# **Banner Student Object:Access Reporting Guide**

*Release 8.3 December 2009*

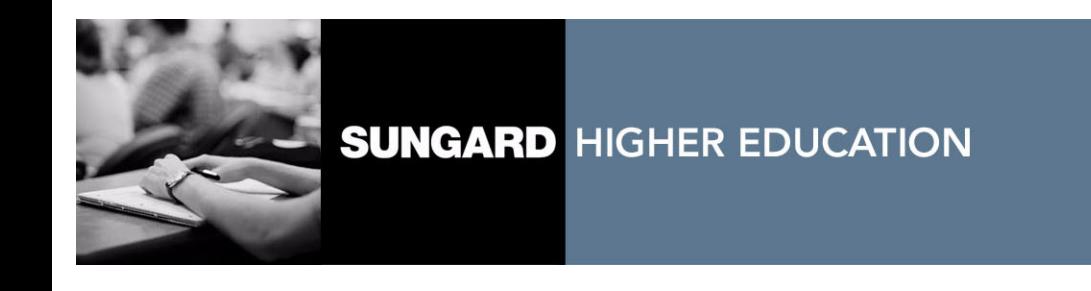

#### **Trademark, Publishing Statement and Copyright Notice**

SunGard or its subsidiaries in the U.S. and other countries is the owner of numerous marks, including "SunGard," the SunGard logo, "Banner," "PowerCAMPUS," "Advance," "Luminis," "fsaATLAS," "DegreeWorks," "SEVIS Connection," "SmartCall," "PocketRecruiter," "UDC," and "Unified Digital Campus." Other names and marks used in this material are owned by third parties.

© 1996-2009 SunGard. All rights reserved.

Contains confidential and proprietary information of SunGard and its subsidiaries. Use of these materials is limited to SunGard Higher Education licensees, and is subject to the terms and conditions of one or more written license agreements between SunGard Higher Education and the licensee in question.

In preparing and providing this publication, SunGard Higher Education is not rendering legal, accounting, or other similar professional services. SunGard Higher Education makes no claims that an institution's use of this publication or the software for which it is provided will insure compliance with applicable federal or state laws, rules, or regulations. Each organization should seek legal, accounting and other similar professional services from competent providers of the organization's own choosing.

### **Prepared by: SunGard Higher Education**

4 Country View Road Malvern, Pennsylvania 19355 United States of America (800) 522 - 4827

### **Customer Support Center Website**

<http://connect.sungardhe.com>

### **Documentation Feedback**

<http://education.sungardhe.com/survey/documentation.html>

#### **Distribution Services E-mail Address**

distserv@sungardhe.com

#### **Revision History Log**

#### **Publication Date Summary**

December 2009 New version that supports Banner Student Object:Access 8.3 software.

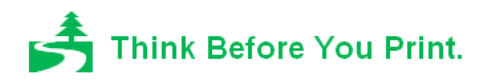

# **Contents**

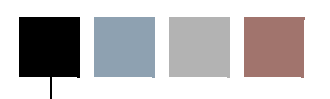

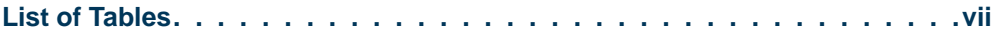

# **[Chapter 1 Overview](#page-8-0)**

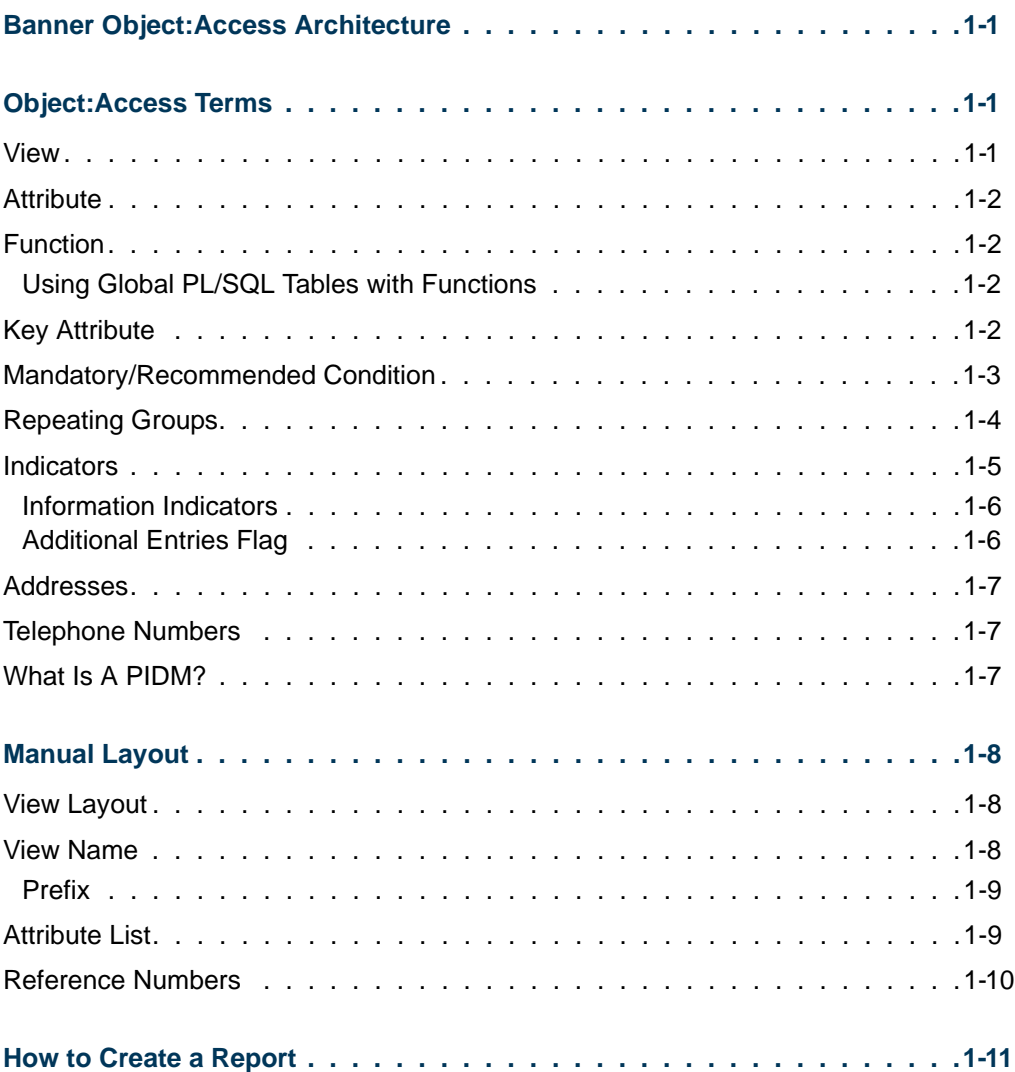

n I

T

# **[Chapter 2 Student Object:Access Views](#page-20-0)**

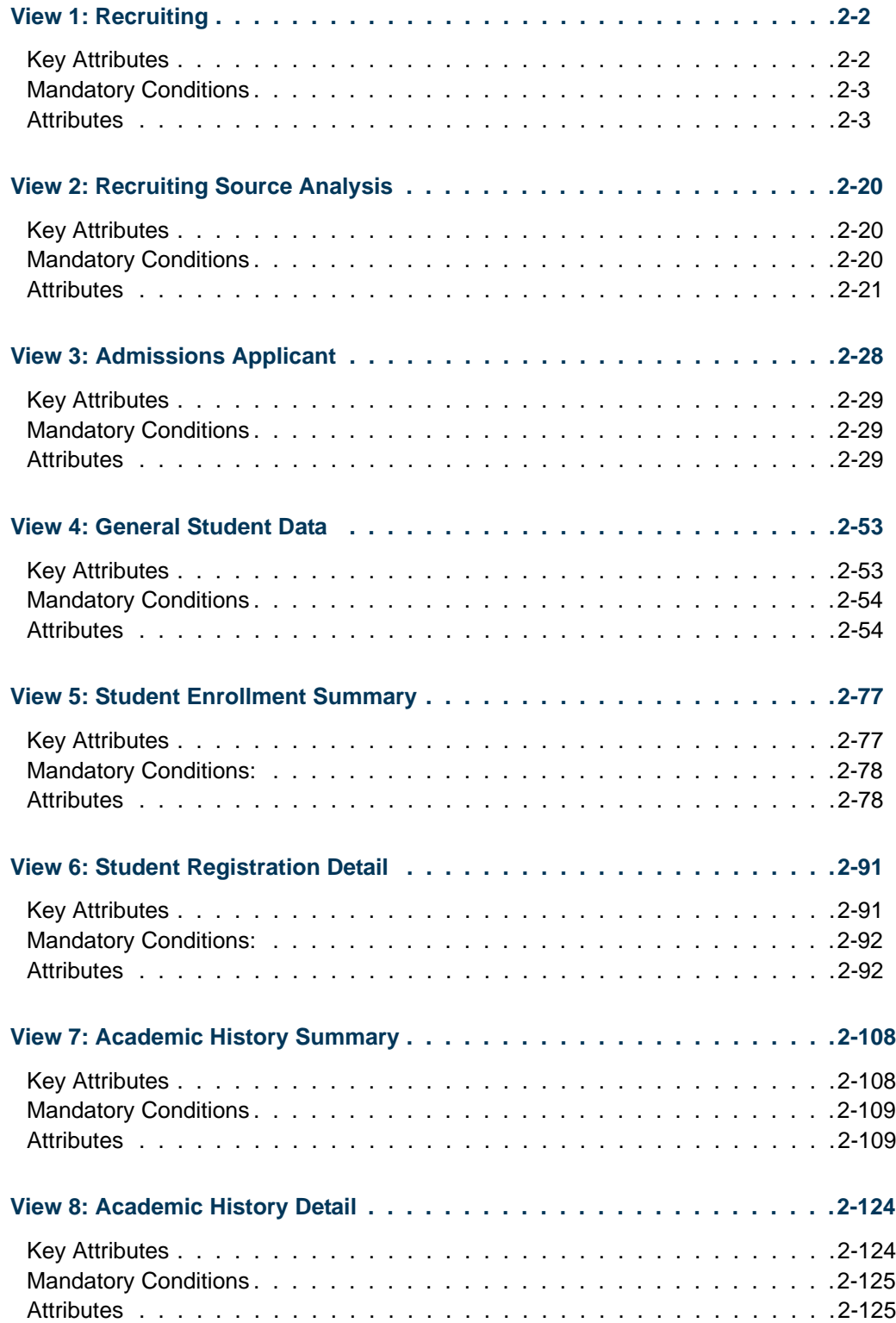

<u> Frans</u>

▁

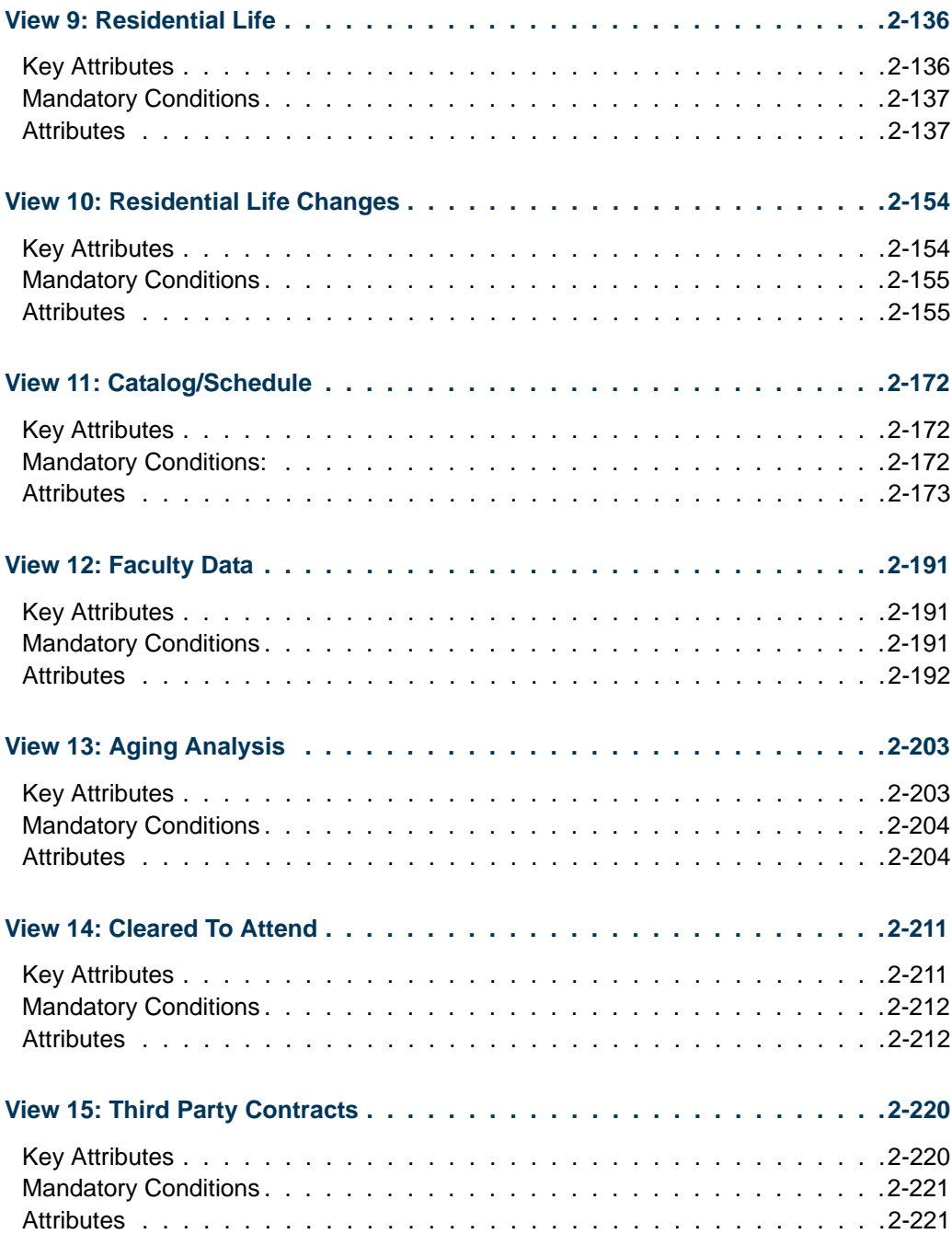

<u>a sa T</u>

**The Company** 

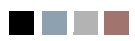

<u> Tan</u>

▁

# <span id="page-6-0"></span>List of Tables

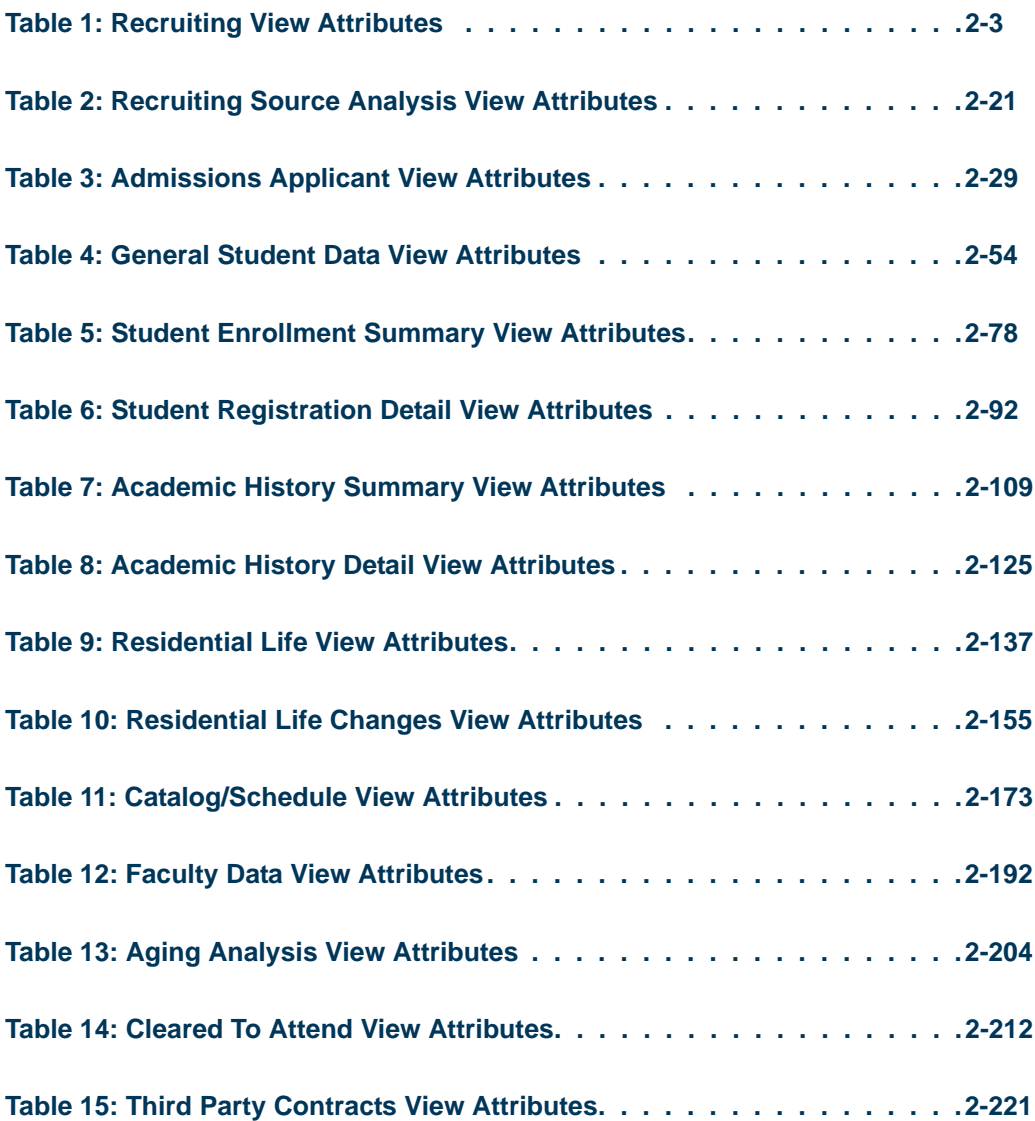

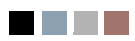

**The Co** 

▁

<span id="page-8-0"></span>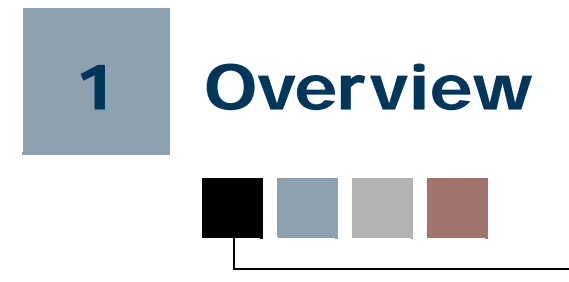

# <span id="page-8-1"></span>Banner Object:Access Architecture

Each of the Banner® systems contains a wealth of information stored within a myriad of database tables. Banner Object:Access is a technical architecture designed to make it easier for you to access that information. The result is increased ability to create ad hoc reports easily and quickly.

The Object:Access architecture uses logical views to bring together the essential fields for a specific area of reporting. These all encompassing views offer you the ability to tailor reports to your specific needs using the reporting tool of your choice. Without Banner Object:Access, which combines the information for you, you would need an extensive knowledge of Structured Query Language (SQL) to combine information from several tables into one report.

# <span id="page-8-2"></span>Object:Access Terms

Before using the Object:Access views, there are some general terms you need to know. Knowing what these terms mean will increase your understanding of how the Object:Access views work and make using the views much easier.

## <span id="page-8-3"></span>View

A view, or logical view, is a grouping of information. They are called "logical" views because the information in the view is grouped in a logical order, putting related information in the same section of the view. For instance, in the Object:Access peoplerelated views you will find all of the name information together at the beginning of the view, followed by personal, biographic, and demographic information.

Most of the information in a view comes from fields within the Banner database tables. Some information is calculated based on database fields or retrieved using an Oracle function. A single view can include up to 255 pieces of information, called attributes.

# <span id="page-9-0"></span>**Attribute**

An attribute is one piece of information within a view. Many of the attributes in the Object:Access views come directly from a field in the Banner database. Other attributes are derived from Banner fields either through calculations or the logic defined in a function.

# <span id="page-9-1"></span>Function

A function is a small piece of code that uses some specified logic to get information from the Banner database that isn't stored as a single field. For example, "Age" is not stored as a field in Banner. Using a function that subtracts birthdate from today's date and then determines whether the birth month has passed, we are able to provide age as an attribute in many of the Object:Access views.

Ultimately, the use of functions in the Object:Access views expands the Banner database. You can get calculated information by selecting a single attribute rather than having to set up the calculation in your report.

### <span id="page-9-2"></span>Using Global PL/SQL Tables with Functions

Functions have been defined to query the data for the person or entity (such as a course) being processed by the view, store the data in global PL/SQL tables, and return the appropriate column value. Data in global PL/SQL tables is persistent for the entire Oracle session, or until the data is deleted. This structure queries records in the Crosswalk/ Concept Validation Table (GTVSDAX) and then retains the data, so the specific table is queried only once per internal code and internal group code. Person or entity specific data is stored for a key value and is deleted when the next key is processed.

Only the anchor tables for the view are used in processing. The anchor tables are the ones in which the person must exist so they appear in the view results. The data in the nonanchor tables is selected from within a PL/SQL function and is returned in the SELECT part of the view.

The functions that have been built to return the specific column value select the data efficiently by using primary keys and storing the data in global variables so it can be reused without being re-selected from Oracle. Functions have been developed for each minor table in the O:A views. These functions will select the table and then return the column data as individual values.

# <span id="page-9-3"></span>Key Attribute

Certain attributes within each view are called "key attributes". The key attributes determine the level of information returned by the view. It is important for you to know the level at which information in a view is returned.

This concept is illustrated in the sample Human Resources report below. In the sample, the key attributes differentiate whether a view returns one row of information for each person per position or simply one row for each person. In this report there is one row of information for each position that a person applied for, not just one row per person. This is because the key attributes of the view used to create the report are the **Applicant's PIDM** and the **Position Applied For**.

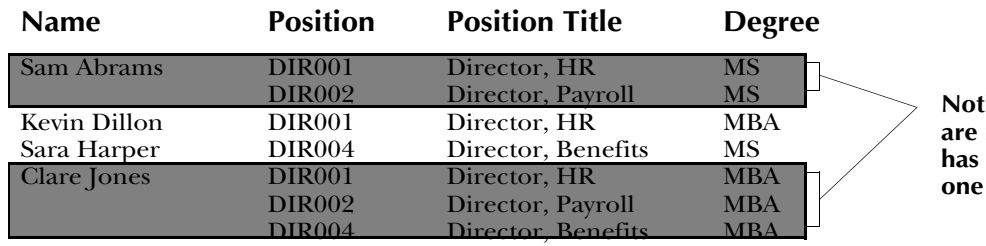

**Notice that multiple rows**

**are returned when a person has applied for more than** position.

# <span id="page-10-0"></span>Mandatory/Recommended Condition

**Position Applicant List**

Some views contain mandatory or recommended conditions. In order to obtain information at the level identified by the key attributes, you must supply these conditions when you create your report. (Refer to the ["Key Attribute"](#page-9-3) section for more information about this.) In many of the Student system views, you need to provide a term to obtain the results described in the view. The two sample reports below compare the results that occur when a term *is not* provided and when a term *is* provided.

### *Sample Report 1*

#### **List of Students by State**

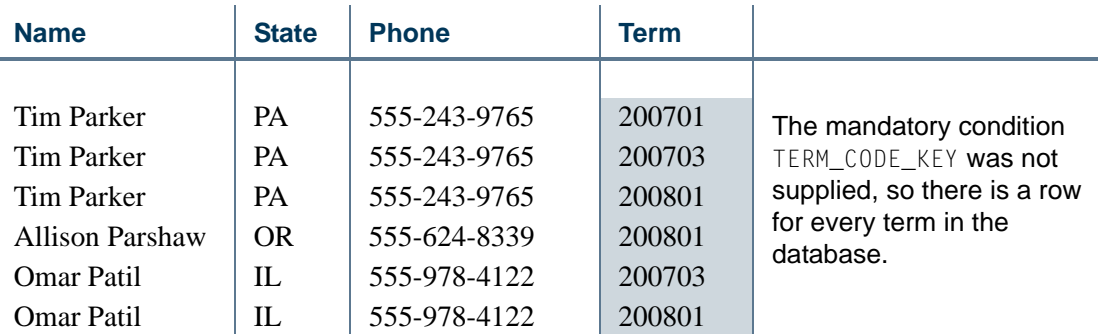

### *Sample Report 2*

#### **List of Students by State**

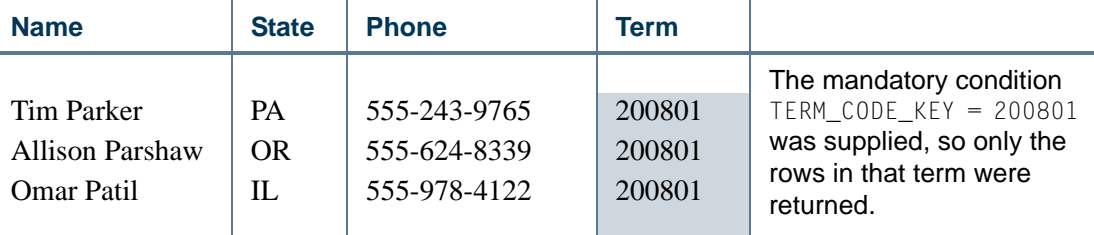

In some cases the first sample report may be what you want. If so, do not supply the mandatory condition for the view. Basically, you need to supply the mandatory conditions to ensure the view works as it was designed to meet the specified reporting need.

### **Note**

In some cases, performance may be an issue if a mandatory condition is not supplied.

## <span id="page-11-0"></span>Repeating Groups

Several areas of Banner allow multiple values to be stored in a record. Some examples of fields that can have more than one value are address, donor category, and test code. To allow retrieval of more than one value for a field, Banner Object:Access flattens out some fields. This means that where a Banner table may store five values of a particular code in one field, Object:Access has five attributes, one for each value. These attributes are called a repeating group.

The following example shows how Tim Parker's four test codes are stored in the database and how they are reported using Banner Object:Access.

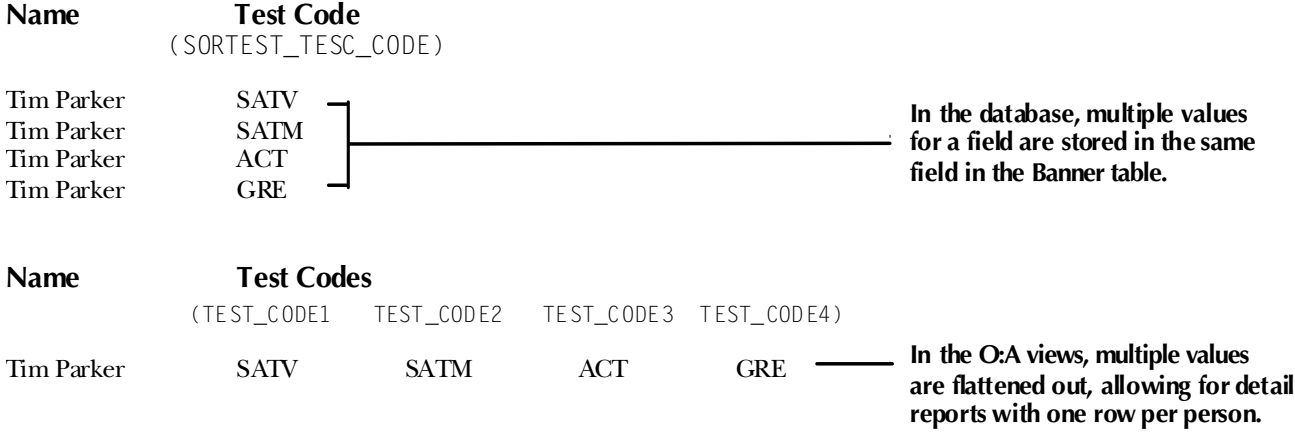

Due to the limit of 255 attributes per view, Banner fields are carefully selected for inclusion in each view. The size limitation affects repeating groups the most.

For example, suppose you store ten different addresses for one person in the Address Repeating Table (SPRADDR). Most of the Object:Access views retrieve eleven fields of address information from this table. Each field is considered a different attribute in the view. If we allow space to retrieve these eleven attributes for all ten addresses, we will use 110 of the 255 attributes allowed. You can see how the number of attributes can quickly add up.

### **P** Tip

Each repeating group has a limit on the number of values returned.

Therefore, sensible limits are set within each view for retrieving information for a repeating group. For example, most of the Object:Access people-related views let you retrieve information on two addresses per person. This uses only 22 attributes instead of the 110 used in the scenario above. Addresses are just one example of a repeating group.

With the capability to retrieve multiple code values (repeating groups), comes the need to identify which values you want to retrieve. You do this through the Crosswalk/Concept Validation Form (GTVSDAX), which you must set up to meet your institution's reporting needs. Refer to the *GTVSDAX Handbook* for a complete description of GTVSDAX and how to properly set it up.

# <span id="page-12-0"></span>**Indicators**

Two special kinds of indicators were developed to increase the usefulness of the Object:Access views. We call the first kind of indicator "Information Indicators" and the second kind "Additional Entries Flags".

### <span id="page-13-0"></span>Information Indicators

Several of the Object:Access views contain indicators that are not stored in the Banner database tables. These indicators identify information that is not readily available in a Banner field, like whether or not a student has applied for admission, paid a deposit, or enrolled at the institution. Banner Object:Access uses PL/SQL functions to define these indicators with the Banner default definition. Information indicators are located at the beginning of each view immediately following the key attributes.

For example, in the Advancement system the Constituent Identification view includes a **Donor Indicator** that contains a *Y* if the person/ID has a record on the Giving History By Campaign Repeating Table (APRCHIS). Similarly, some of the views in the Student and Financial Aid systems include a **Complete Admissions Application Indicator** that contains a  $Y$  if the SARADAP APST CODE = complete.

## <span id="page-13-1"></span>Additional Entries Flag

Additional entries flags are a particular kind of indicator used in conjunction with repeating groups. Since repeating groups limit the amount of information returned, it's possible that some people will have more information than the view allows. An Additional Entries Flag indicator gives users a way to identify when a record has exceeded the limit of the repeating group. The indicator contains a *Y* when a code has more values in the Banner database than will fit in the attributes allotted in the view. The indicator contains an *N* when there isn't an overflow condition.

The criteria used to return information to the view from the database is the same criteria used to determine whether to set an additional entries flag to *Y*.

### **Example**

Suppose that a constituent has four children in the Advancement system. The views retrieve information about the three oldest children based on their birthdates. The **Additional Children Flag** (ADD\_CHILDREN\_FLAG) would have a *Y* in it because the constituent has more than three children.

### **Logic on the GTVSDAX Form**

For codes specified via GTVSDAX, the additional entries flag is only set to *Y* when there are multiple codes in the database for the particular selection criteria specified on GTVSDAX.

### **Examples Using GTVSDAX Logic**

The Advancement Mail Code concept retrieves information related to four mail codes. Suppose that *BUS*, *ART*, *RES*, and *CPS* are the four values specified on GTVSDAX.

- **1.** A person who has *one* code for each of these values *plus three codes with other values would not* have a *Y* in the Additional Mail Codes attribute because they do not have additional codes of those specified on GTVSDAX.
- **2.** A person who has no *BUS* or *ART* codes, *two RES codes*, and one *CPS* code *would* have a *Y* in the Additional Mail Code attribute because they have more *RES* code values than will fit in the view.

# <span id="page-14-0"></span>Addresses

It is important to note that people with inactive addresses as well as people with active addresses may need to be included for some reports. You have the flexibility to choose the desired address status: active, inactive, or both.

# <span id="page-14-1"></span>Telephone Numbers

Telephone numbers stored as *unlisted* will not be returned using the Object:Access views. Asterisks (\*\*) replace the actual numbers in any telephone number attributes that are unlisted, i.e., when SPRTELE\_UNLIST\_IND **=** Y.

# <span id="page-14-2"></span>What Is A PIDM?

If you've worked with Banner, you've probably heard the term PIDM. Since PIDM is a key attribute in many of the Object:Access views, it is important that you understand what one is. The list below highlights aspects of a PIDM that will help you better understand the concept.

- **•** PIDM stands for Personal Identification Master.
- **•** A PIDM is an internal identification number which Banner assigns to various entities, such as a person or company.
- **•** It is an internal number that users do not see.
- **•** The PIDM is unique to each entity; therefore two different entities, like people or companies, will not have the same PIDM.
- The PIDM for a particular entity is the same across all products and modules.
- **•** Since a PIDM can be related to a person/entity and the PIDM is consistent across the Banner system, it is often the only thing that a person/entity has in common throughout the many tables in the database.

**•** Because it is unique and because it is often the one piece of information that is the same among tables, a PIDM is used to join tables. (Joining tables is what enables you to access data from many different areas in the Banner database. Table joins are an important aspect of the Object:Access architecture.)

# <span id="page-15-0"></span>Manual Layout

The topics in this section describe the layout of this manual and offer tips on how to use the manual to get the most from it.

# <span id="page-15-1"></span>View Layout

The information for each view is laid out in the same format throughout this manual. The organization of information should provide easy identification of specific pieces of information within each view. The view information includes:

- **•** view name
- **•** reporting need the view is intended to meet
- **•** how you might use the view
- **•** key attributes
- mandatory conditions required to ensure the view returns the correct information
- **•** description of the information returned by the view
- list of the attributes included in the view

# <span id="page-15-2"></span>View Name

Each Object:Access view is named based on the information included in it and its intended purpose. When you are using the views via your reporting tool, you may see an abbreviated view name. The abbreviations keep a friendly readable structure.

## <span id="page-16-0"></span>Prefix

A two letter prefix is included with each name. The first letter of the prefix is always "A" so that all view names will sort to the beginning of the selection list when you access them through a reporting tool. That way you can easily find the views in the list. The second letter of the prefix identifies the system or module that the view is from. The prefixes used for each system or module are listed below.

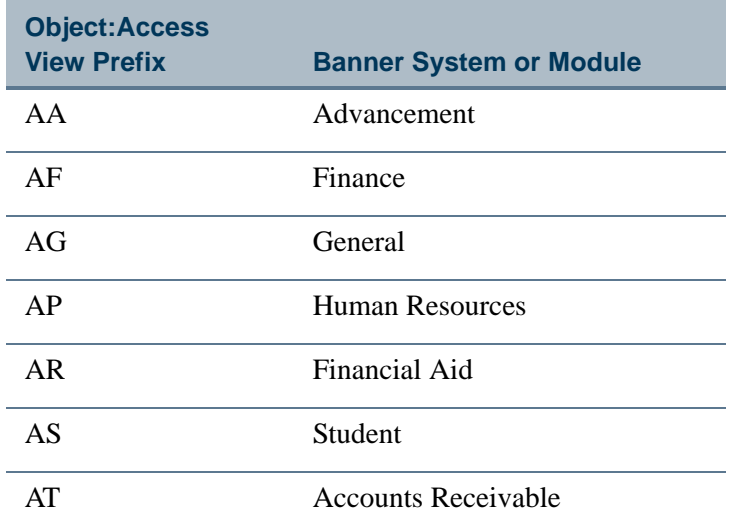

For example, Admissions Applicant is one of the views in Student. As its name implies, this view includes information that you can use to make reports related to admissions applicants and the admissions process. The abbreviated name that appears for this view when you use a reporting tool is AS\_ADMISSIONS\_APPLICANT.

# <span id="page-16-1"></span>Attribute List

Each view described in this manual includes a list of all the attributes included in the view. These lists will be road maps for you as you use the Object:Access views. Each list coincides with the attribute list that appears when you're setting up a report using a reporting tool. You can read through the list of attributes to determine which ones you want to include in your report.

The attribute lists are set up in a table format and include the following information:

- **•** reference number of attribute
- **•** attribute name in Banner Object:Access
- **•** attribute description
- **•** primary Banner form where the attribute appears
- **•** Banner database field that is the source of the attribute or the function used to obtain the attribute

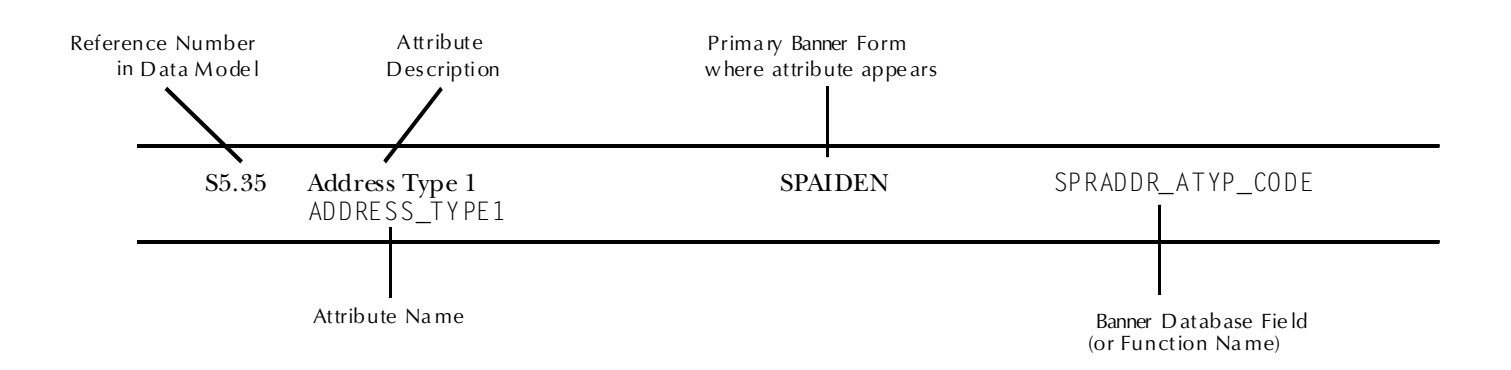

### The following illustration shows a sample entry from an attribute list.

# <span id="page-17-0"></span>Reference Numbers

Each attribute has a reference number. This reference number helps you easily identify each attribute in a view list. The reference number is in the first column of each attribute list (see illustration above for an example.) Reference Numbers are assigned using a three level numbering convention. S3.17 is a typical attribute reference number. Each level of numbering identifies an aspect of the attribute—the system, view, and attribute.

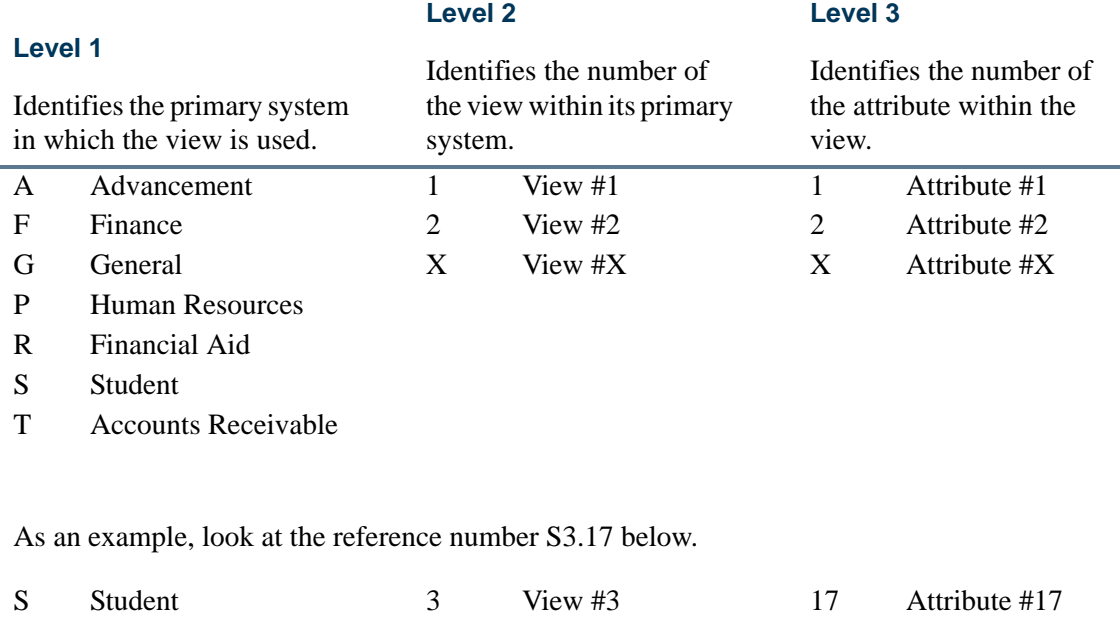

This reference number refers to the Student system, view 3—Admissions Applicant, attribute 17, the Admission Applicant Last Name attribute.

# <span id="page-18-0"></span>How to Create a Report

*How* you actually create a report using the Object:Access views depends largely on the reporting tool that you use to make your reports. You should refer to the documentation delivered with your reporting tool for specific instructions on accessing the Banner Object:Access views and creating reports.

Though the tool you use to create reports with the Object:Access views can vary, there are some steps of report creation that remain fairly consistent no matter what the tool. They are outlined below.

### **Tip**

Be sure to supplement these steps with the instructions delivered with the reporting tool you use.

**1.** *Analyze the report requirements*

Before you begin creating a report, determine what information you want to include in it. This information will help you figure out which view you need to use to build the report. Also, refer to the attribute list with each view to help you make this determination.

**2.** *Construct the query*

This includes all the aspects of specifying the information you want to include on your report. Depending on the tool you use, you may do some or all of the following at this point:

- select the attributes to include in the report
- **•** create additional attributes by manipulating existing attributes
- specify sorting conditions and other criteria
- specify the conditions of the query (this is where you supply key attributes and mandatory conditions)
- **3.** *Lay out the report*

Create the look of the report, following the directions of your reporting tool.

**4.** *Run the query*

This is also considered *running the report* and will vary by reporting tool.

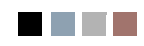

<u> Tan</u>

▁

# <span id="page-20-0"></span>2 Student Object:Access Views

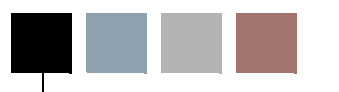

This chapter describes the following logical views created for use in the Student system.

- <u>["Recruiting" on page 2-2](#page-21-0)</u>
- **•** ["Recruiting Source Analysis" on page 2-20](#page-39-0)
- **•** ["Admissions Applicant" on page 2-28](#page-47-0)
- **•** ["General Student Data" on page 2-53](#page-72-2)
- **•** ["Student Enrollment Summary" on page 2-77](#page-96-2)
- **•** ["Student Registration Detail" on page 2-91](#page-110-2)
- **•** ["Academic History Summary" on page 2-108](#page-127-2)
- **•** ["Academic History Detail" on page 2-124](#page-143-2)
- **•** ["Residential Life" on page 2-136](#page-155-2)
- **•** ["Residential Life Changes" on page 2-154](#page-173-2)
- **•** ["Catalog/Schedule" on page 2-172](#page-191-3)
- **•** ["Faculty Data" on page 2-191](#page-210-3)
- **•** ["Aging Analysis" on page 2-203](#page-222-2)
- **•** ["Cleared To Attend" on page 2-211](#page-230-2)
- **•** ["Third Party Contracts" on page 2-220](#page-239-2)

# <span id="page-21-0"></span>View 1: Recruiting

### **AS\_RECRUITING\_DATA**

If you are using FOCUS, the view name is SRVRCR0.

The Recruiting view provides the ability to access information related to the recruiting process including personal data, addresses, telephone numbers, academic interests, sources, contacts, interests, high school attended, and mail codes. Following is a list of the main database tables accessed by this view.

- **•** GORPRAC Person Race Table
- **•** GORRACE Race Rules Table
- **•** GURMAIL Mail Repeating Table
- **•** SOBSBGI Source/Background Institution Table
- SORBCNT Source Institution Contact Table
- **•** SORCONT Contact Repeating Table
- **•** SORHSCH Person Related High School Base Table
- **•** SPBPERS Basic Person Base Table
- **•** SPRADDR Address Repeating Table
- SPRIDEN Person Identification/Name Repeating Table
- **•** SPRTELE Telephone Table
- **SRBRECR** Recruiting Base Table

### <span id="page-21-1"></span>Key Attributes

### **Tip**

Refer to the Overview chapter for a complete description of PIDM.

The key attributes of this view are

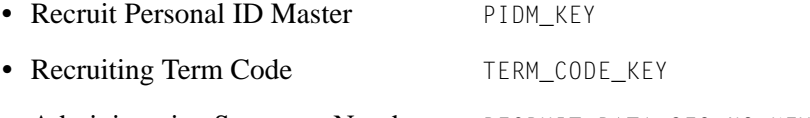

• Administrative Sequence Number RECRUIT\_DATA\_SEQ\_NO\_KEY

This view returns one row of information for every recruit record per PIDM per term.

# <span id="page-22-0"></span>Mandatory Conditions

The following condition *must* be supplied for the view to return information at the level identified above.

• Recruiting Term Code TERM\_CODE\_KEY

### <span id="page-22-1"></span>Attributes

The list below specifies the attributes included in the ["Recruiting"](#page-21-0) view. The list also indicates the primary Banner® form and the database field or function that is the source for each attribute.

### <span id="page-22-2"></span>**Table 1: Recruiting View Attributes**

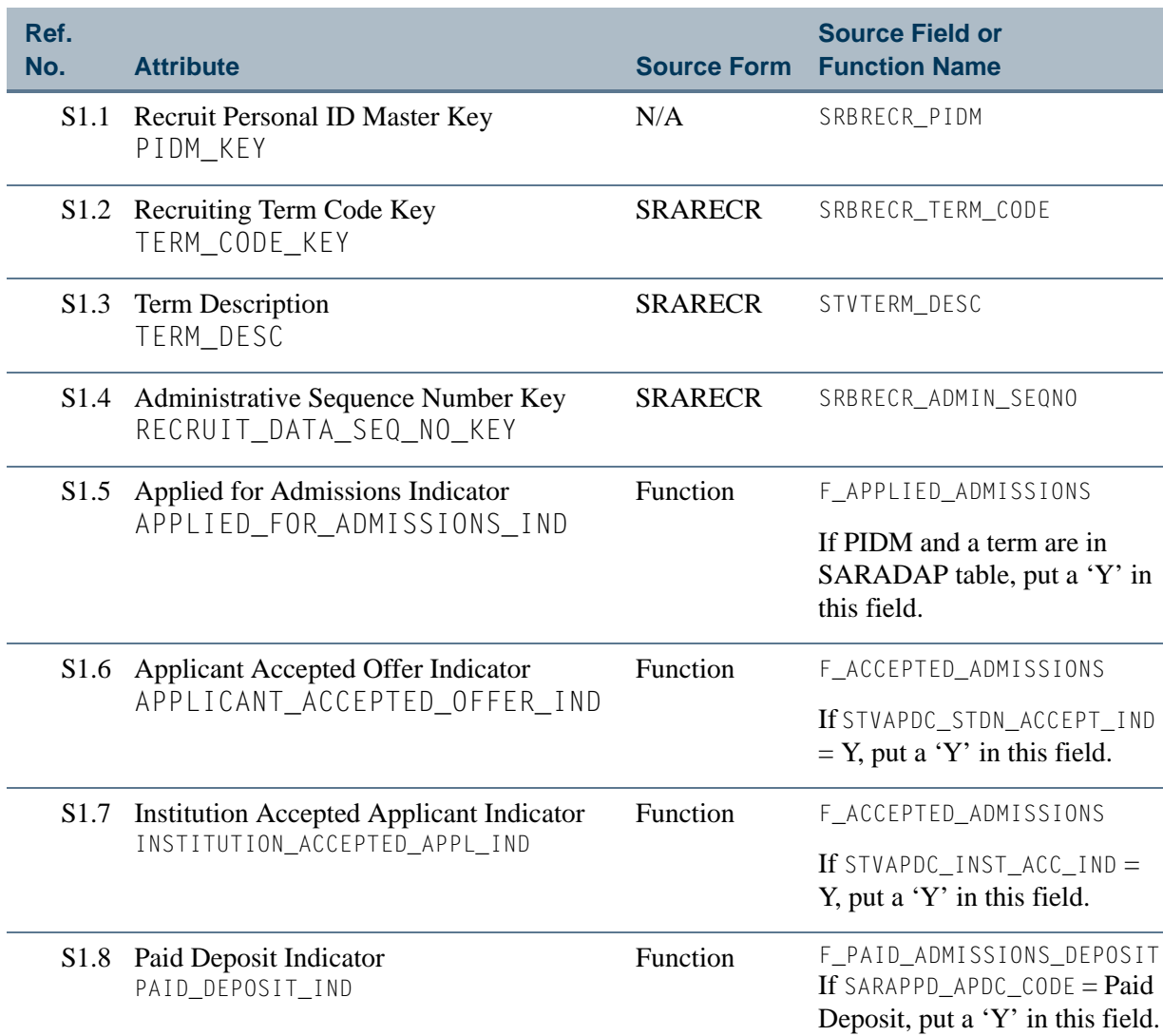

Ħ

n p

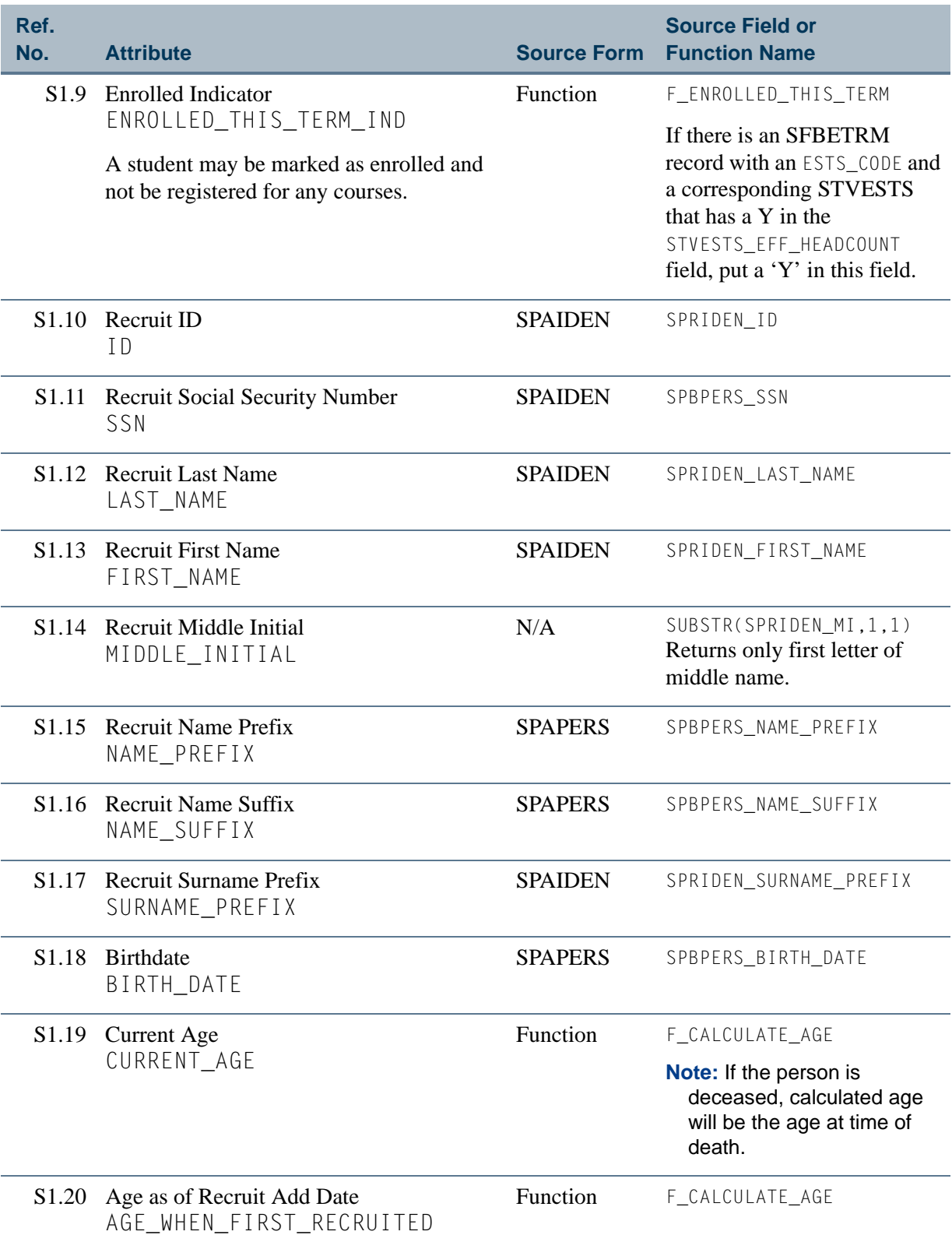

<u> Film</u>

▁

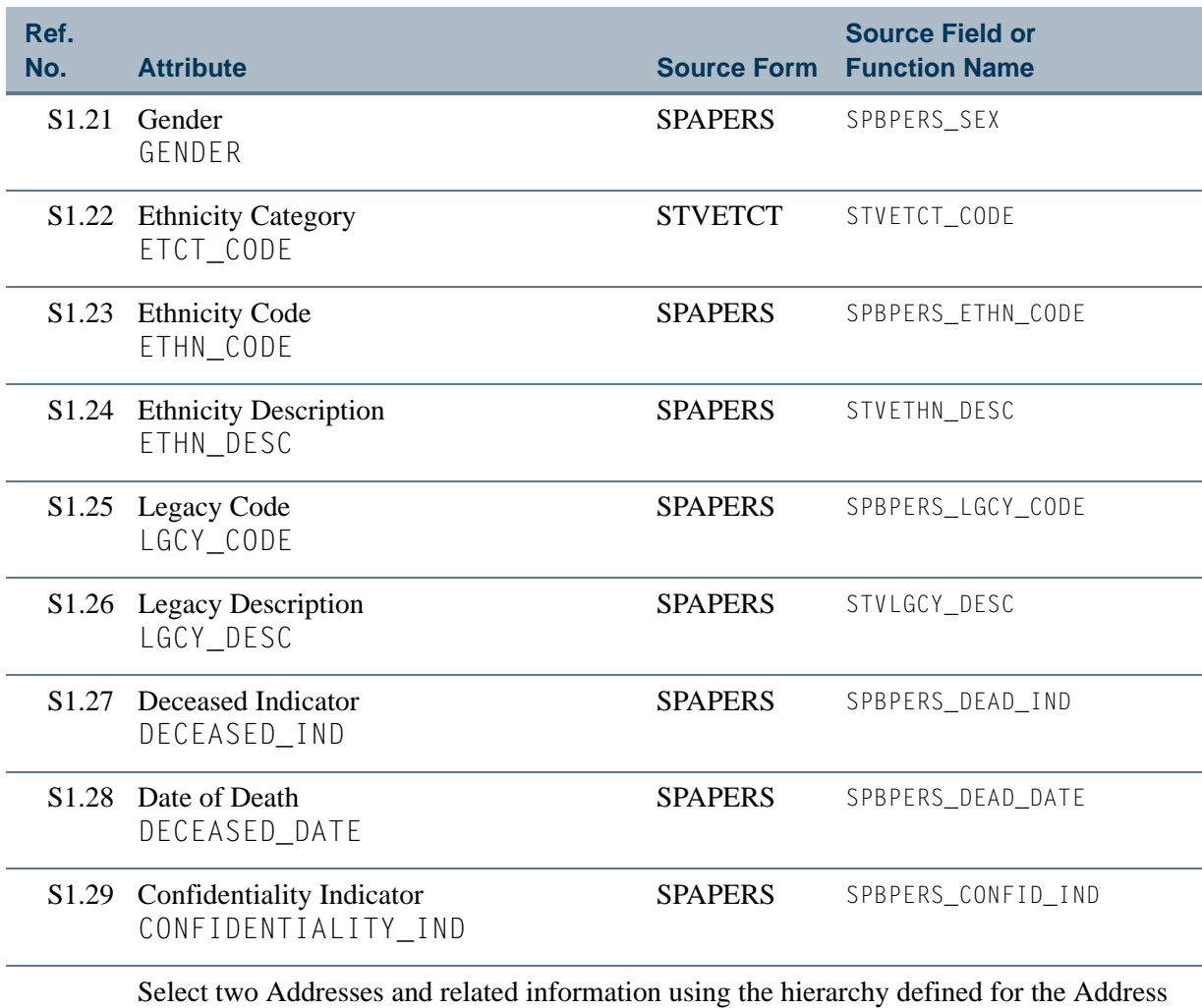

Type (Recruiting) concept on the GTVSDAX form. To see more information about this concept, refer to the *GTVSDAX With Object:Access Implementation Guide*. You can also go to the GTVSDAX form in Banner and query on the **Internal Code** = *RECRADDR* and **Internal Group** = *ADDRESS*.

**Note:** Be sure that you refer to the correct Address Type concept since there is more than one.

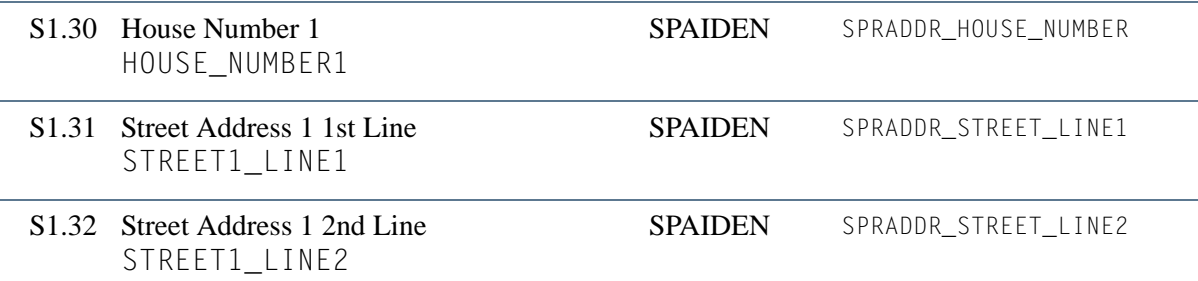

T.

T I

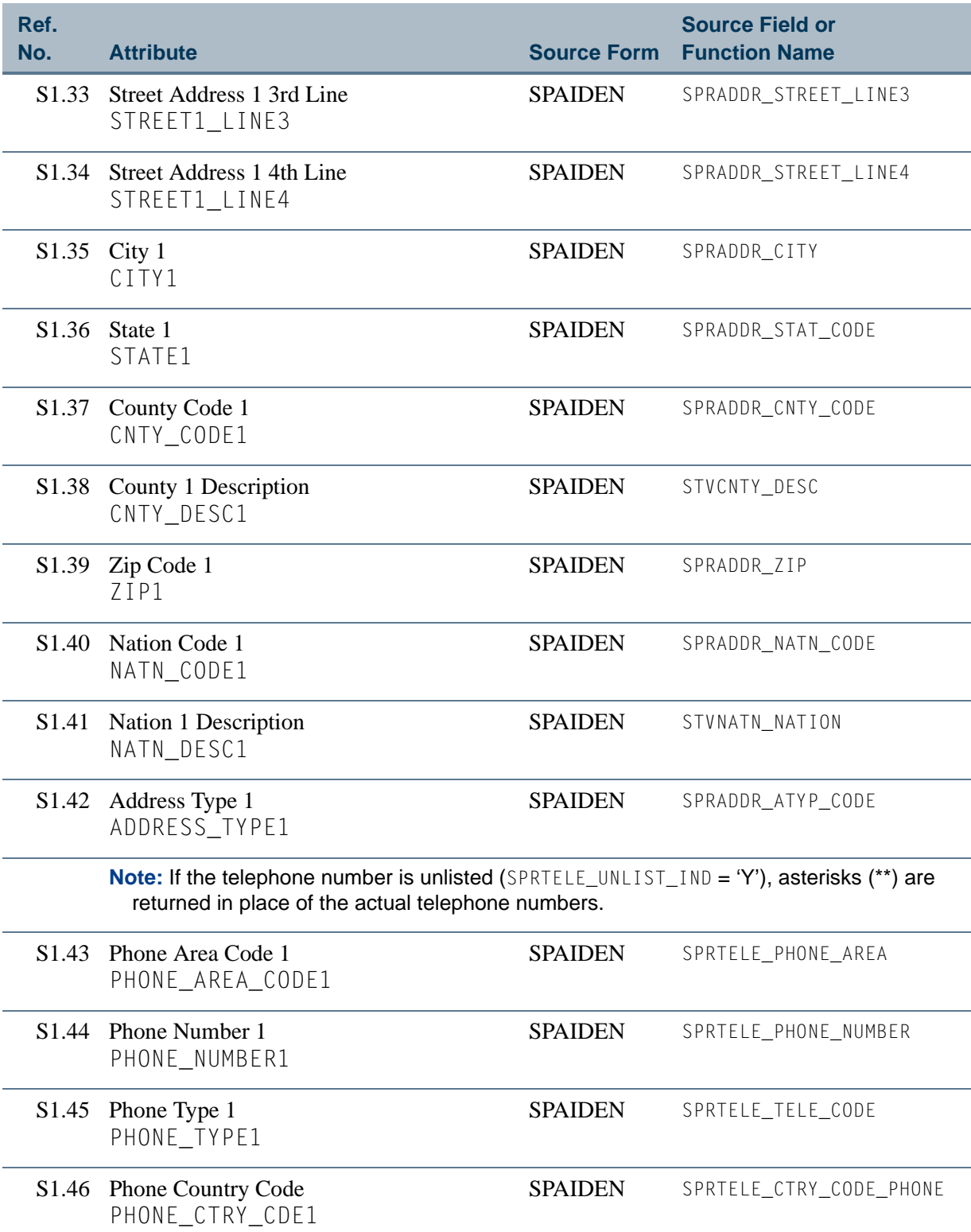

**Talent** 

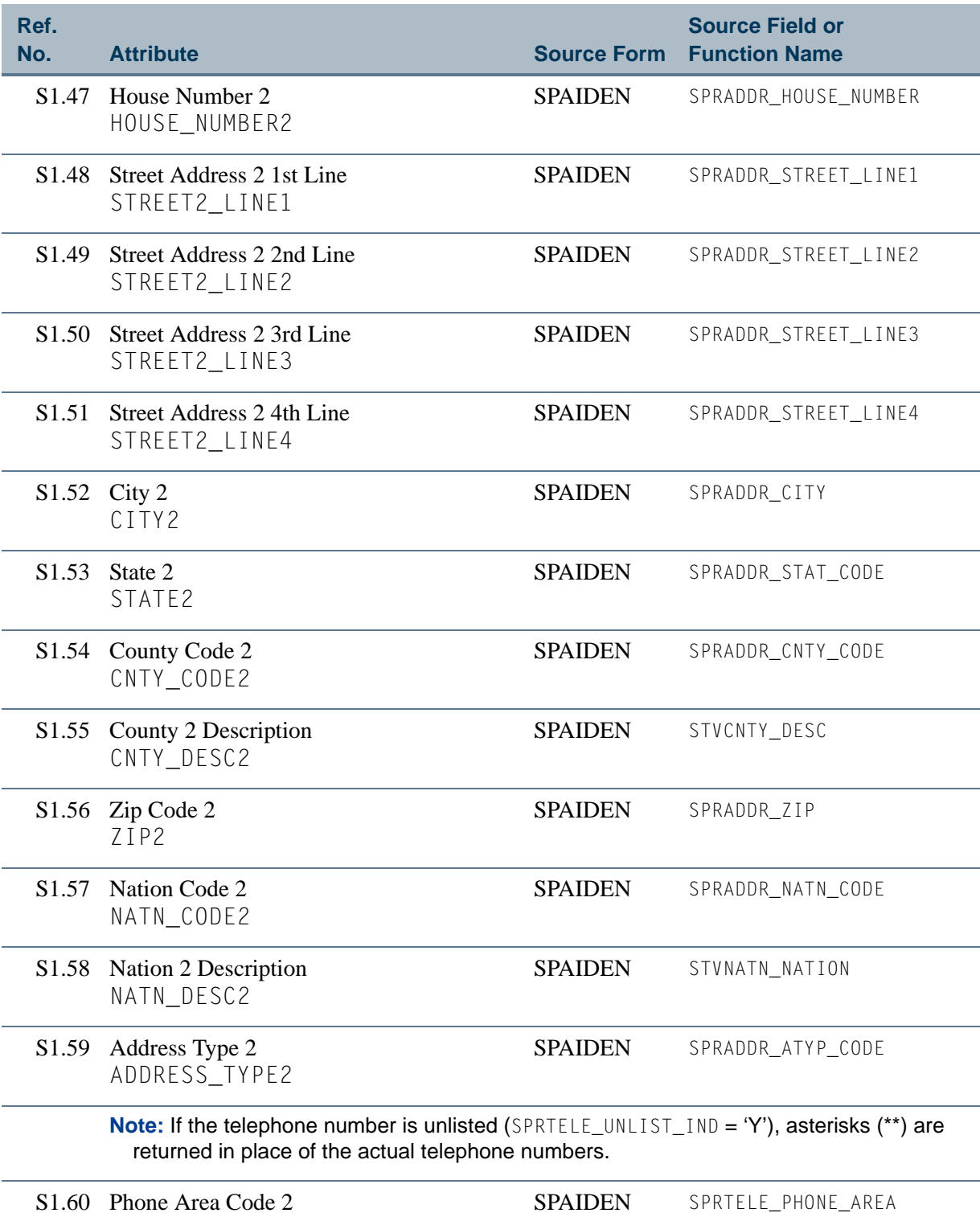

S1.60 Phone Area Code 2 PHONE\_AREA\_CODE2

 $\Box$ 

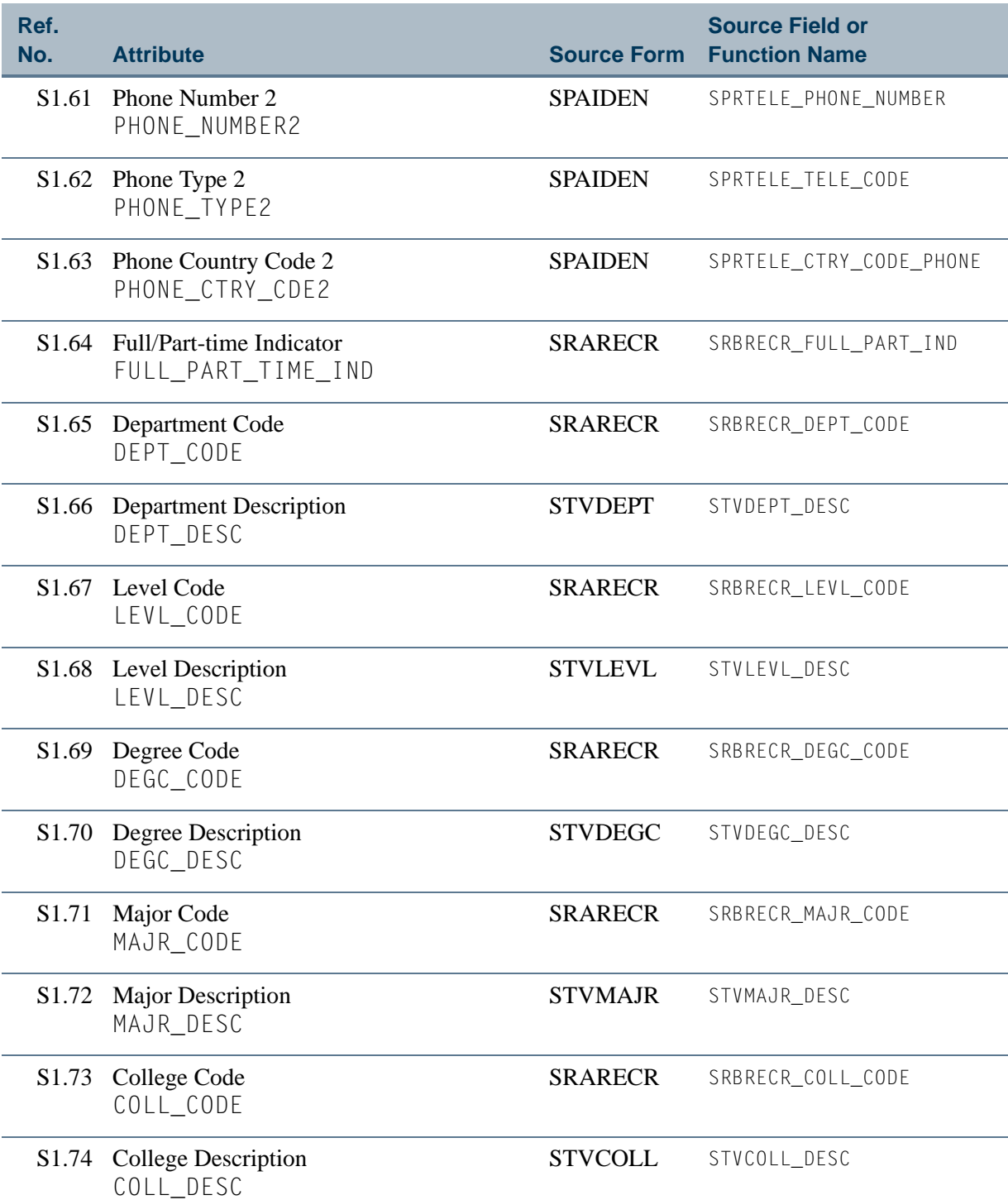

**Talent** 

 $\Box$ 

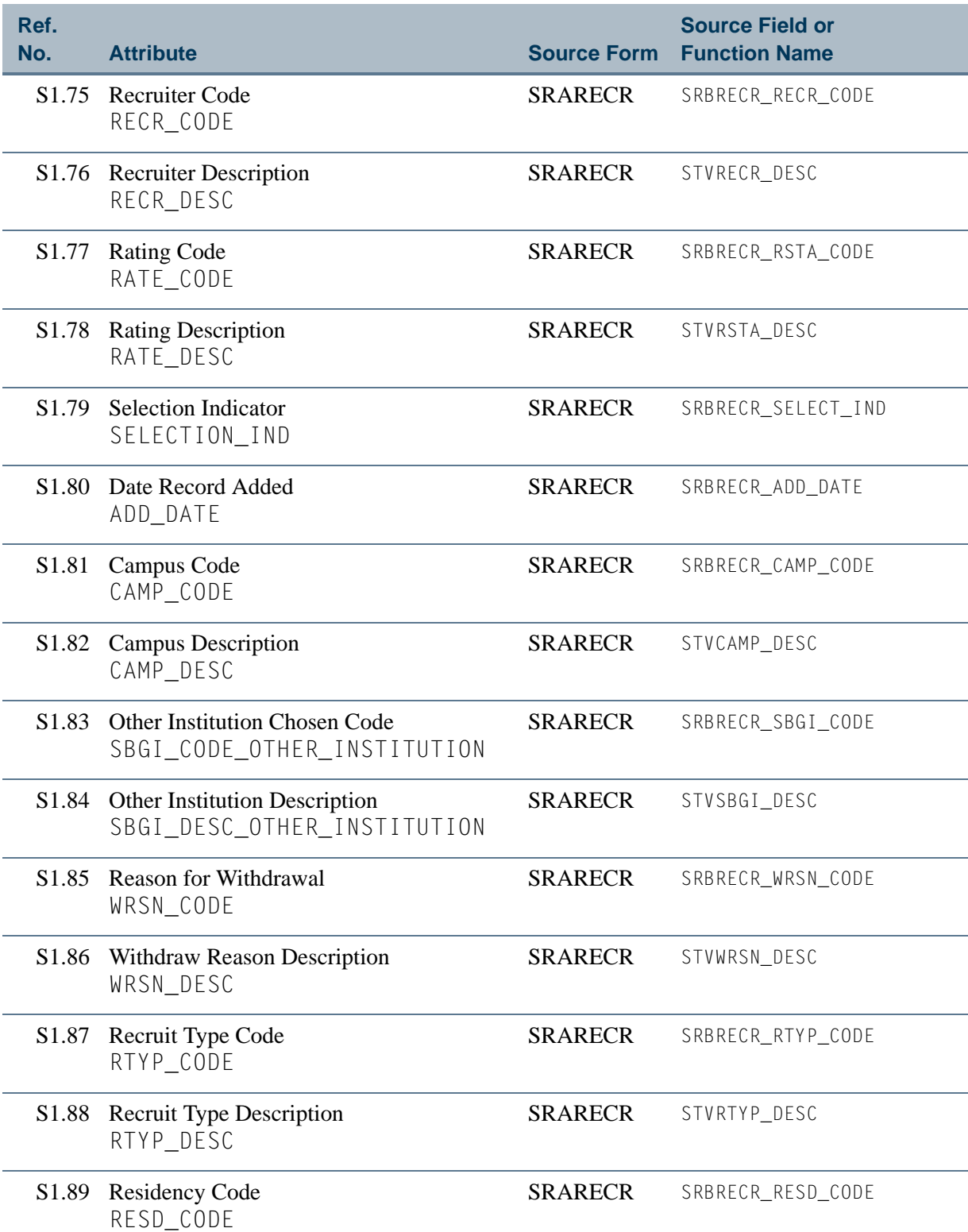

**The State** 

<u>e de la p</u>

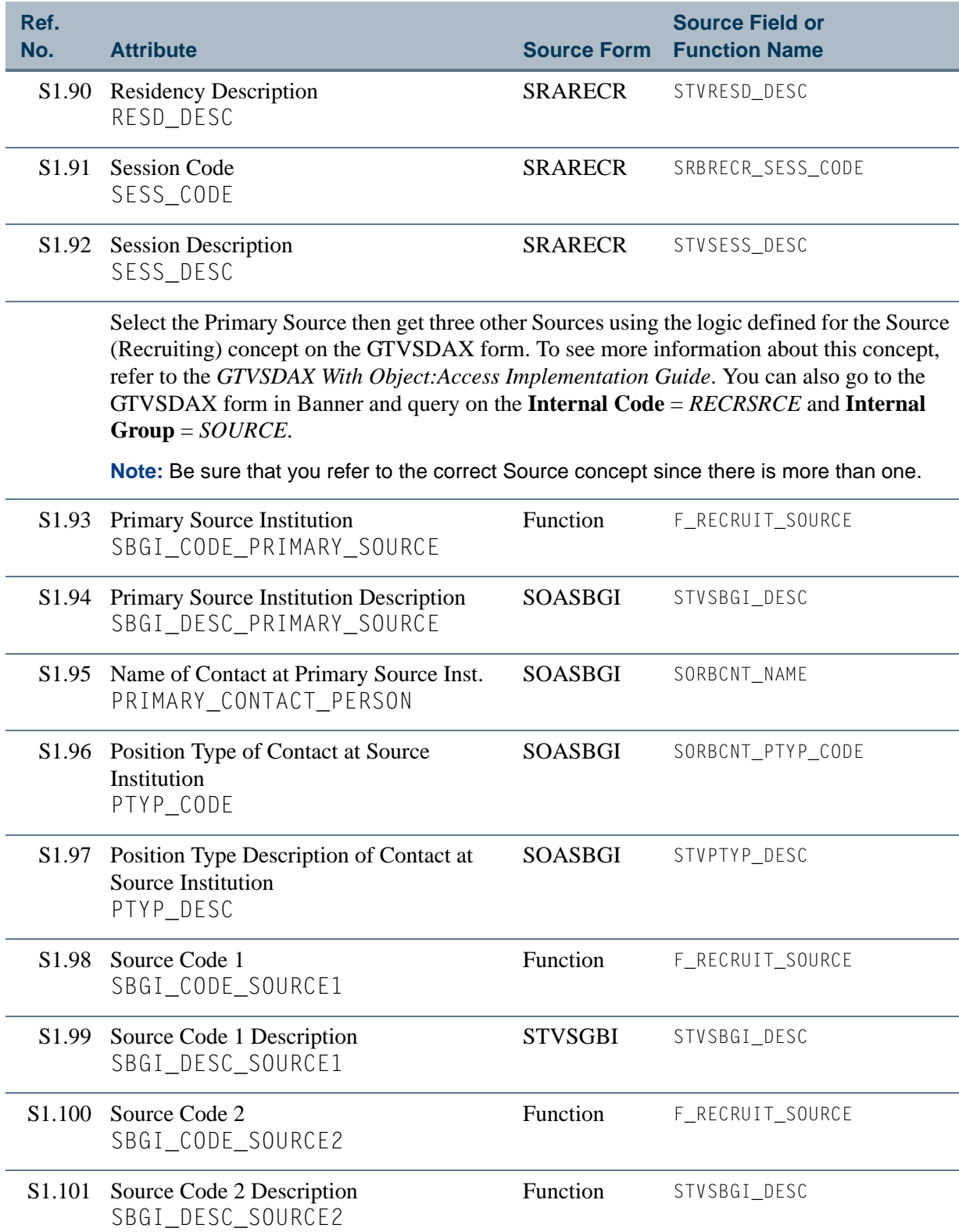

**The Co** 

▁

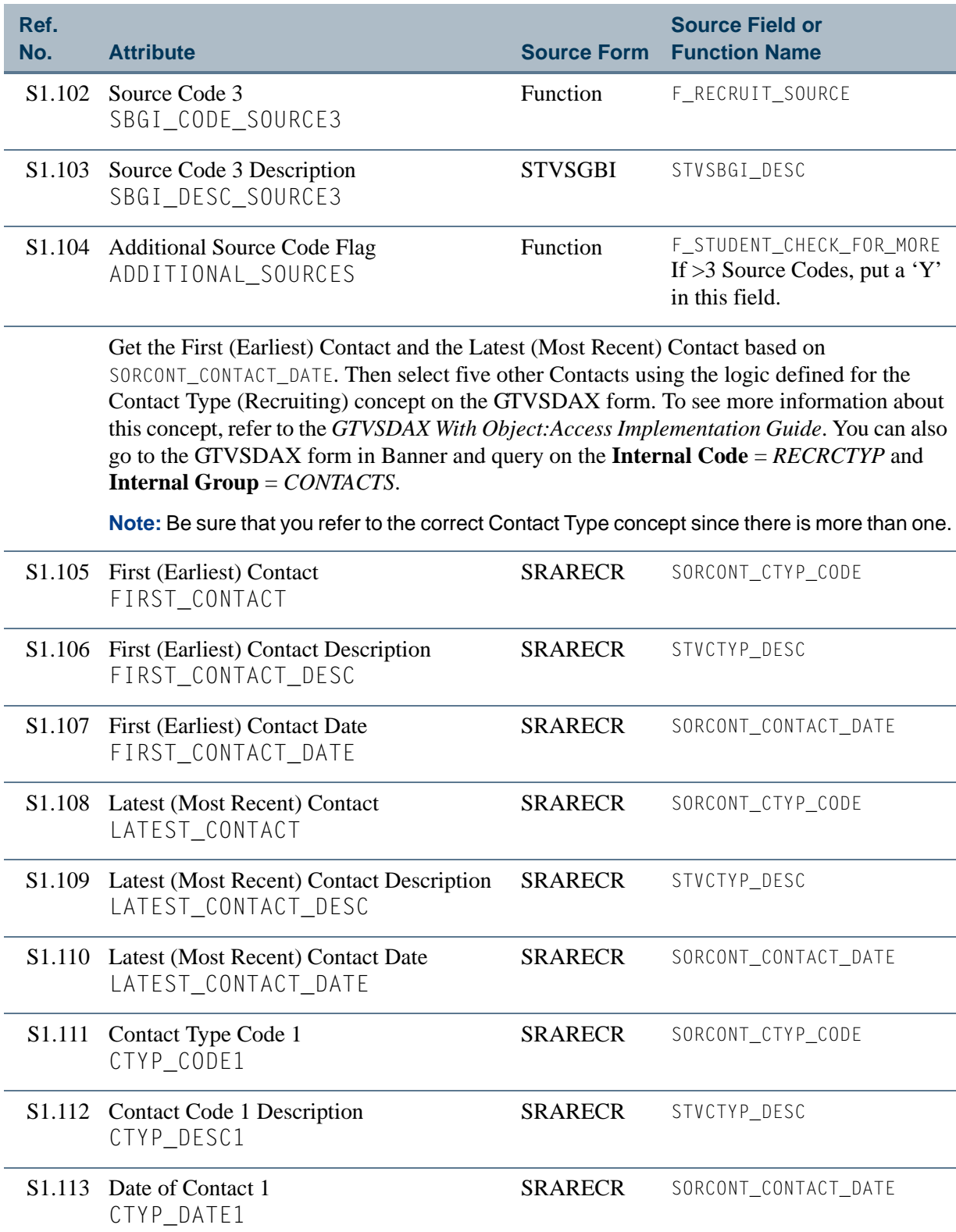

<u>ta k</u>

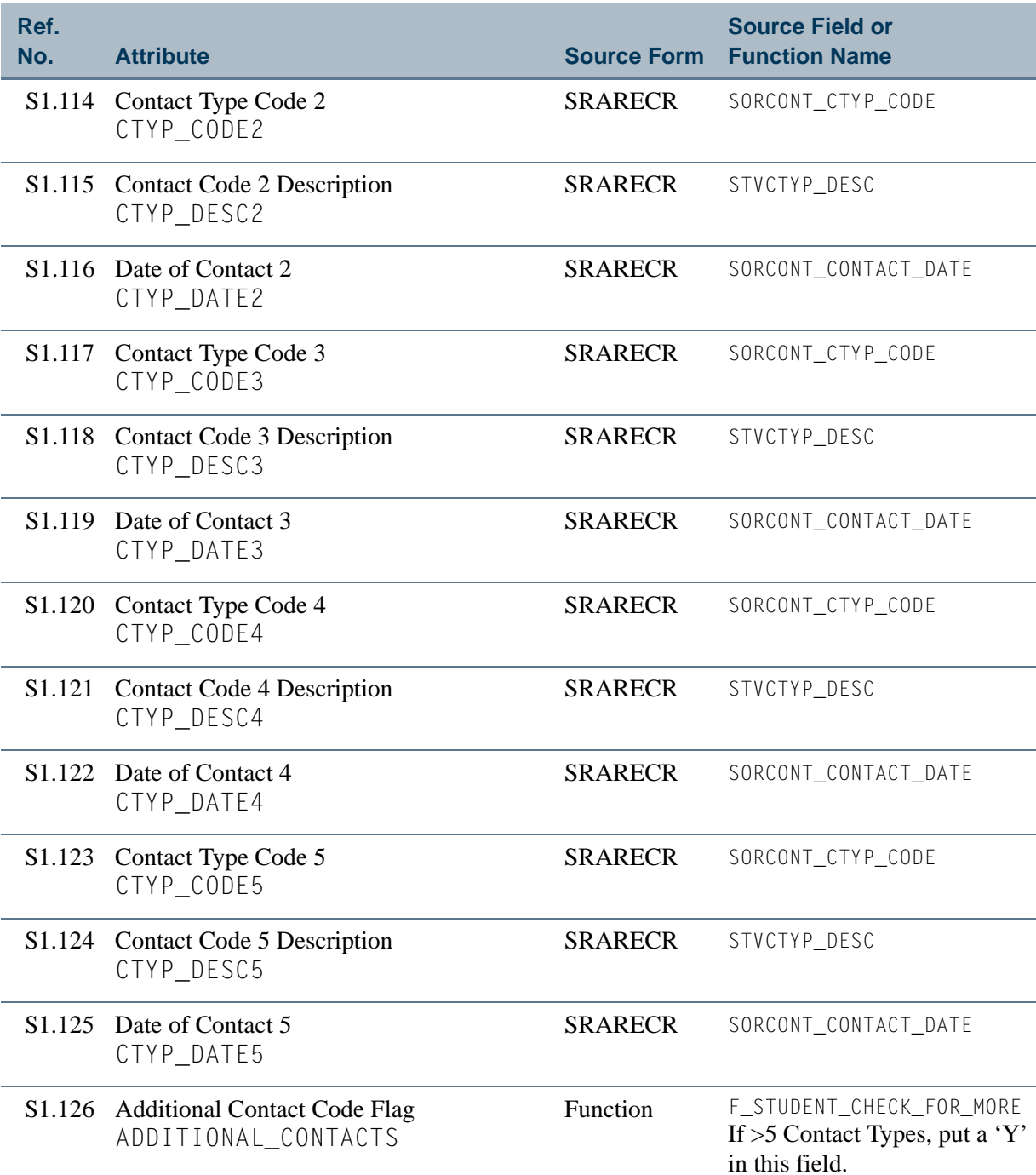

**Talent** 

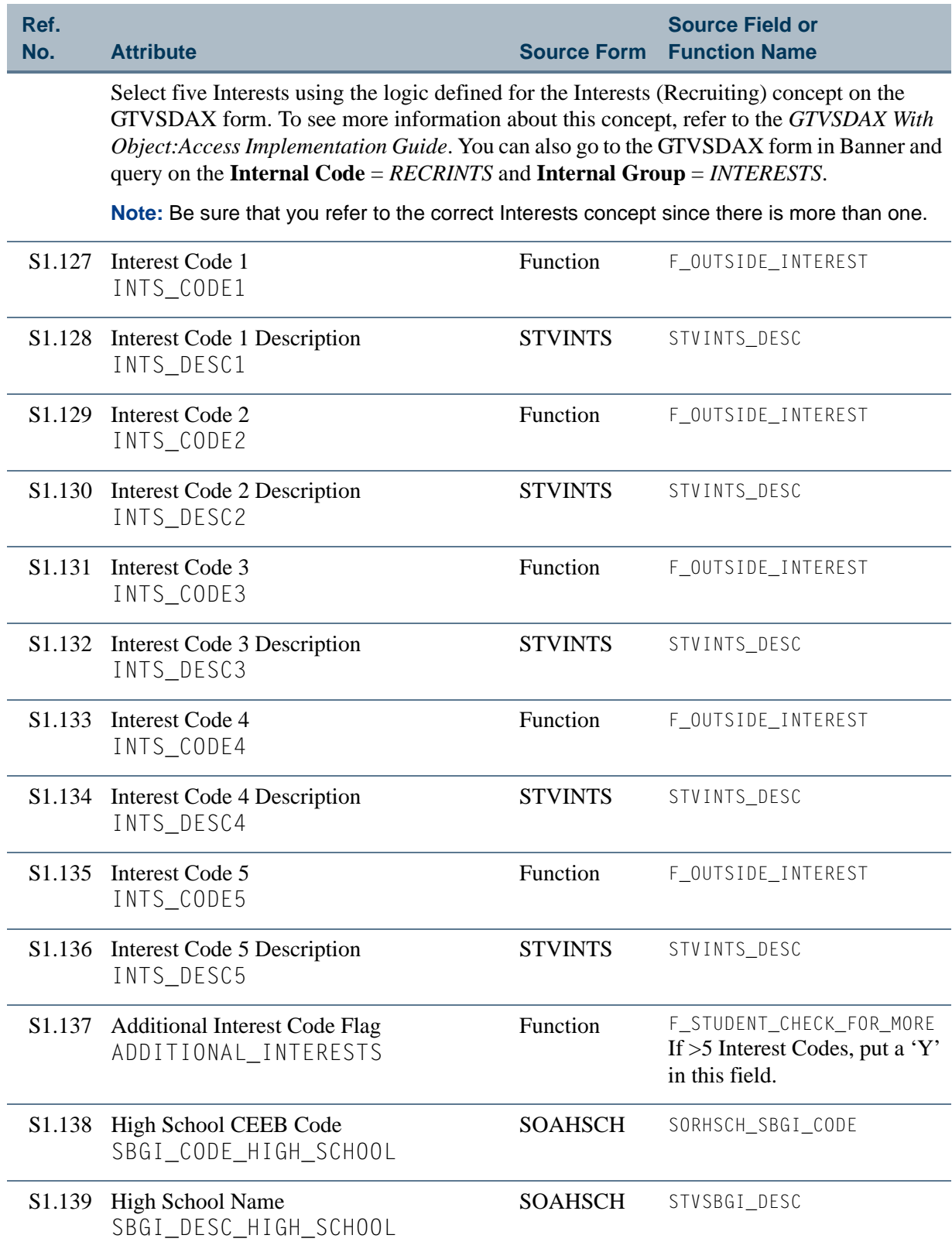

<u>ta k</u>

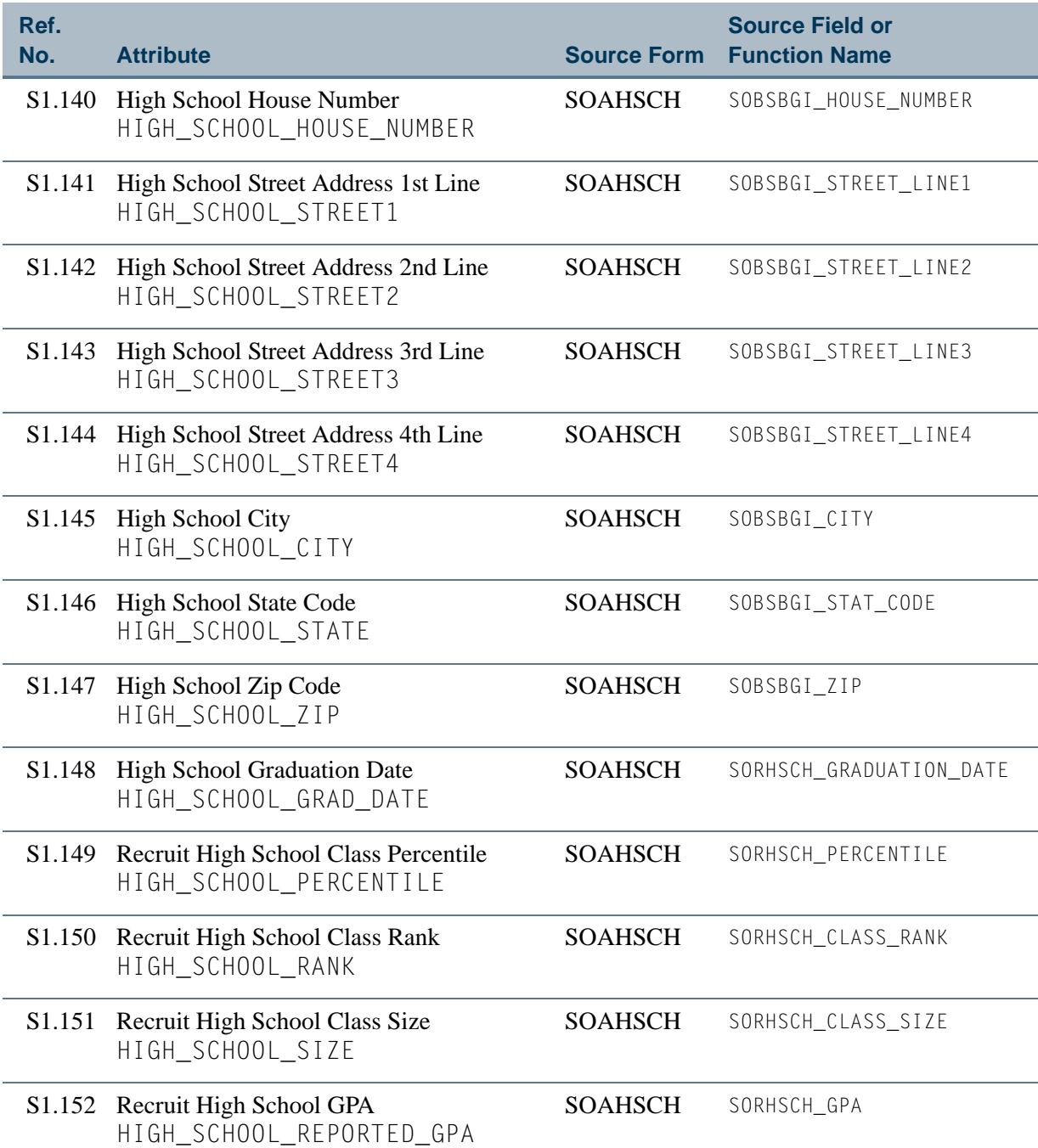

**The Co** 

▁

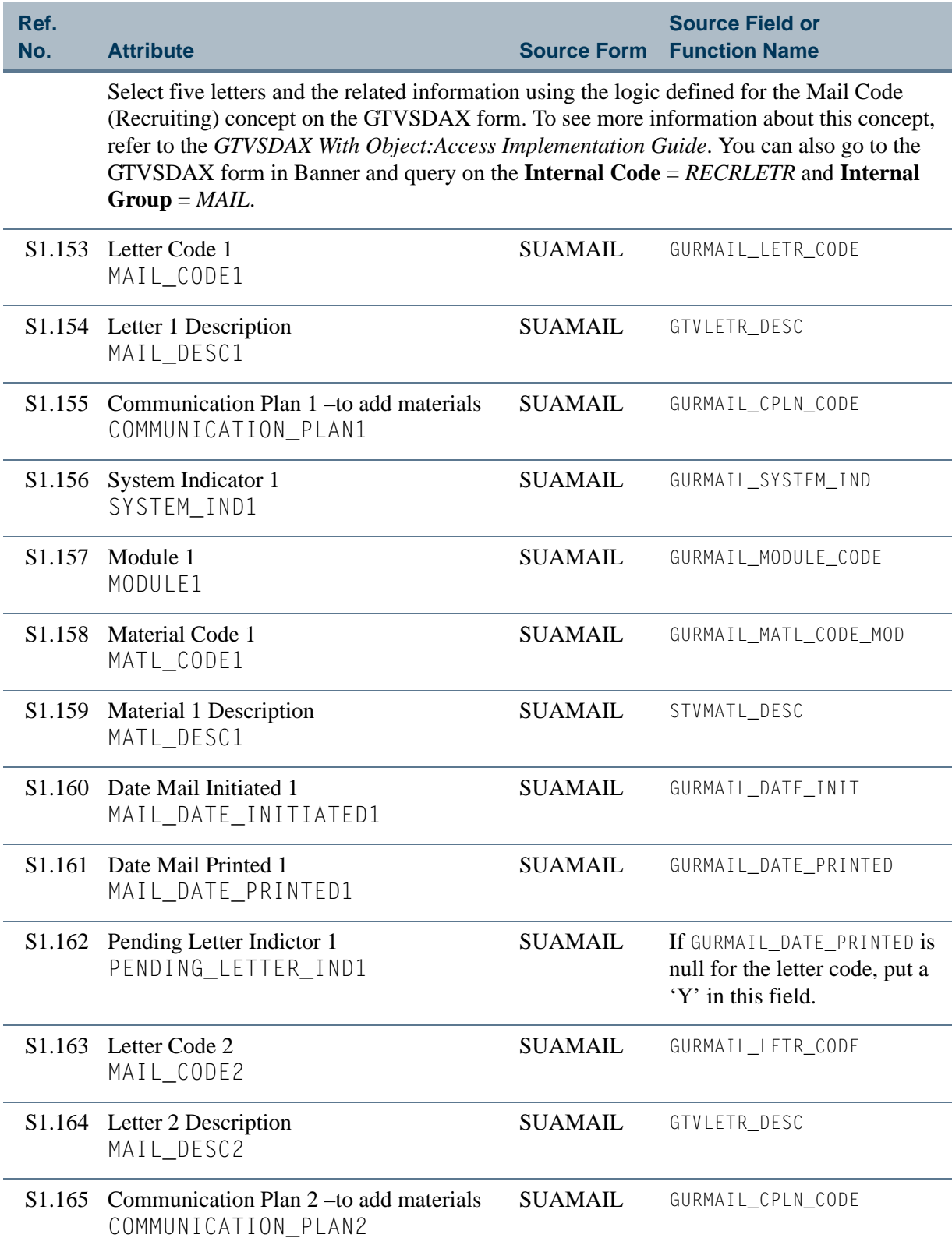

**The State** 

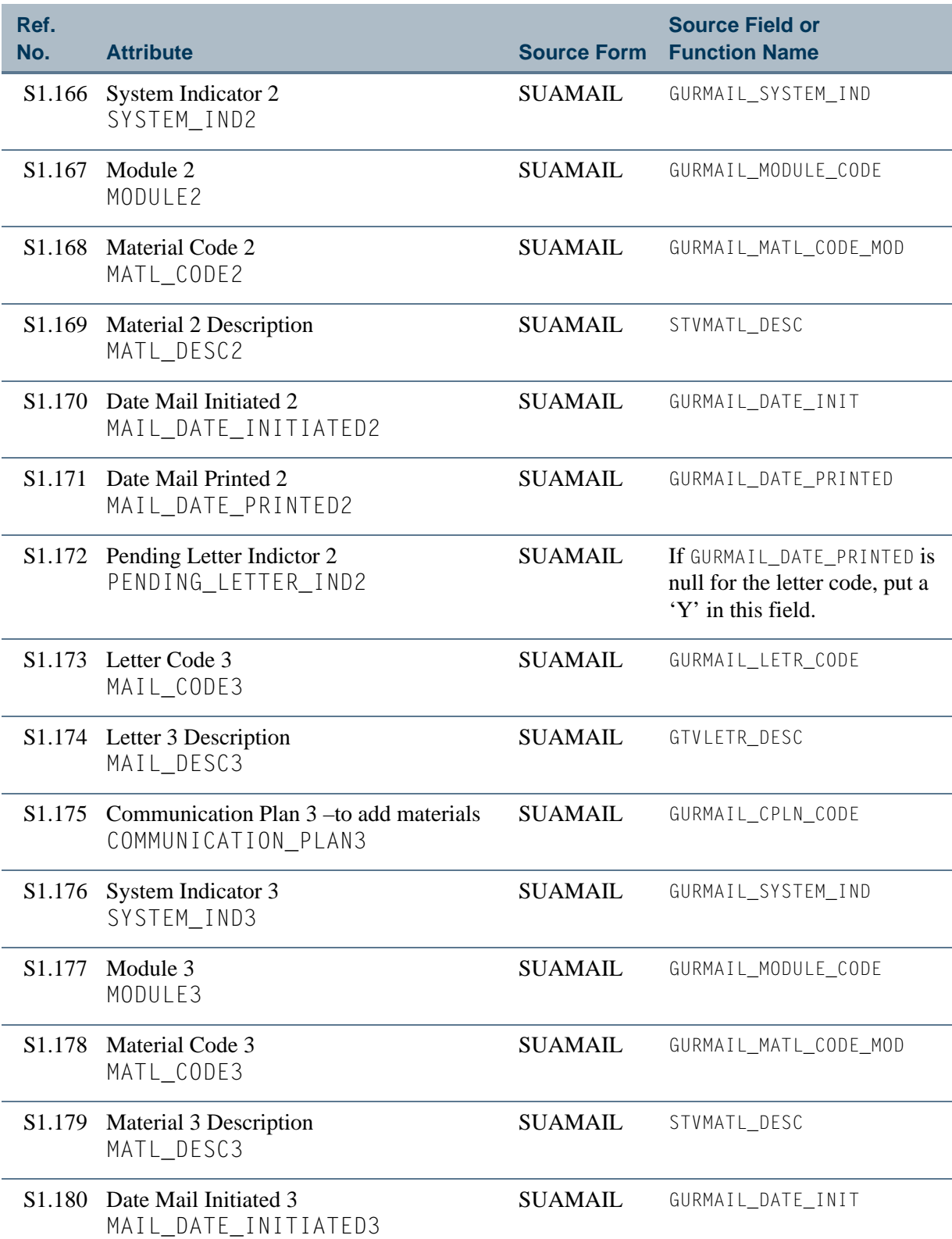

<u> Film</u>

T
# **Table 1: Recruiting View Attributes** *(cont)*

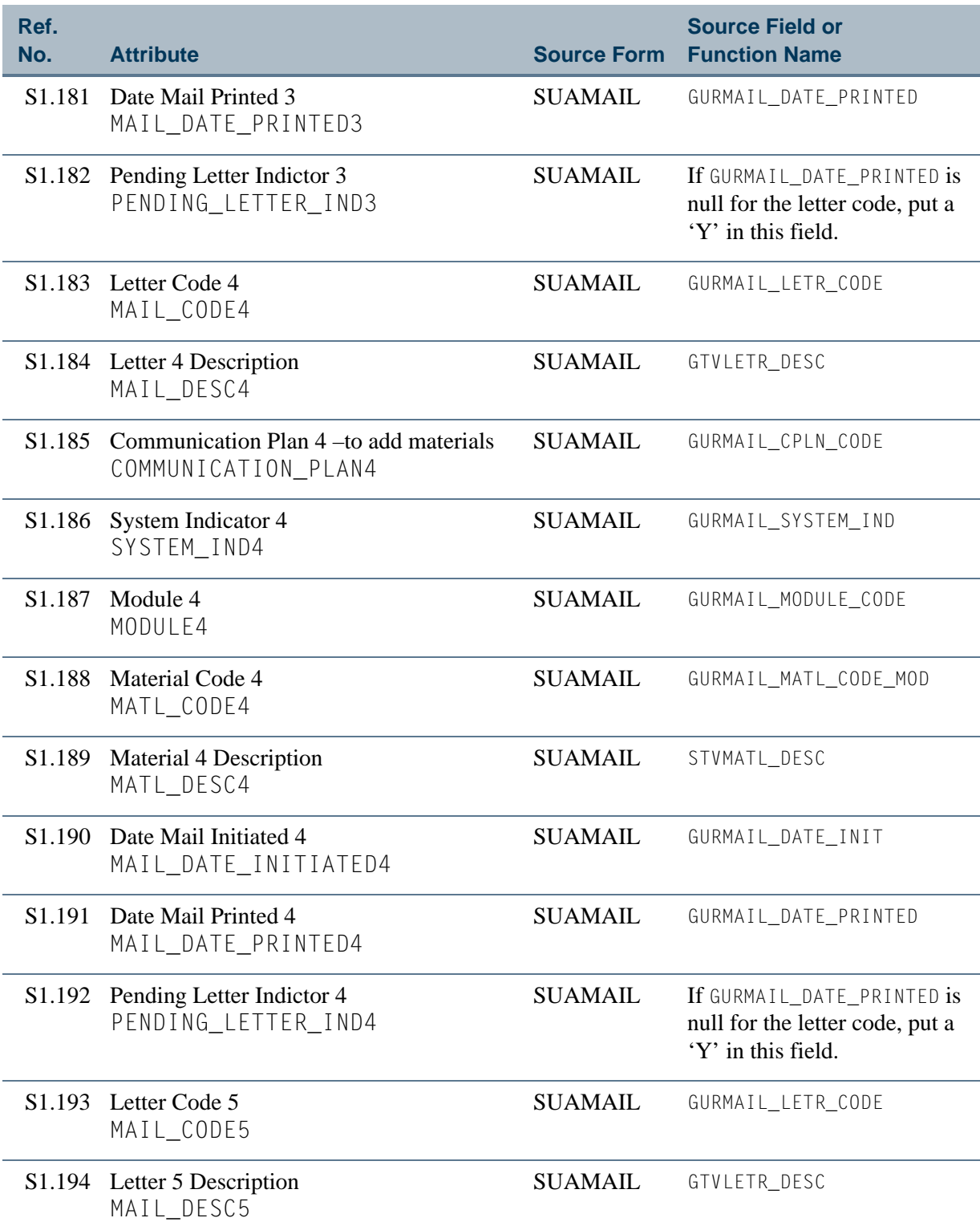

<u>ta k</u>

an ji

# **Table 1: Recruiting View Attributes** *(cont)*

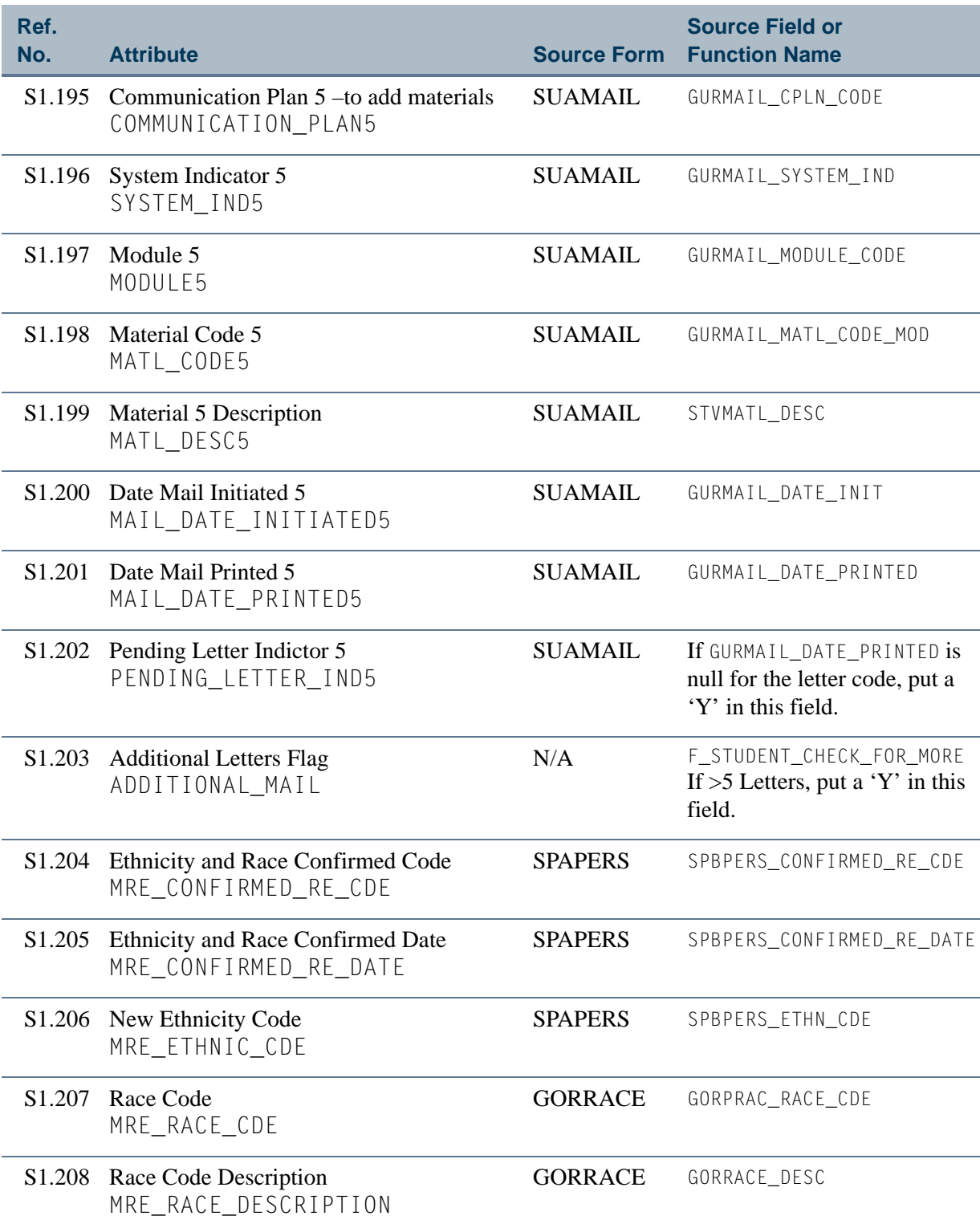

**Talent** 

▁

# **Table 1: Recruiting View Attributes** *(cont)*

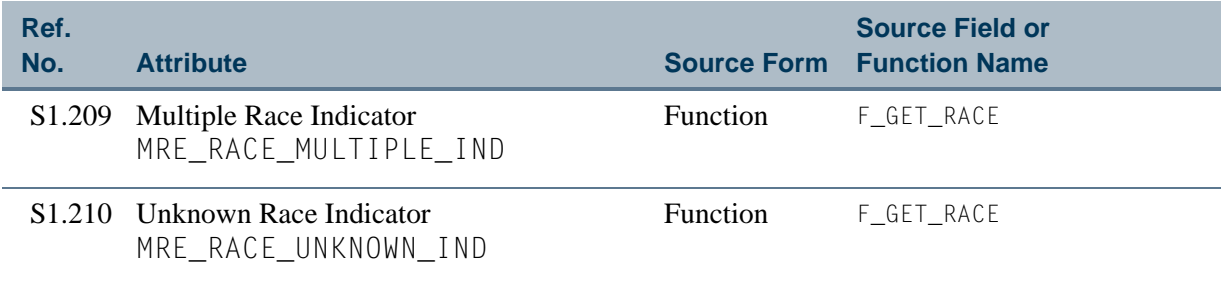

<u> Mari</u>

# <span id="page-39-0"></span>View 2: Recruiting Source Analysis

### **AS\_RECRUITING\_SOURCE\_ANALYSIS**

If you are using FOCUS, the view name is SRVRSR0.

The Recruiting Source Analysis view provides the ability to determine the source of recruit inquiries and follow those inquiries through the admissions funnel.

Below is a list of the main database tables accessed by this view.

- SPBPERS Basic Person Base Table
- **•** SPRADDR Address Repeating Table
- SPRIDEN Person Identification/Name Repeating Table
- **•** SPRTELE Telephone Table
- **•** SRBRECR Recruiting Base Table
- **•** SRRRSRC Source of Recruit Repeating Table

### Key Attributes

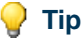

Refer to the Overview chapter for a complete description of PIDM.

The key attributes of this view are

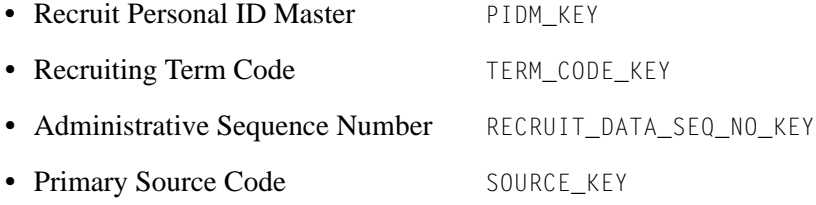

Since the PIDM is an internal ID number unique to each recruit, the view returns one row of information for every recruit for each source per term.

### Mandatory Conditions

The following condition *must* be supplied for the view to return information at the level identified above.

• Recruiting Term Code TERM\_CODE\_KEY

# **Attributes**

The list below specifies the attributes included in the ["Recruiting Source Analysis"](#page-39-0) view. The list also indicates the primary Banner form and the database field or function that is the source for each attribute.

#### **Table 2: Recruiting Source Analysis View Attributes**

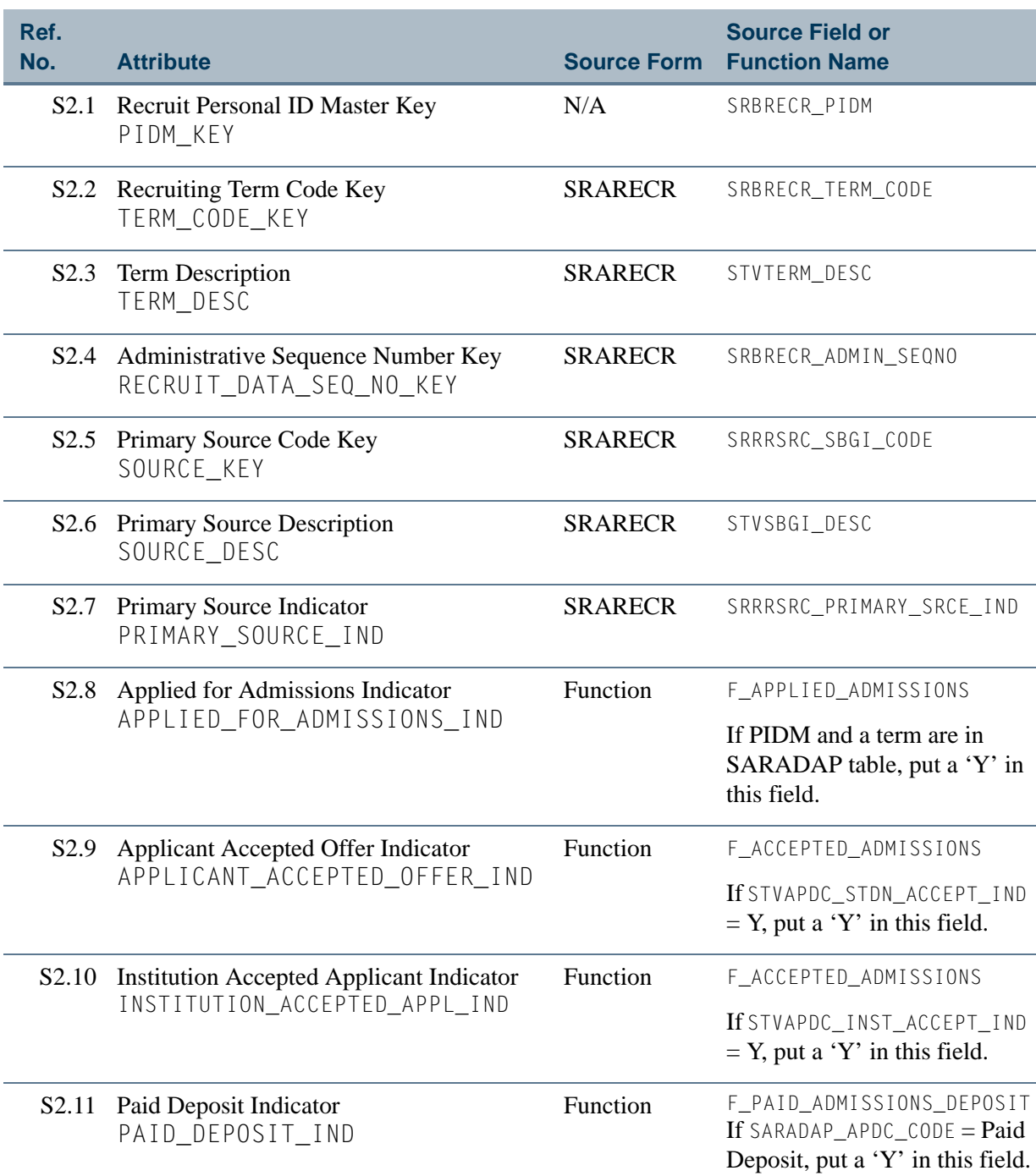

n.

T

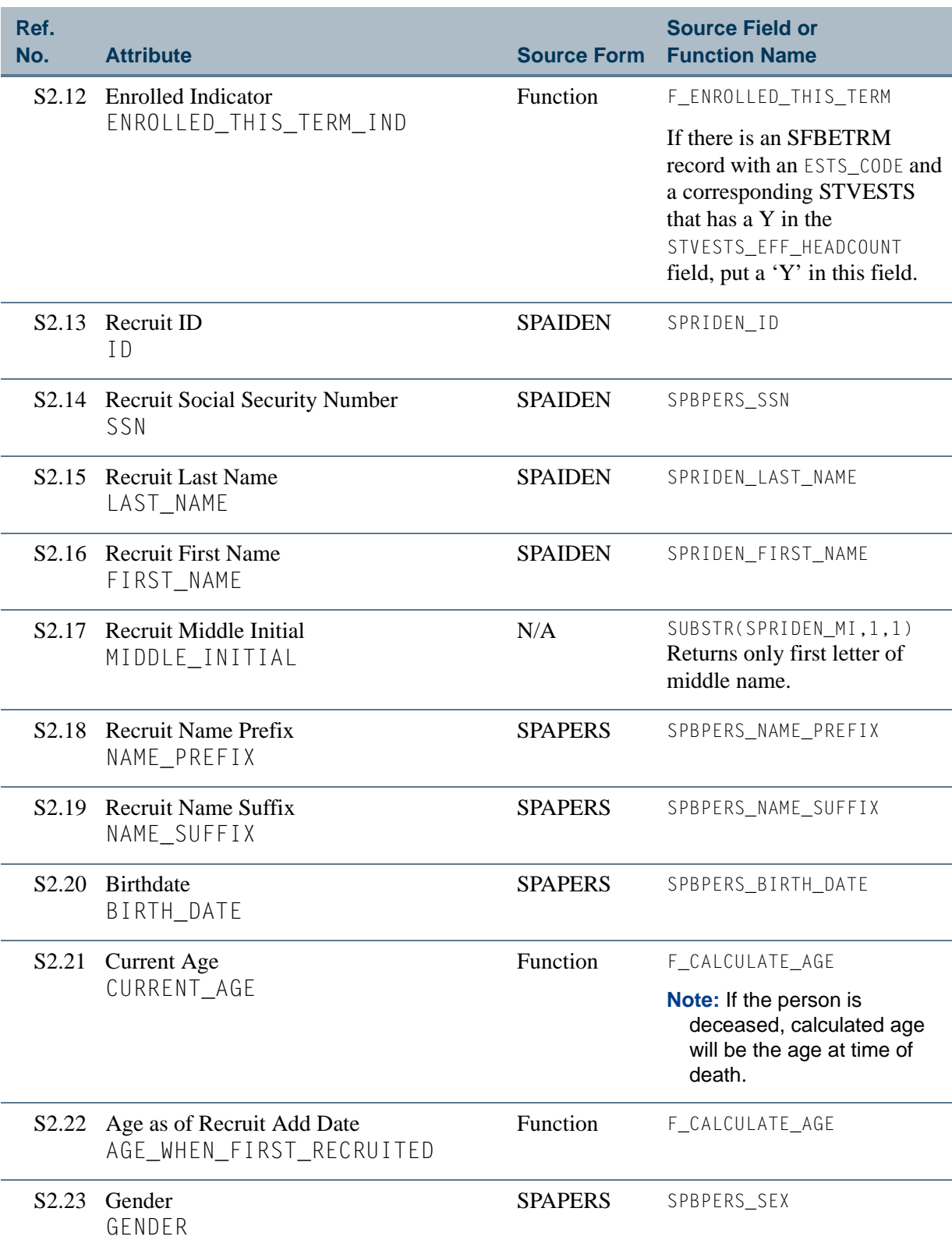

<u> Film</u>

▁

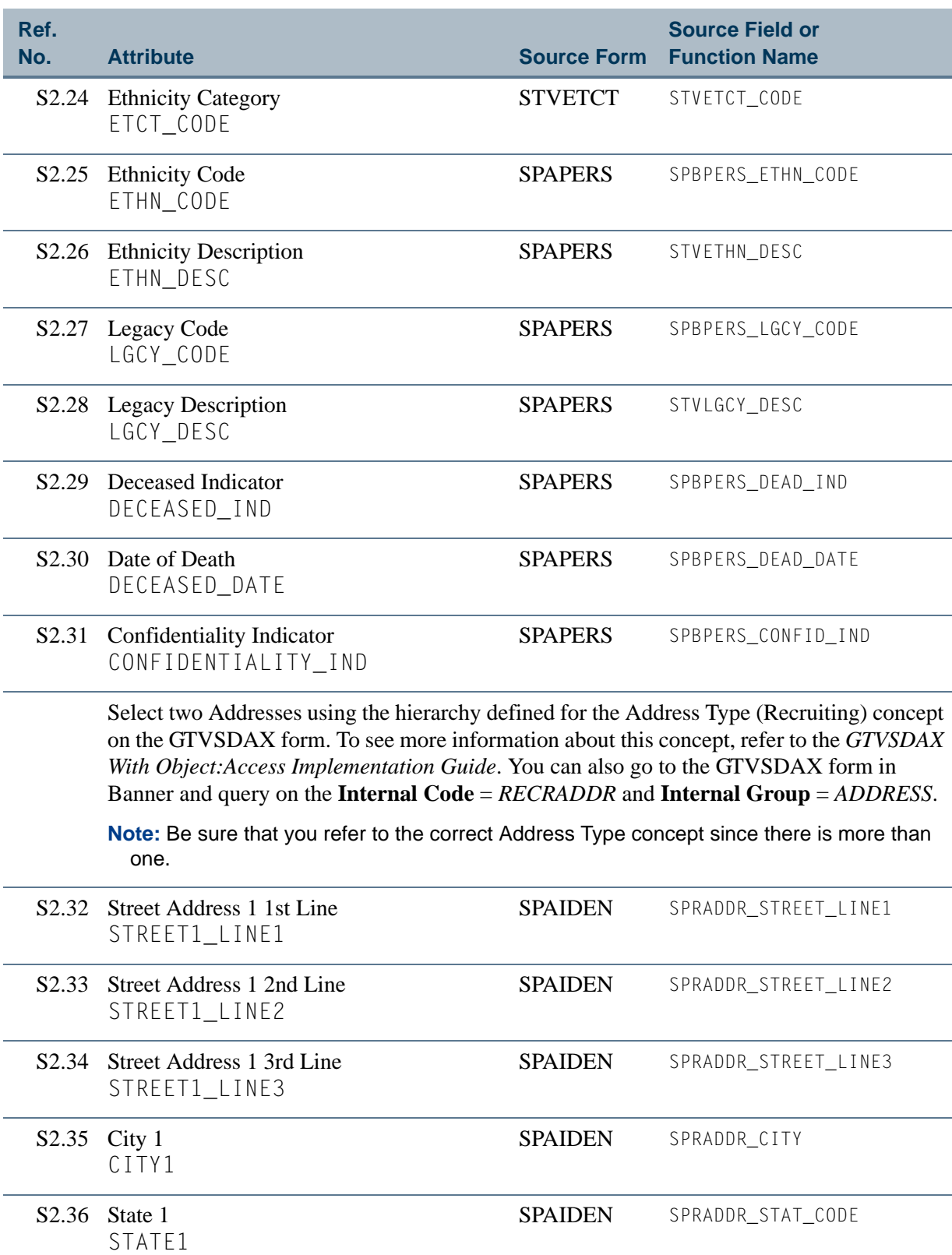

<u> Film</u>

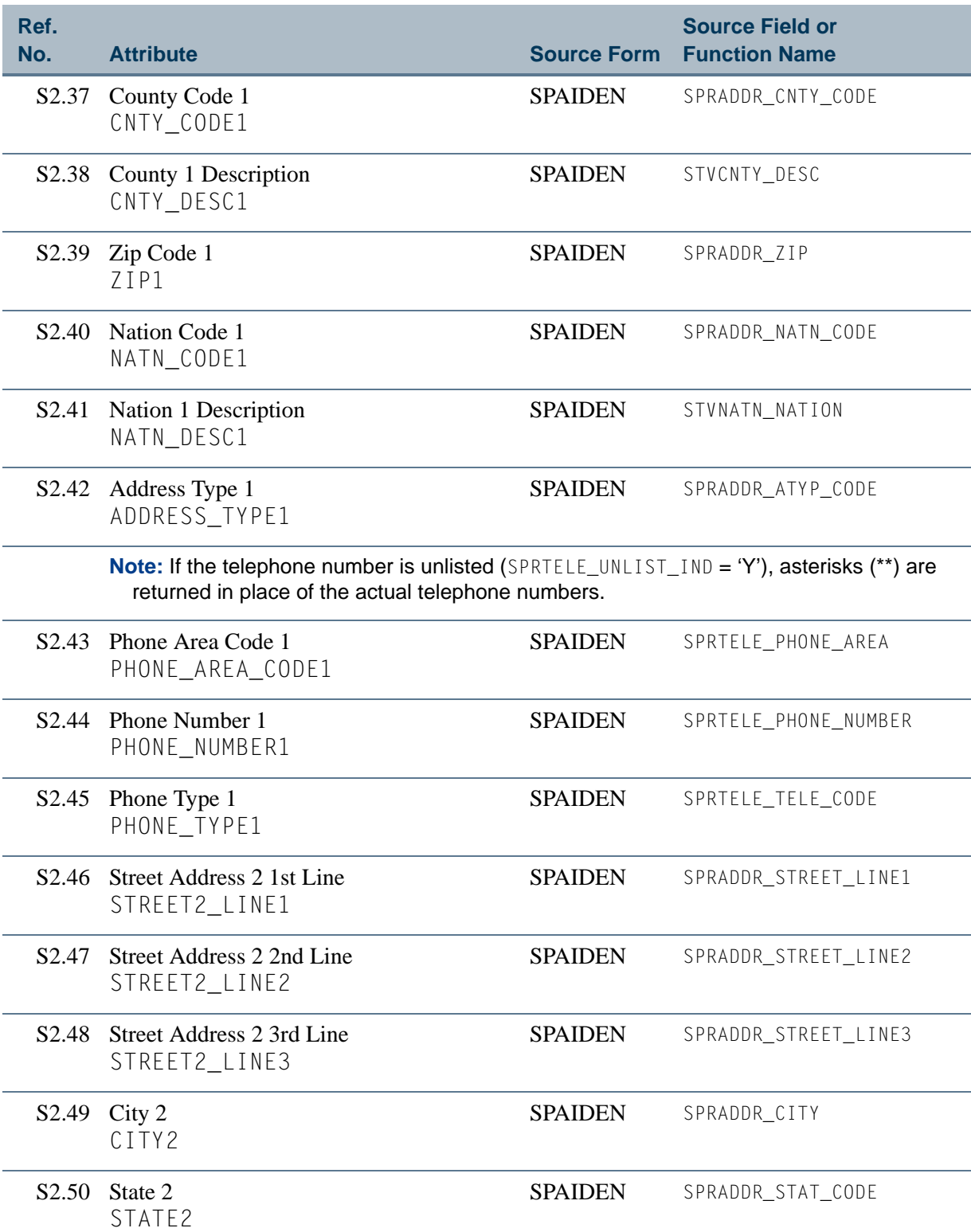

n T

 $\blacksquare\blacksquare$ 

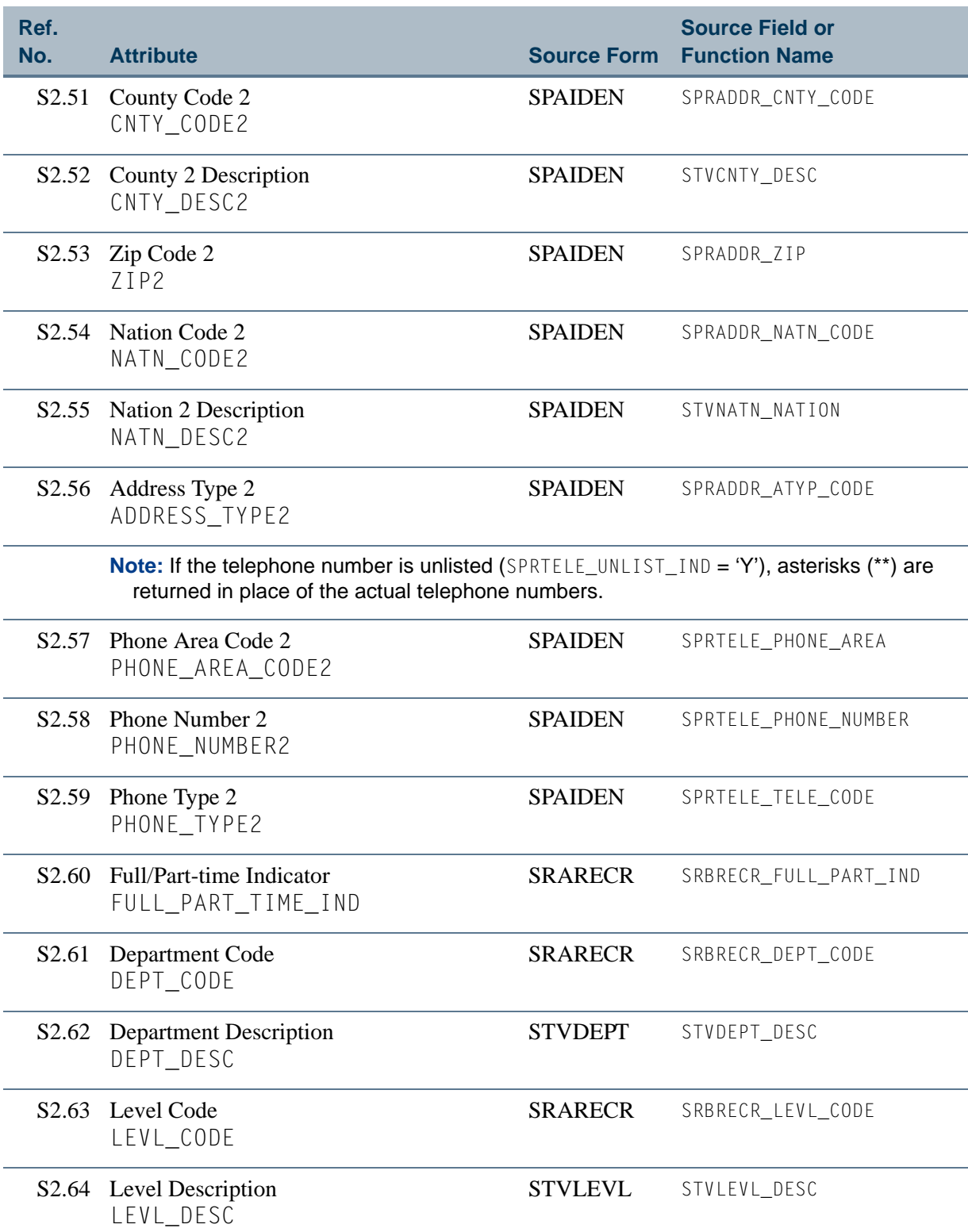

<u> Maria I</u>

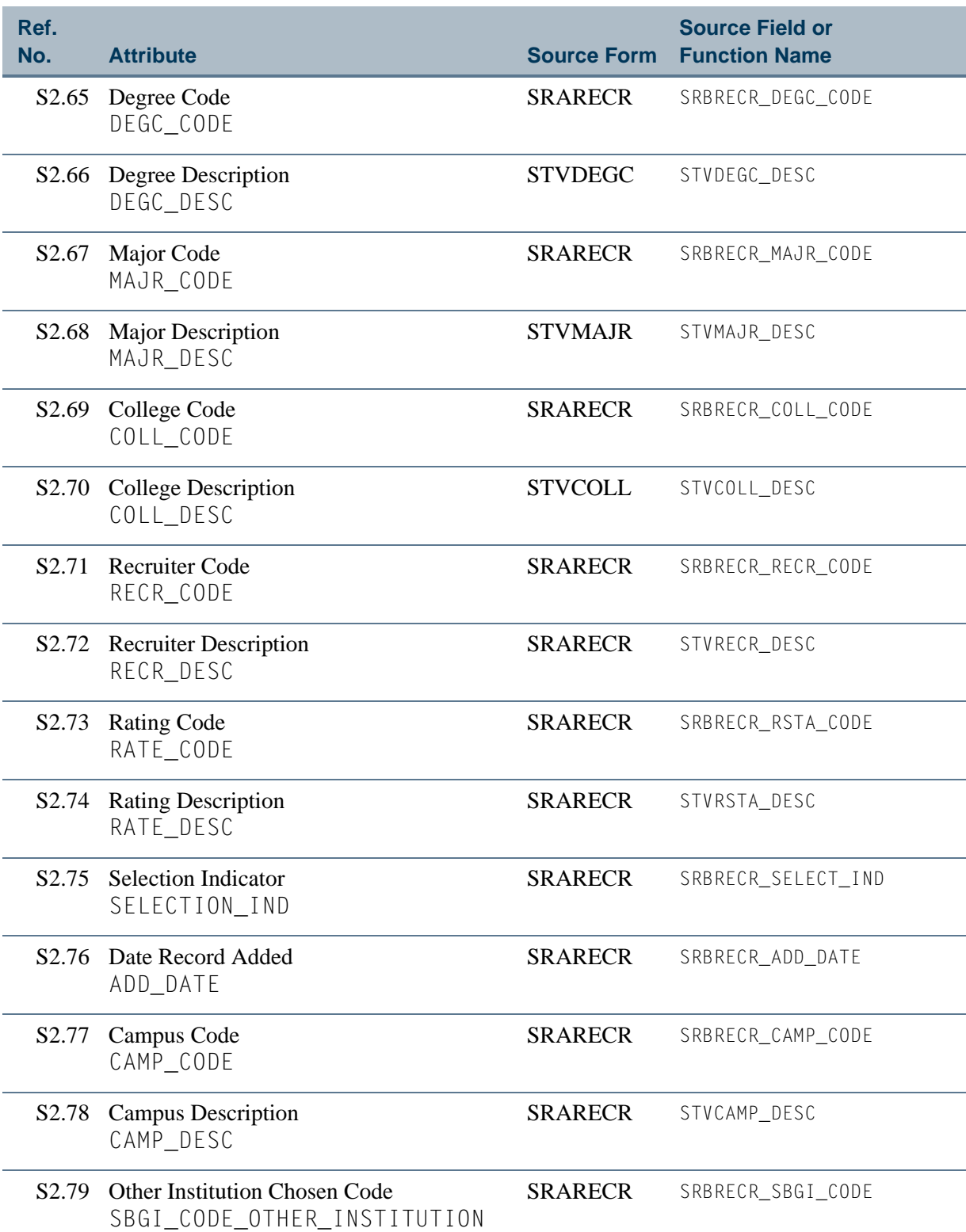

n po

T

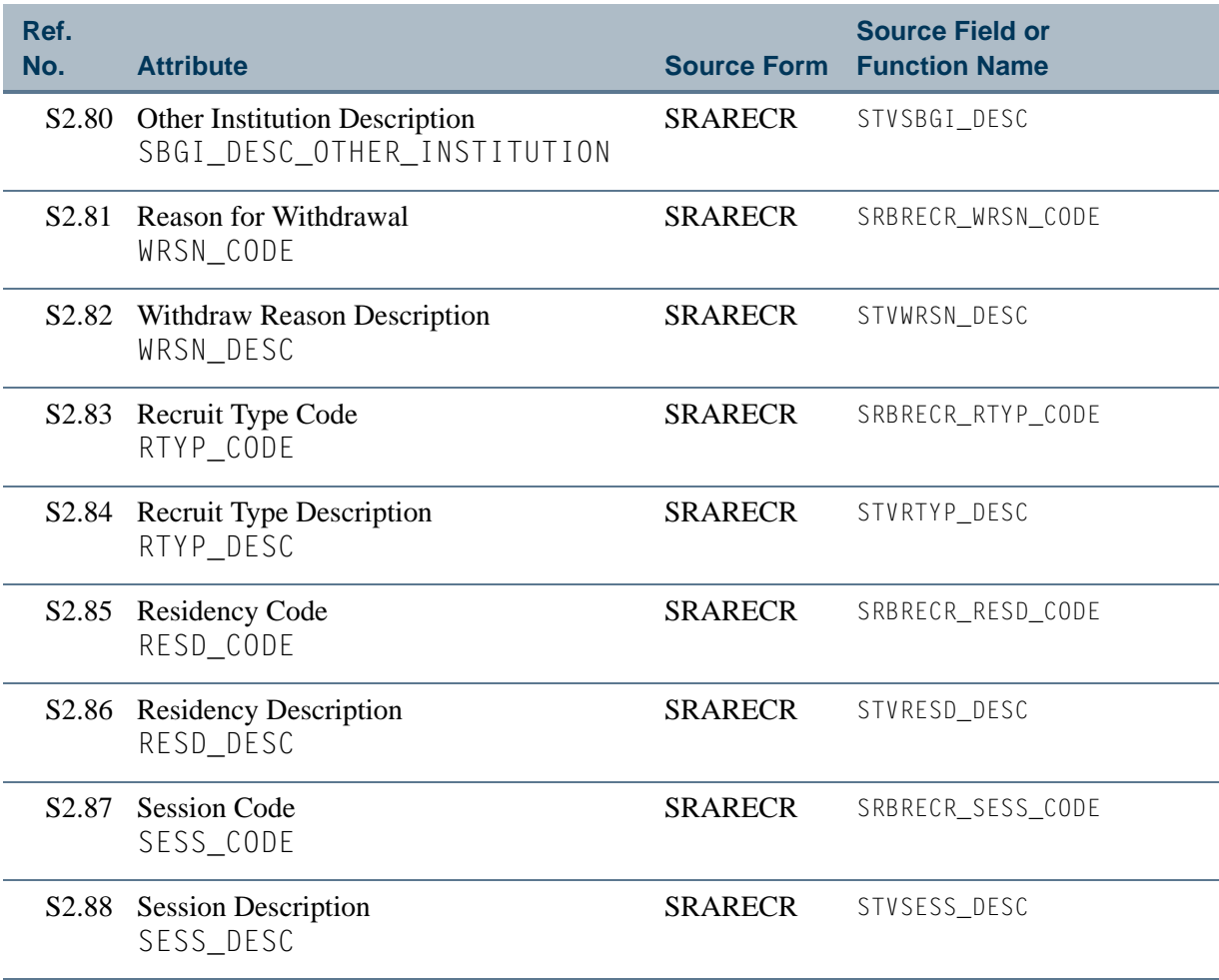

**Talent** 

# <span id="page-47-0"></span>View 3: Admissions Applicant

### **AS\_ADMISSIONS\_APPLICANT**

If you are using FOCUS, the view name is SAVADM0.

The Admissions Applicant view provides the ability to access information about an admissions applicant including personal data, addresses, telephone numbers, application data, curriculum choice, application decisions, admissions checklist data, sources, contacts, interests, high school attended, prior colleges, test scores, holds, and international data.

Below is a list of the main database tables accessed by this view.

- **•** GOBINTL Person International Information Table
- **•** GORPRAC Person Race Table
- **•** GORRACE Race Rules Table
- **•** GORVISA Visa Information Table
- **•** SARADAP Admissions Applicant Repeating Table
- **•** SARAPPD Student Application Decision Repeating Table
- **•** SARCHKL Admissions Checklist Repeating Table
- **•** SARRSRC Source of Recruit Repeating Table
- **•** SOBSBGI Source/Background Institution Table
- **•** SORBCNT Source Institution Contact Table
- **SORCONT** Contact Repeating Table
- **•** SORDEGR Prior College Degree Table
- **•** SORHSCH Person Related High School Base Table
- **•** SORINTS Outside Interests Repeating Table
- **•** SORMAJR Prior College Major Repeating Table
- **•** SORPCOL Person Related Prior College Base Table
- SORTEST Test Score Repeating Table
- **SPBPERS** Basic Person Base Table
- **SPRADDR** Address Repeating Table
- SPRIDEN Person Identification/Name Repeating Table
- **•** SPRTELE Telephone Table

• SPRHOLD Person Related Holds Repeating Table

### Key Attributes

### **P** Tip

Refer to the Overview chapter for a complete description of PIDM.

The key attributes of this view are

- Personal ID Master PIDM\_KEY
- Term Applied For TERM\_CODE\_KEY
- **•** Application Number APPL\_NO\_KEY

Since the PIDM is an internal ID number unique to each applicant, the view returns one row of information per application for each admissions applicant per term.

# Mandatory Conditions

The following condition *must* be supplied for the view to return information at the level identified above.

• Term Applied For TERM\_CODE\_KEY

### **Attributes**

The list below specifies the attributes included in the ["Admissions Applicant"](#page-47-0) view. The list also indicates the primary Banner form and the database field or function that is the source for each attribute.

#### **Table 3: Admissions Applicant View Attributes**

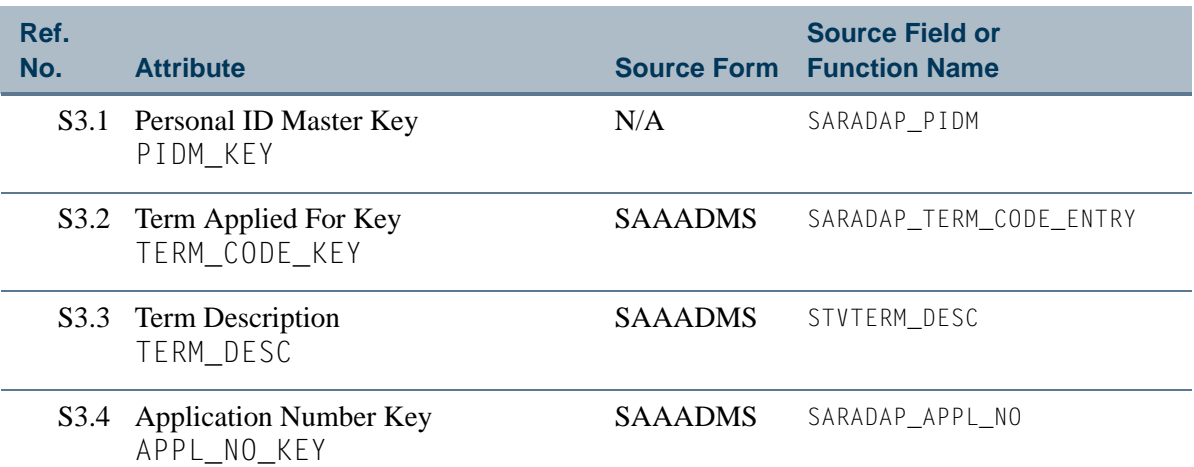

T.

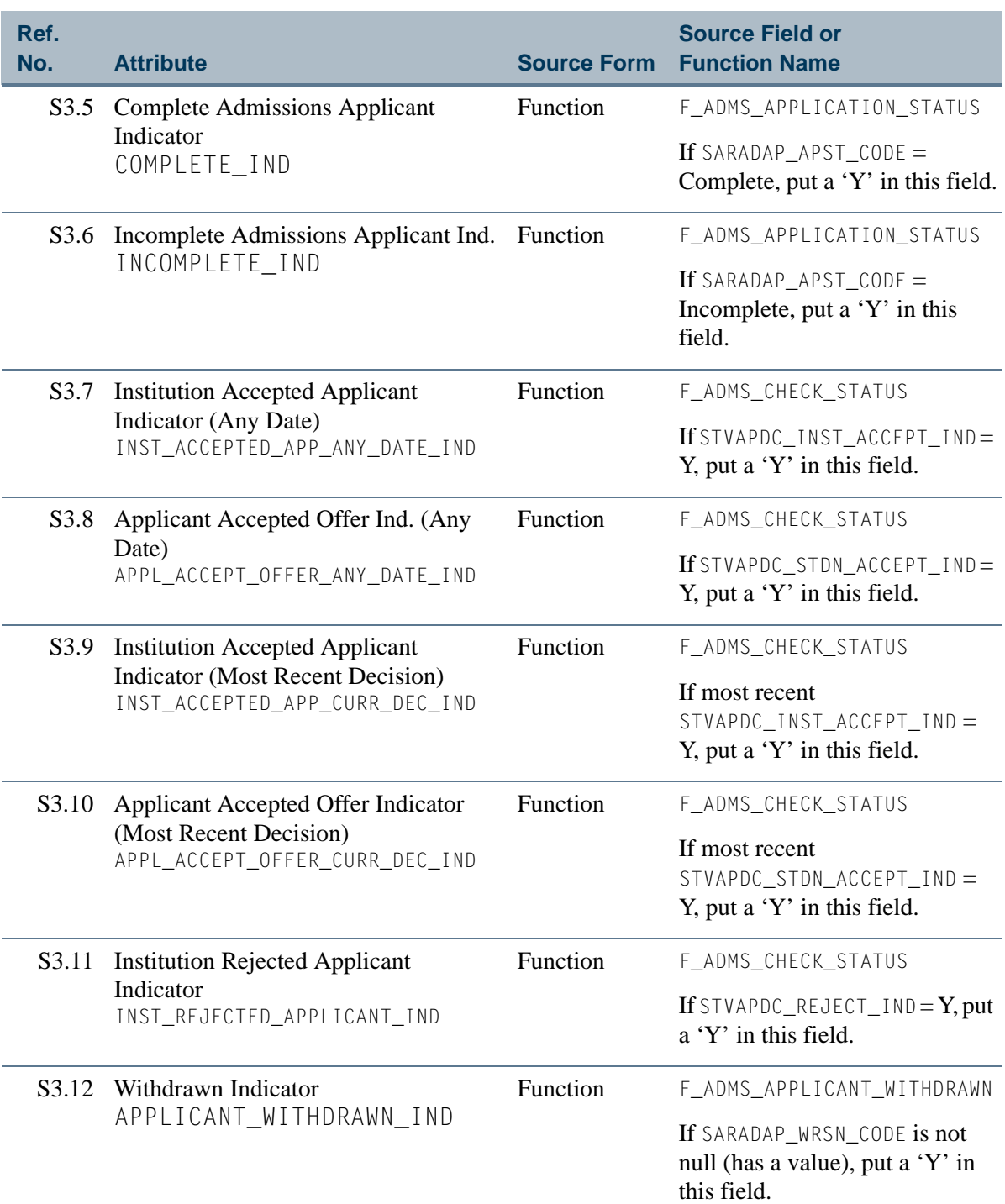

<u> Film</u>

╻

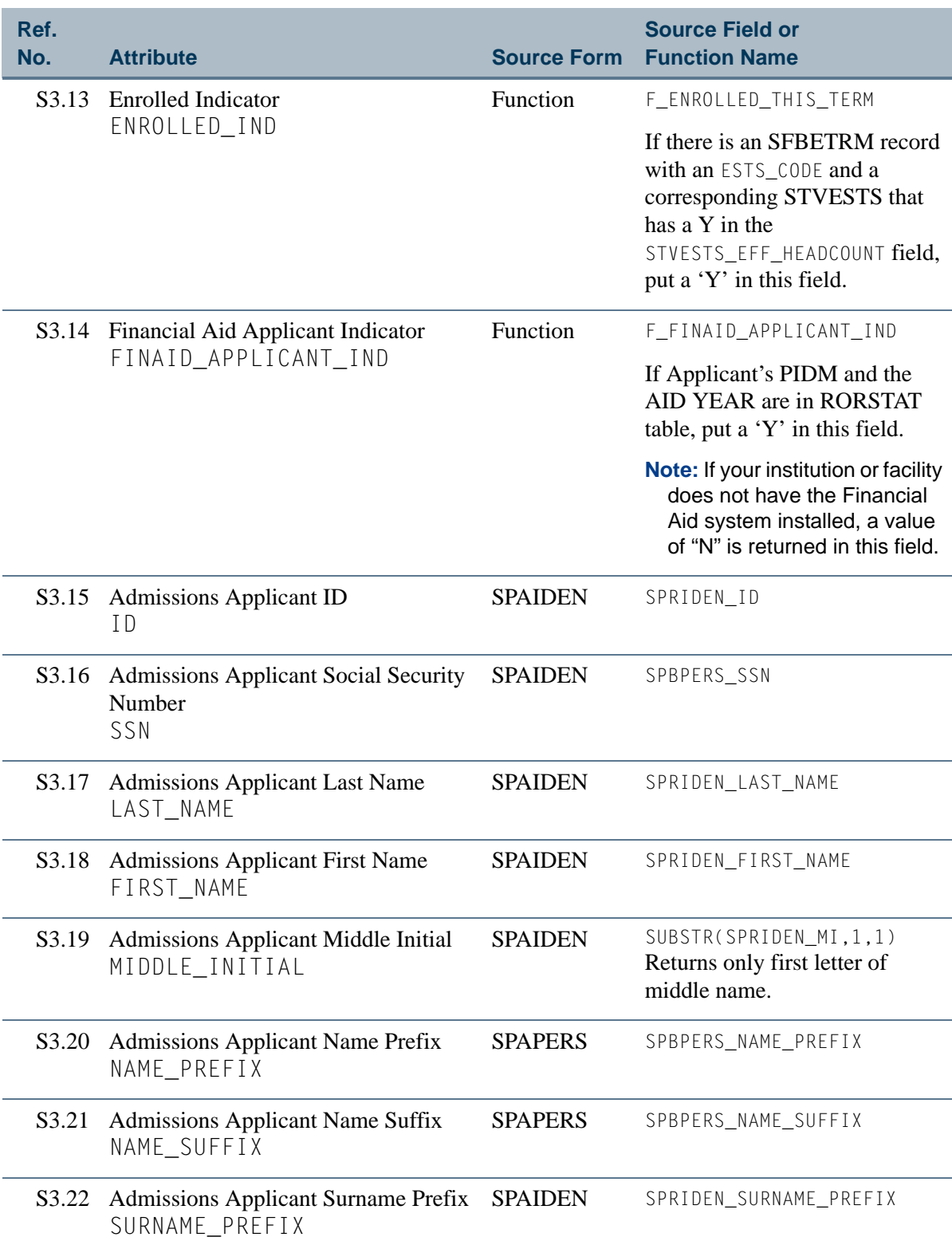

<u>ra je p</u>

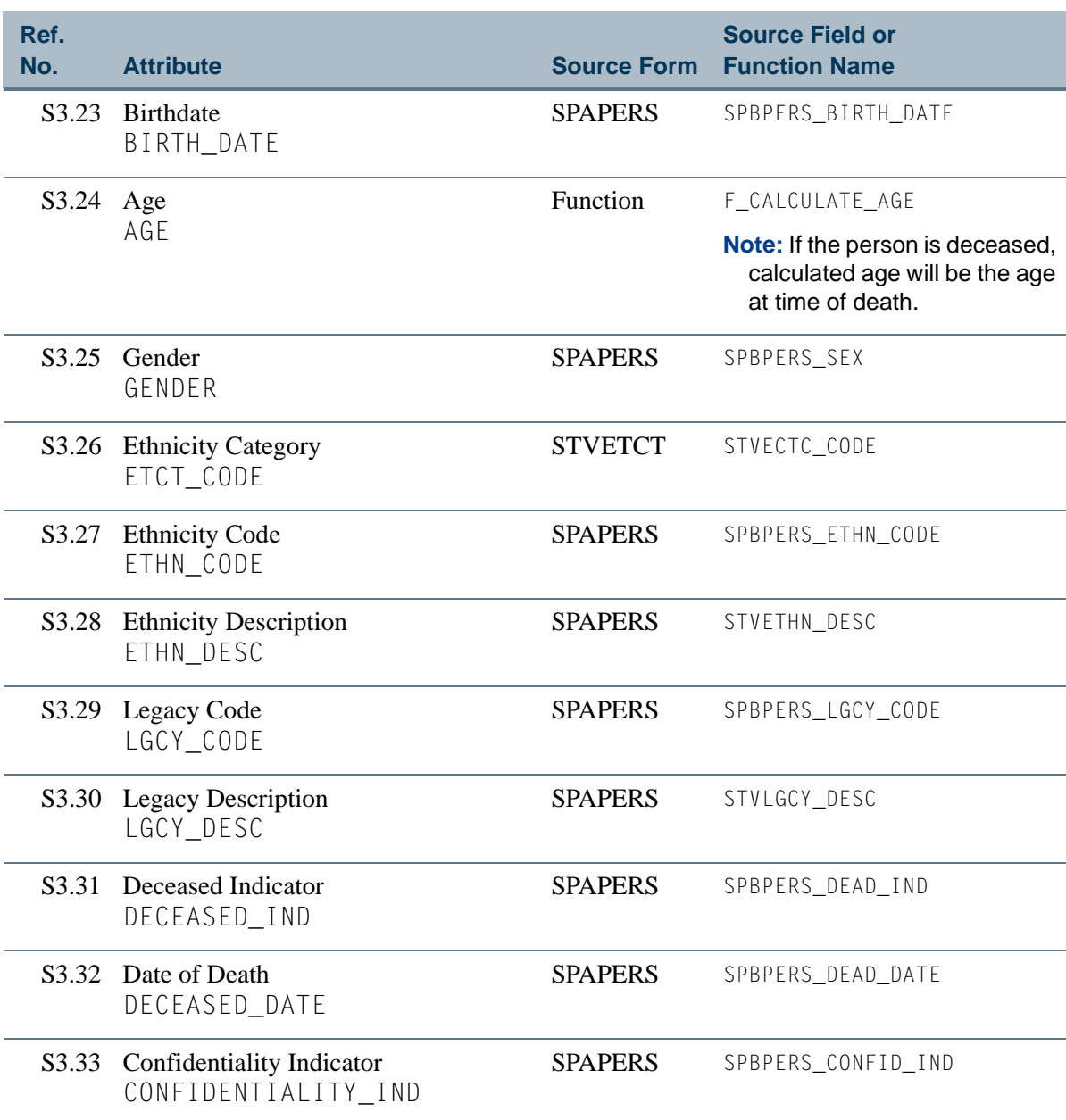

Select two Addresses and related information using the hierarchy defined for the Address Type (Admissions) concept on the GTVSDAX form. To see more information about this concept, refer to the *GTVSDAX With Object:Access Implementation Guide*. You can also go to the GTVSDAX form in Banner and query on the **Internal Code** = *ADMSADDR* and **Internal Group** = *ADDRESS*.

**Note:** Be sure that you refer to the correct Address Type concept since there is more than one.

TI.

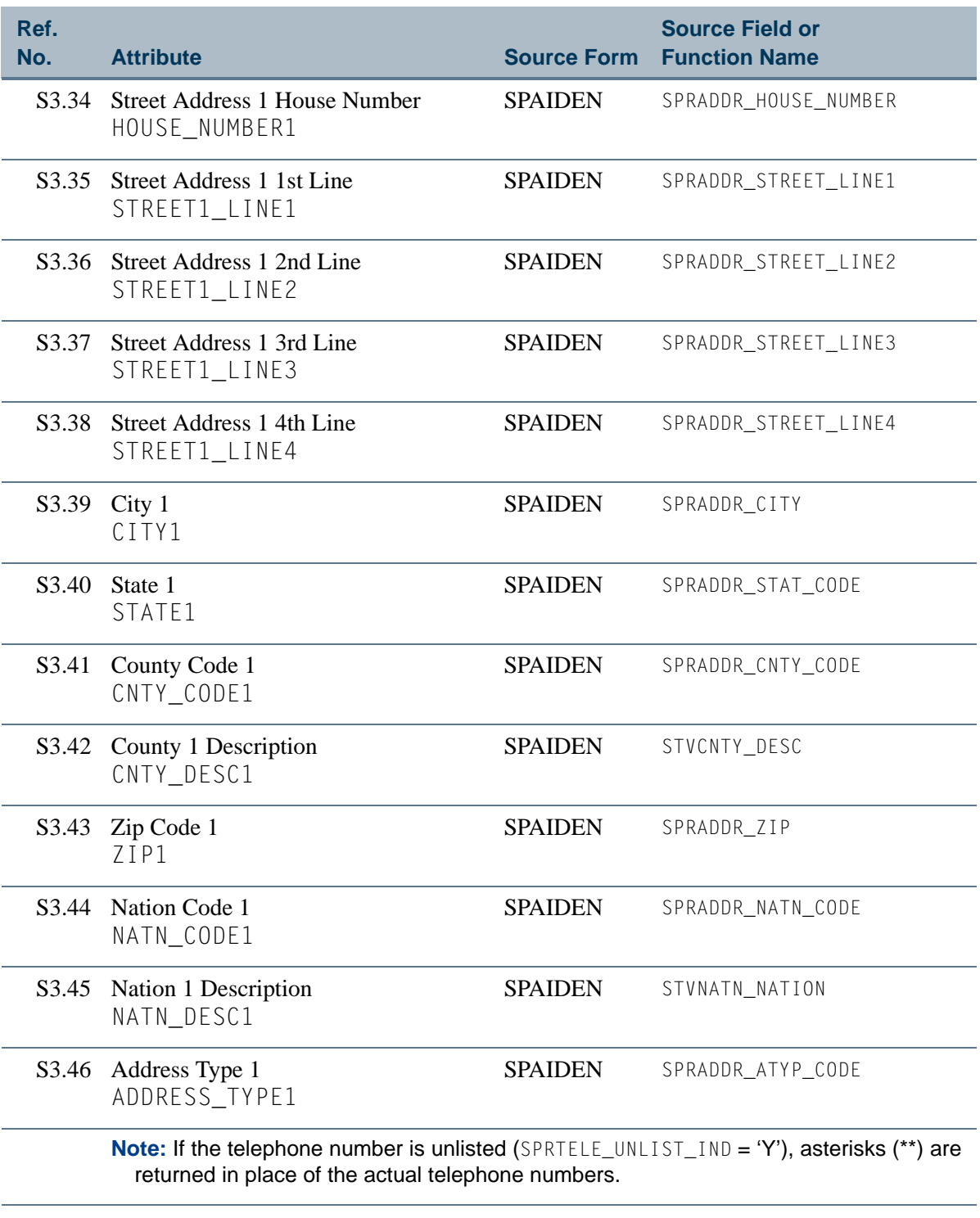

S3.47 Phone Area Code 1 PHONE\_AREA\_CODE1

SPAIDEN SPRTELE\_PHONE\_AREA

n.

M I

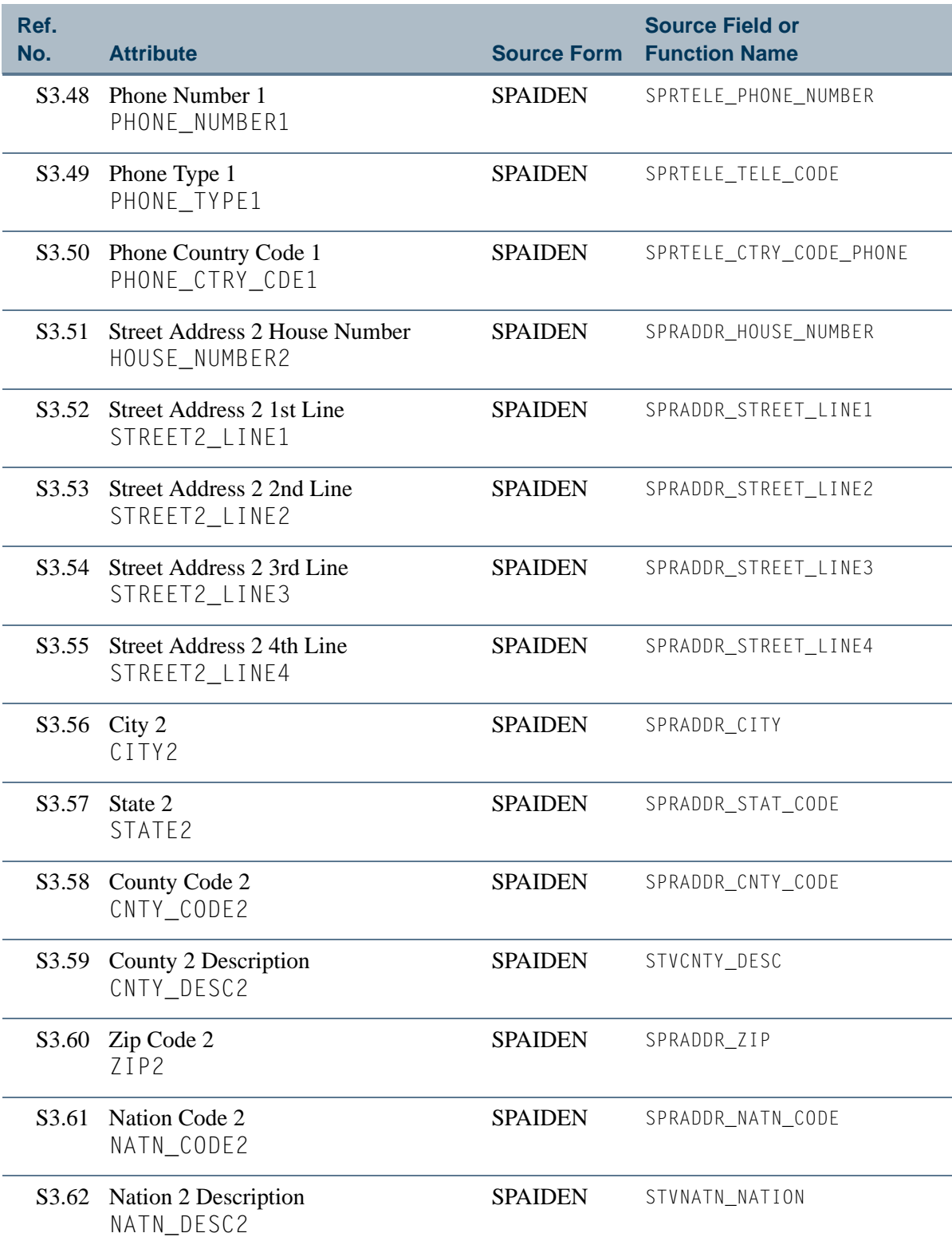

n po

 $\blacksquare\blacksquare$ 

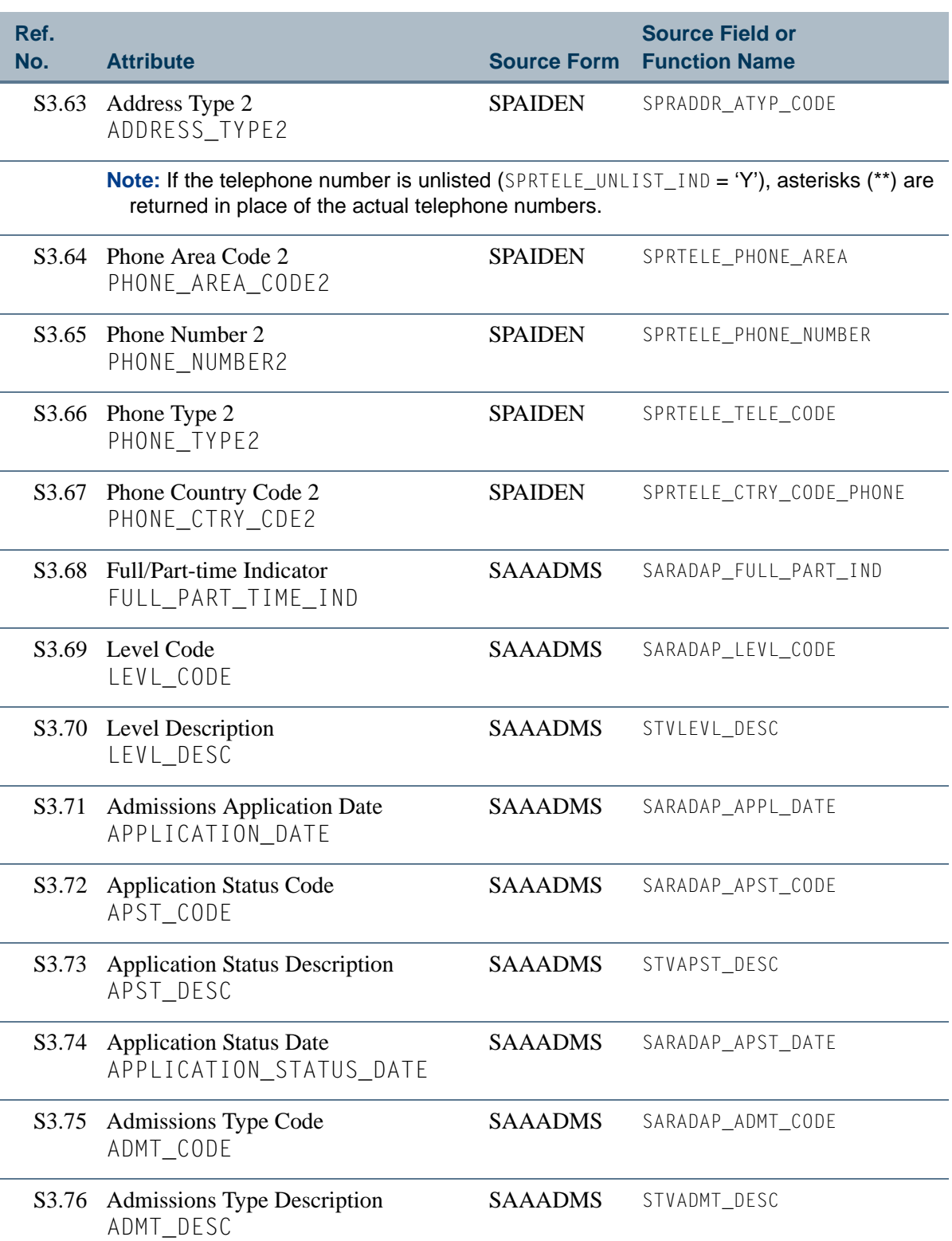

<u>in jaro</u>

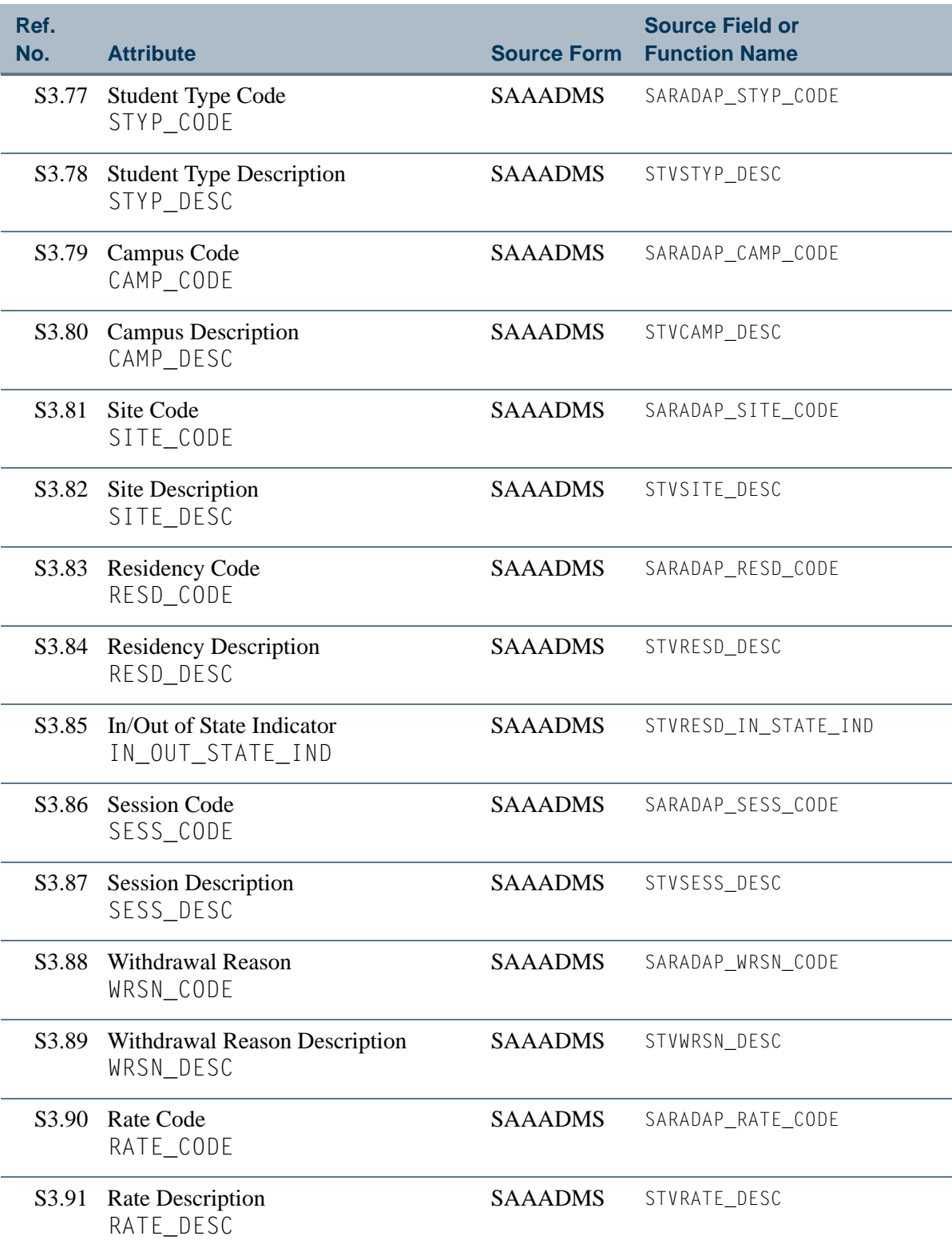

n po

 $\blacksquare\blacksquare$ 

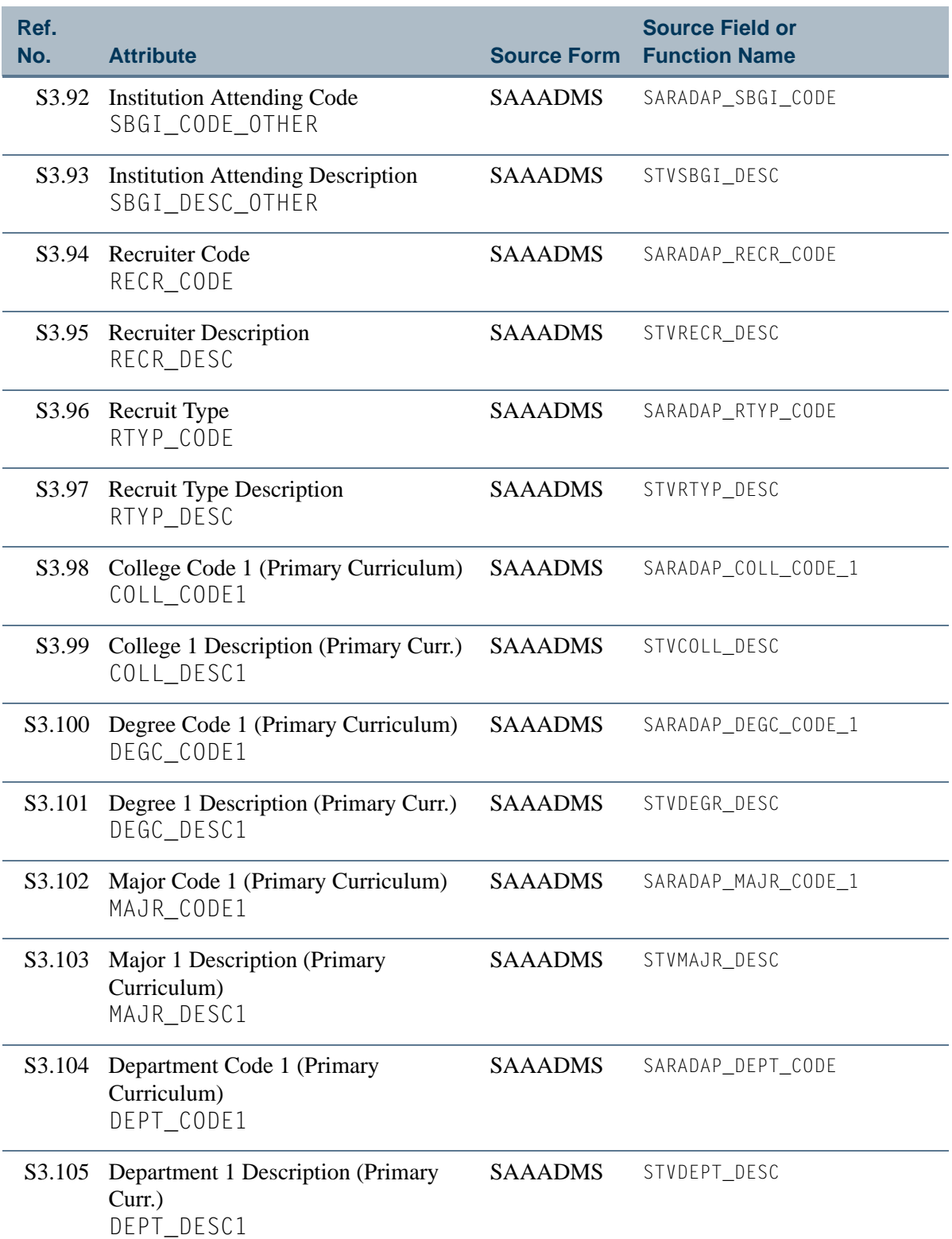

**The St** 

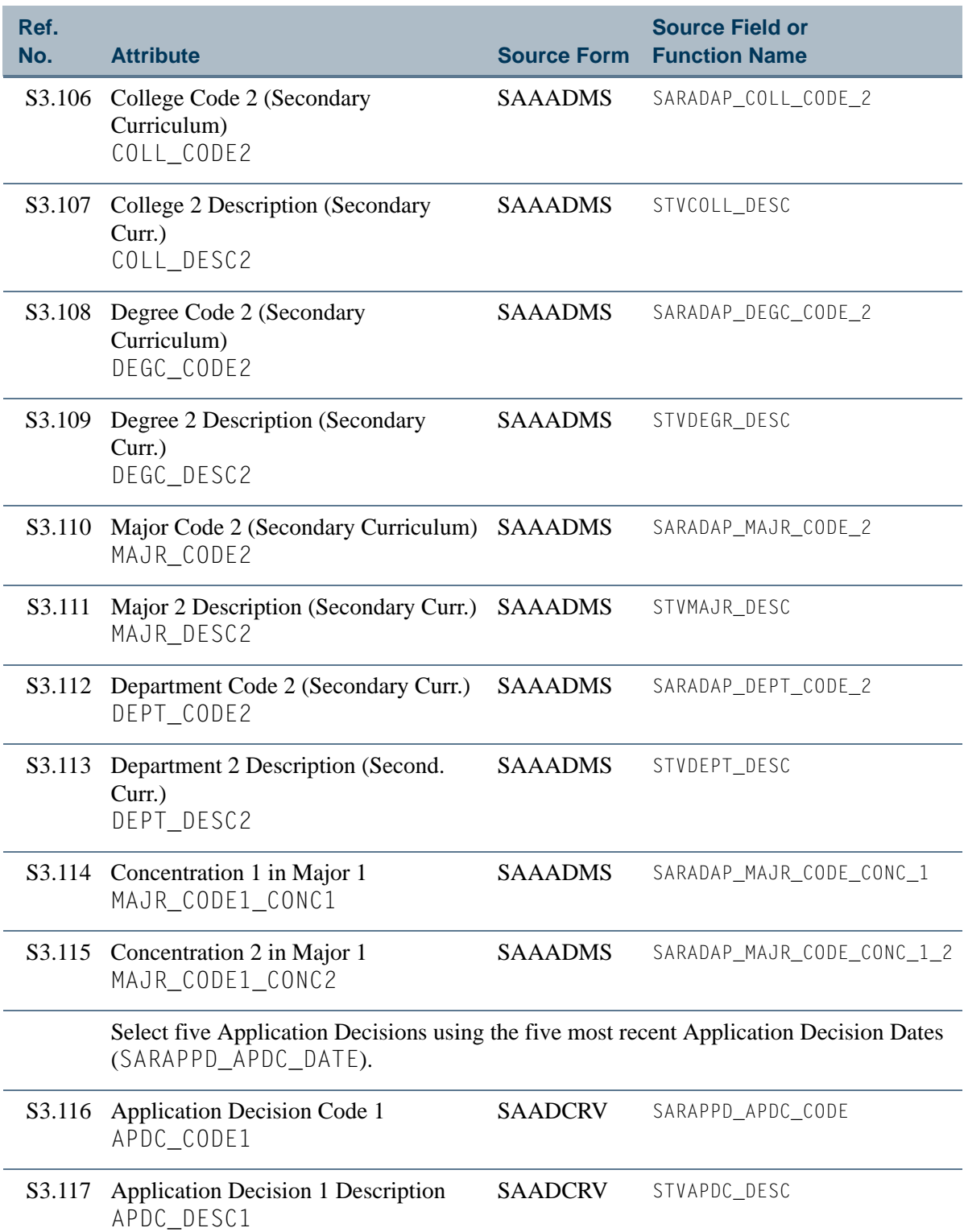

n po

T

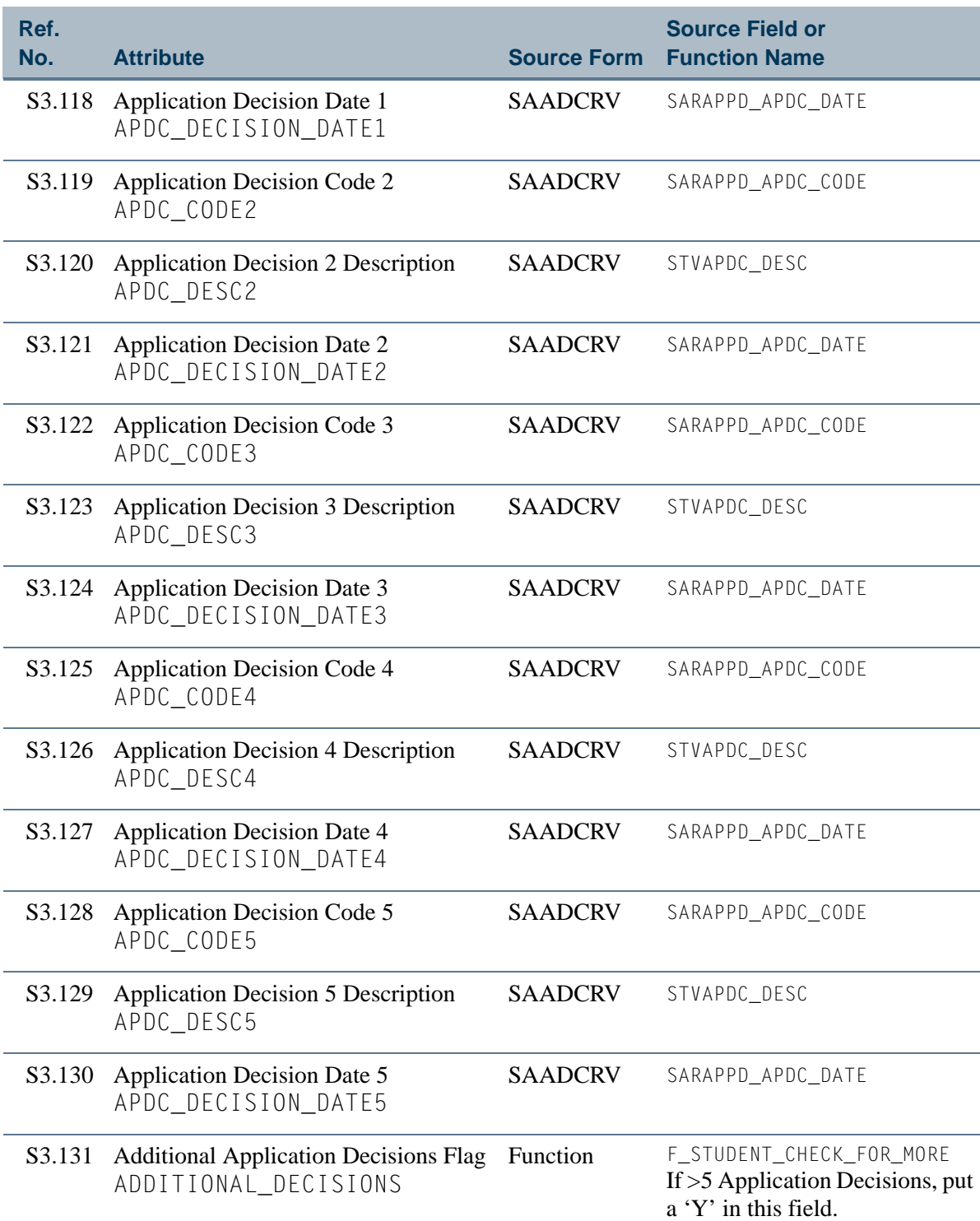

 $\blacksquare$ 

**The State** 

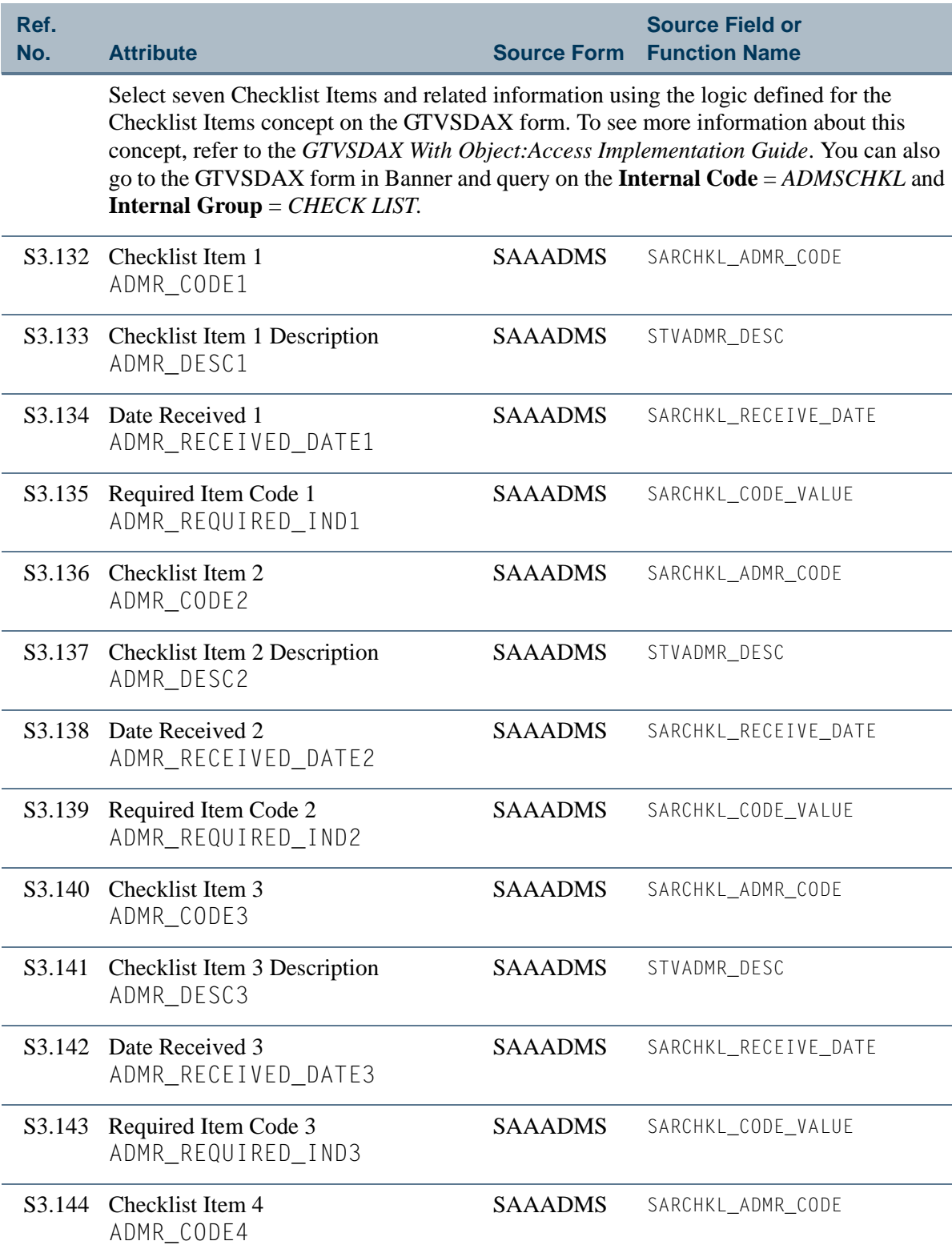

n po

 $\blacksquare\blacksquare$ 

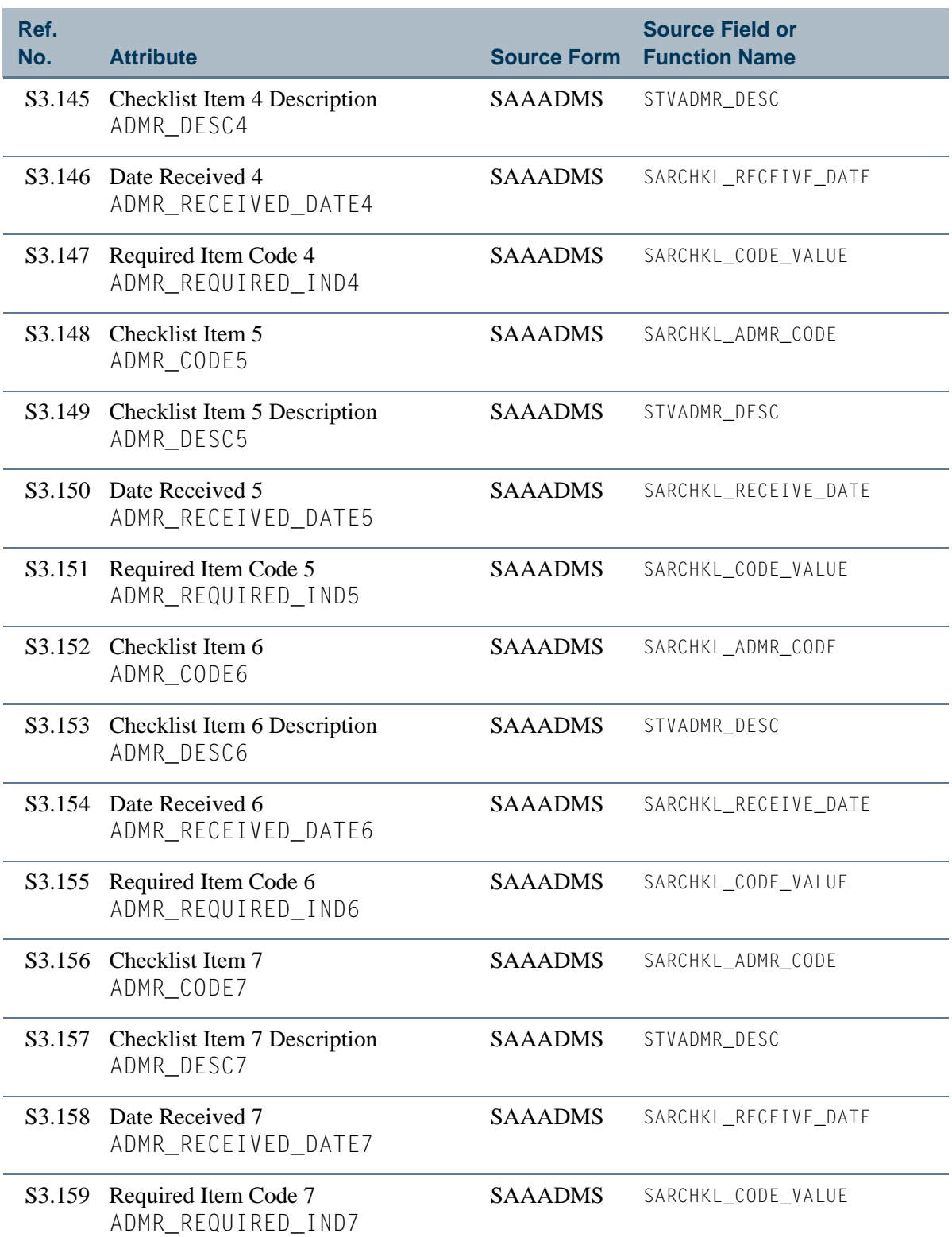

<u>in jaro</u>

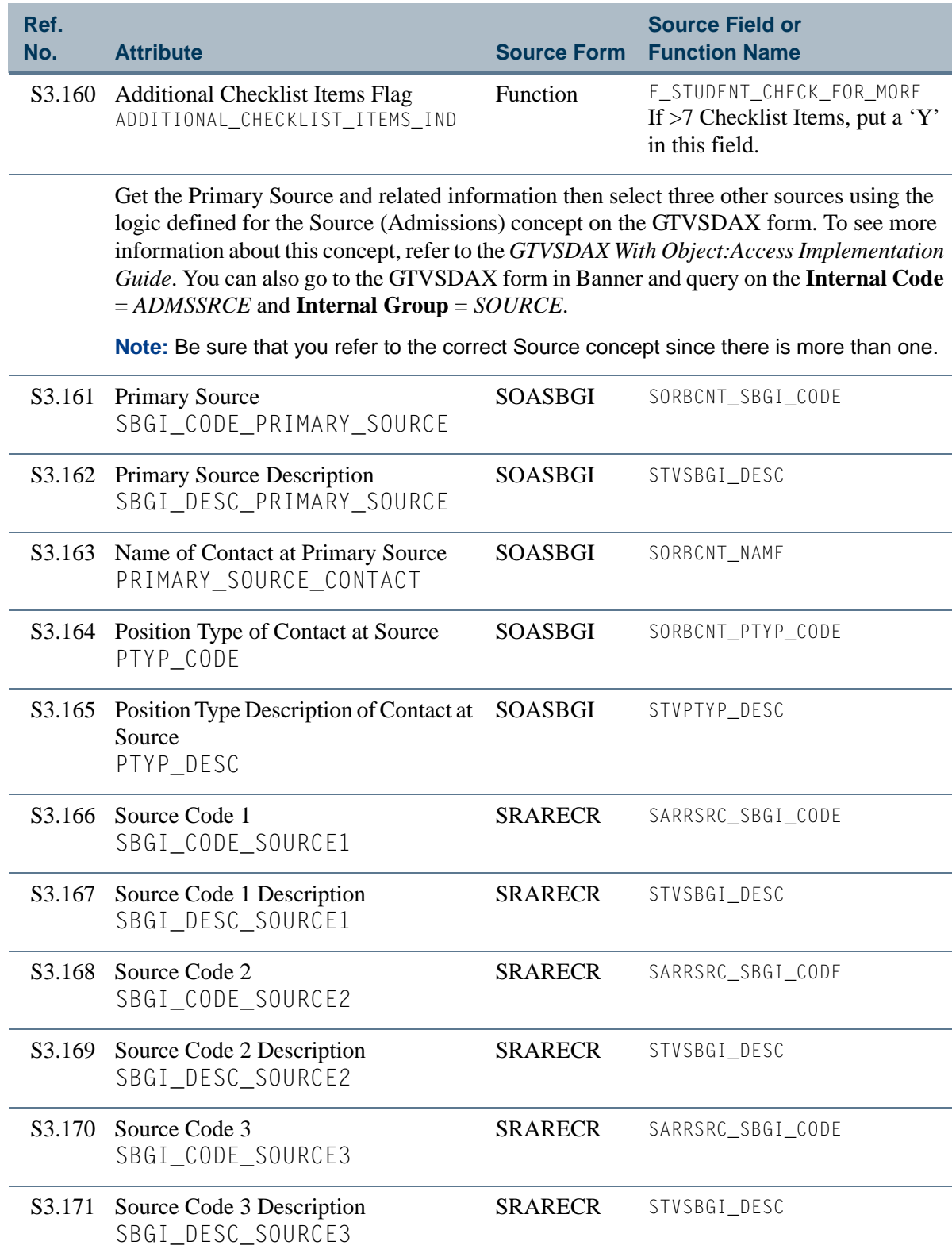

 $\Box$ 

╻

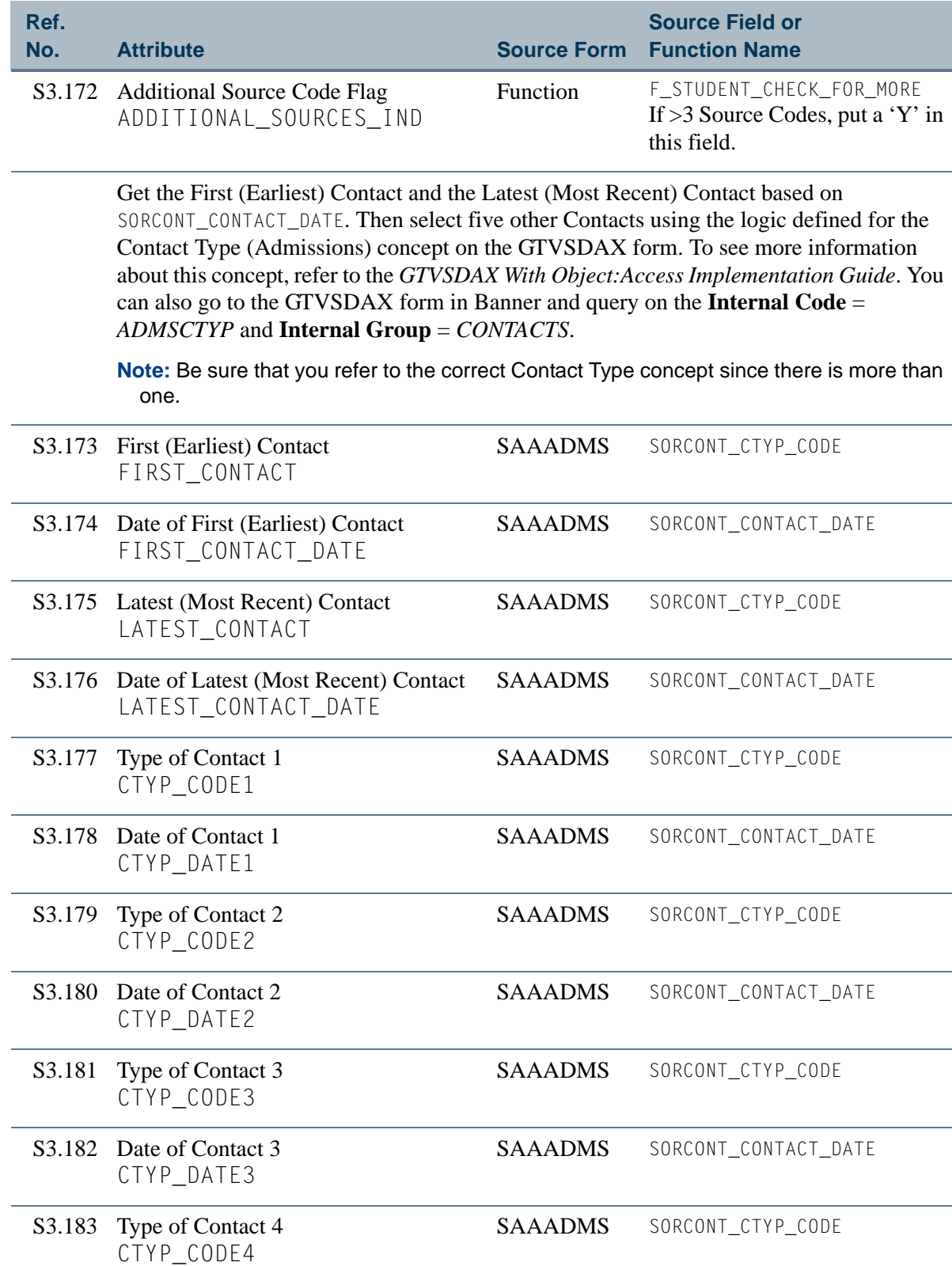

 $\Box$ 

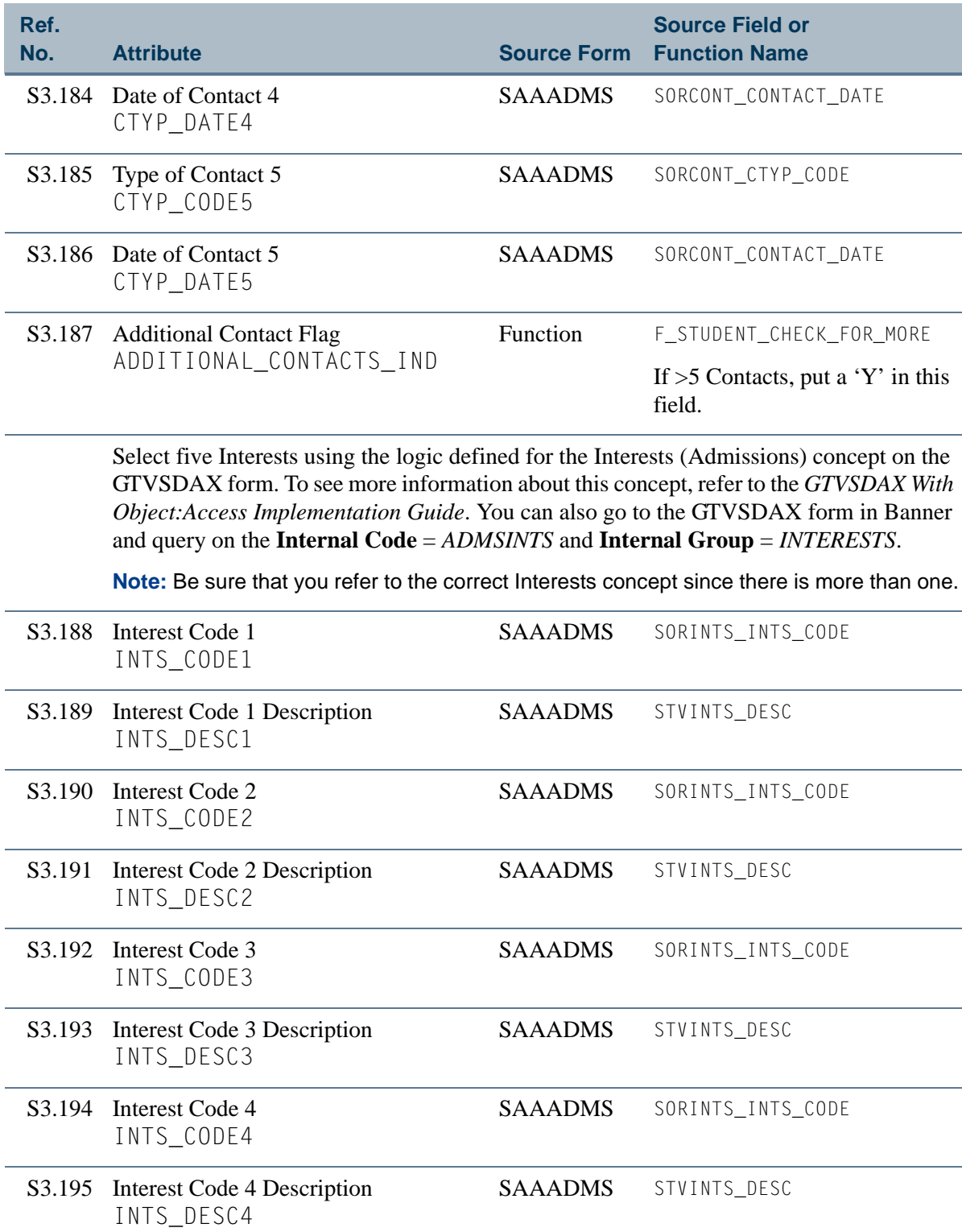

<u> Film</u>

╻

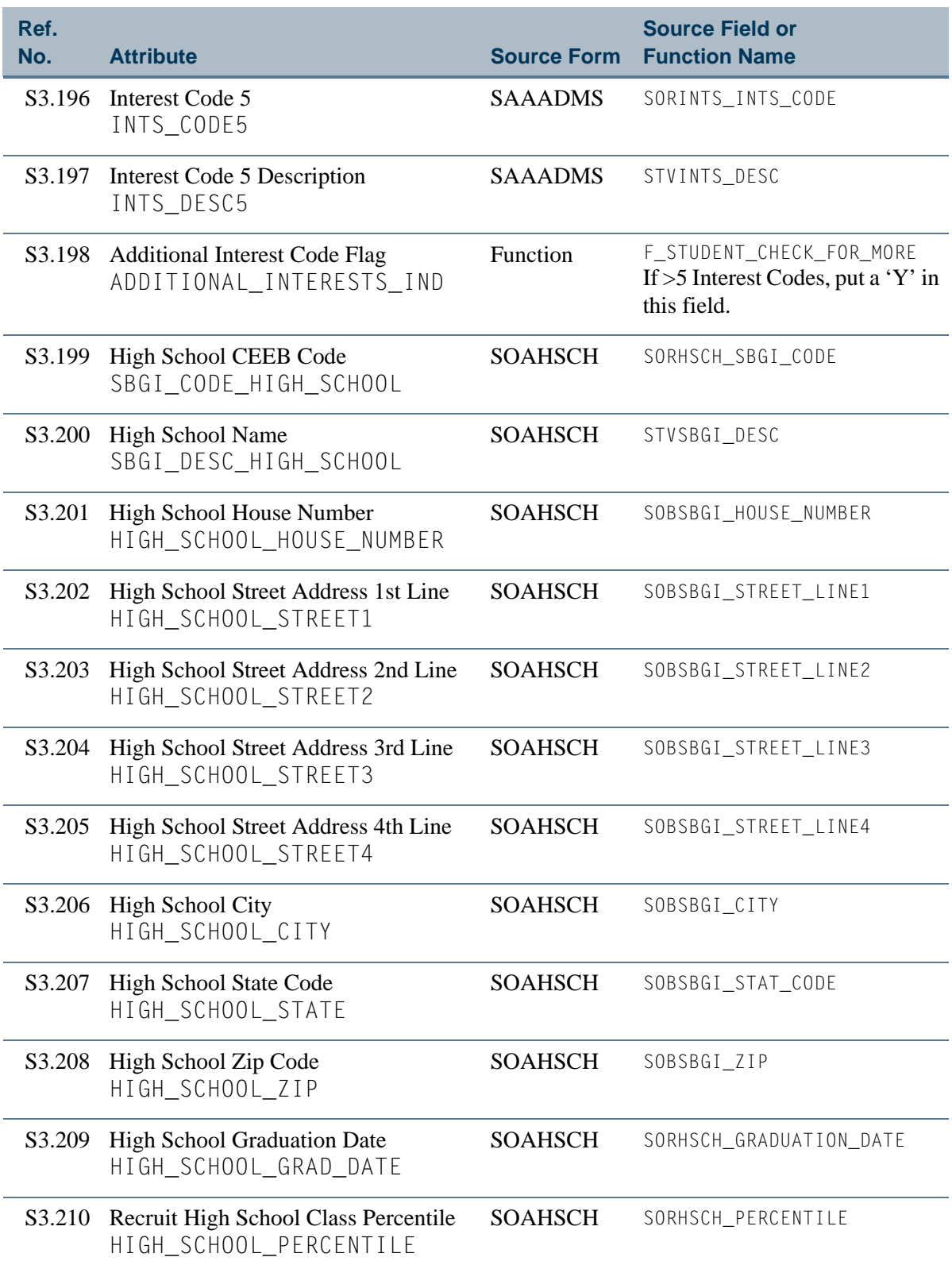

<u>in jaro</u>

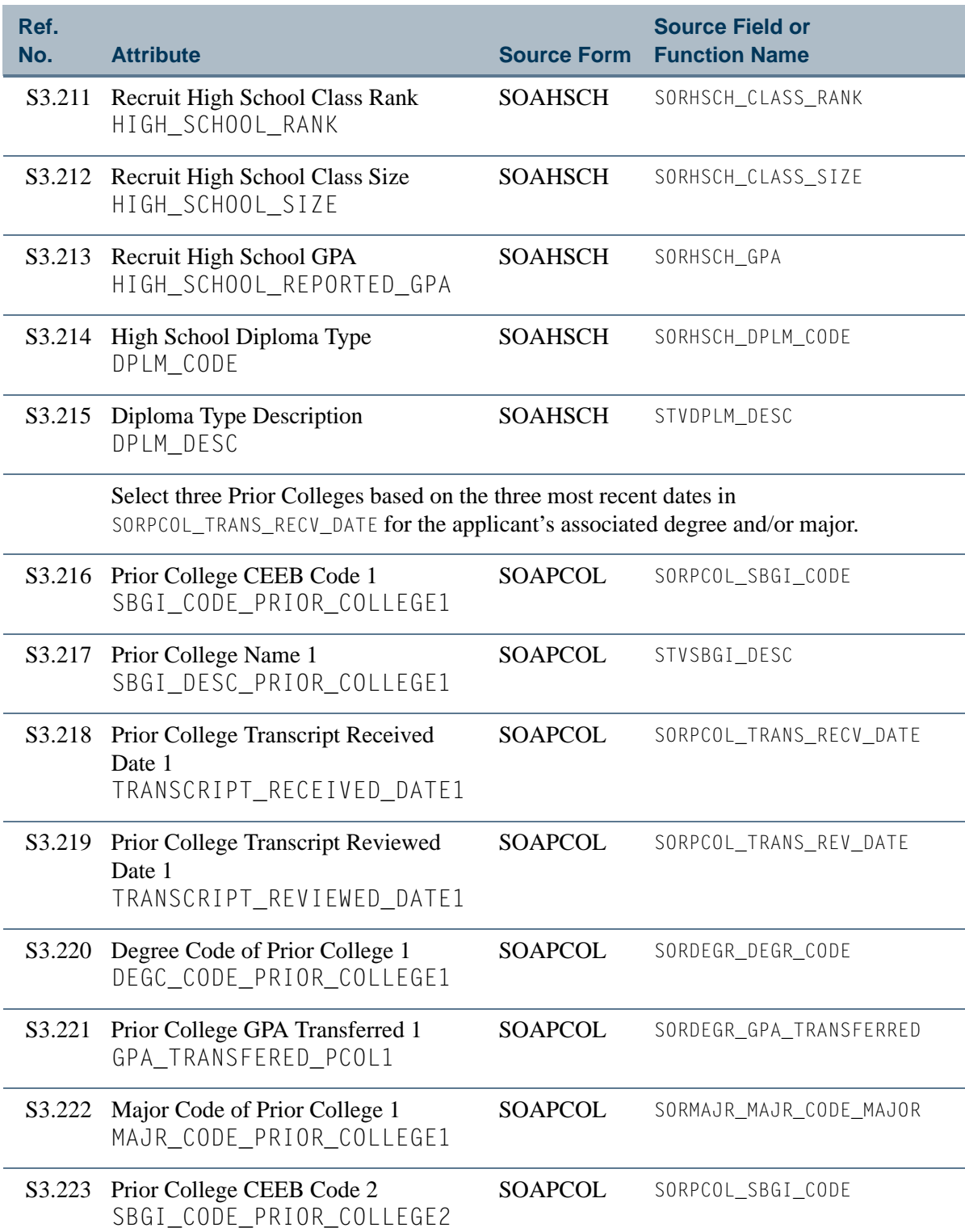

n po

 $\blacksquare\blacksquare$ 

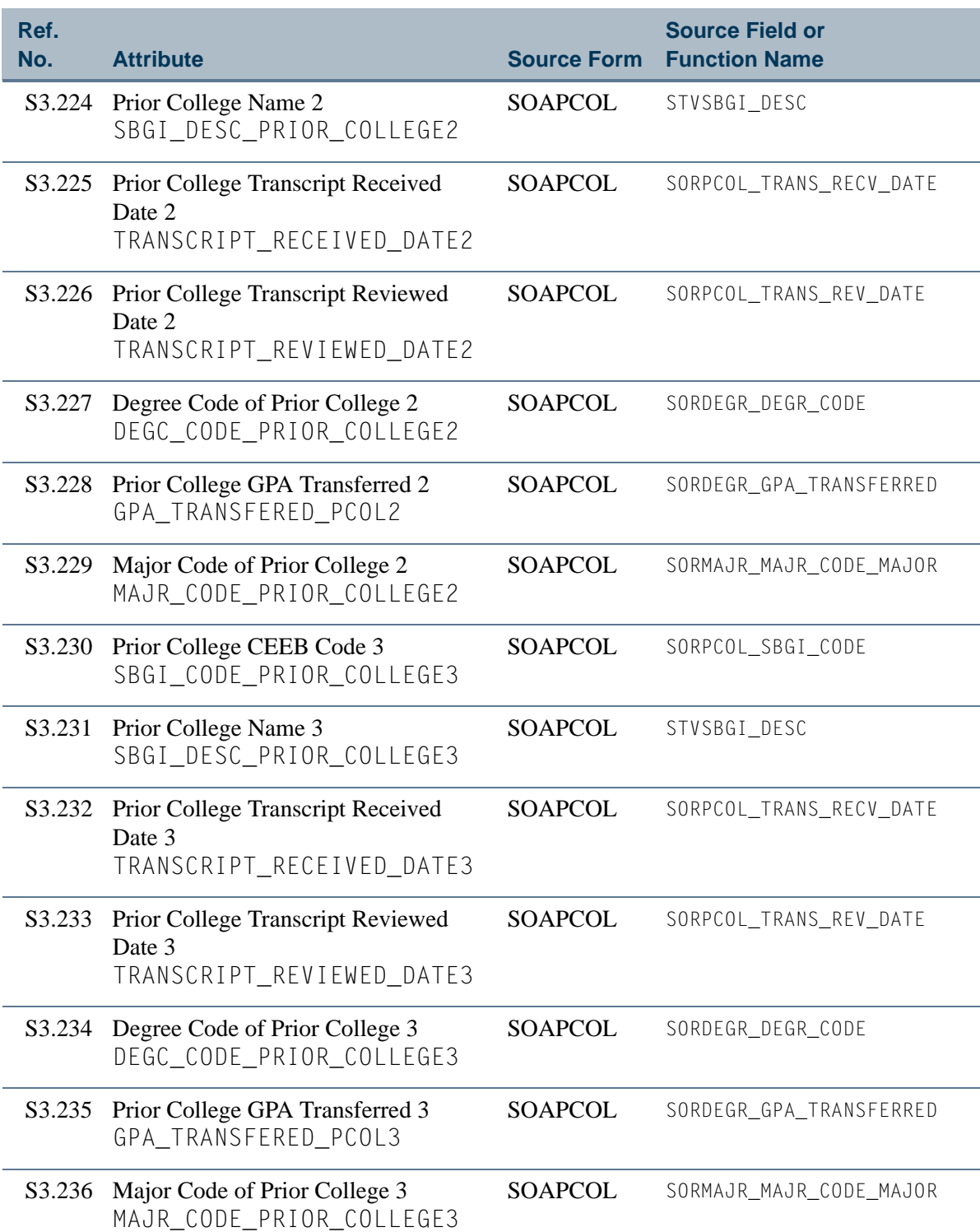

<u>in jaro</u>

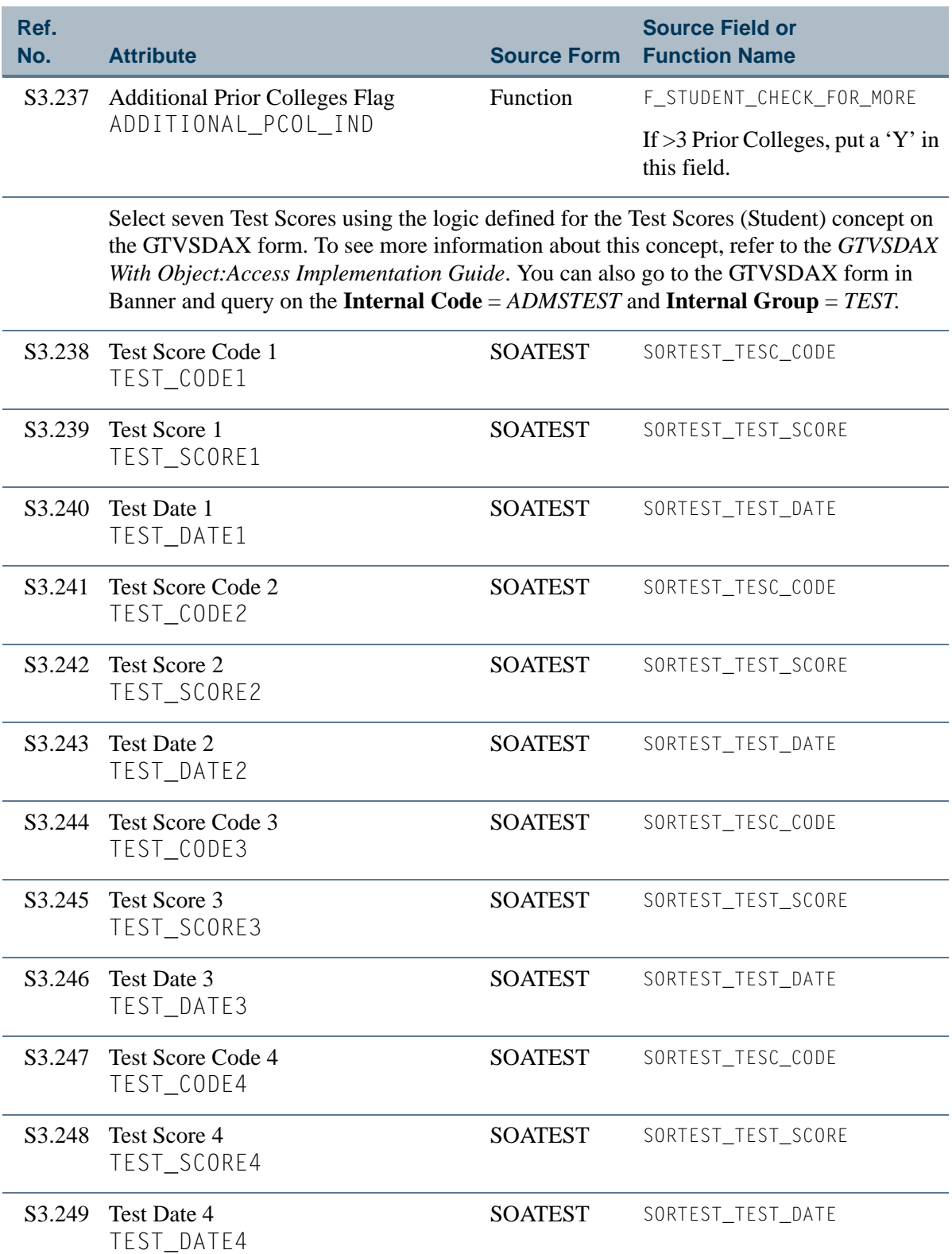

<u>ta k</u>

T

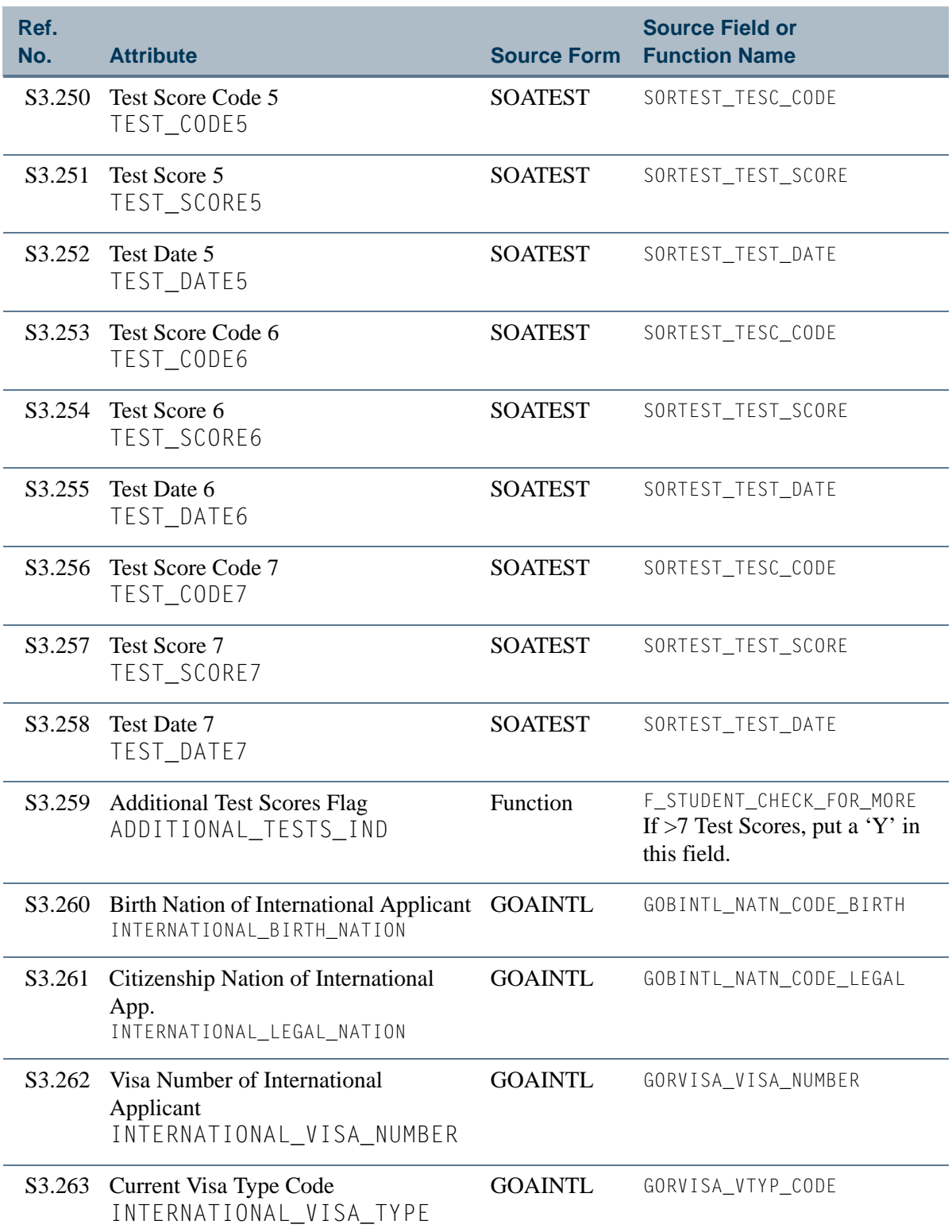

<u>in jaro</u>

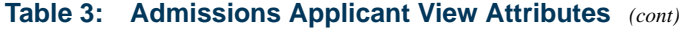

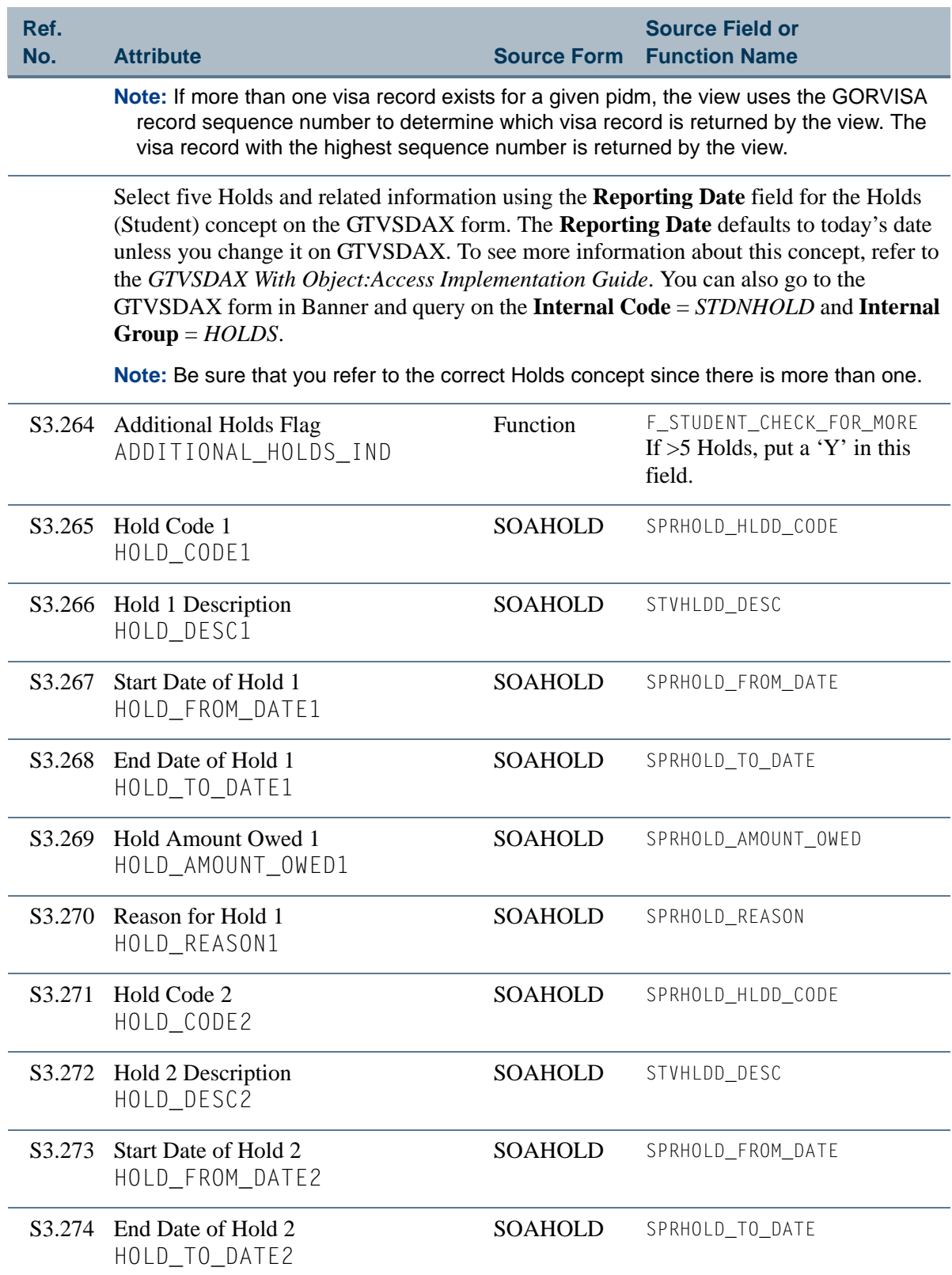

**The State** 

╻

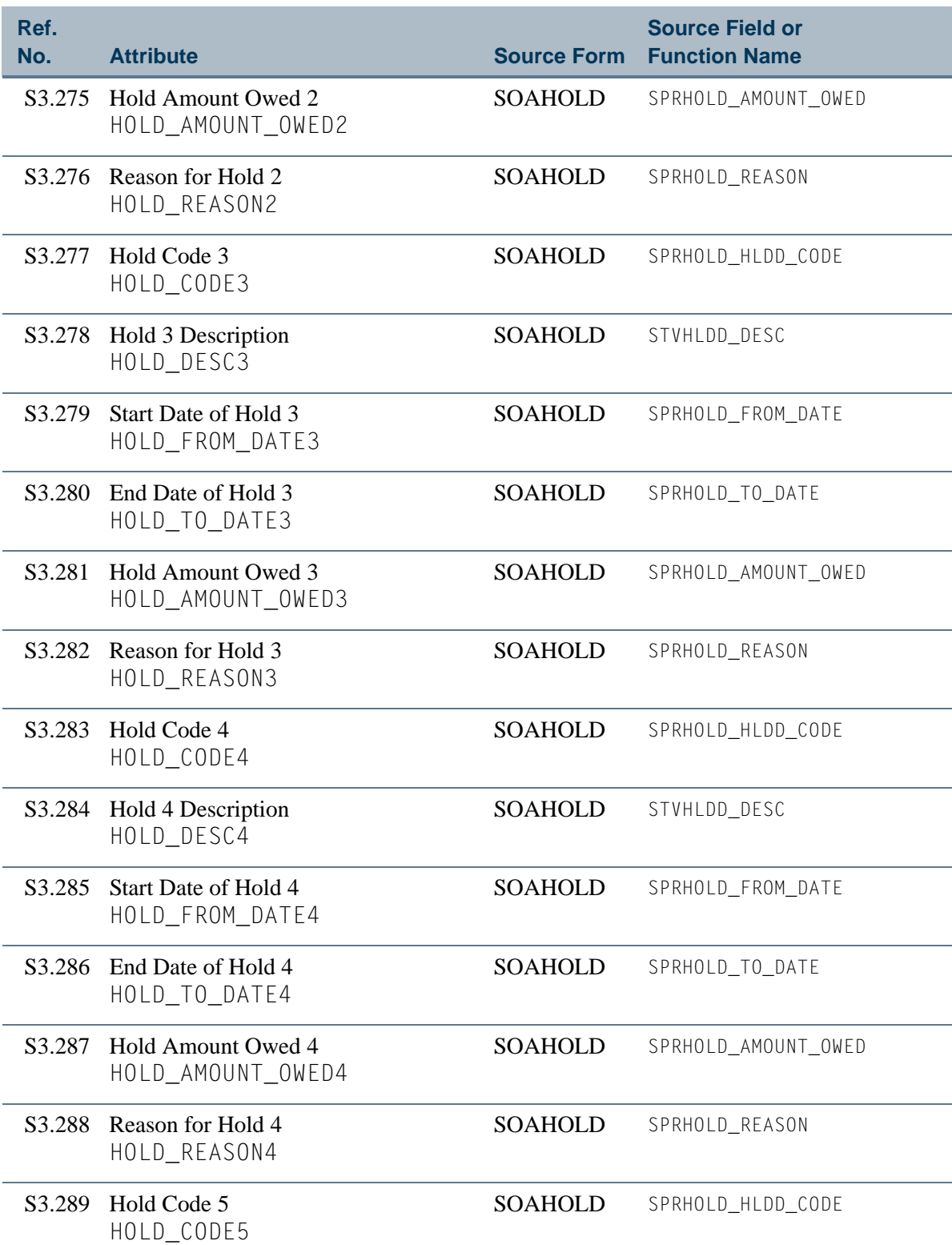

**The State** 

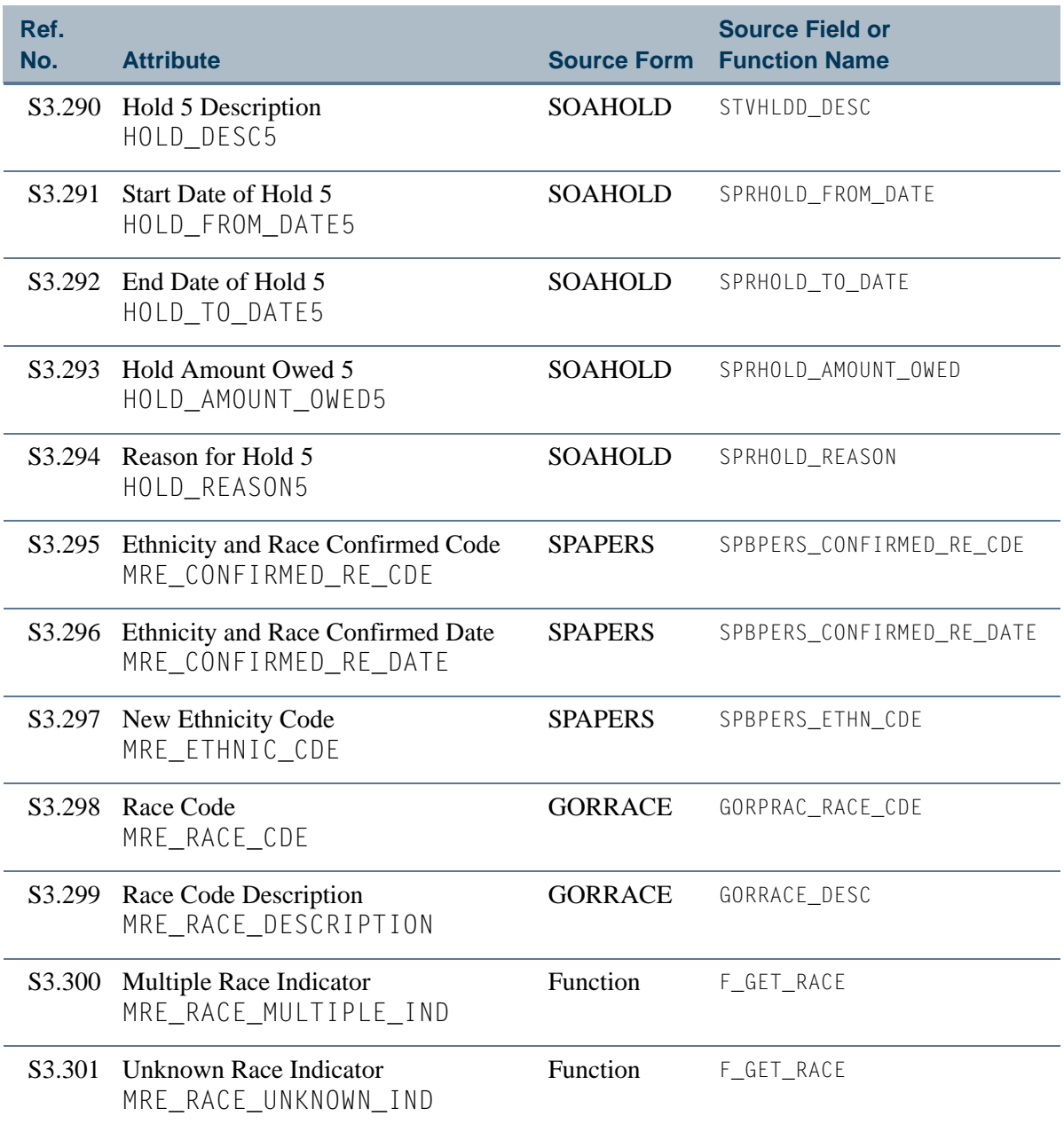

n po

T
# View 4: General Student Data

# **AS\_STUDENT\_DATA**

If you are using FOCUS, the view name is SGVSTD0.

This view provides the ability to access the most pertinent general student information including personal data, addresses, telephone numbers, curriculum choice, academic standing, advisors, cohorts, sports, student's level GPA, holds, medical records, and parents.

Below is a list of the main database tables accessed by this view.

- **•** GORPRAC Person Race Table
- **•** GORRACE Race Rules Table
- **•** SGBSTDN Student Base Table
- **•** SGRADVR Multiple Advisors Repeating Table
- **•** SGRCHRT Student Cohort Repeating Table
- SGRSPRT Student Sport Repeating Table
- **•** SHRLGPA Level GPA Table
- **•** SHRTTRM Institutional Course Maintenance Term Header Repeating Table
- **•** SORFOLK Parent/Guardian Information Repeating Table
- **•** SPBPERS Basic Person Base Table
- SPRADDR Address Repeating Table
- SPRHOLD Person Related Holds Repeating Table
- **•** SPRIDEN Person Identification/Name Repeating Table
- **•** SPRMEDI Medical Information Table
- **•** SPRTELE Telephone Table

## Key Attributes

**P** Tip

Refer to the Overview chapter for a complete description of PIDM.

The key attributes of this view are

- Personal ID Master PIDM KEY
- Processing Term Code TERM\_CODE\_KEY

Since the PIDM is an internal ID number unique to each student, the view returns one row of information for each student per term.

# Mandatory Conditions

The following condition *must* be supplied for the view to return information at the level identified above.

• Processing Term Code TERM\_CODE\_KEY

## Attributes

The list below specifies the attributes included in the General Student Data (AS\_STUDENT\_DATA) view. The list also indicates the primary Banner form and the database field or function that is the source for each attribute.

#### **Table 4: General Student Data View Attributes**

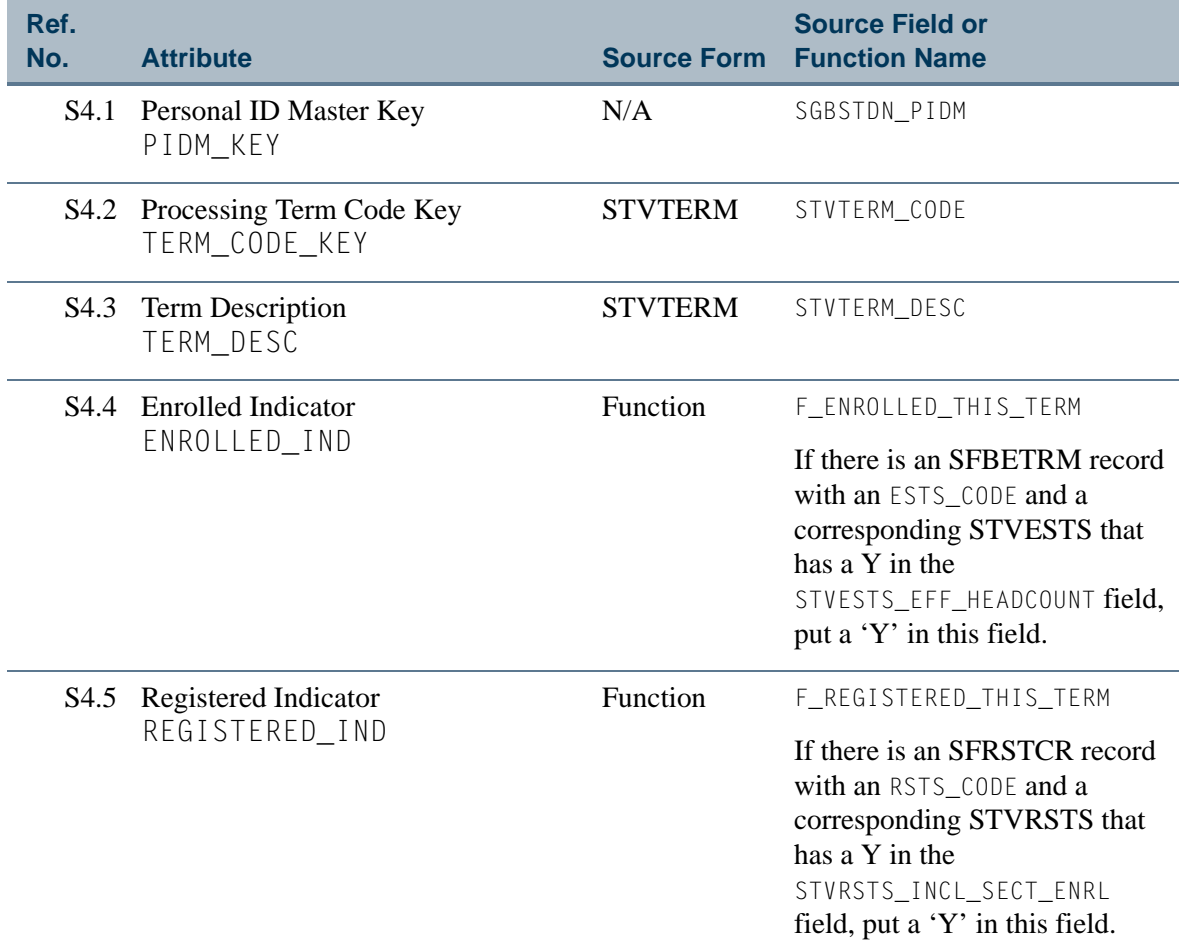

T۱

L

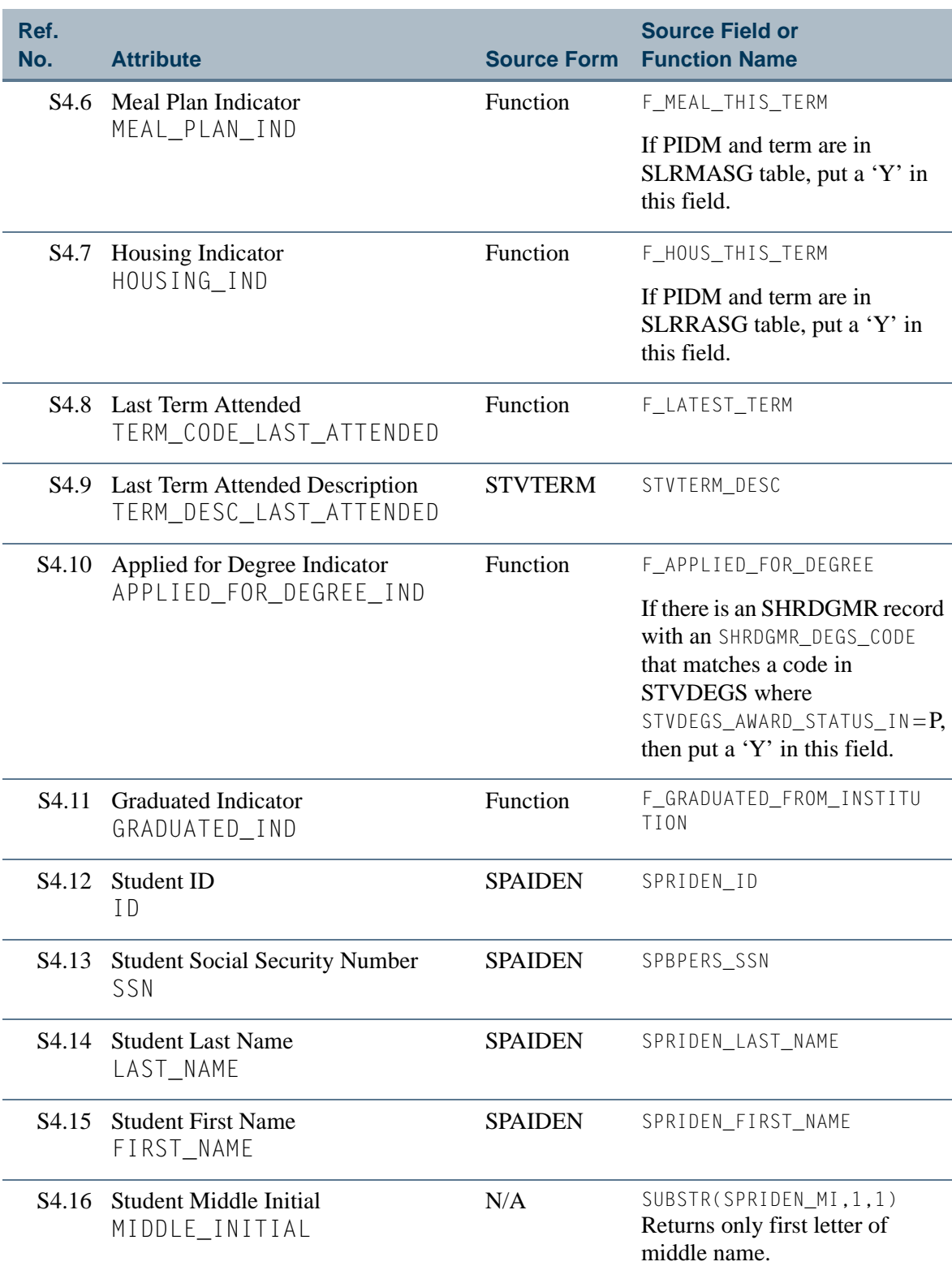

 $\blacksquare$ 

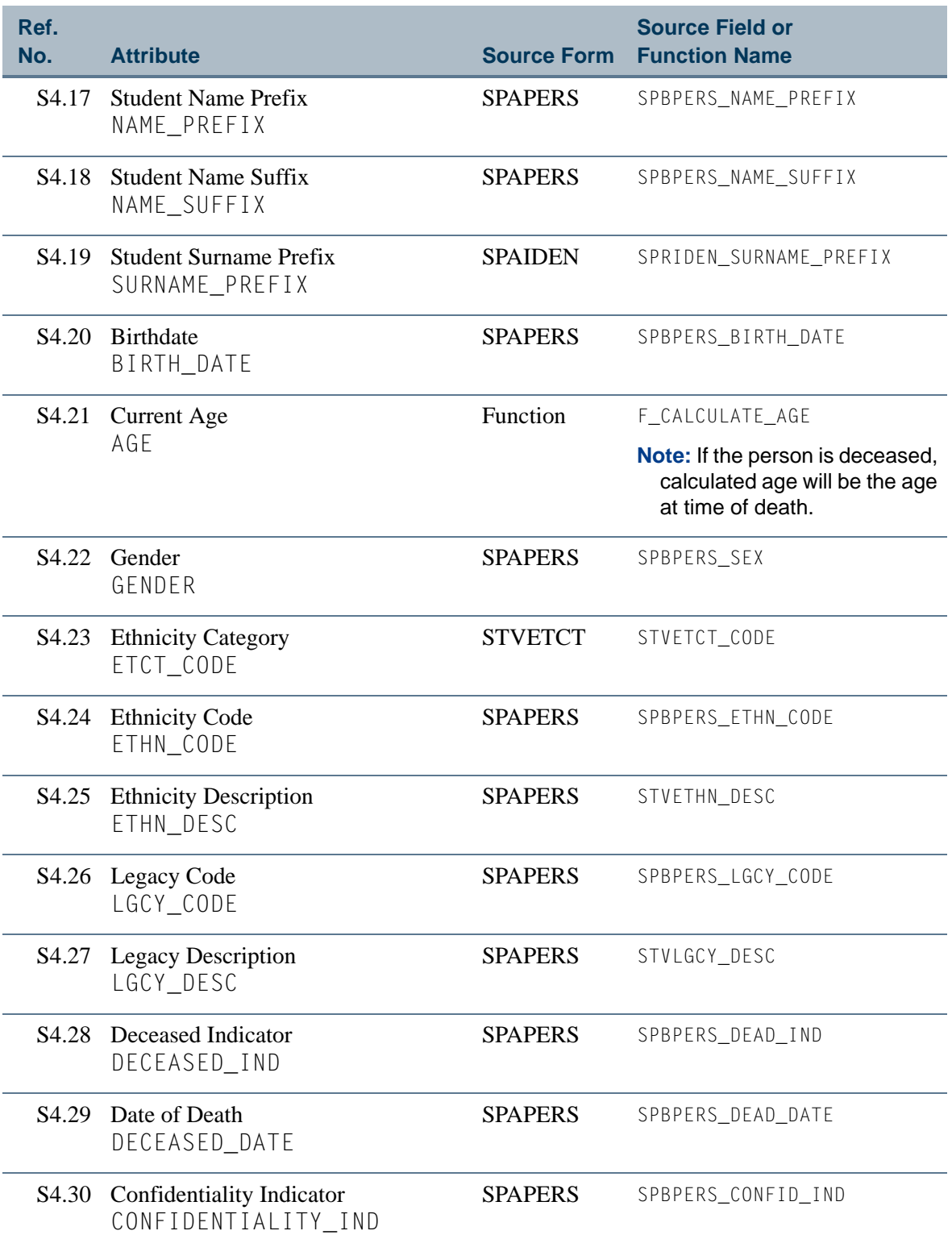

**Talent** 

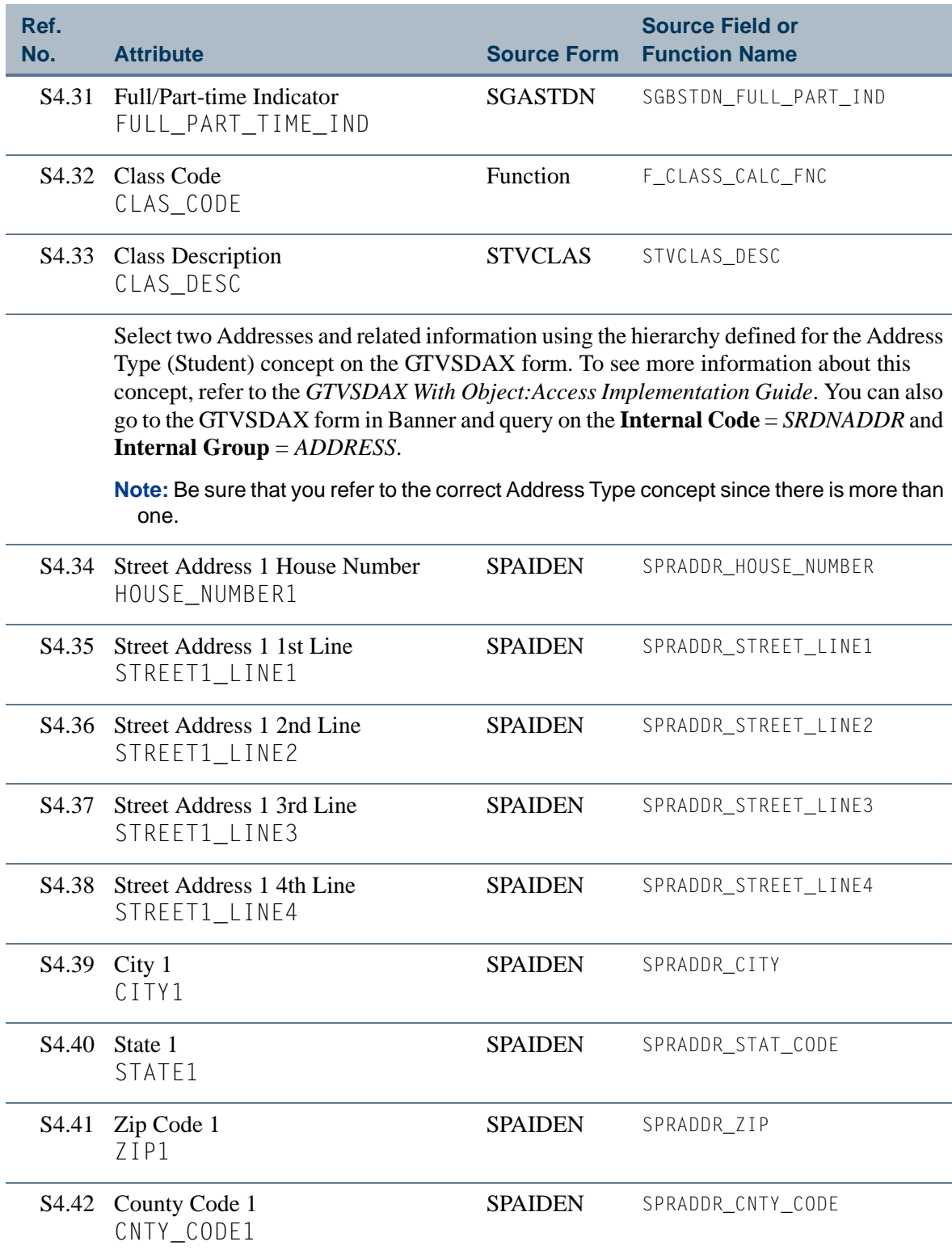

**Talent** 

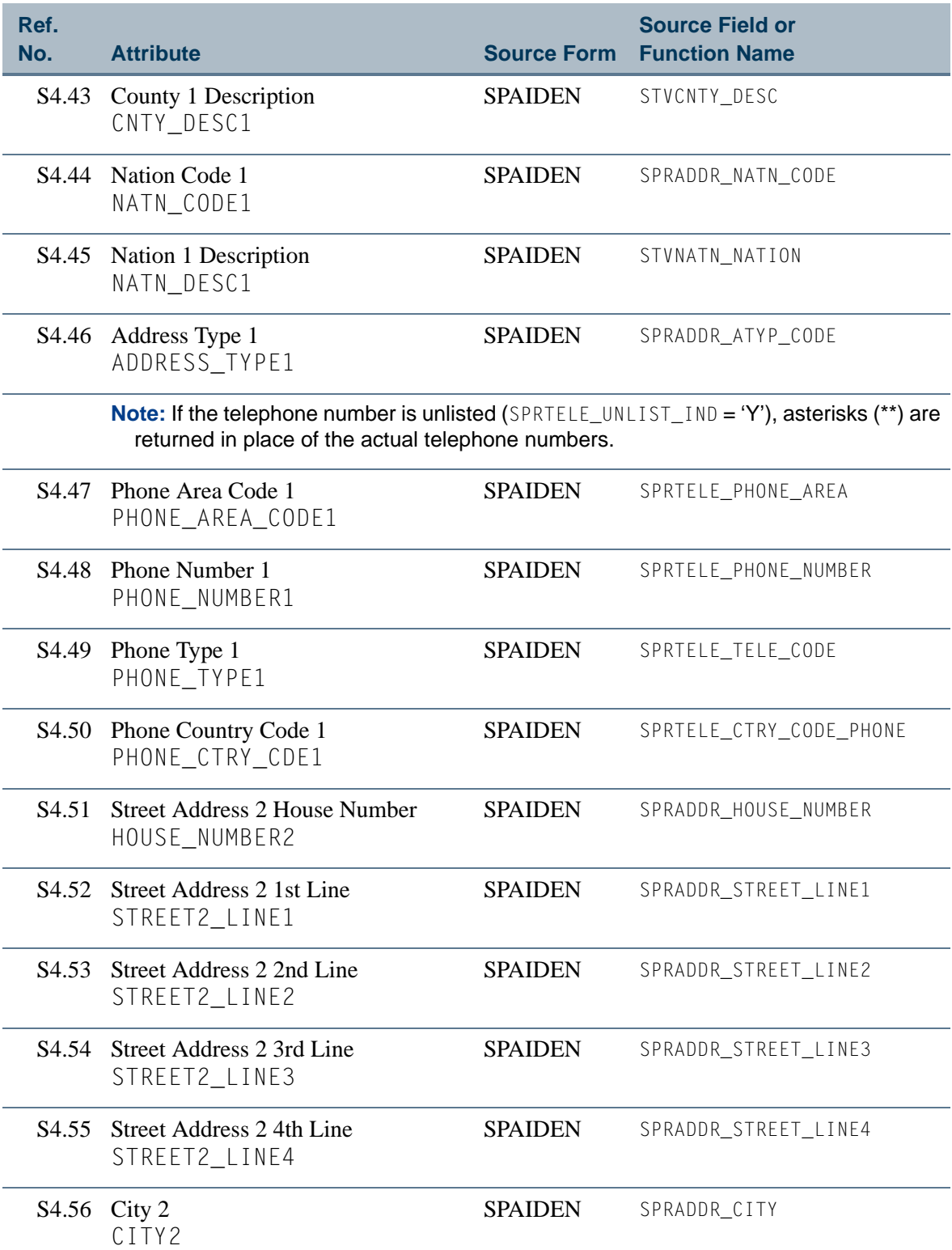

i i po

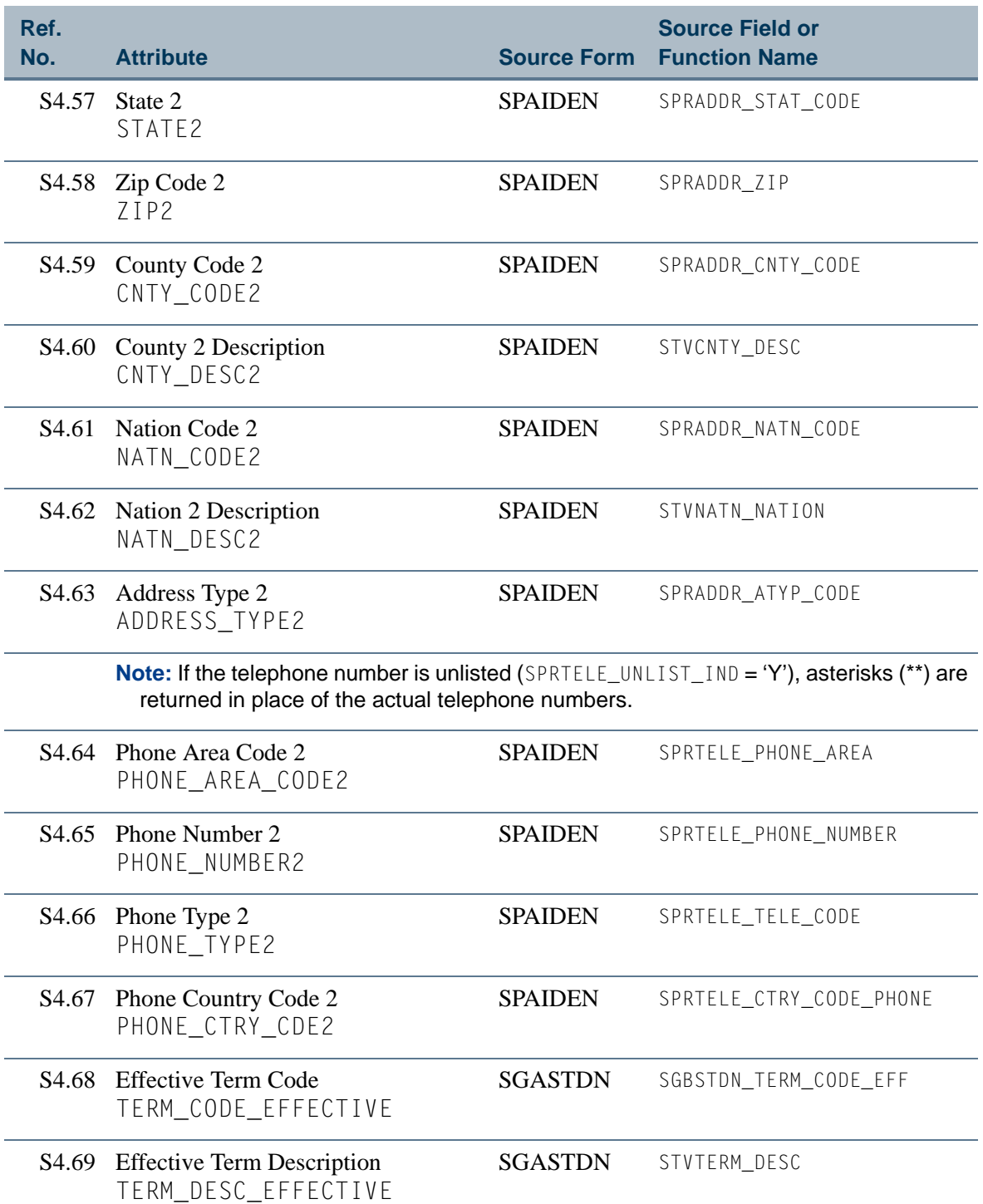

 $\blacksquare$ 

 $\mathbb{R}^n$ 

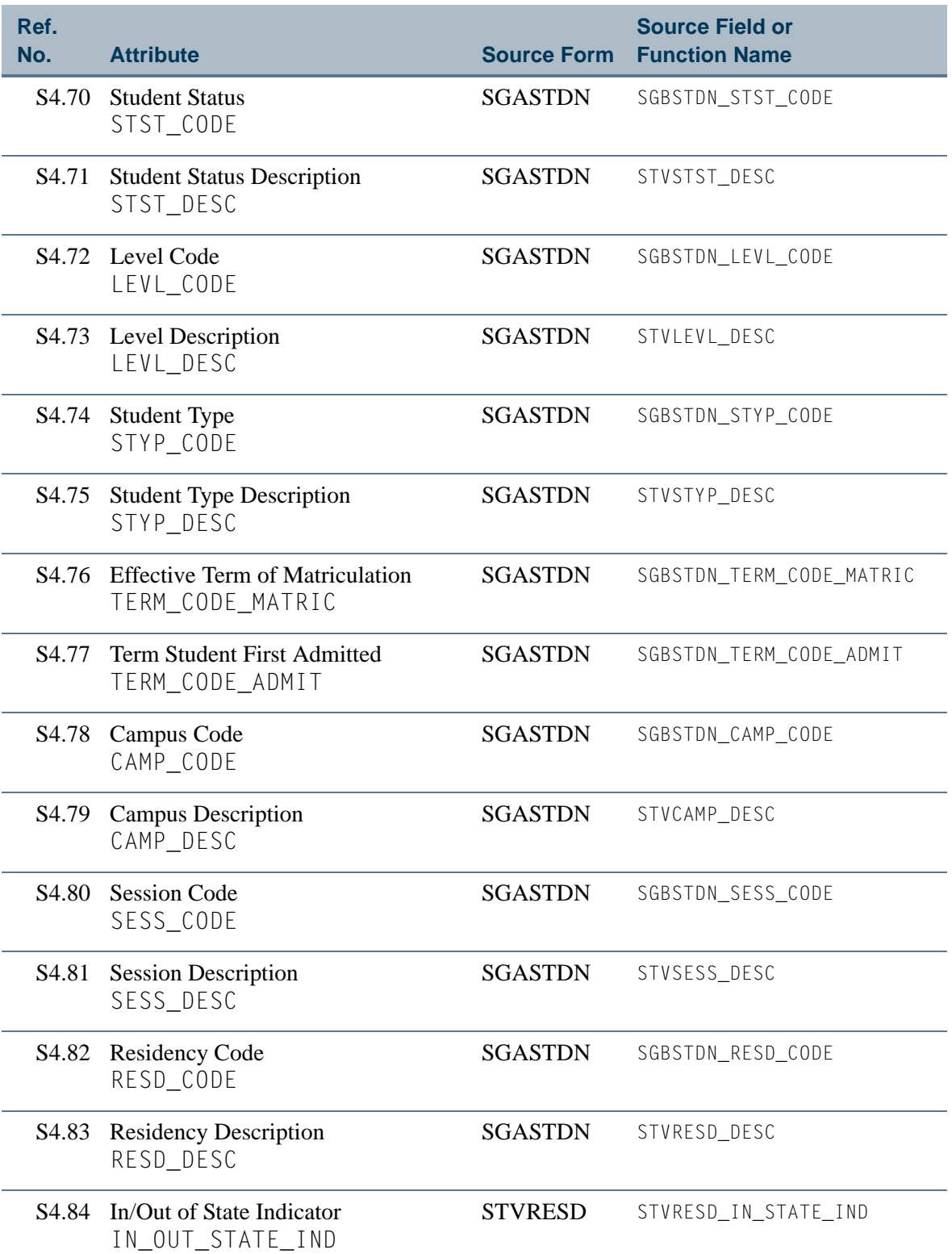

<u>ra ka</u>

M T

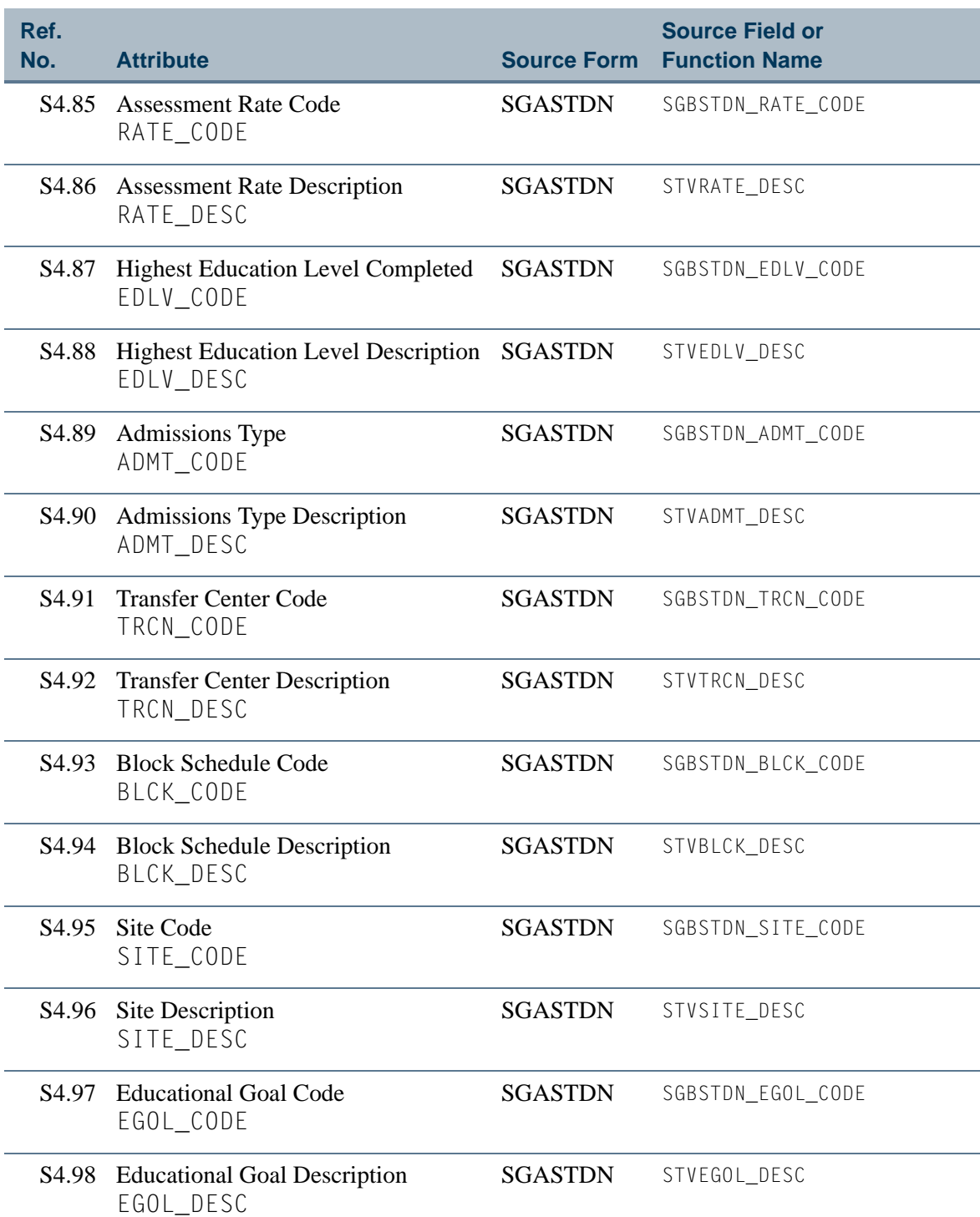

a je prvi

<u>e di T</u>

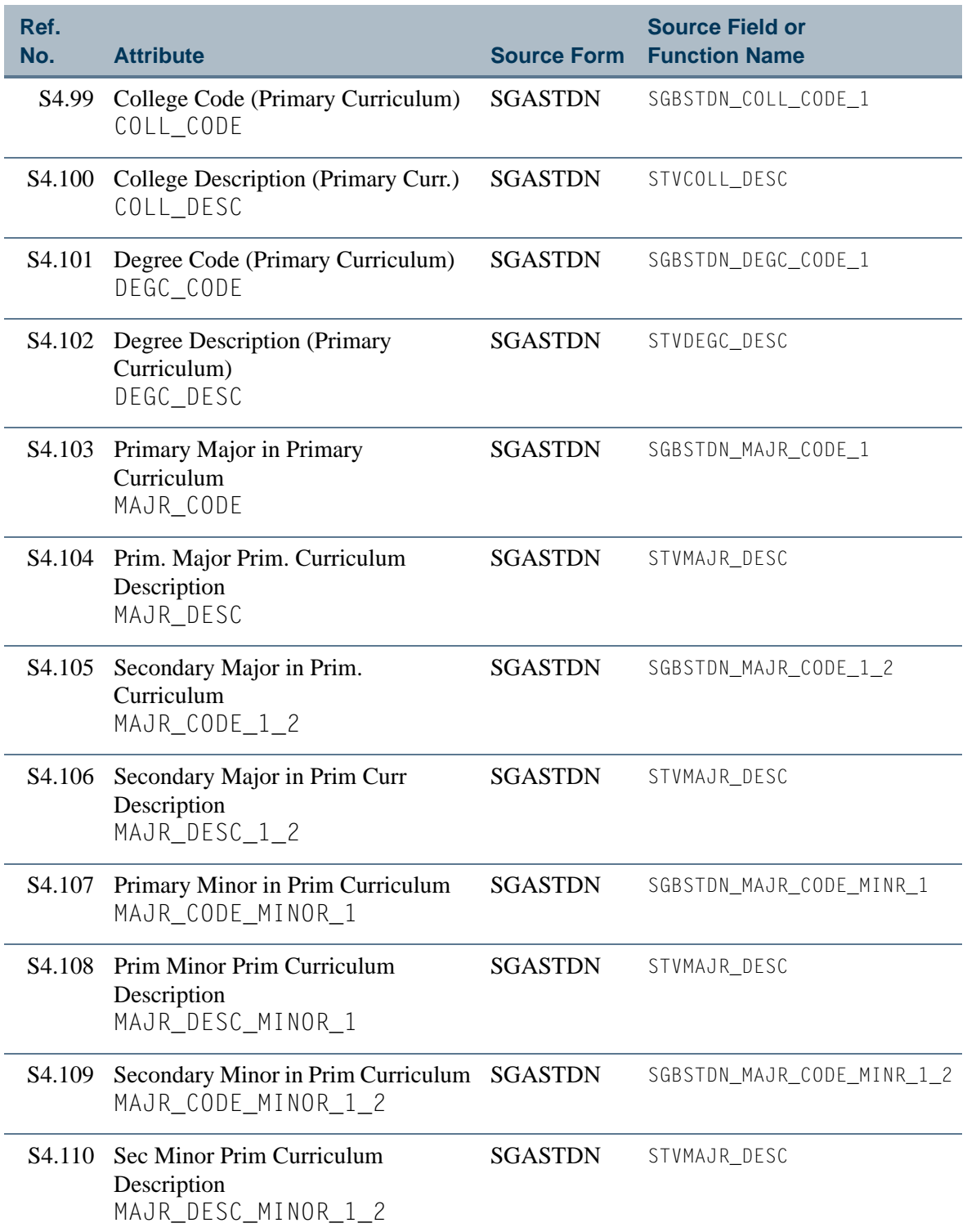

<u>in jar</u>

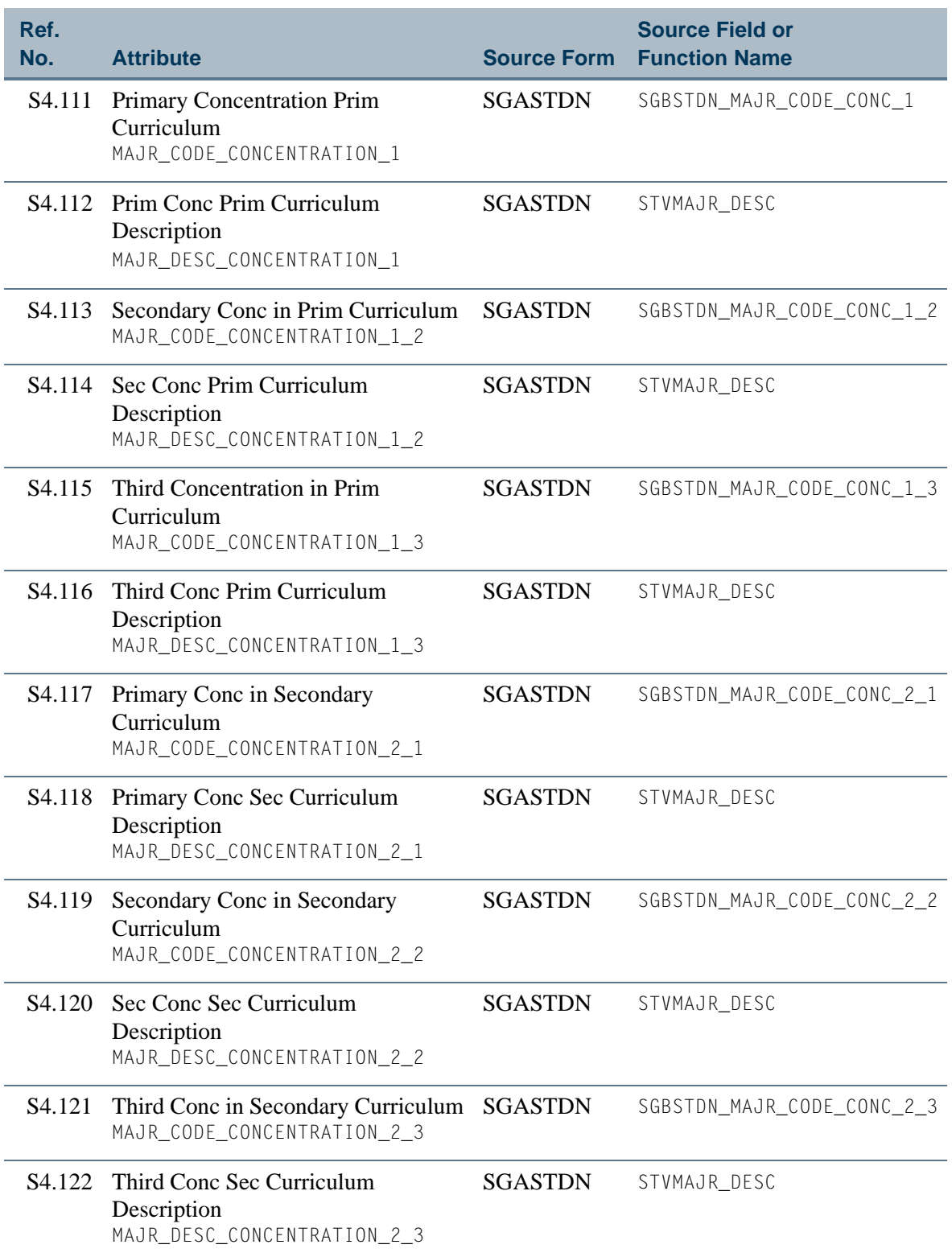

 $\blacksquare$ 

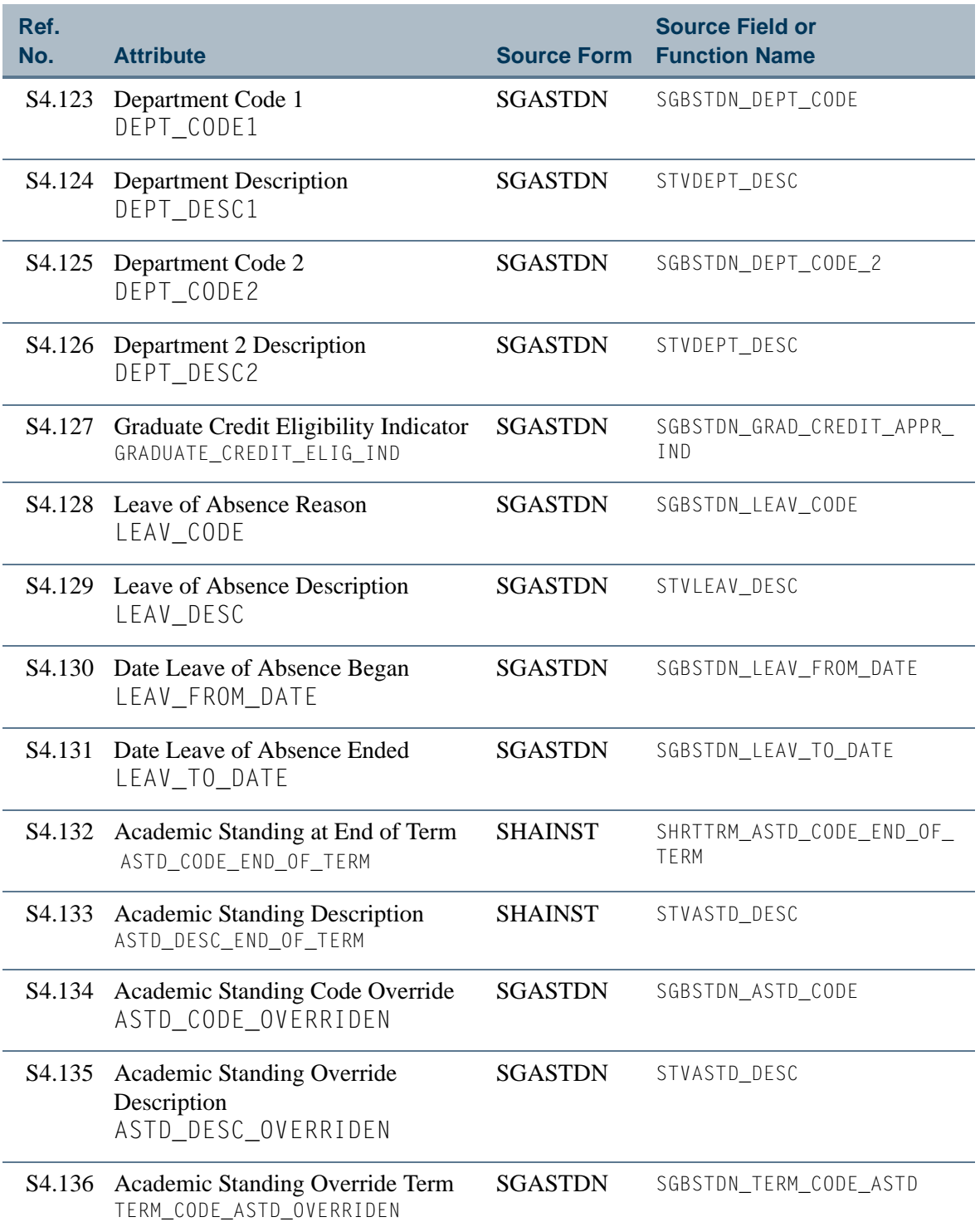

<u> Film</u>

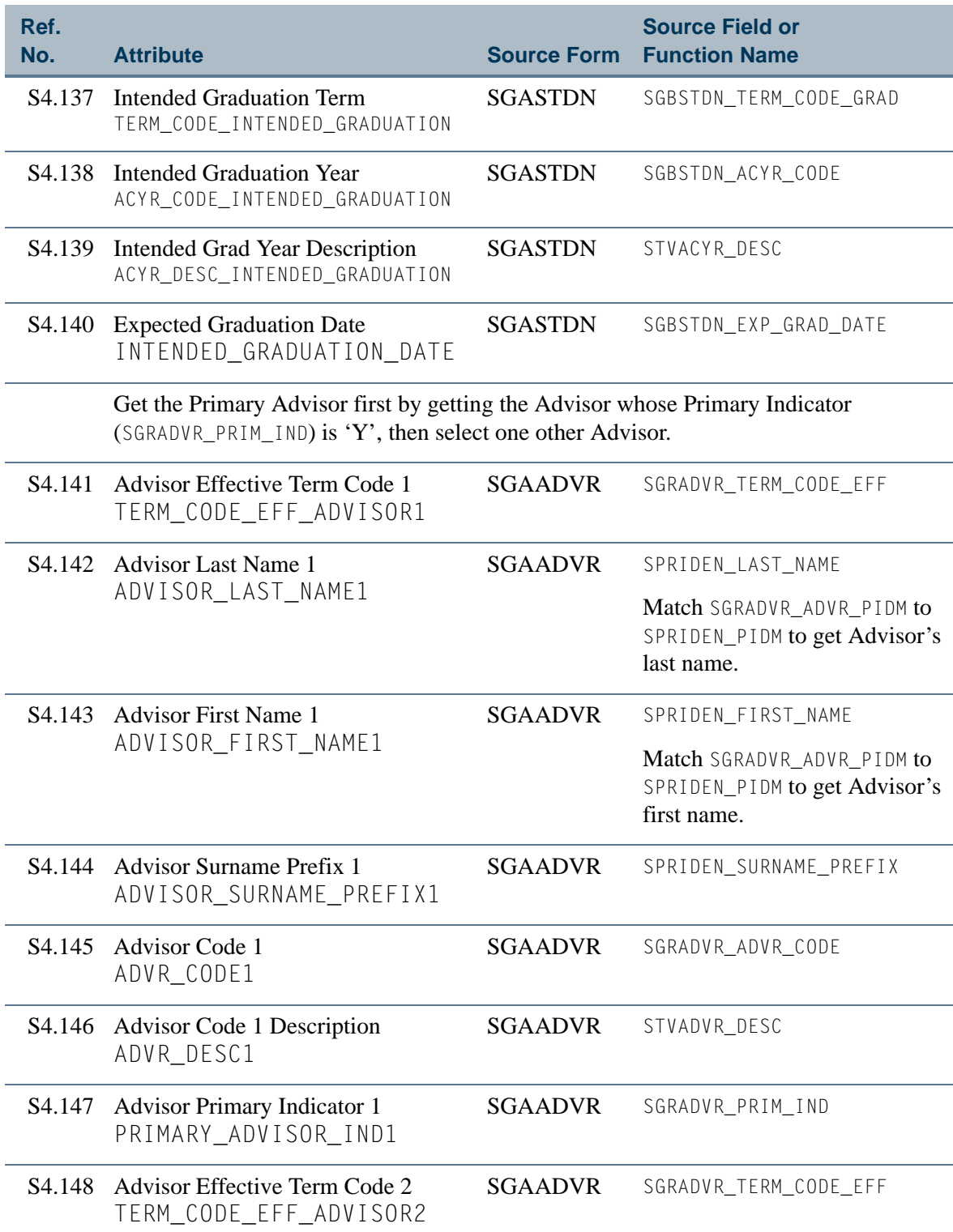

<u>is is a</u>

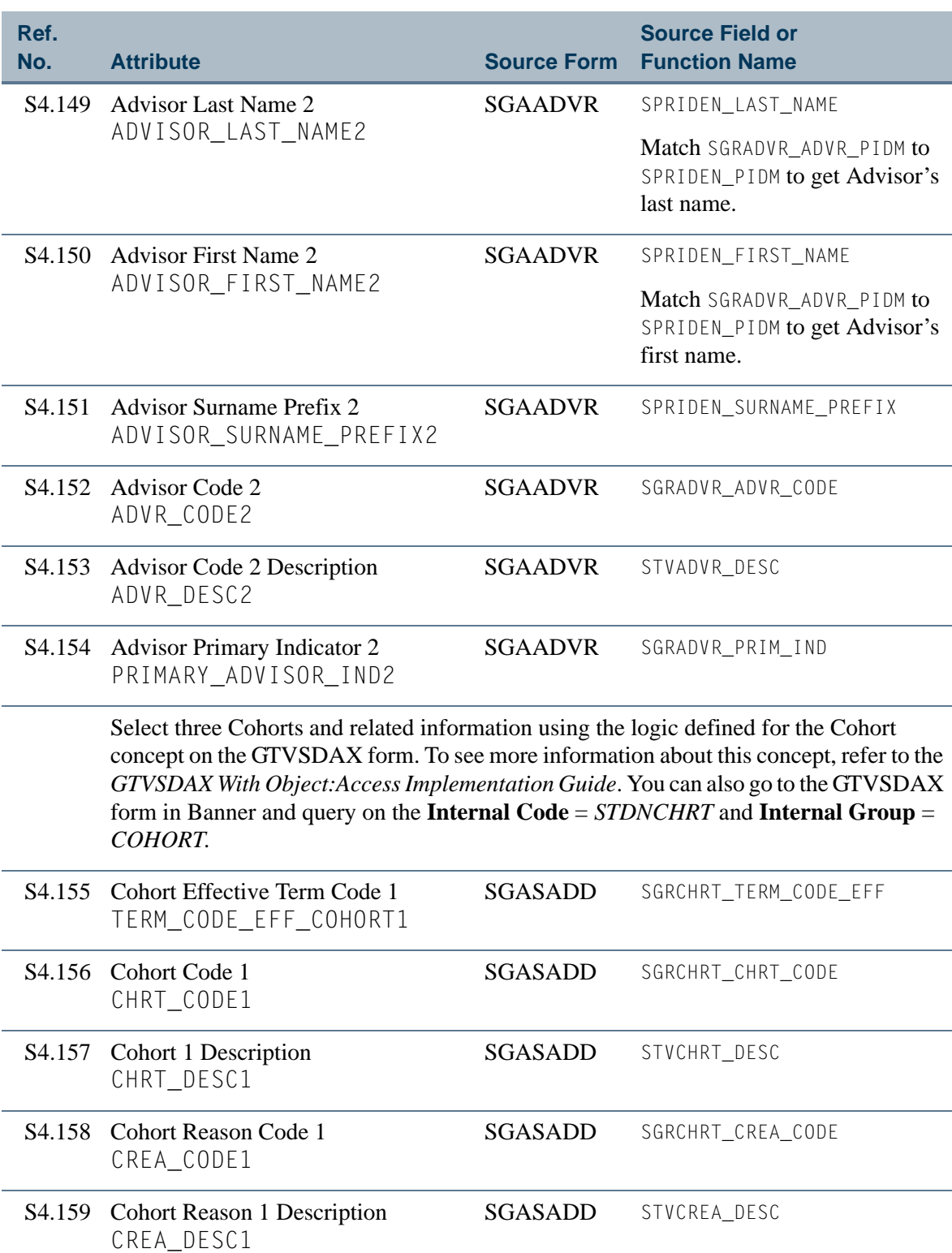

<u> Film</u>

▁

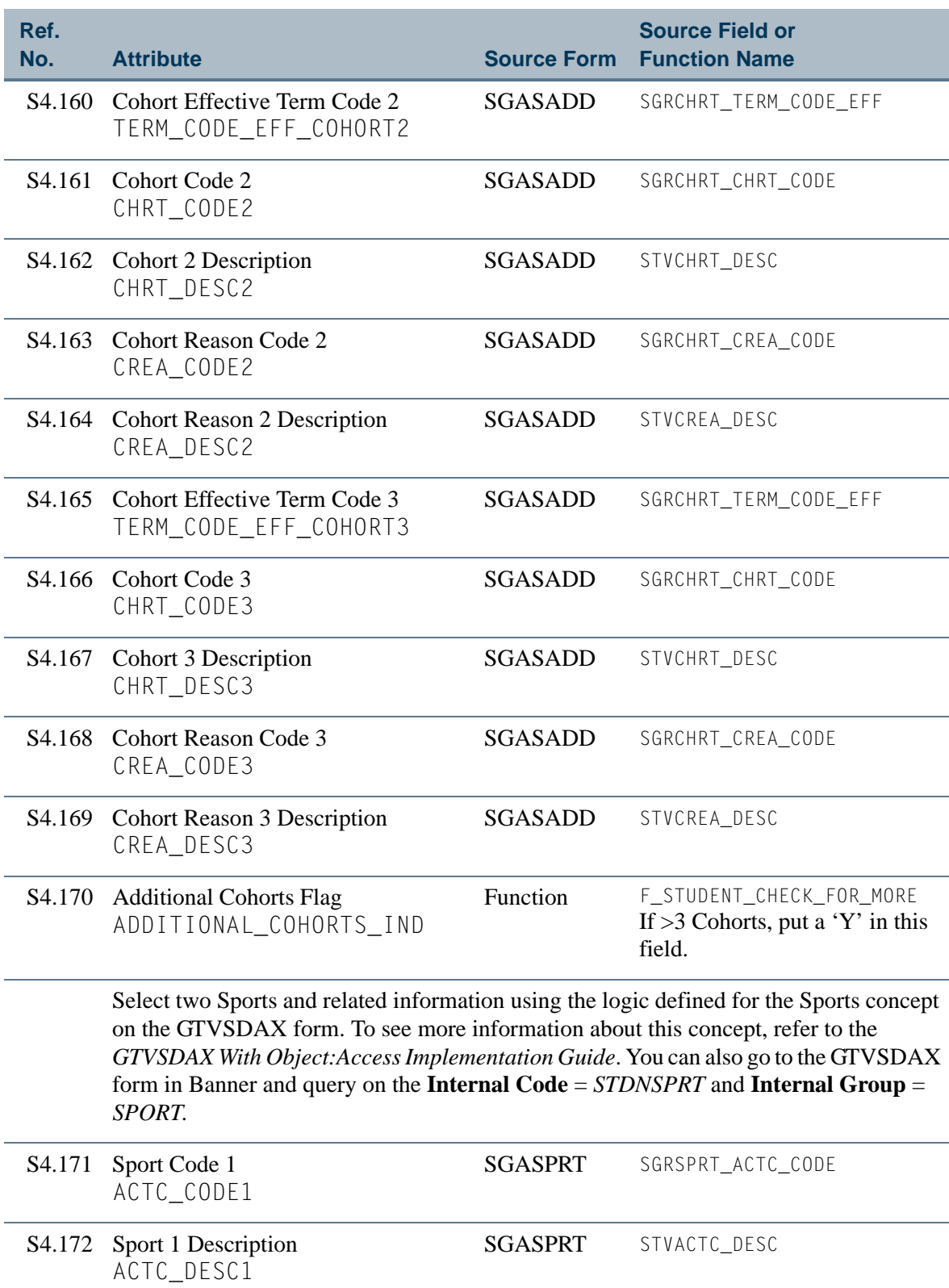

<u>is is a</u>

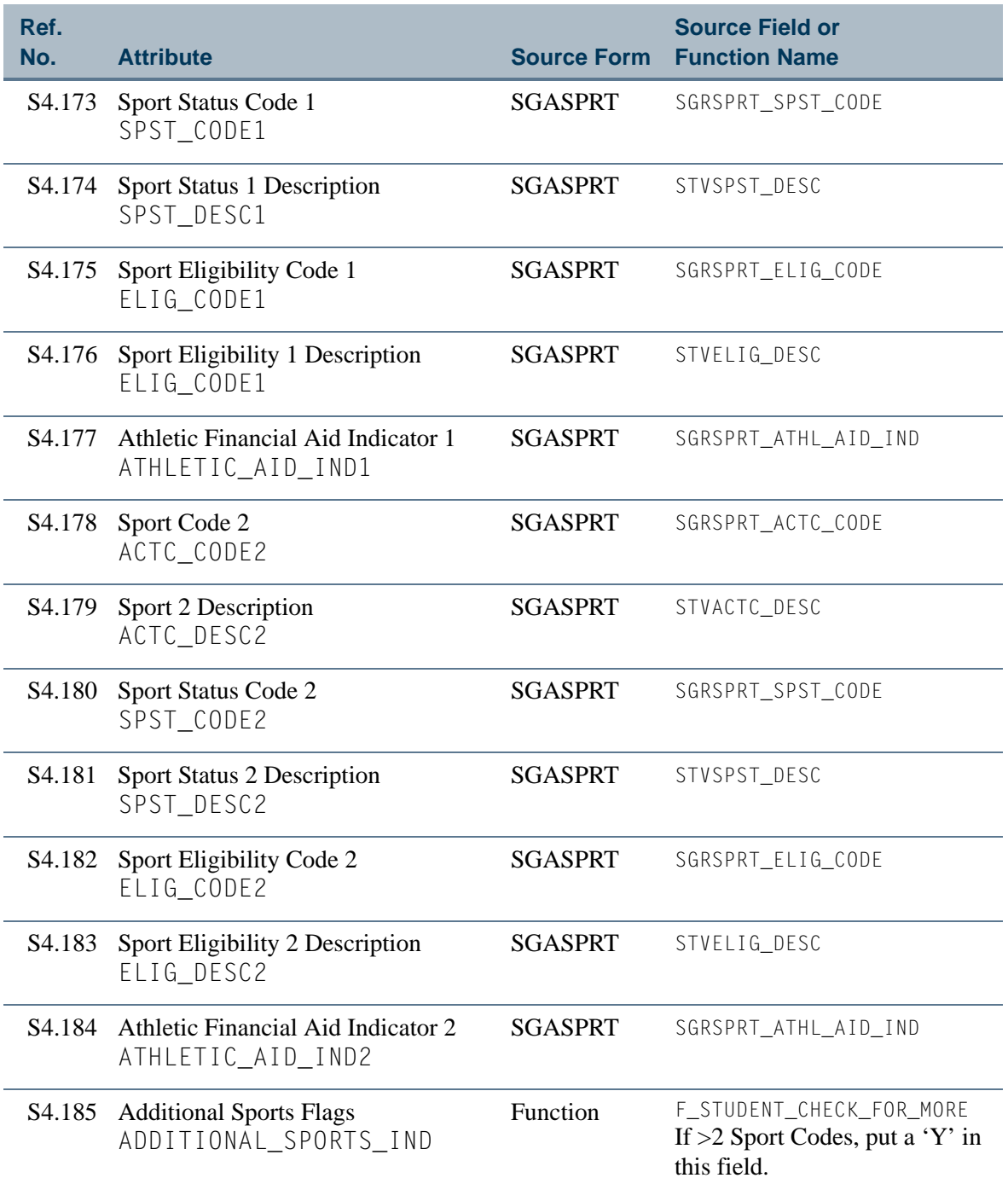

<u>in jar</u>

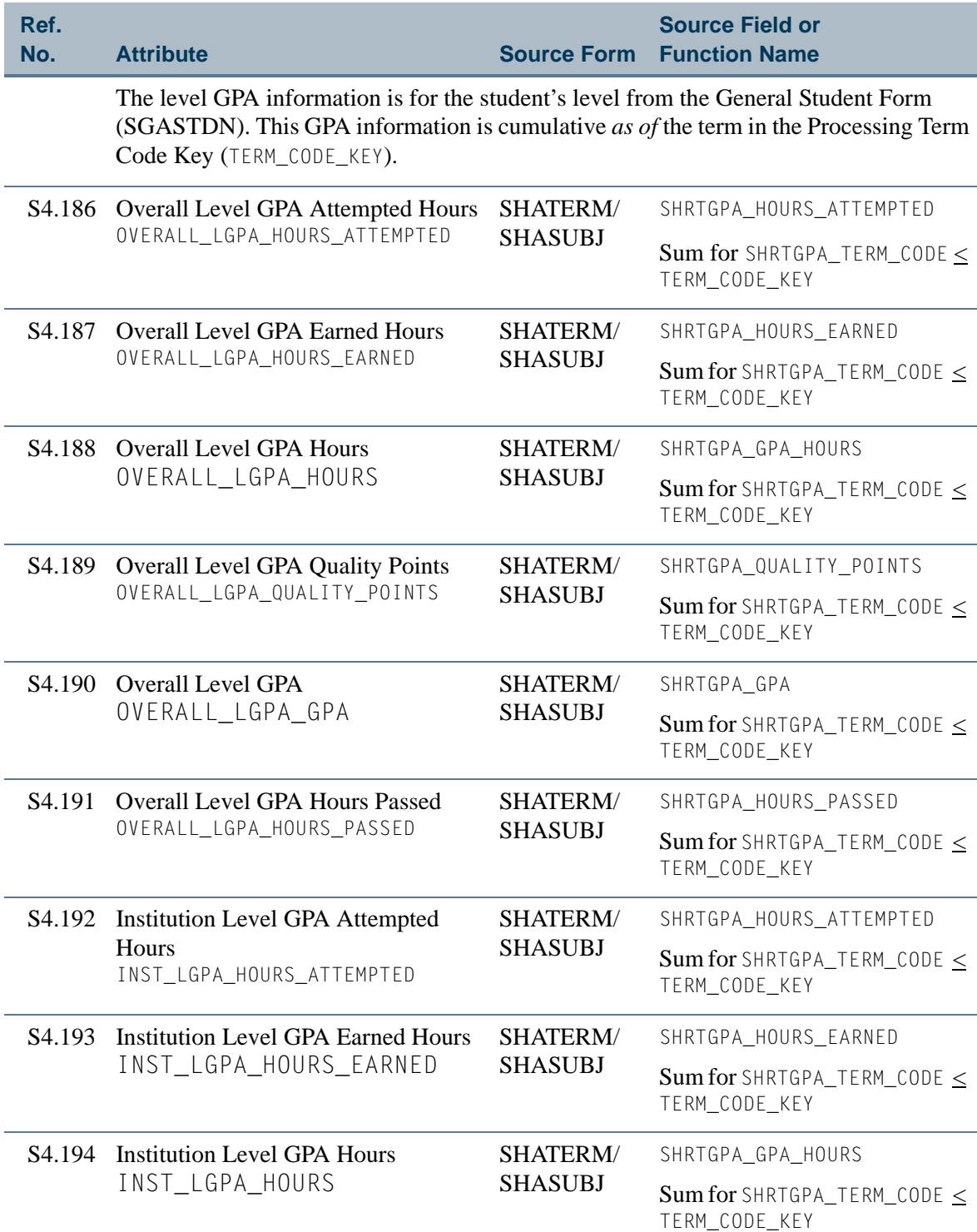

 $\blacksquare$ 

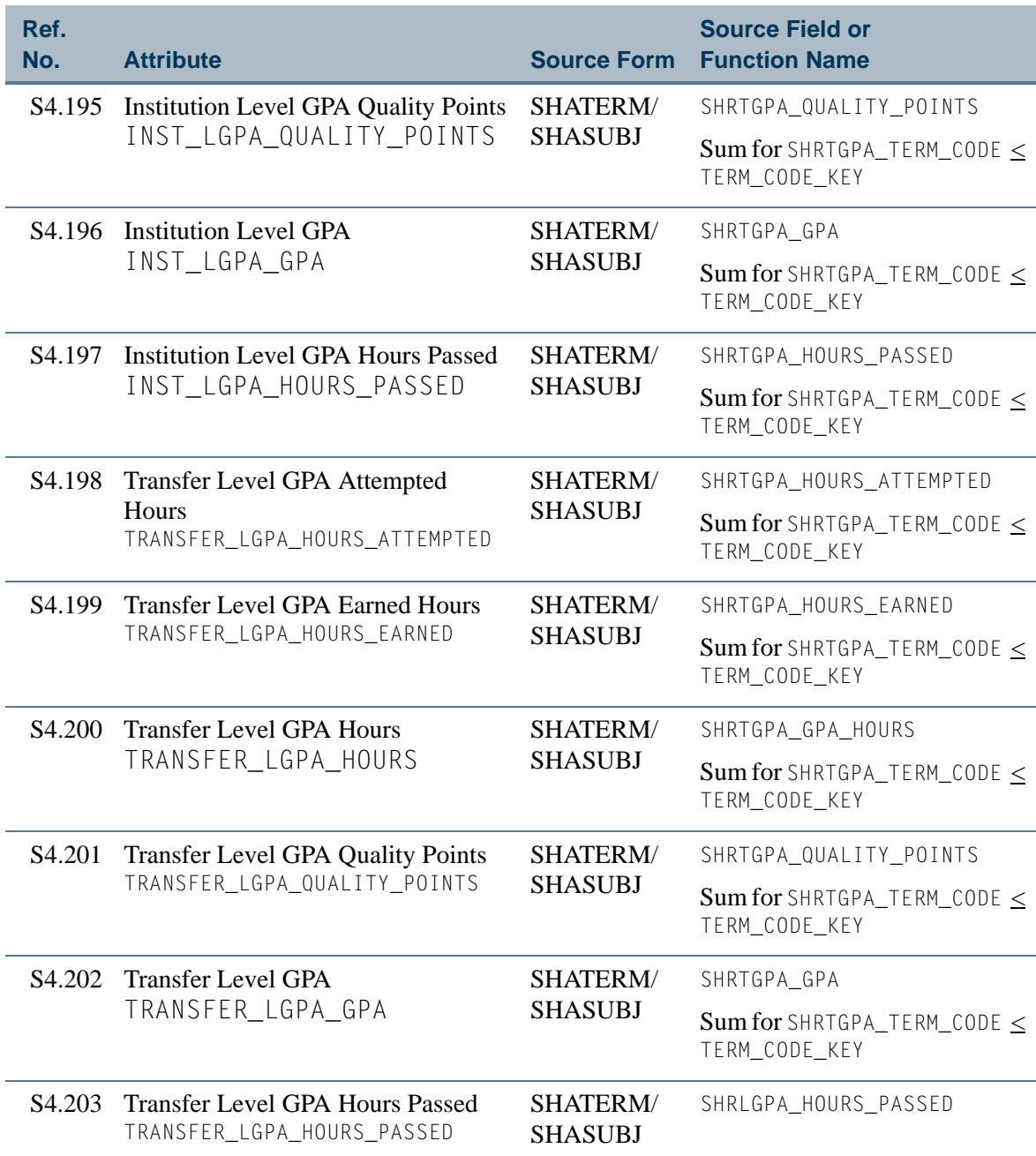

<u>ra ka</u>

T I

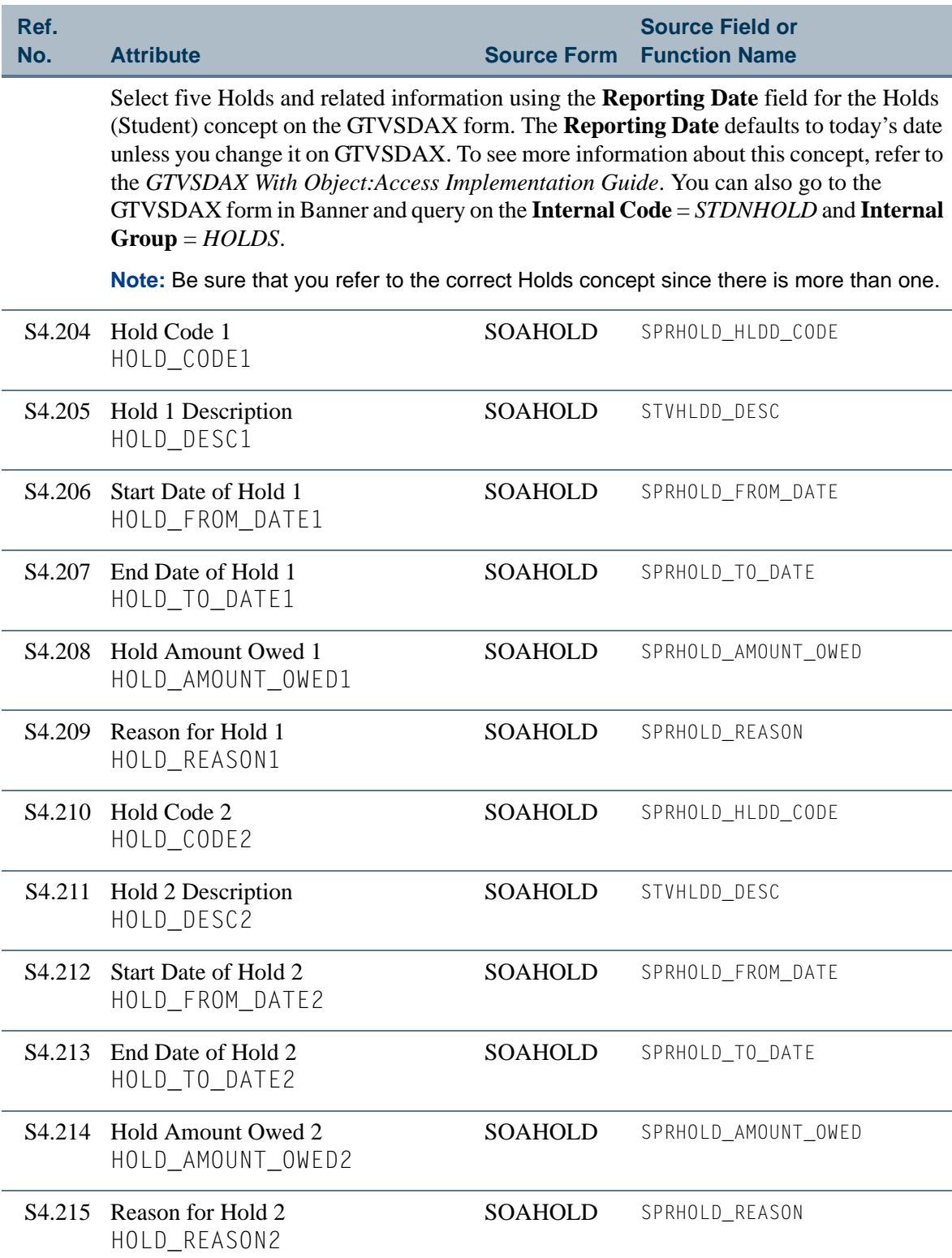

<u>Filmer</u>

<u>an T</u>

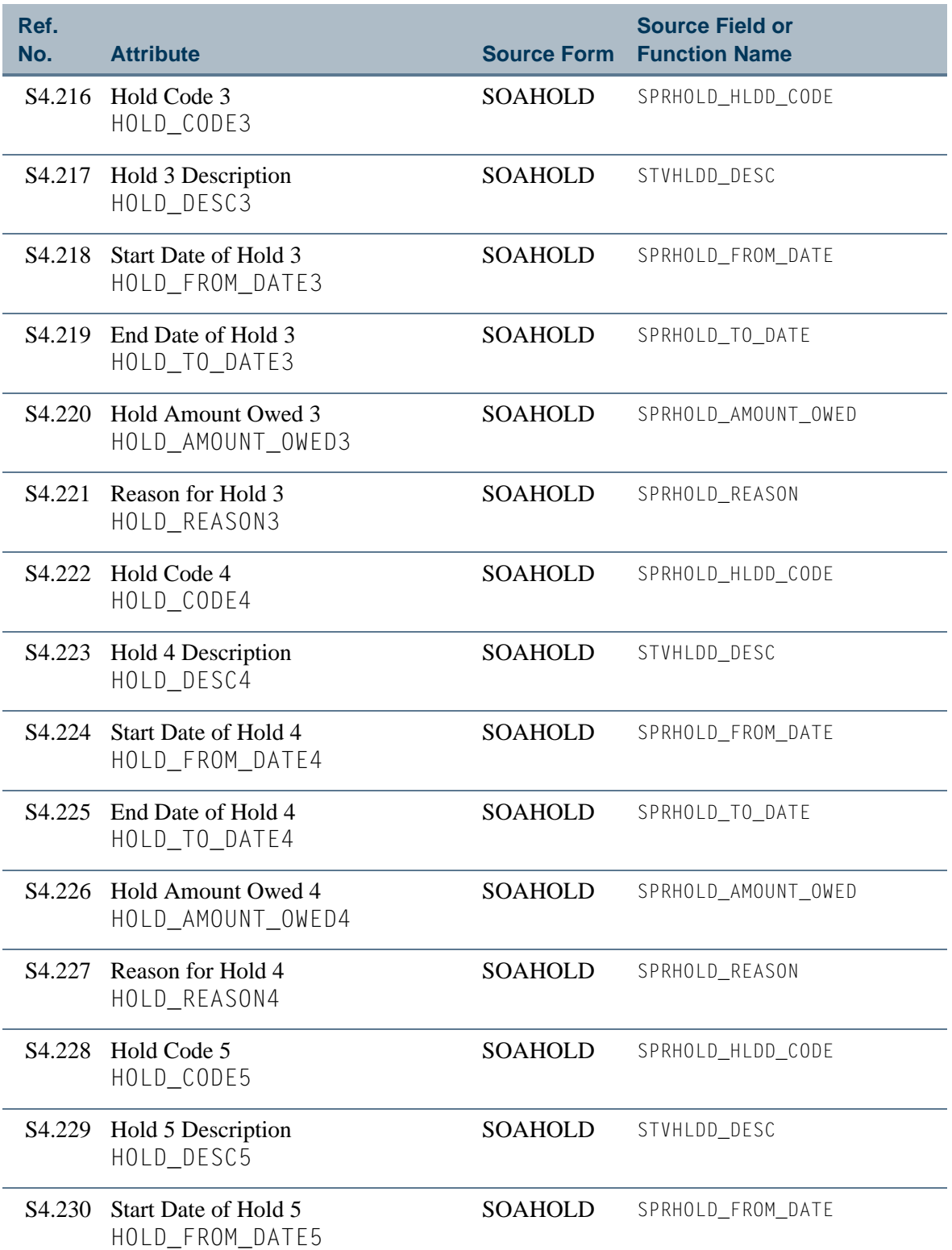

<u>ra ka</u>

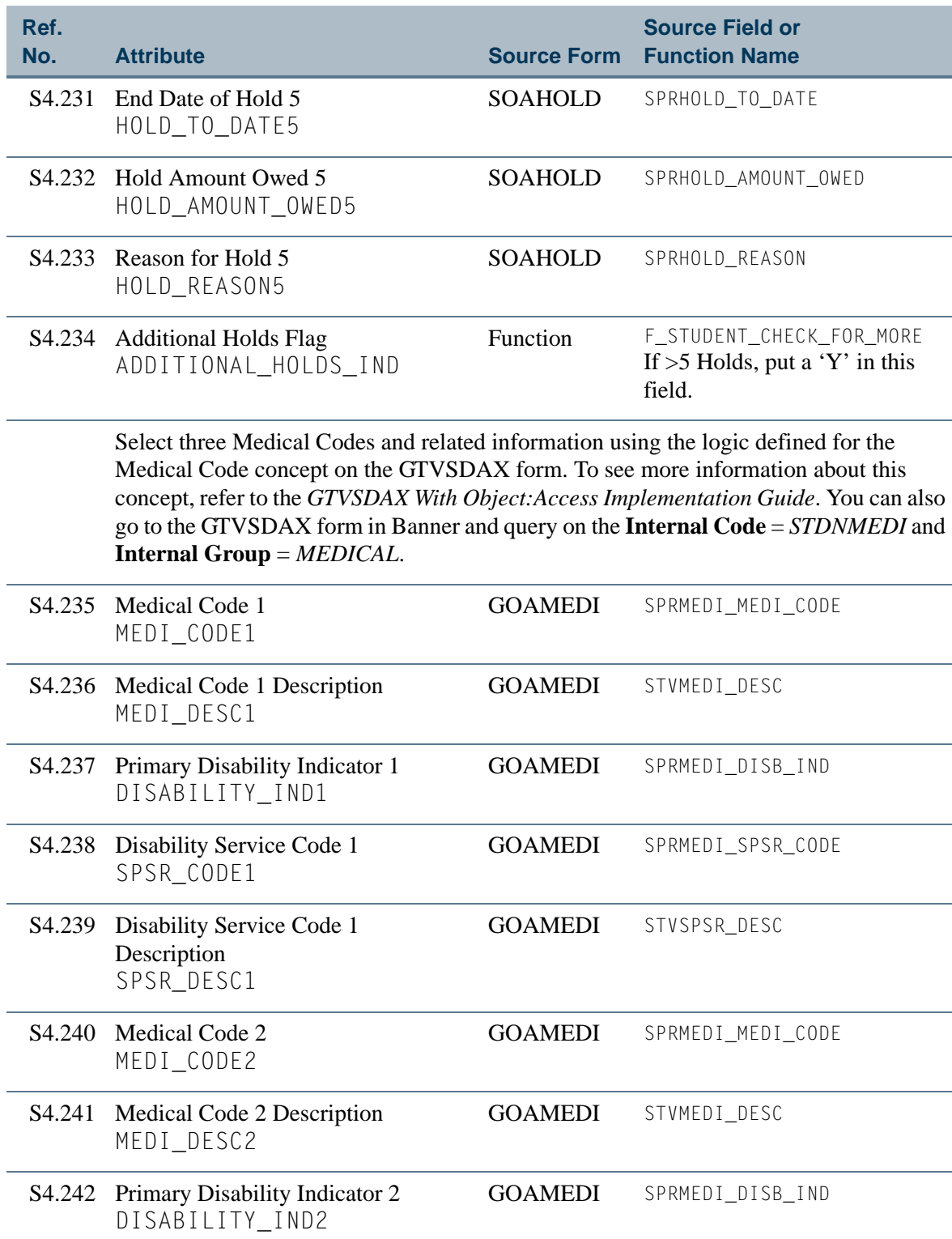

 $\blacksquare$ 

 $\mathbb{R}^n$ 

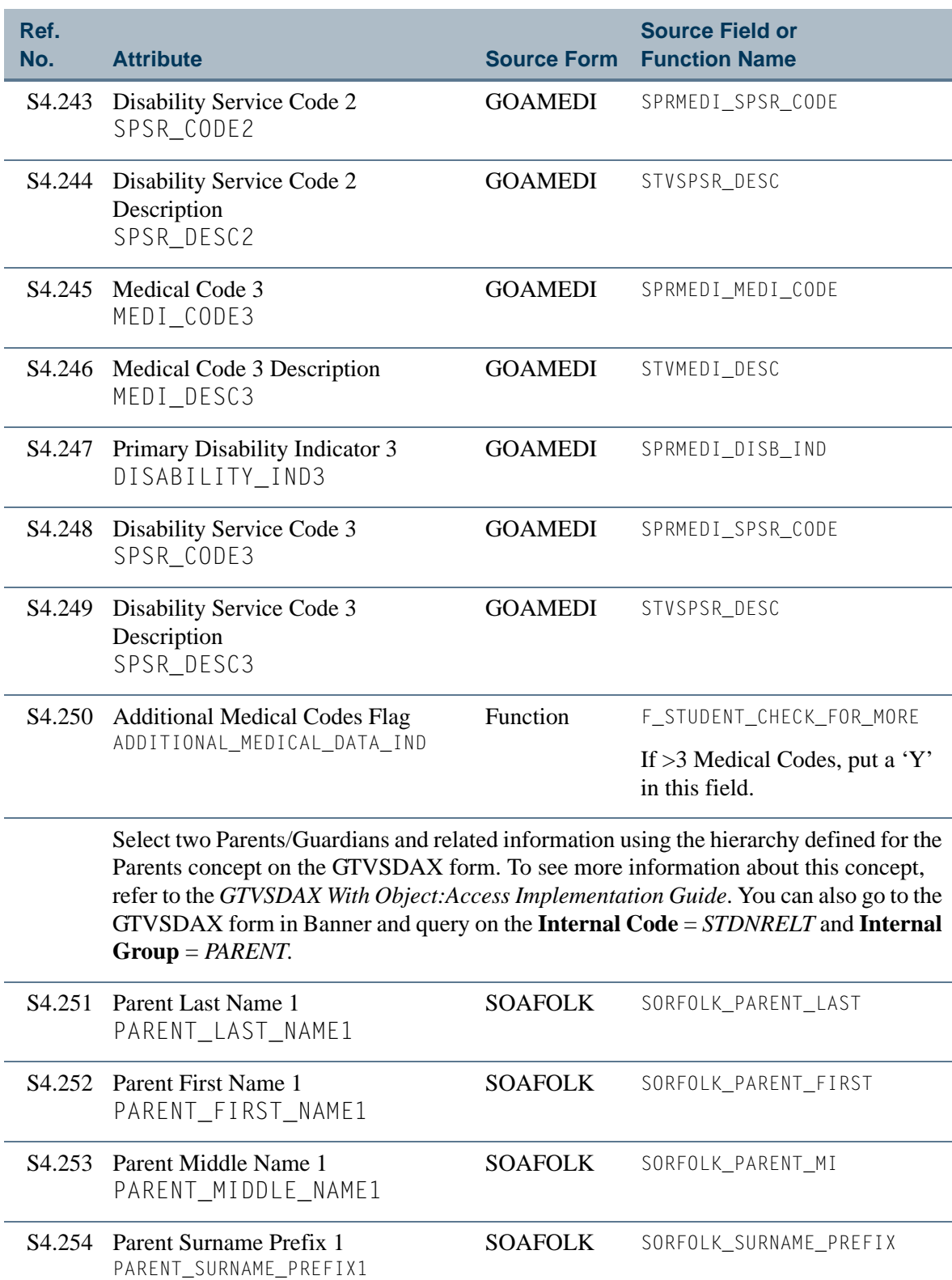

<u> Film</u>

 $\blacksquare\blacksquare$ 

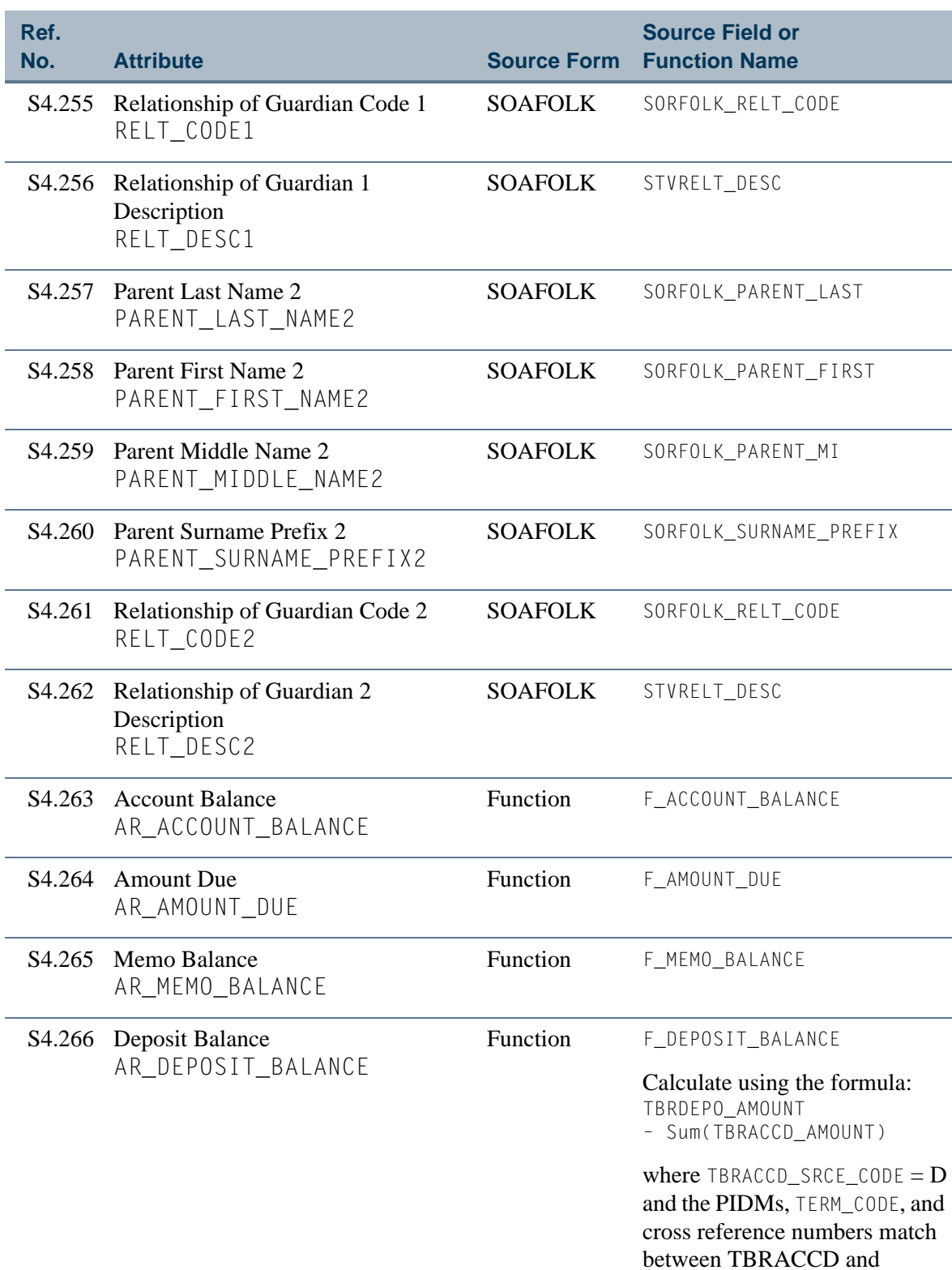

TBRDEPO.

 $\blacksquare$ 

m i

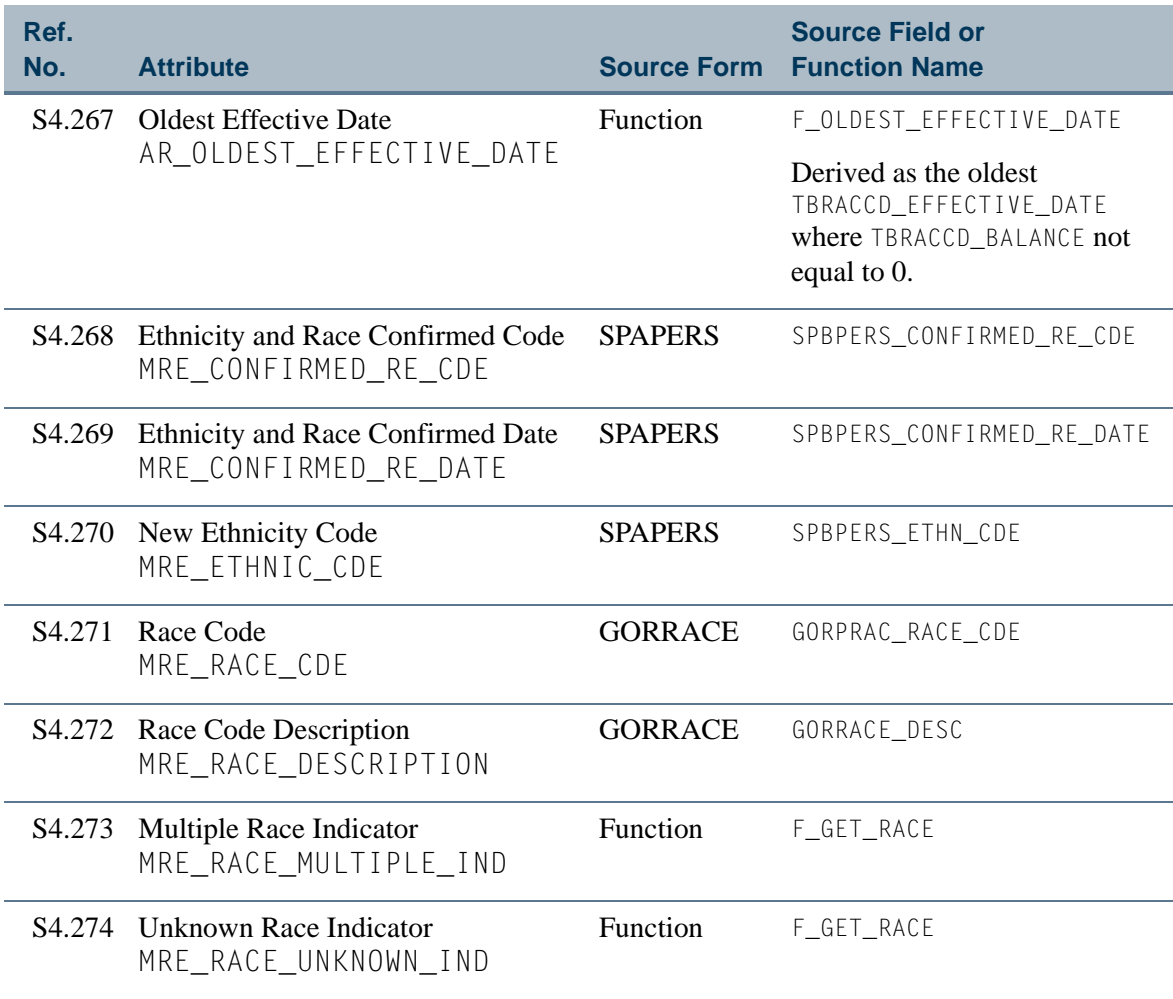

 $\Box$ 

# View 5: Student Enrollment Summary

# **AS\_STUDENT\_ENROLLMENT\_SUMMARY**

If you are using FOCUS, the view name is SFVETR0.

This view provides the ability to access student enrollment information and summaries including personal data, addresses, telephone numbers, advisors, registration data, term GPA, student's level GPA, dean's list, and academic standing. The Student Enrollment Summary view lists each student only once with a flattened look at courses taken by each student.

#### **Note**

The ["Student Registration Detail"](#page-110-0) view repeats information for each course taken by a student.

Below is a list of the main database tables accessed by this view.

- **•** GORPRAC Person Race Table
- **•** GORRACE Race Rules Table
- **•** SFBETRM Student Registration Table
- **•** SGBSTDN Student Base Table
- **•** SGRADVR Multiple Advisors Repeating Table
- **•** SHRLGPA Level GPA Table
- **•** SHRTGPA Term GPA Table
- **•** SHRTTRM Institutional Course Maintenance Term Header
- **SPBPERS** Basic Person Base Table
- **•** SPRADDR Address Repeating Table
- SPRIDEN Person Identification/Name Repeating Table
- **•** SPRTELE Telephone Table
- **SSBSECT** Section General Information Base Table

## Key Attributes

# **P** Tip

Refer to the Overview chapter for a complete description of PIDM.

The key attributes of this view are

• Personal ID Master PIDM\_KEY

• Term Code TERM\_CODE\_KEY

Since the PIDM is an internal ID number unique to each registering student, this view returns one row for every registered student per term.

# Mandatory Conditions:

The following condition *must* be supplied for the view to return information at the level identified above.

**•** Term Code TERM\_CODE\_KEY

## **Attributes**

The list below specifies the attributes included in the Student Enrollment Summary (AS\_STUDENT\_ENROLLMENT\_SUMMARY) view. The list also indicates the primary Banner form and the database field or function that is the source for each attribute.

#### **Table 5: Student Enrollment Summary View Attributes**

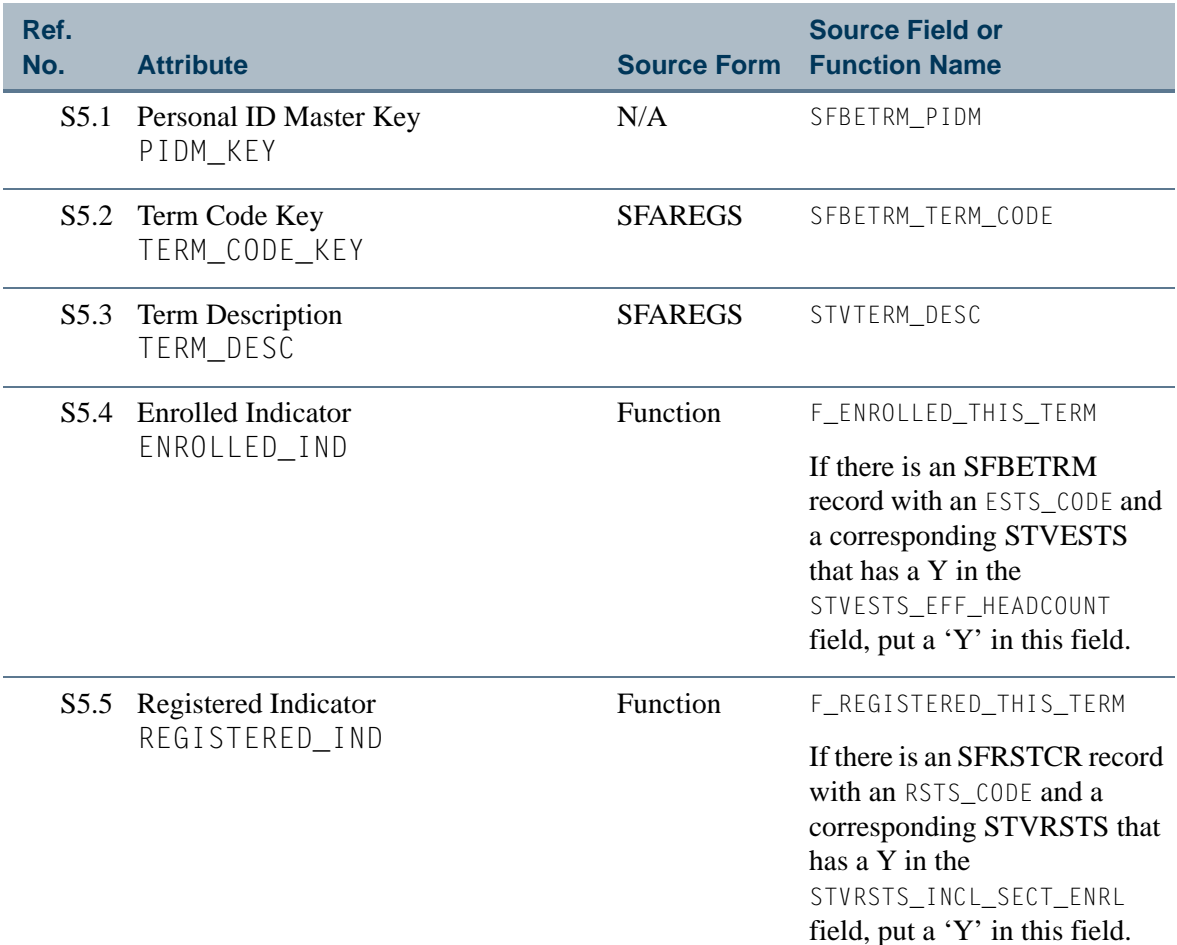

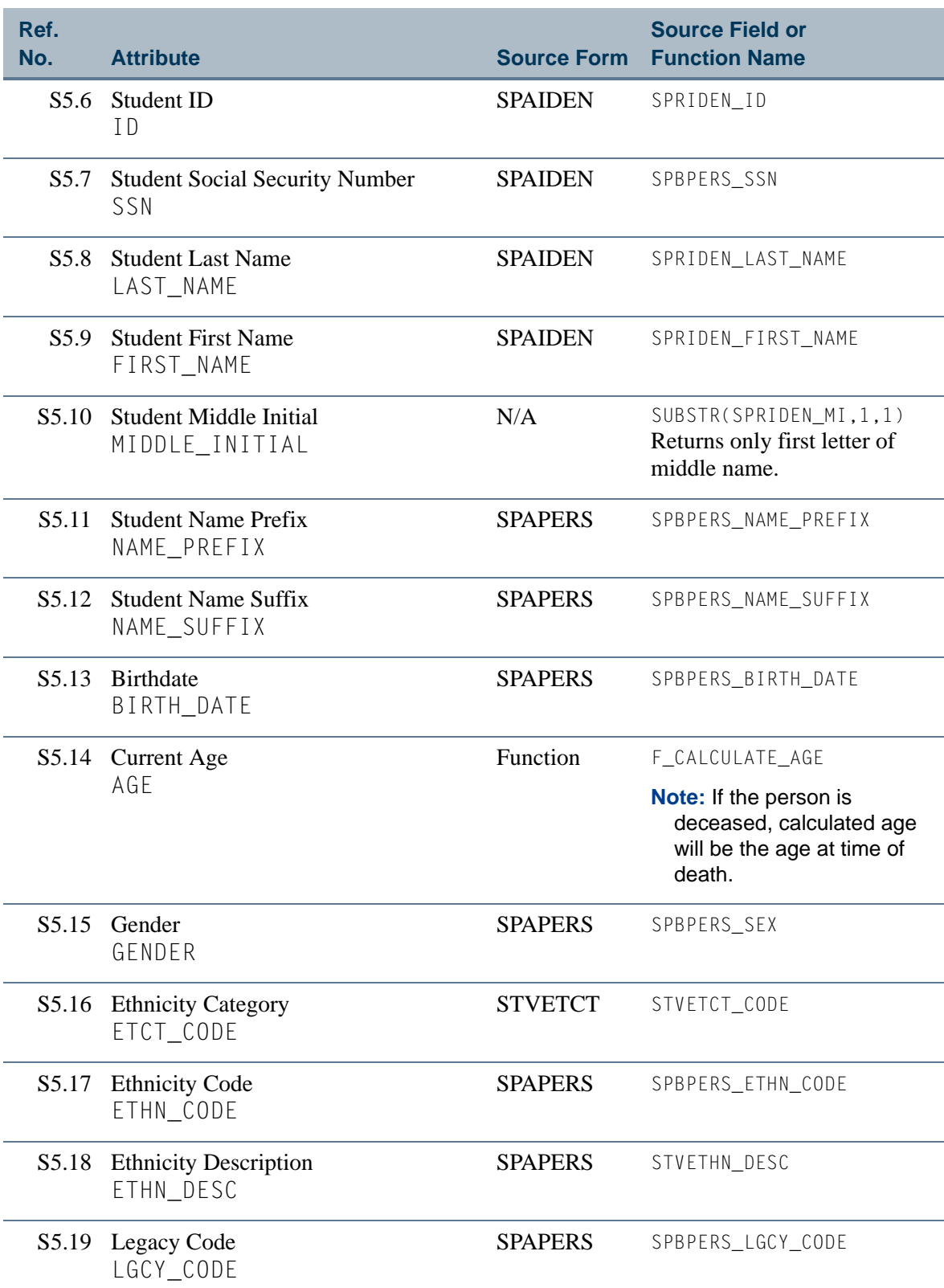

<u>ta k</u>

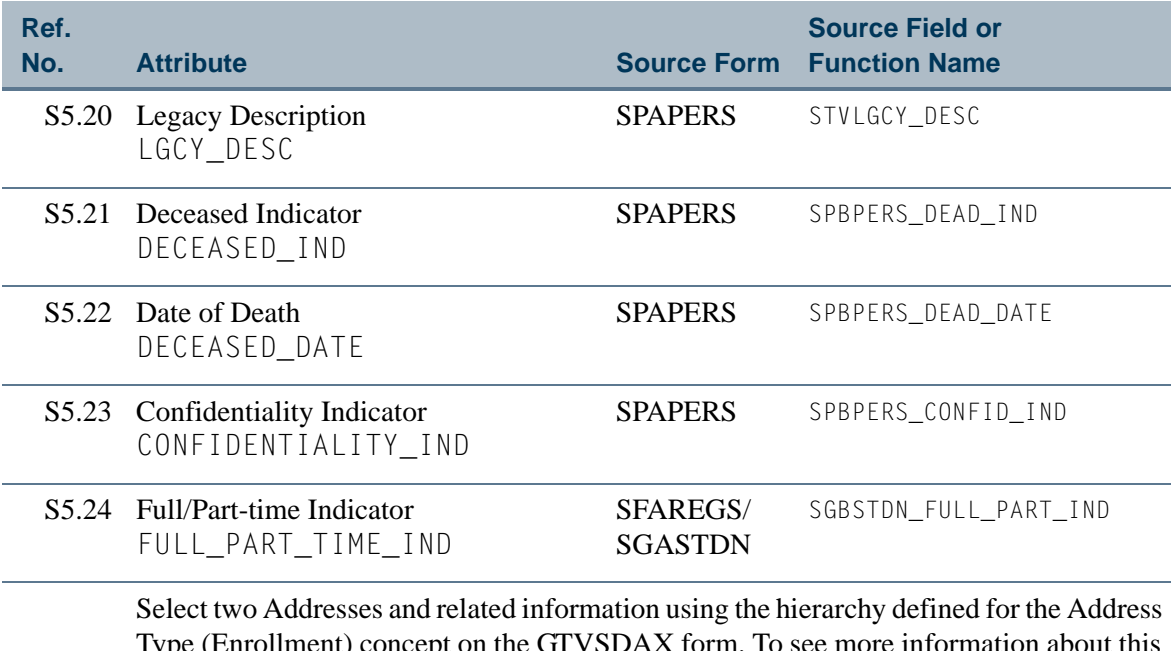

Type (Enrollment) concept on the GTVSDAX form. To see more information about this concept, refer to the *GTVSDAX With Object:Access Implementation Guide*. You can also go to the GTVSDAX form in Banner and query on the **Internal Code** = *ENRLADDR* and **Internal Group** = *ADDRESS*.

**Note:** Be sure that you refer to the correct Address Type concept since there is more than one.

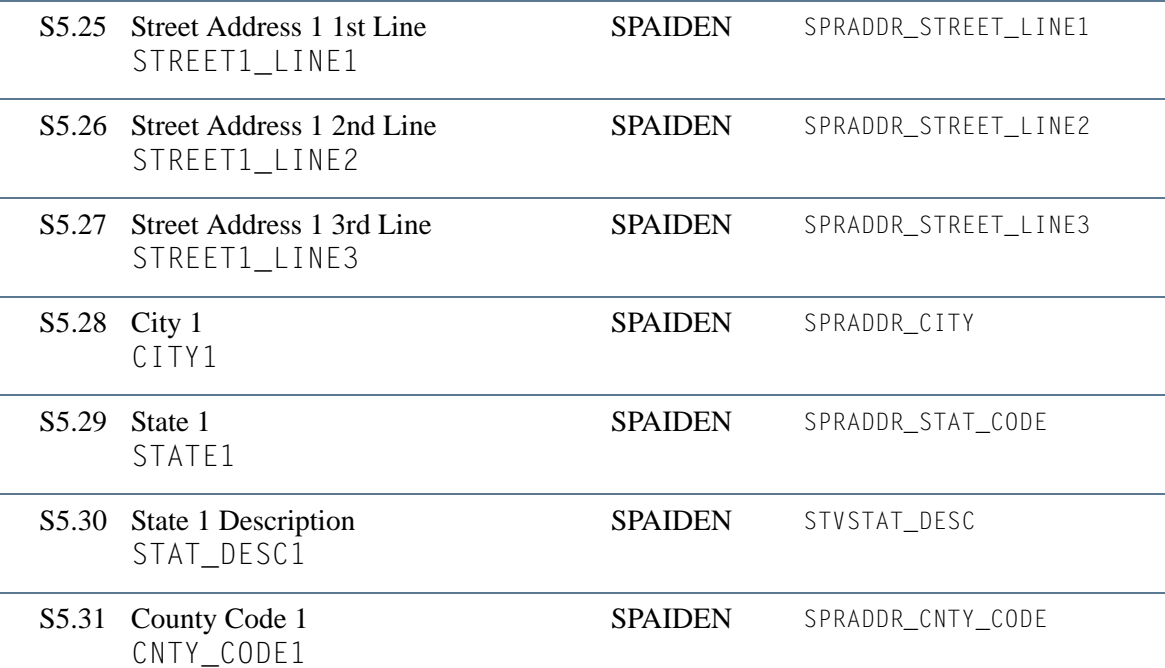

n I

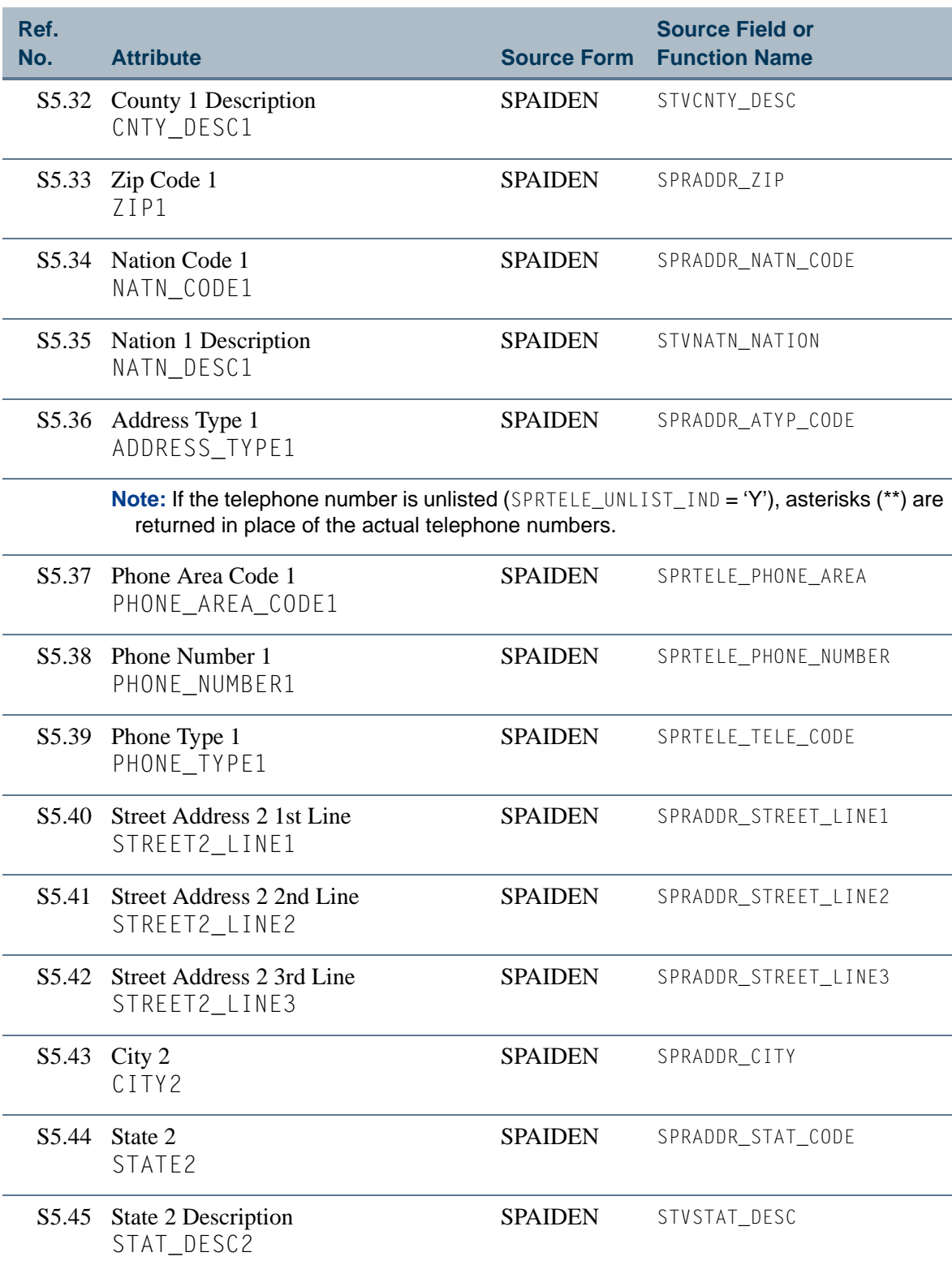

<u>ta k</u>

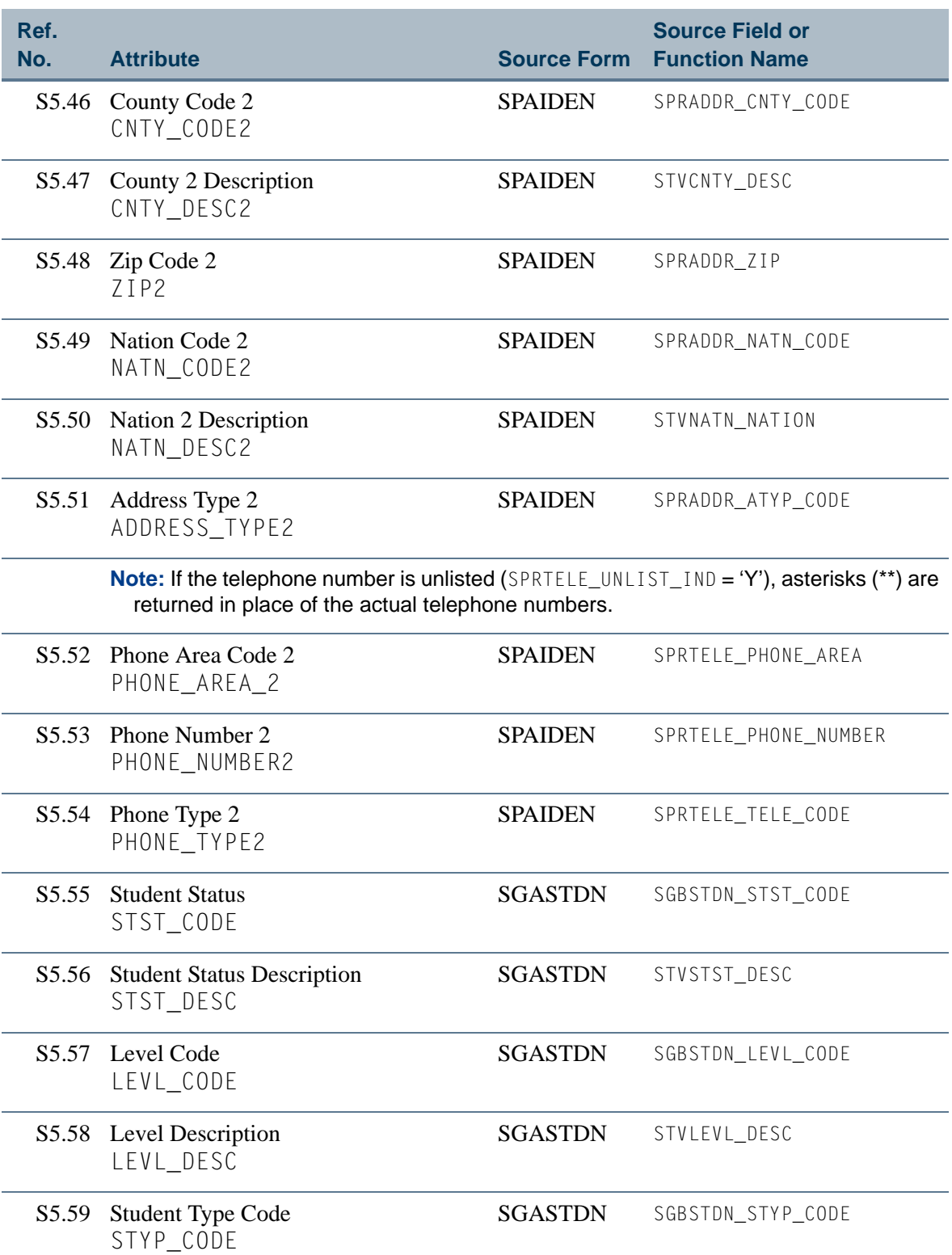

 $\Box$ 

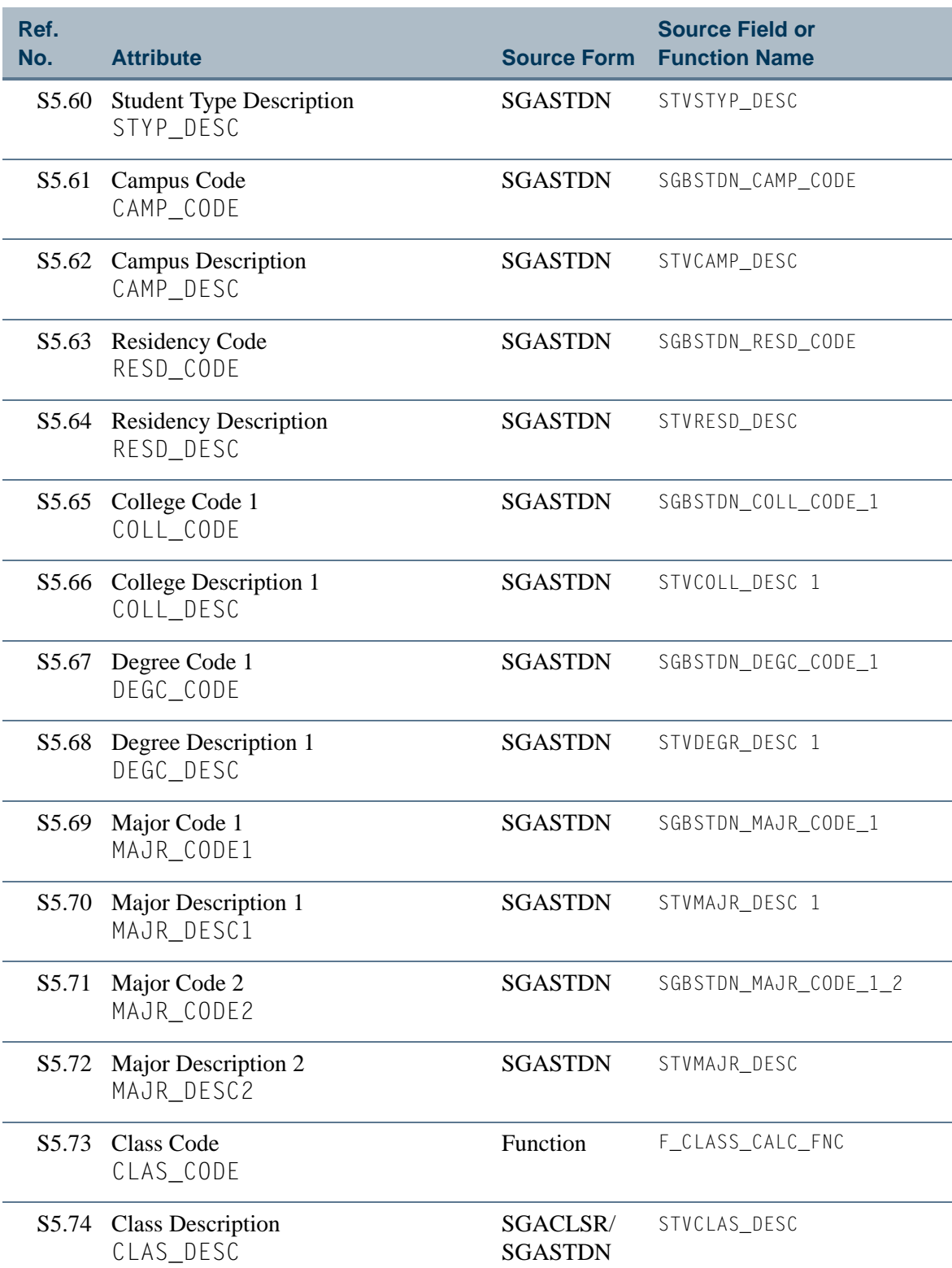

a je pre

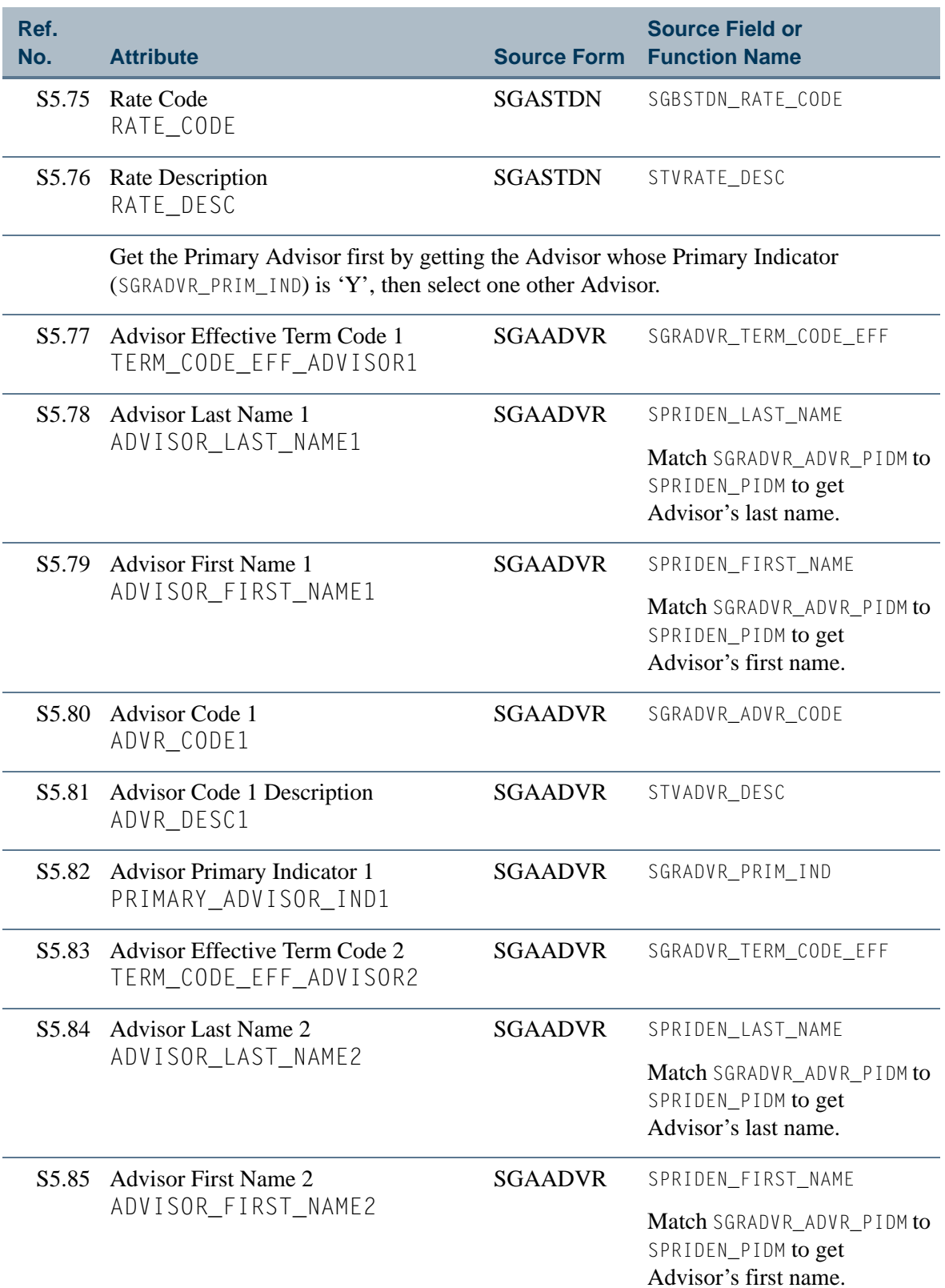

n pr

H

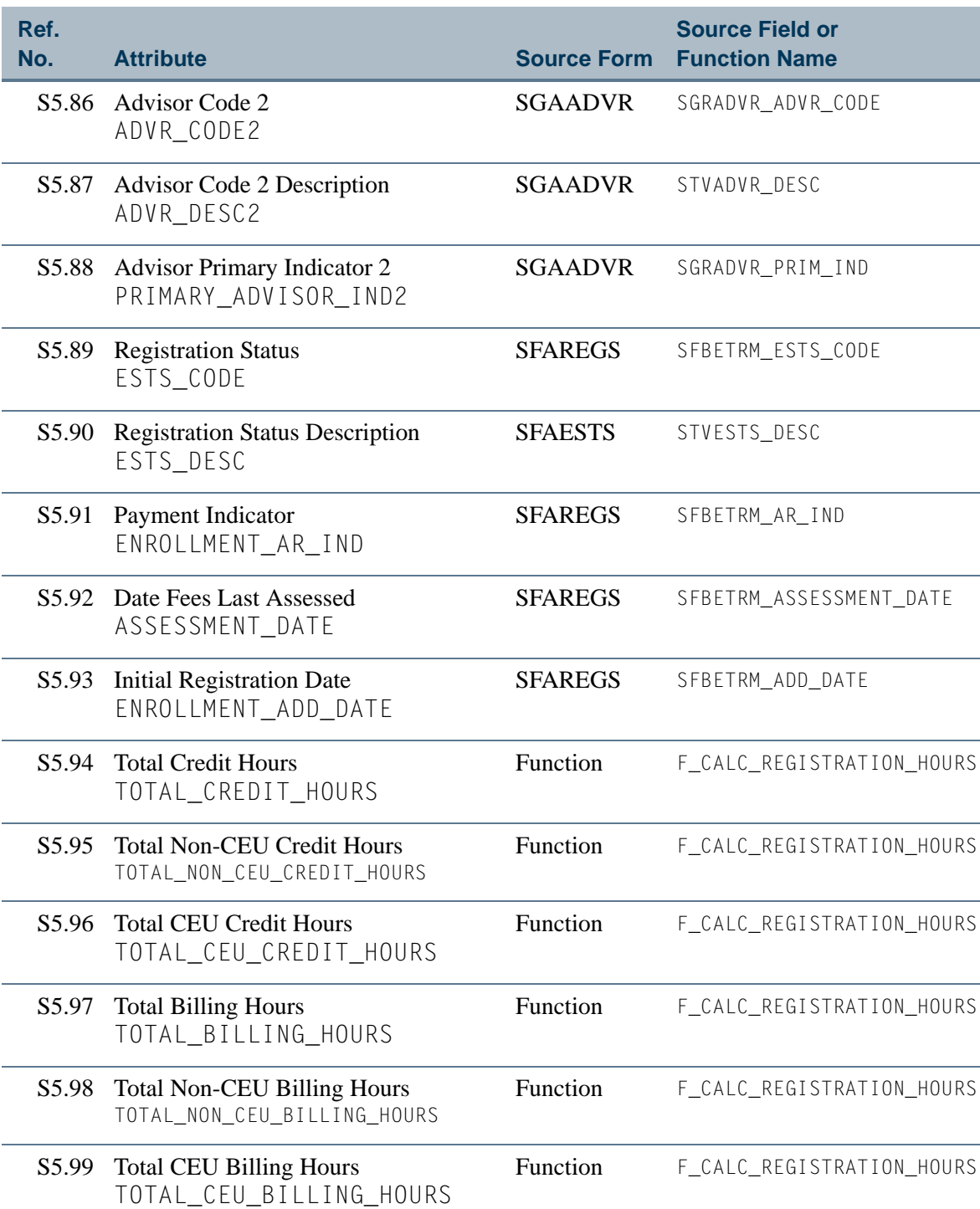

a je pre

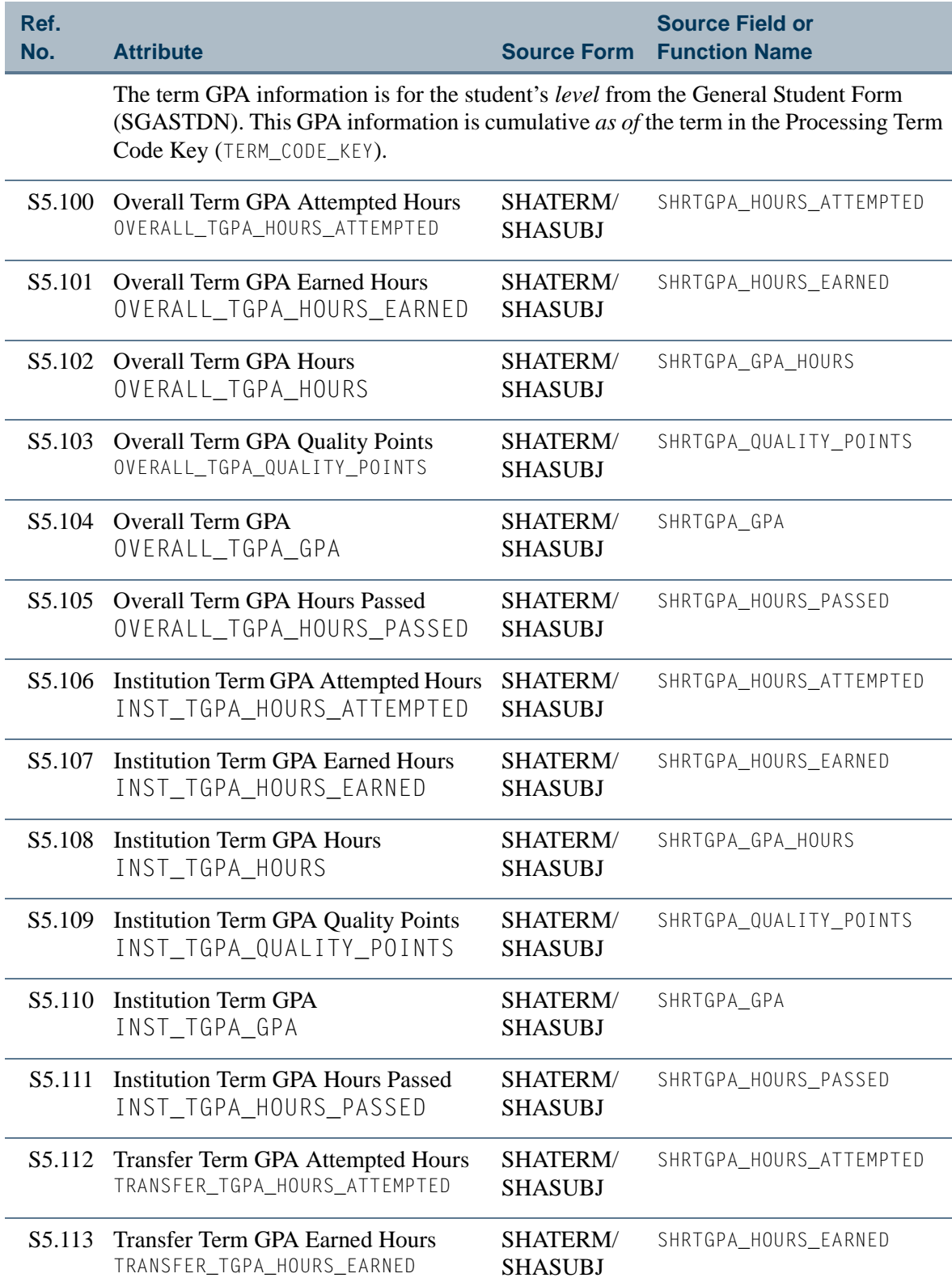

 $\Box$ 

▁

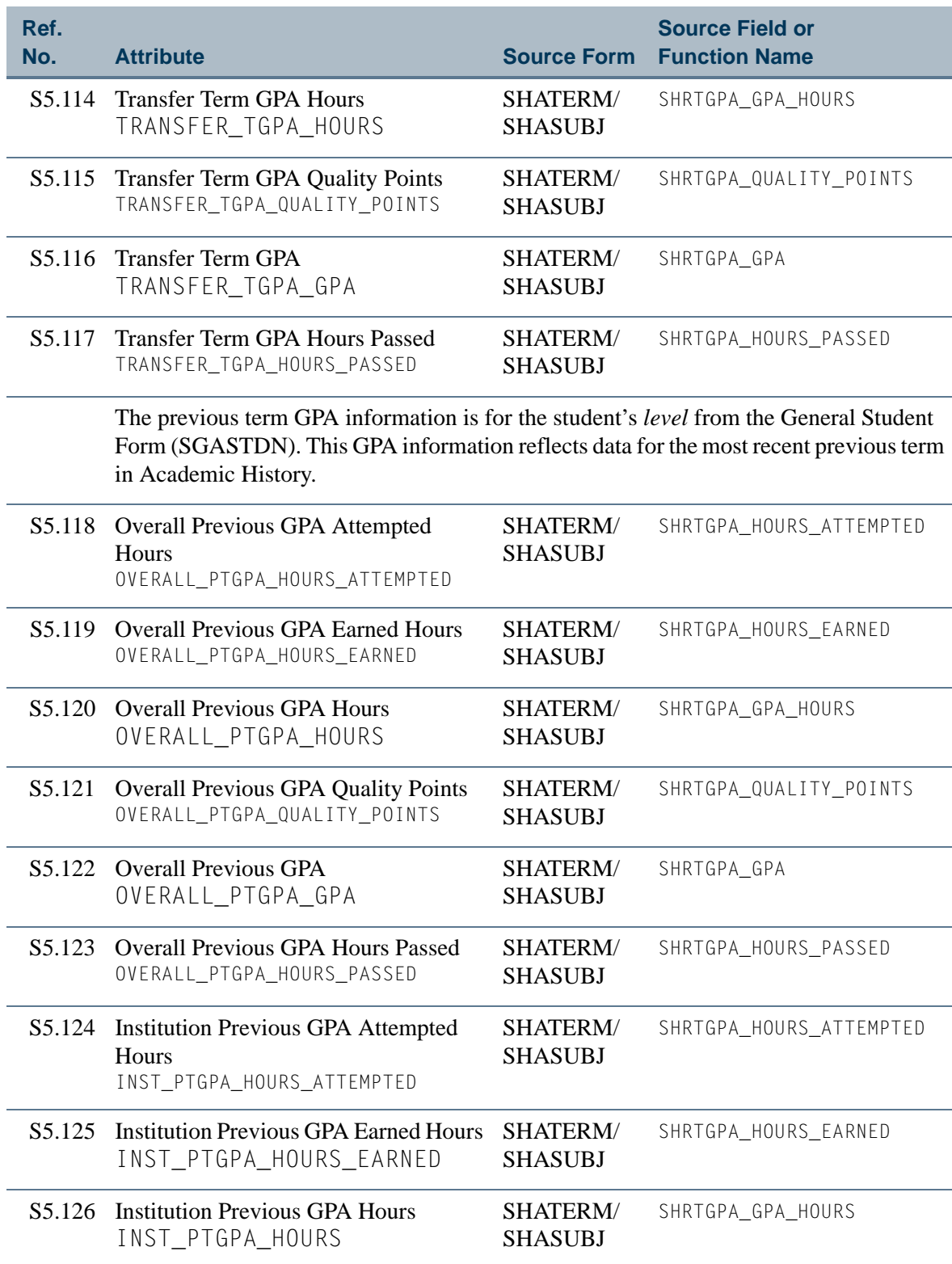

<u>ta k</u>

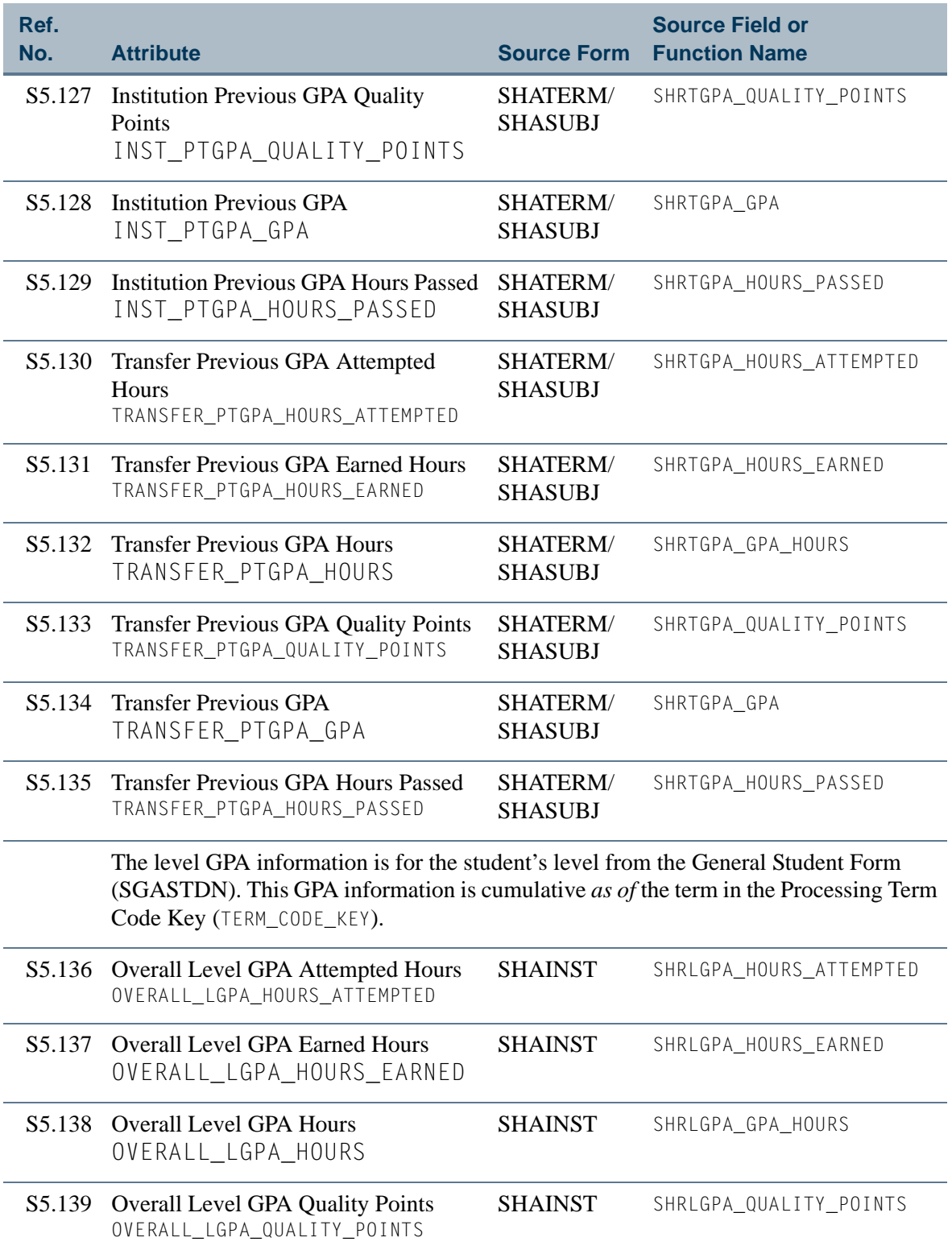

n po
#### **Table 5: Student Enrollment Summary View Attributes** *(cont)*

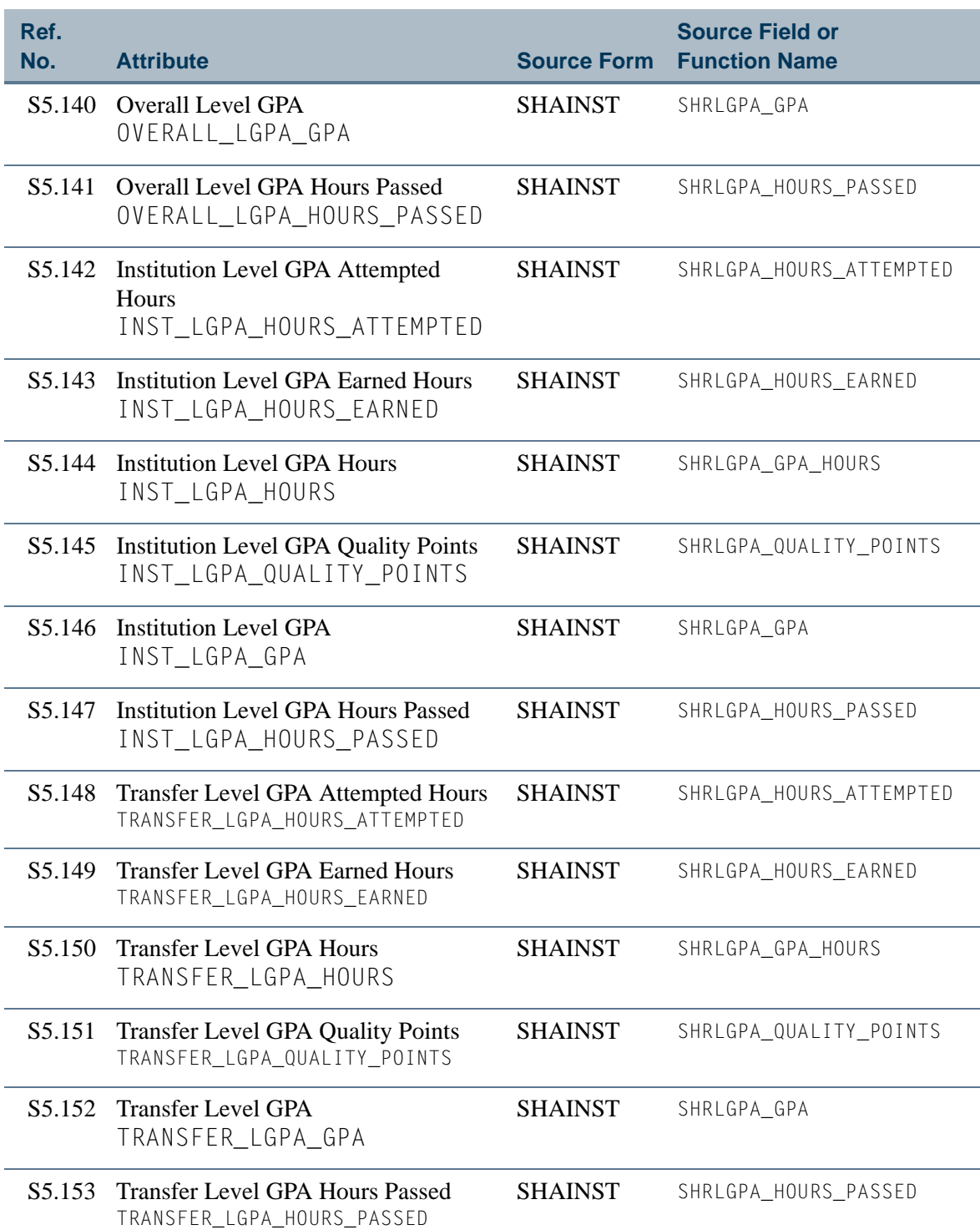

a je pre

## **Table 5: Student Enrollment Summary View Attributes** *(cont)*

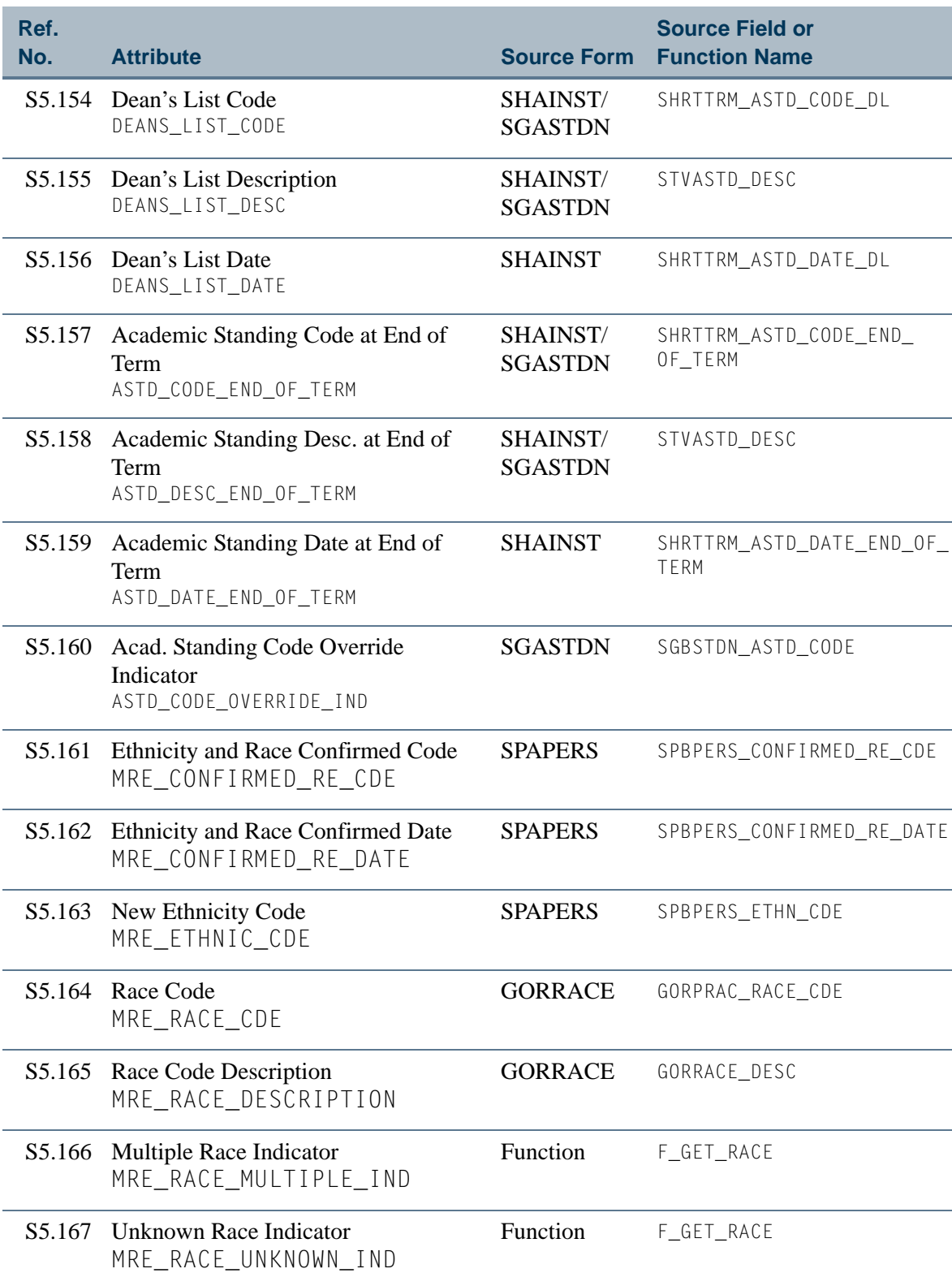

<u>ta jar</u>

▁

# View 6: Student Registration Detail

#### **AS\_STUDENT\_REGISTRATION\_DETAIL**

If you are using FOCUS, the view name is SFVSTC0.

This view provides the ability to access student enrollment information and summaries including personal data, addresses, telephone numbers, advisors, registration data, term GPA, student's level GPA, dean's list, and academic standing. The Student Registration Detail view repeats information for each course taken by a student.

#### **Note**

The ["Student Enrollment Summary"](#page-96-0) view repeats information for each course taken by a student.

Below is a list of the main database tables accessed by this view.

- **•** GORPRAC Person Race Table
- **•** GORRACE Race Rules Table
- **•** SFBETRM Student Registration Table
- SFRSTCR Student Course Registration Repeating Table
- **•** SGBSTDN Student Base Table
- **•** SGRADVR Multiple Advisors Repeating Table
- **•** SHRGRDE Grading Code Maintenance Table
- **•** SHRLPGA Level GPA Table
- **•** SHRTGPA Term GPA Table
- **•** SHRTTRM Institutional Course Maintenance Term Header
- SIRASGN Faculty Member Instructional Assignment Repeating Table
- SPBPERS Basic Person Base Table
- **•** SPRADDR Address Repeating Table
- SPRIDEN Person Identification/Name Repeating Table
- **•** SPRTELE Telephone Table
- **SSBSECT** Section General Information Base Table

#### Key Attributes

**Tip**

Refer to the Overview chapter for a complete description of PIDM.

The key attributes of this view are

- Personal ID Master PIDM\_KEY
- Term Code TERM\_CODE\_KEY
- **•** Course Reference Number CRN\_KEY

Since the PIDM is an internal ID number unique to each registering student, this view returns one row for every registered student per course per term.

# Mandatory Conditions:

The following condition *must* be supplied for the view to return information at the level identified above.

**•** Term Code TERM\_CODE\_KEY

#### **Attributes**

The list below specifies the attributes included in the Student Registration Detail (AS\_STUDENT\_REGISTRATION\_DETAIL) view. The list also indicates the primary Banner form and the database field or function that is the source for each attribute.

#### **Table 6: Student Registration Detail View Attributes**

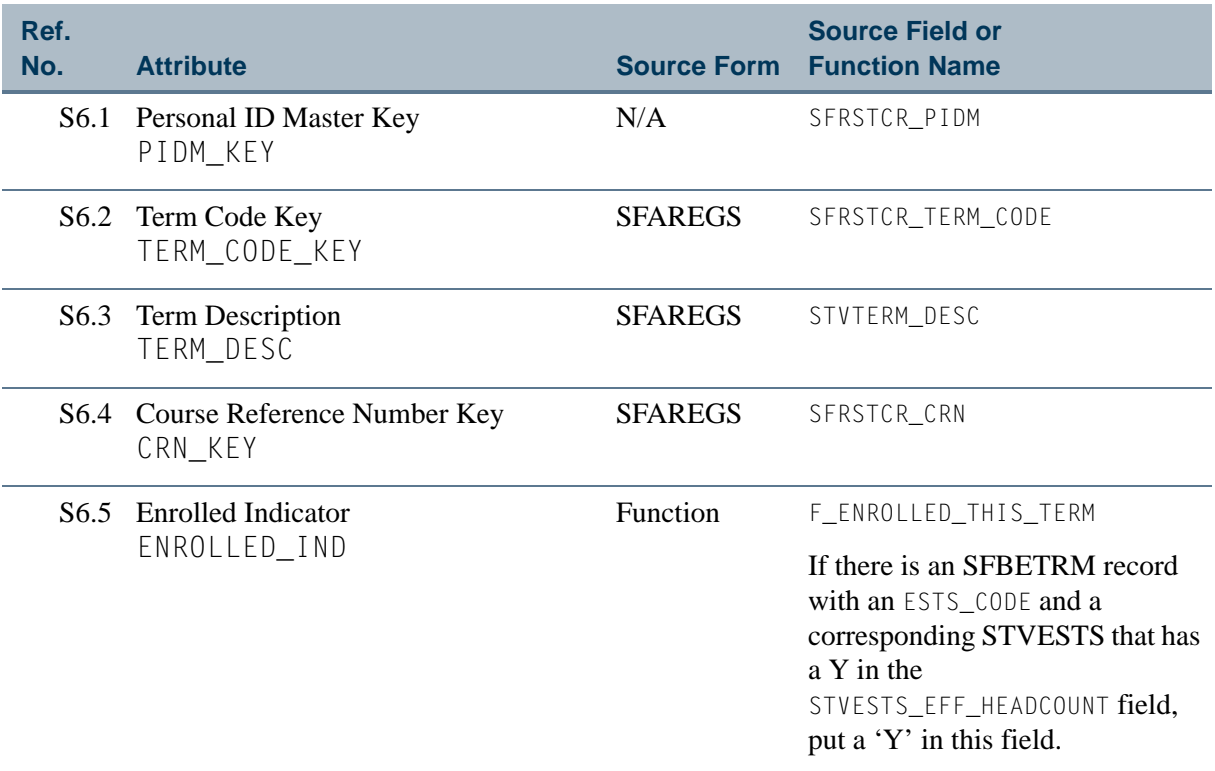

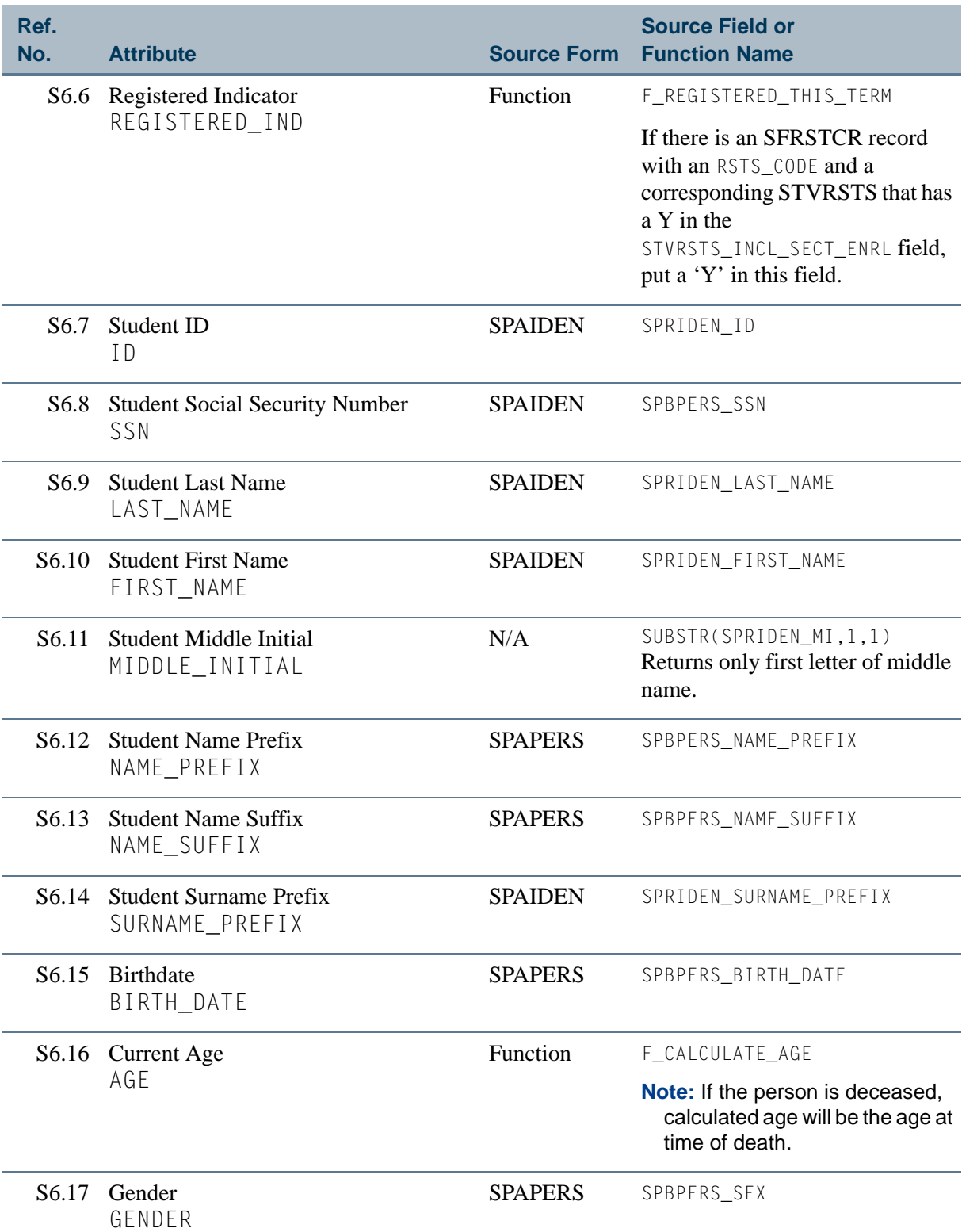

 $\Box$ 

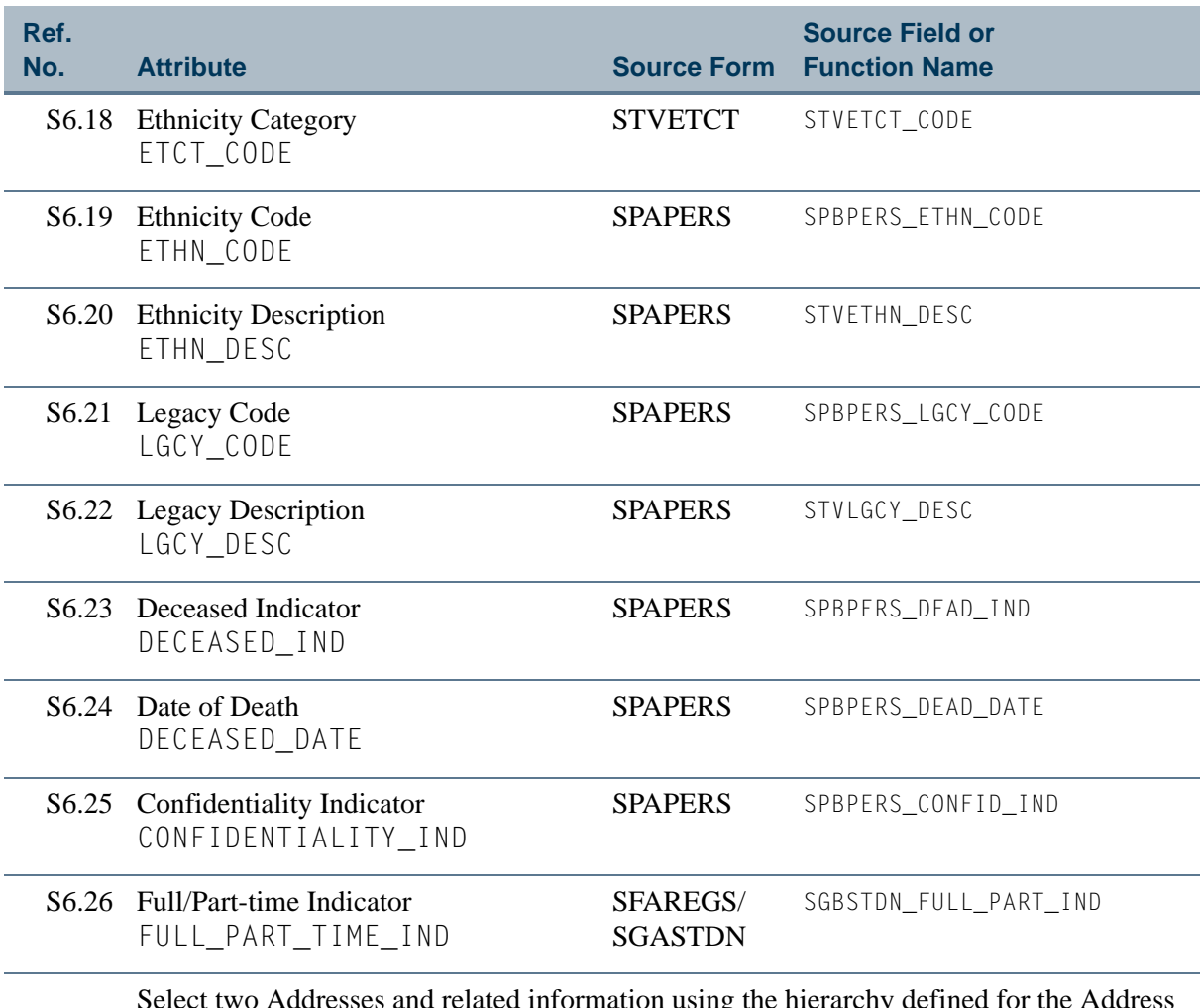

Select two Addresses and related information using the hierarchy defined for the Address Type (Enrollment) concept on the GTVSDAX form. To see more information about this concept, refer to the *GTVSDAX With Object:Access Implementation Guide*. You can also go to the GTVSDAX form in Banner and query on the **Internal Code** = *ENRLADDR* and **Internal Group** = *ADDRESS*.

**Note:** Be sure that you refer to the correct Address Type concept since there is more than one.

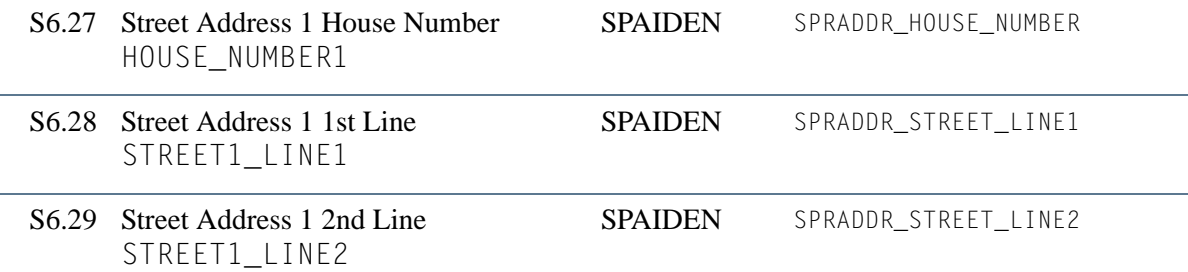

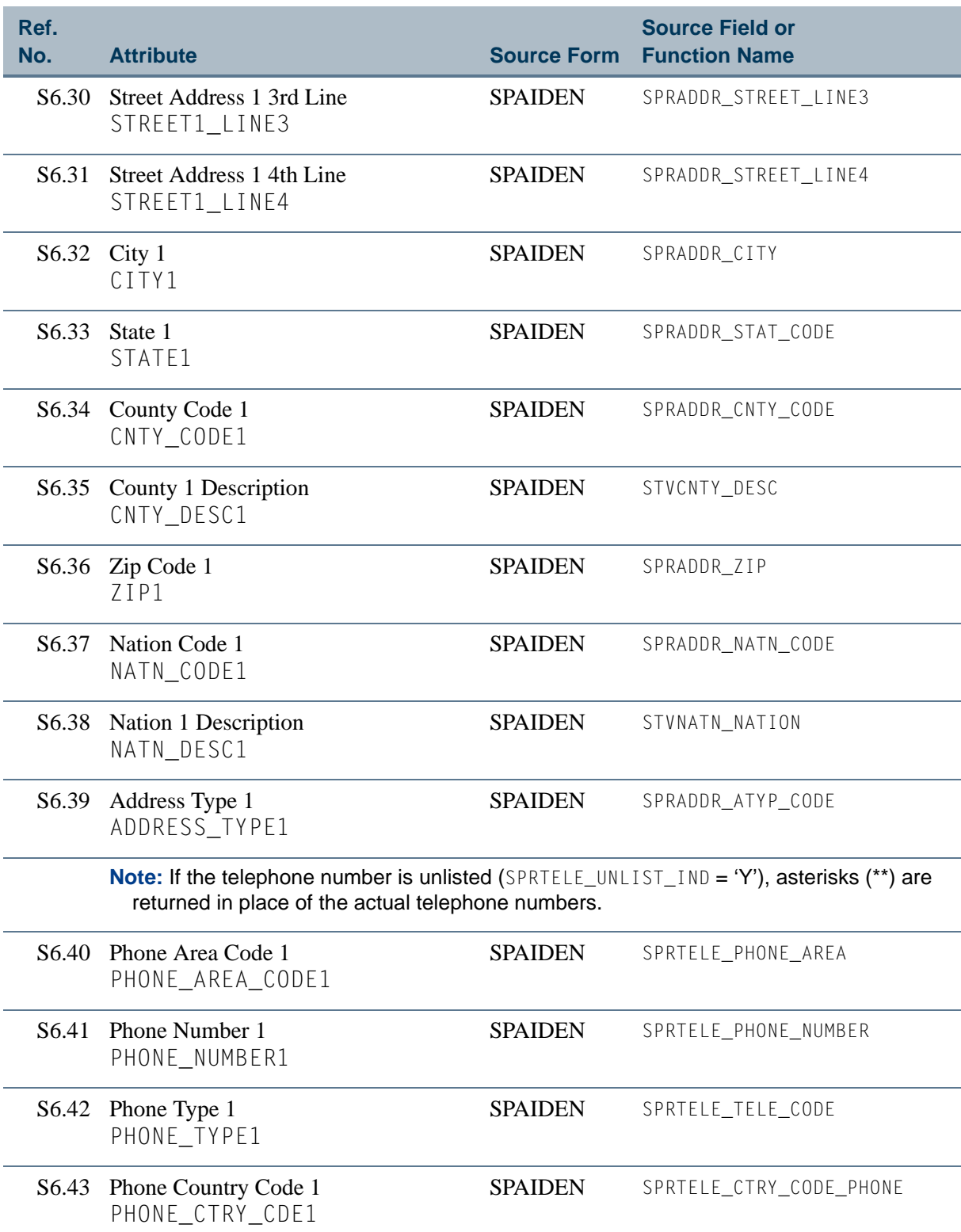

**The St** 

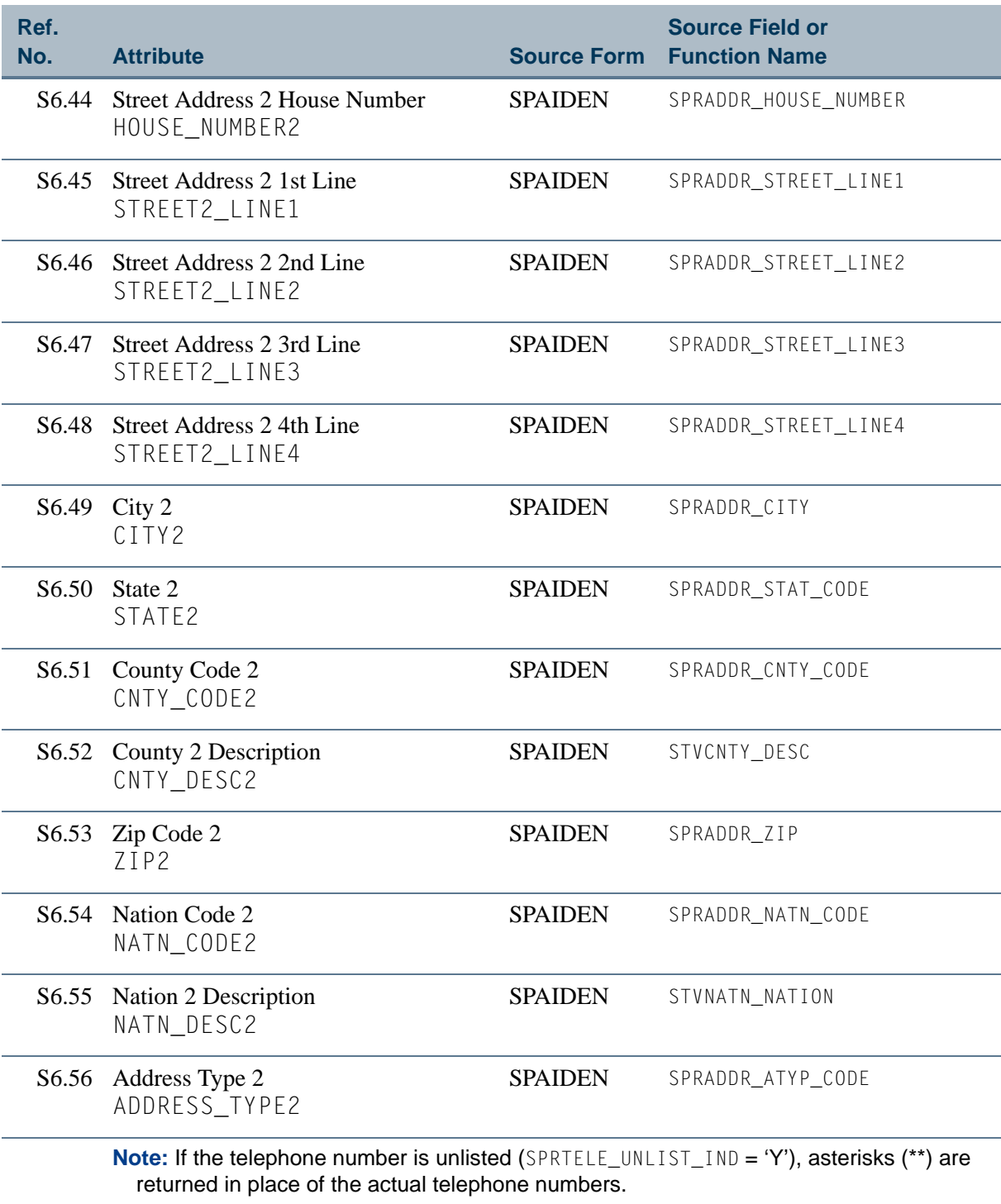

S6.57 Phone Area Code 2 PHONE\_AREA\_CODE2

SPAIDEN SPRTELE\_PHONE\_AREA

T٦

H

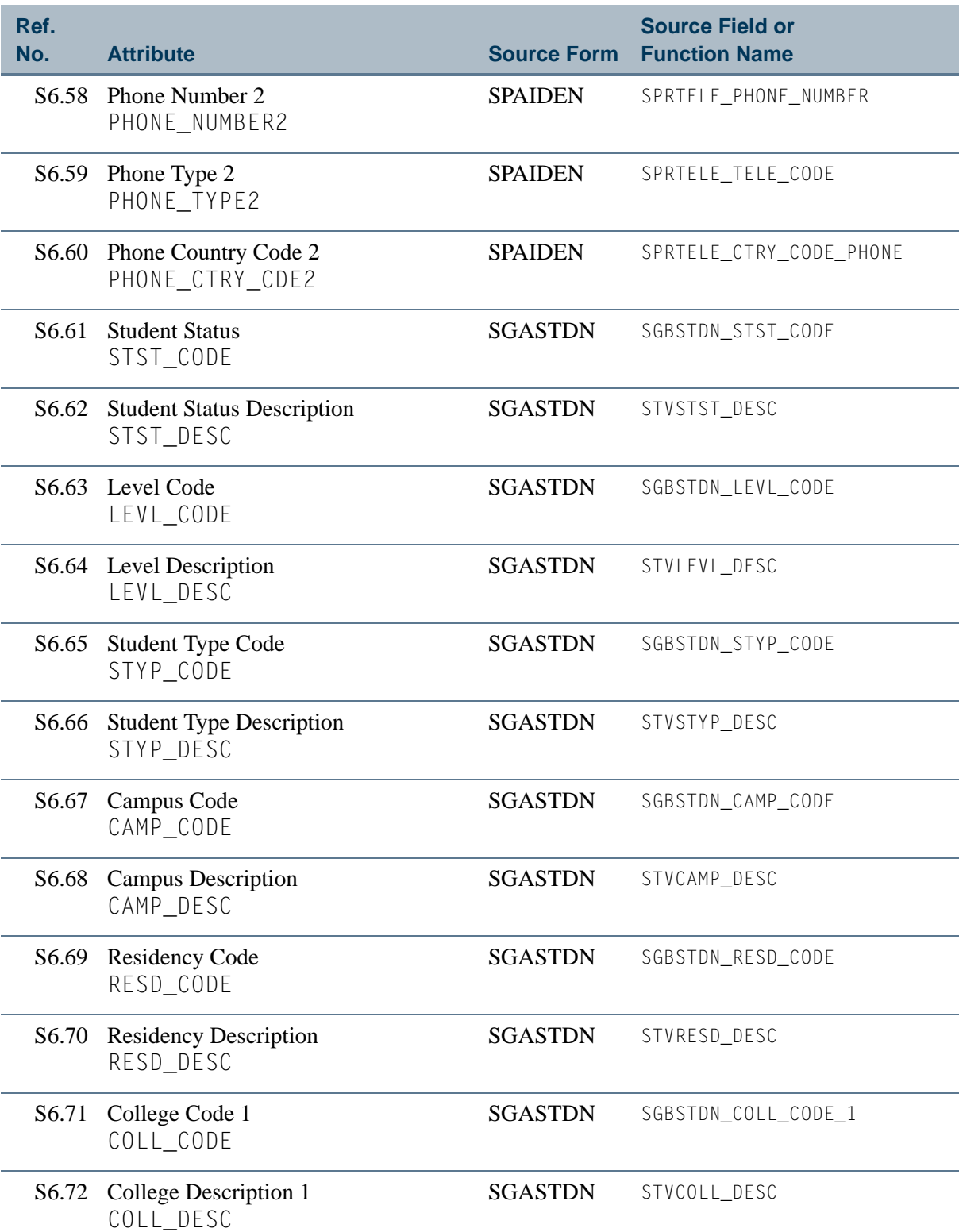

**The State** 

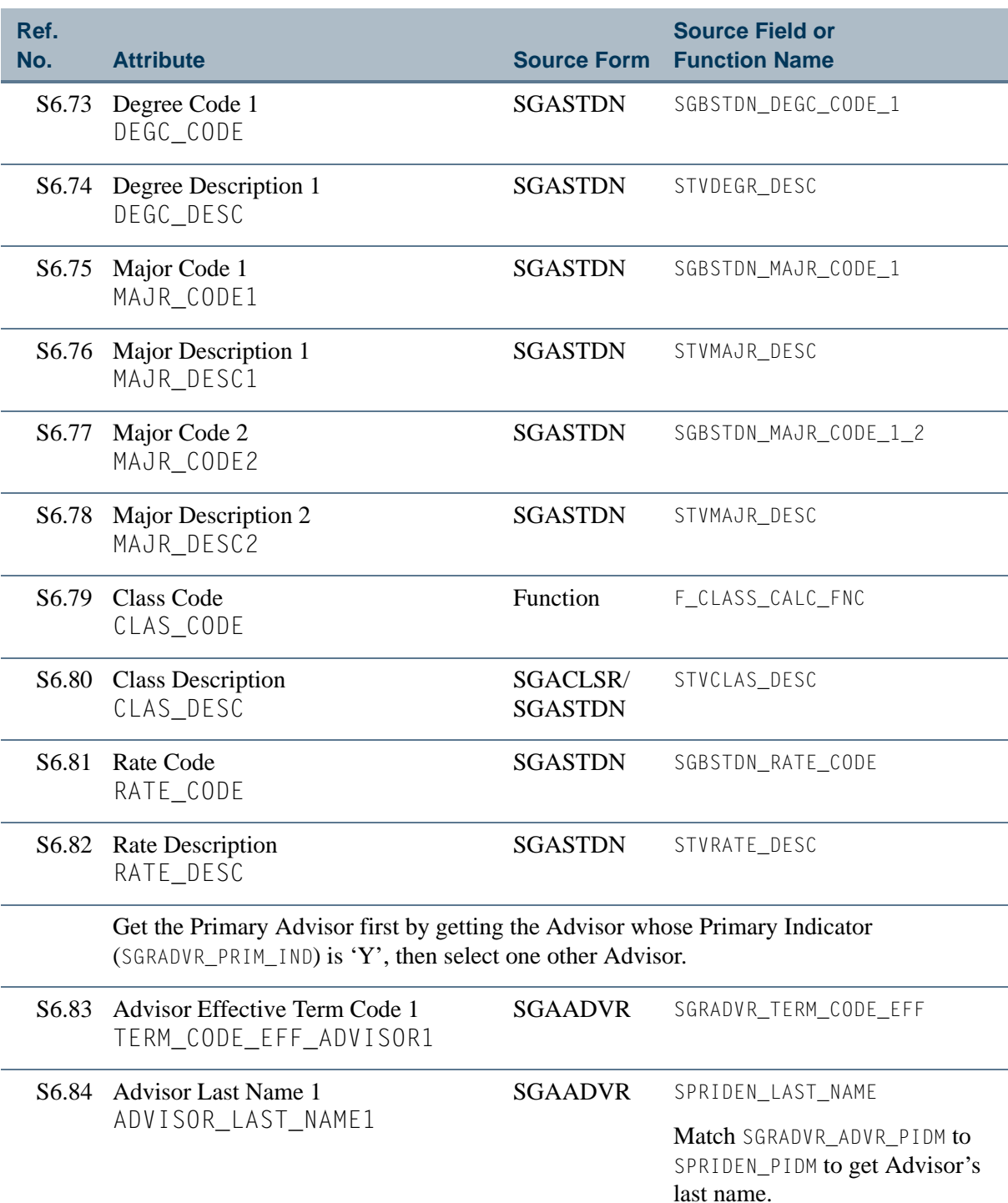

n po

M I

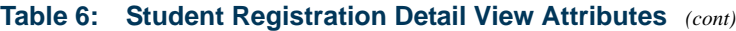

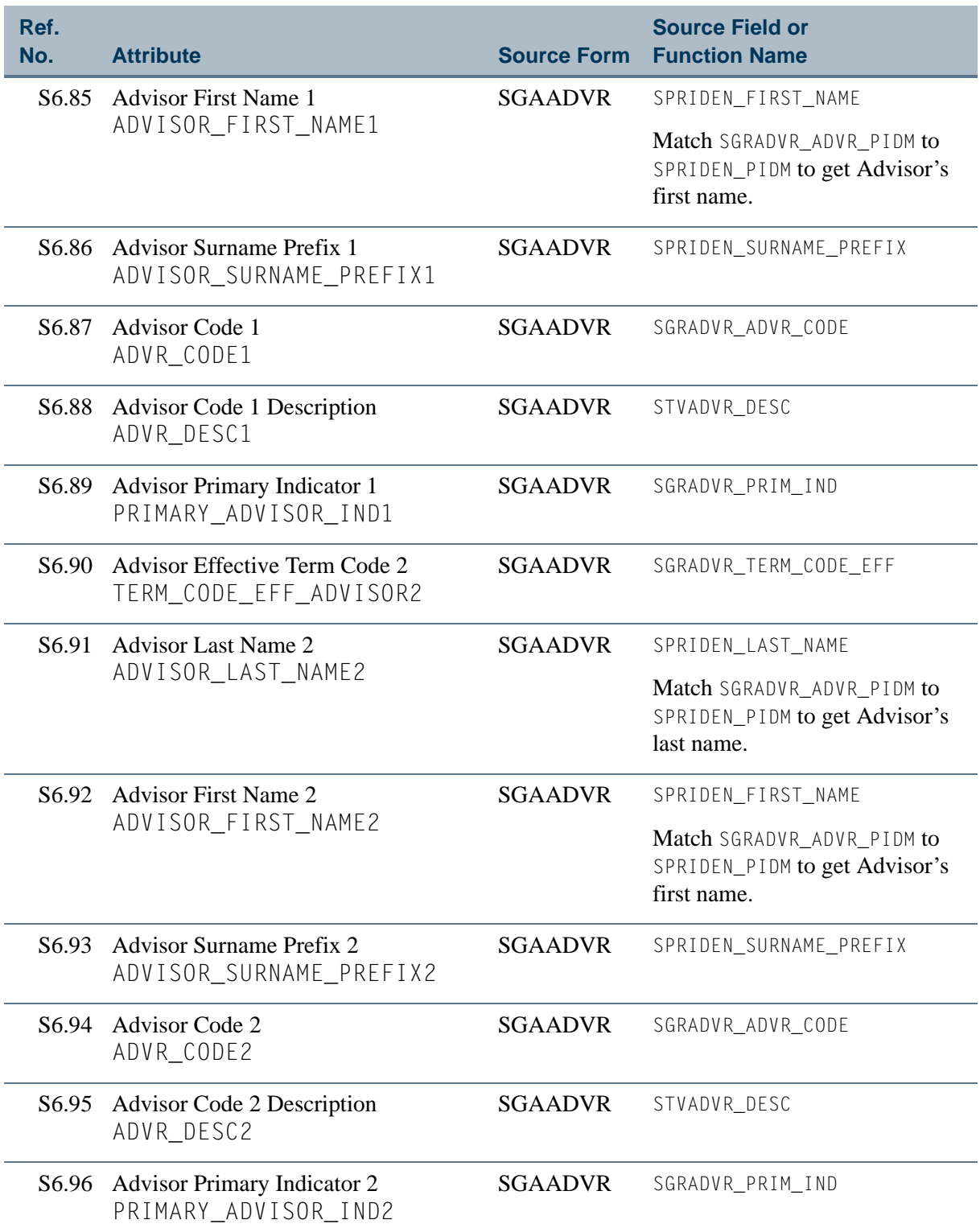

<u> Maria I</u>

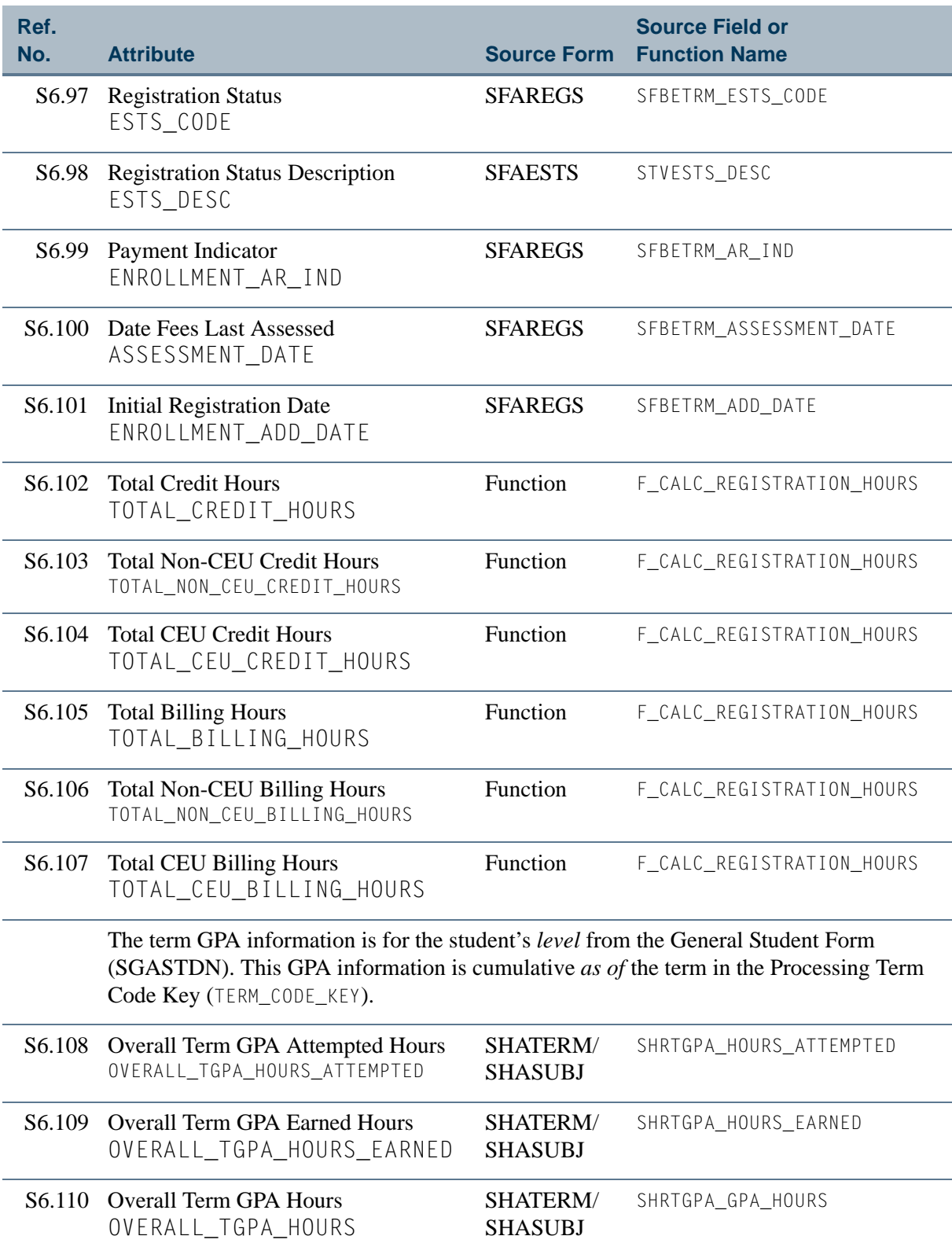

N.

T

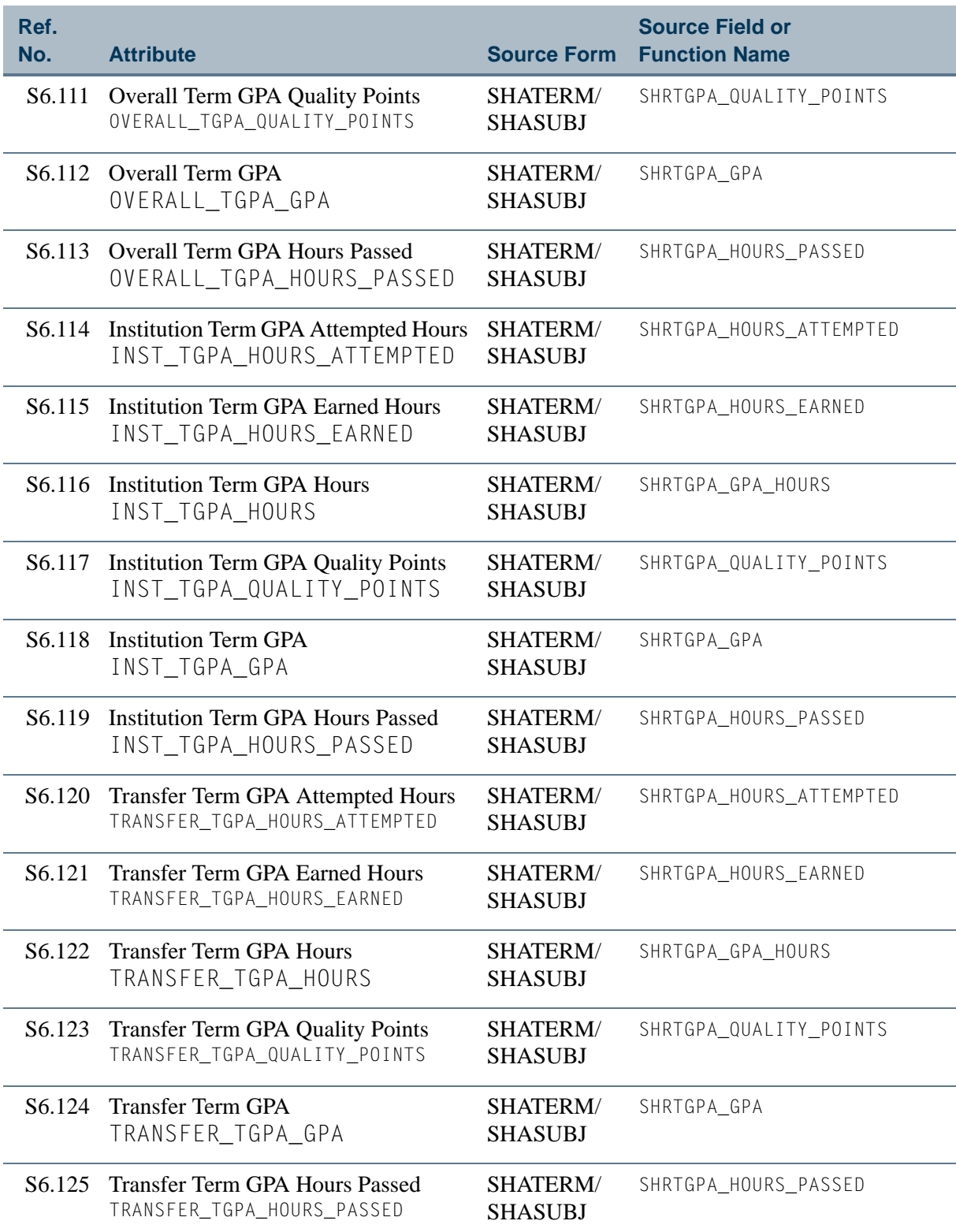

**The St** 

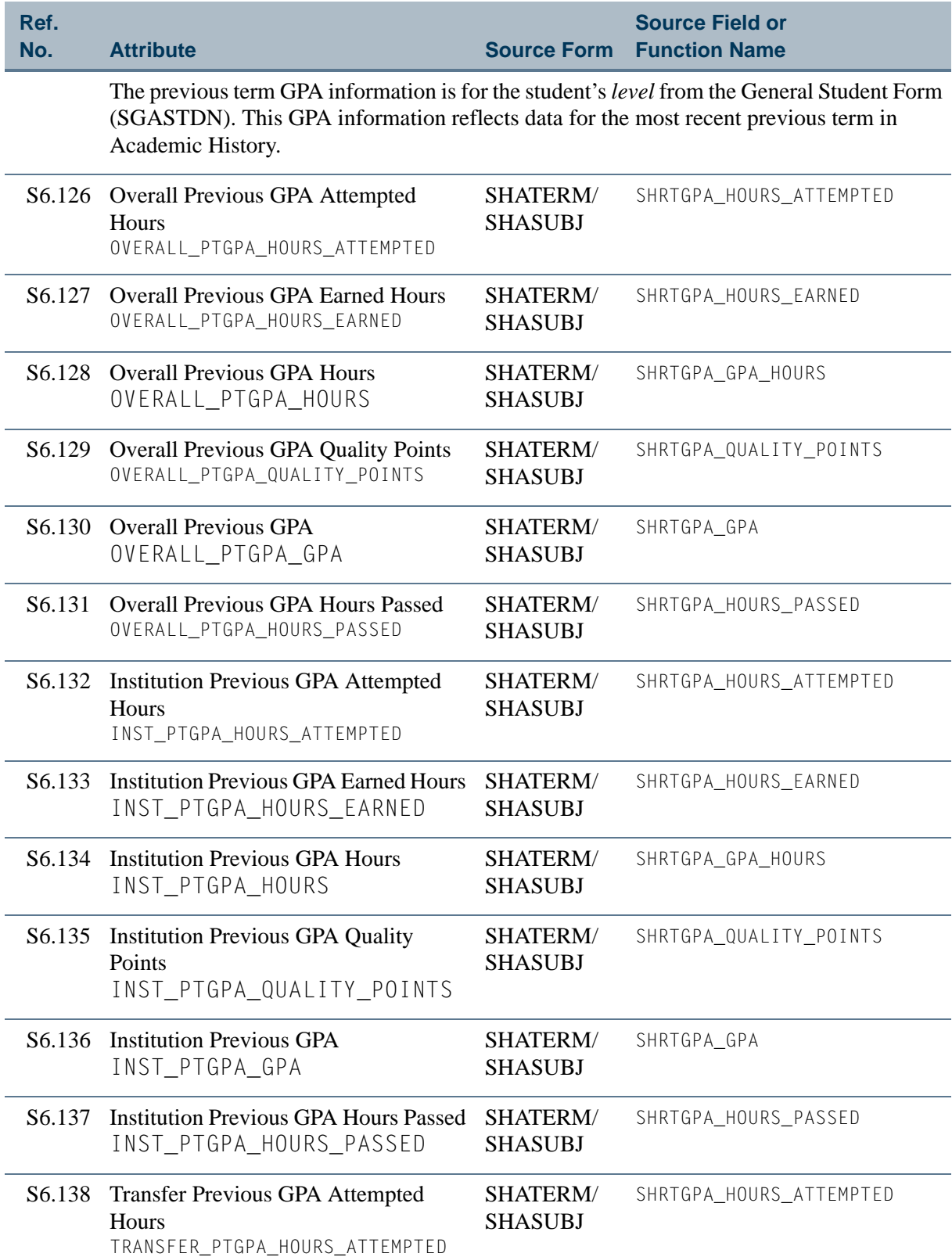

 $\Box$ 

▁

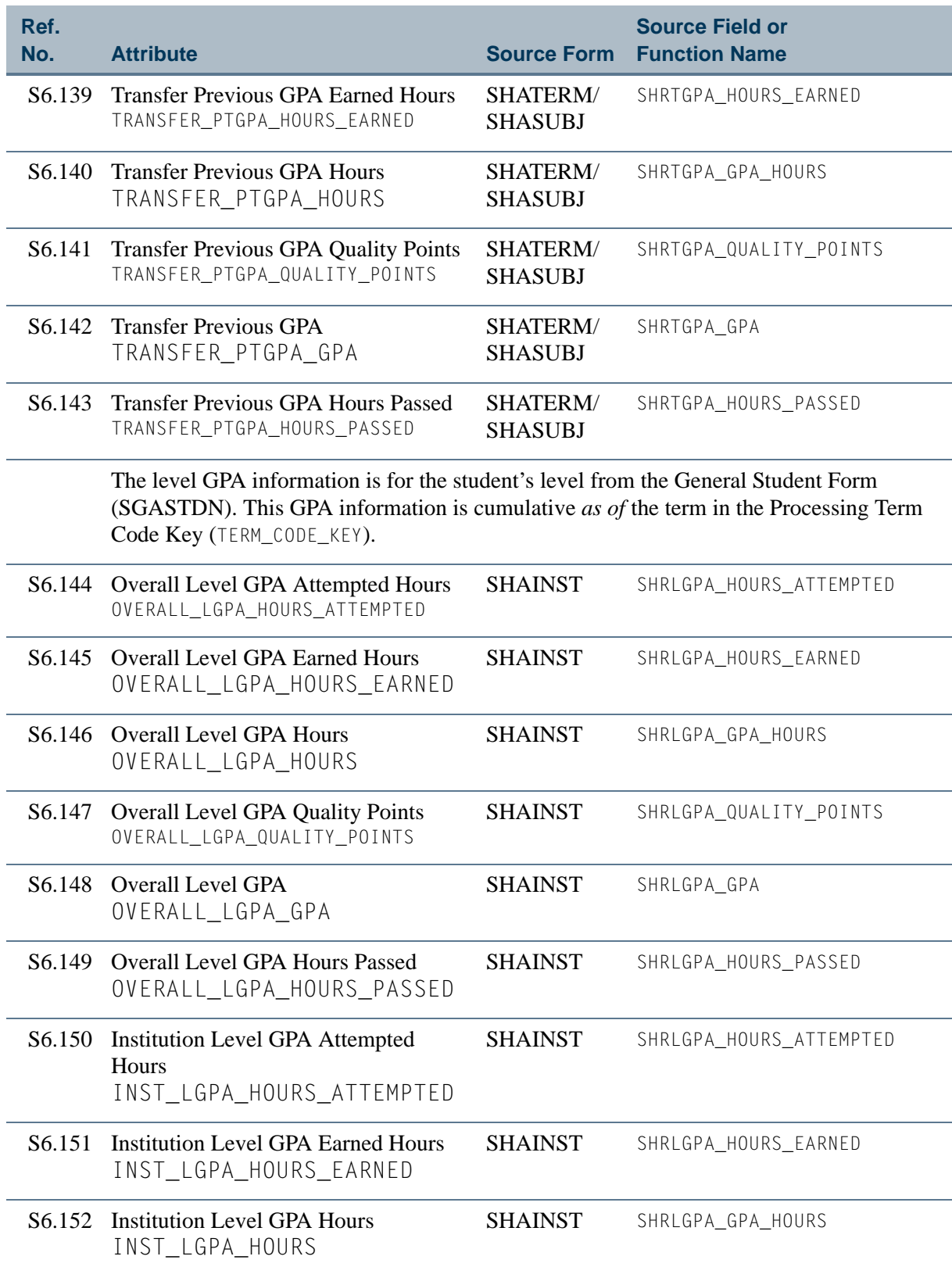

<u>ra je p</u>

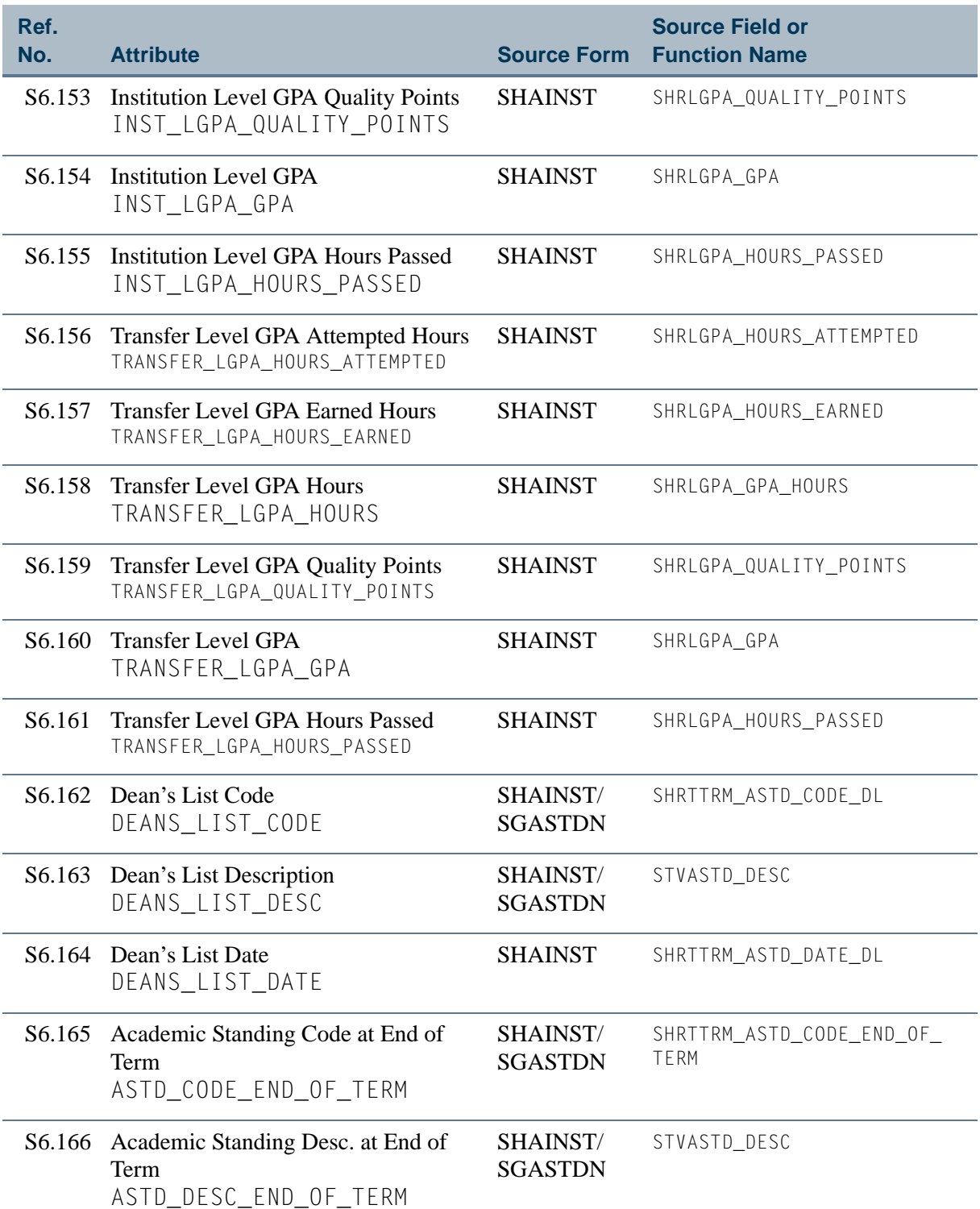

N.

 $\blacksquare\blacksquare$ 

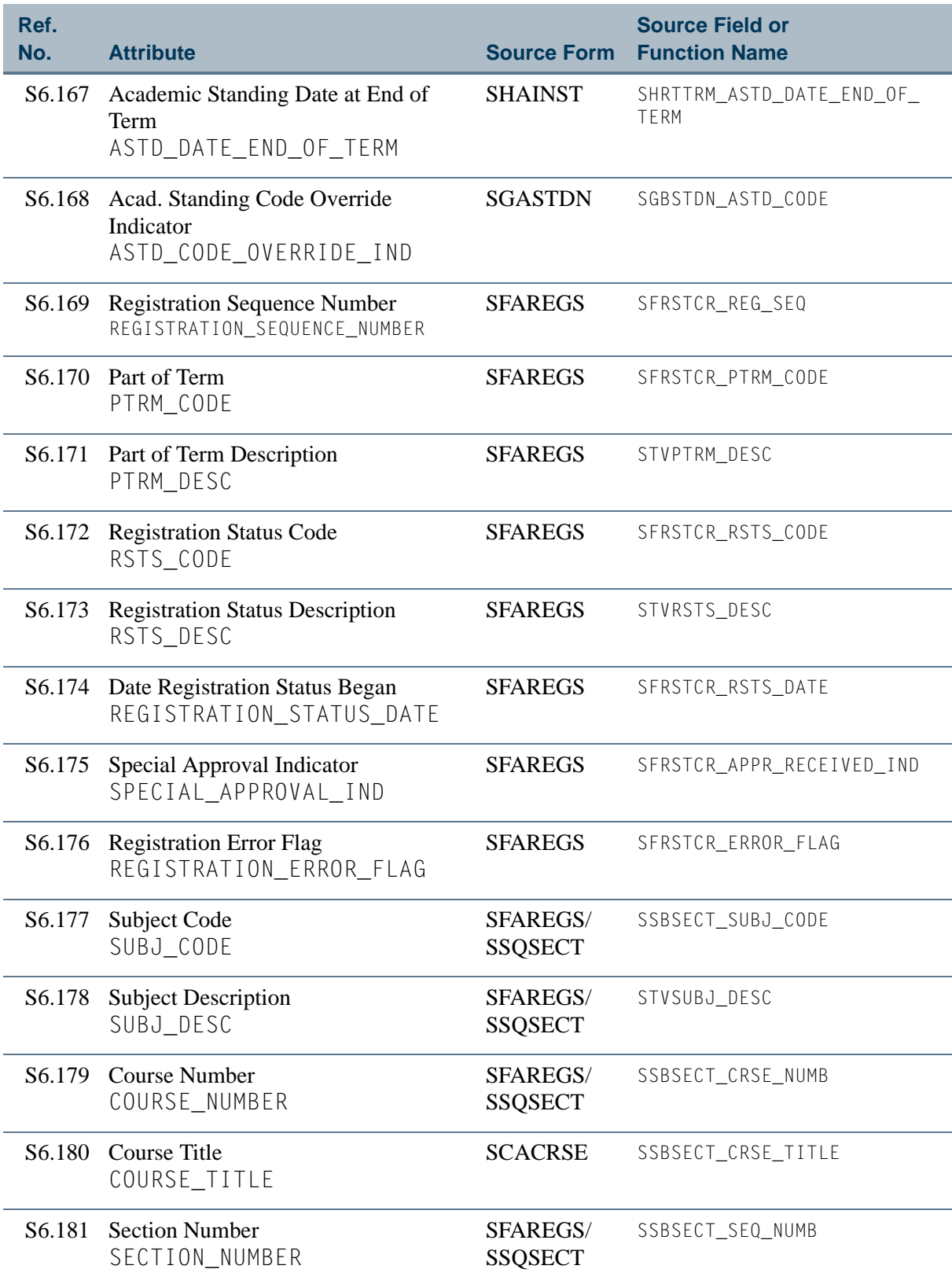

<u> Maria I</u>

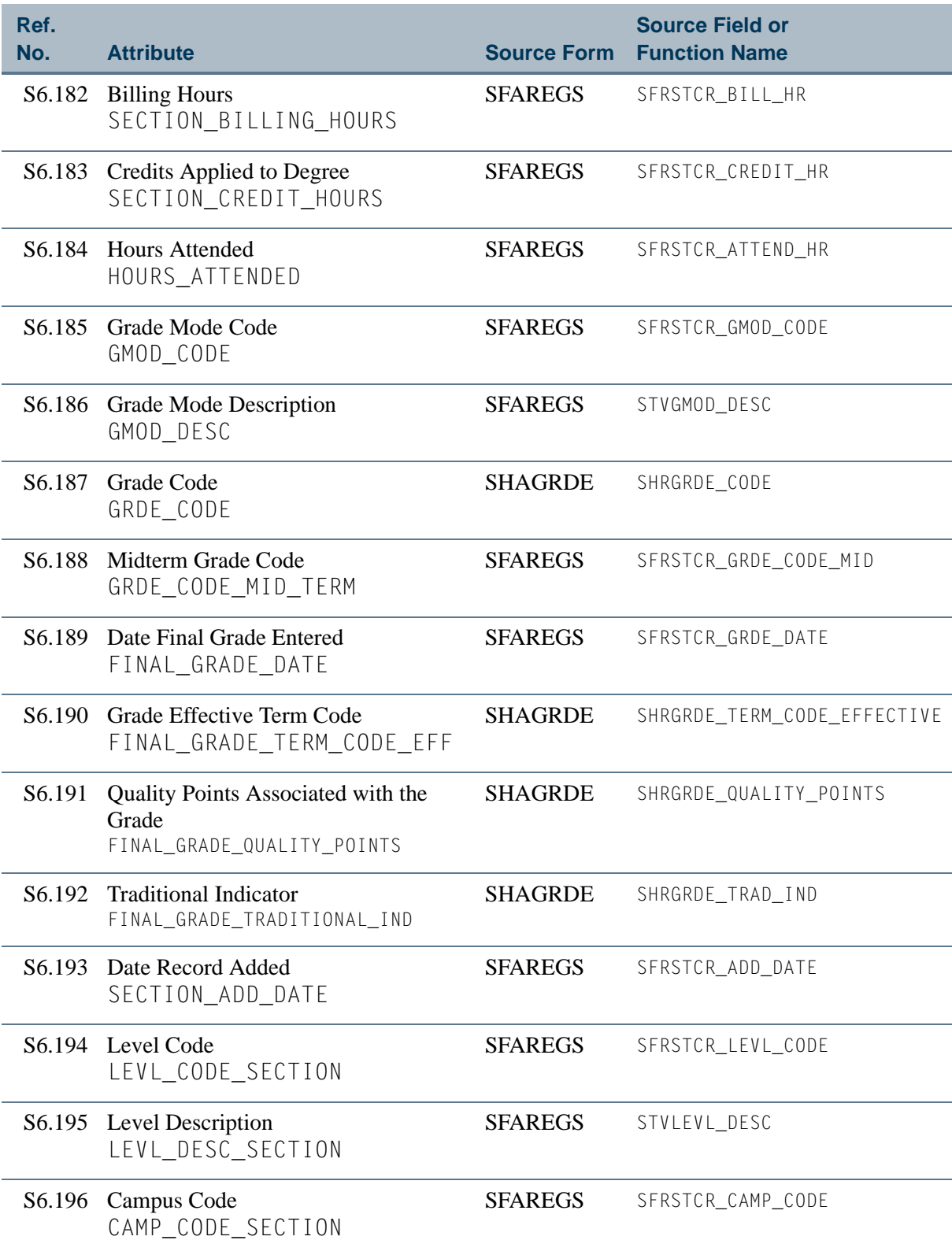

N.

T

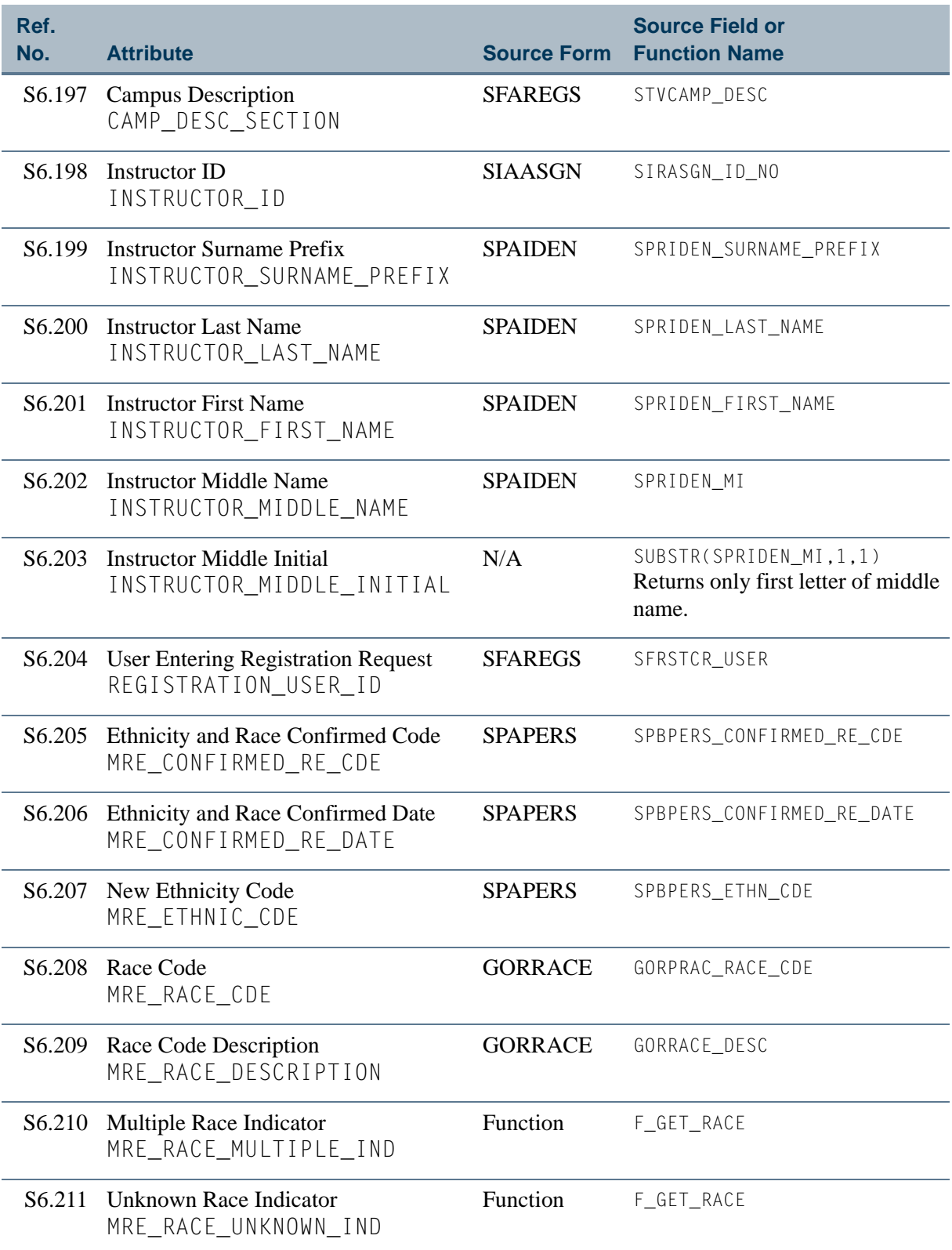

٦

▁

# <span id="page-127-0"></span>View 7: Academic History Summary

#### **AS\_ACADEMIC\_HISTORY\_SUMMARY**

If you are using FOCUS, the view name is SHVSUM0.

This view retrieves information for each student by level including personal data, addresses, telephone numbers, degrees, student's level GPA, term GPA, most recent academic standing, and dean's list.

#### **Note**

The ["Academic History Detail"](#page-143-0) view repeats information for each course taken by a student per term.

Below is a list of the main database tables accessed by this view.

- **•** GORPRAC Person Race Table
- **•** GORRACE Race Rules Table
- **•** SHRDGMR Degree Table
- **•** SHRLGPA Level GPA Table
- **•** SHRTCKL Institutional Course Maintenance Level Applied Repeating Table
- **•** SHRTGPA Term GPA Table
- **•** SHRTTRM Institutional Course Maintenance Term Header
- **•** SPBPERS Basic Person Base Table
- **•** SPRADDR Address Repeating Table
- SPRIDEN Person Identification/Name Repeating Table
- **•** SPRTELE Telephone Table

#### Key Attributes

#### **P** Tip

Refer to the Overview chapter for a complete description of PIDM.

The key attributes of this view are

- Personal ID Master PIDM KEY
- **•** Level Code LEVL\_CODE\_KEY

Since the PIDM is an internal ID number unique to each student, this view returns one row for each student per level.

# Mandatory Conditions

The following condition *must* be supplied for the view to return information at the level identified above.

**•** Level Code LEVL\_CODE\_KEY

#### **Attributes**

The list below specifies the attributes included in the ["Academic History Summary"](#page-127-0) view. The list also indicates the primary Banner form and the database field or function that is the source for each attribute.

#### **Table 7: Academic History Summary View Attributes**

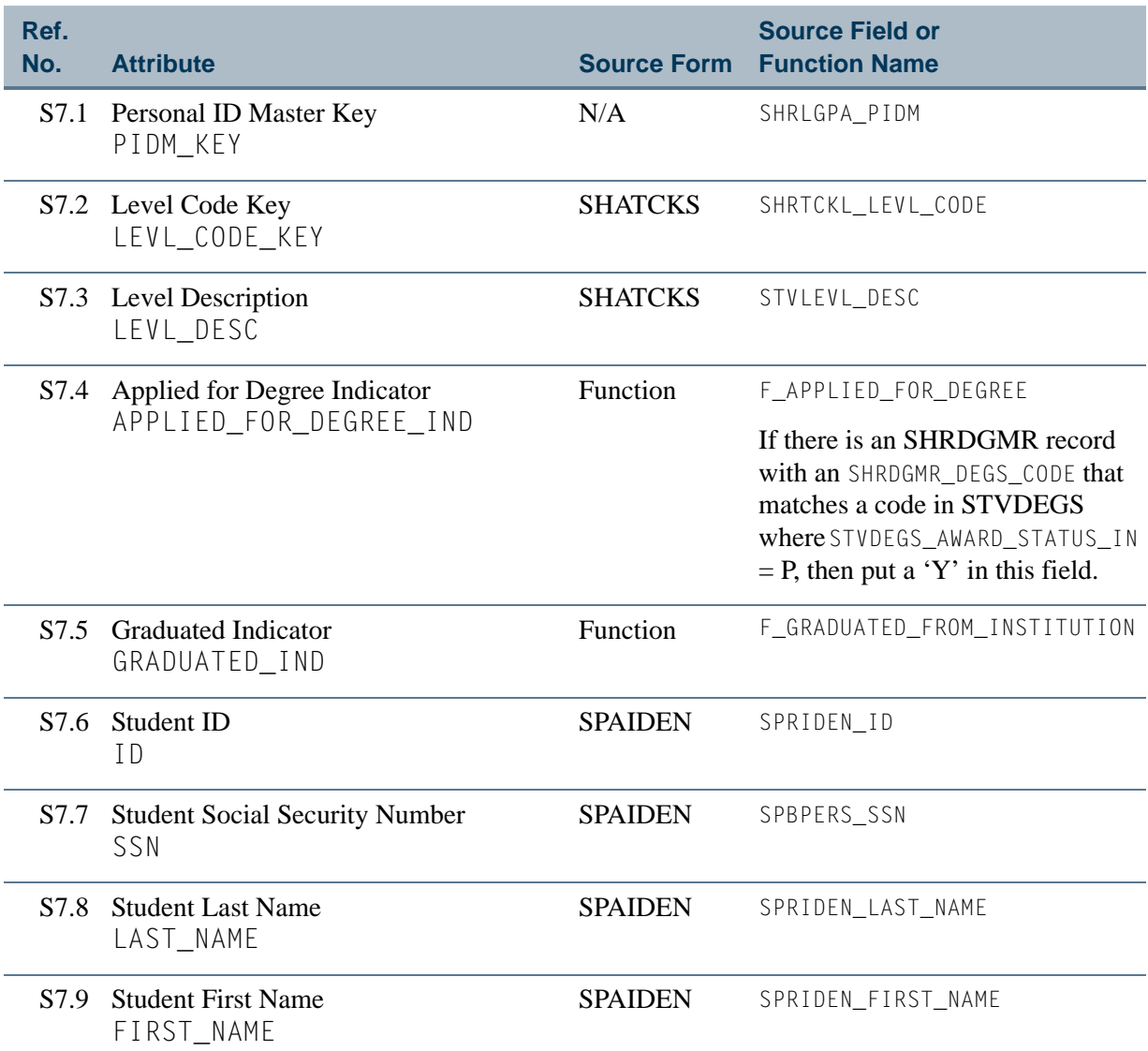

Ħ

n

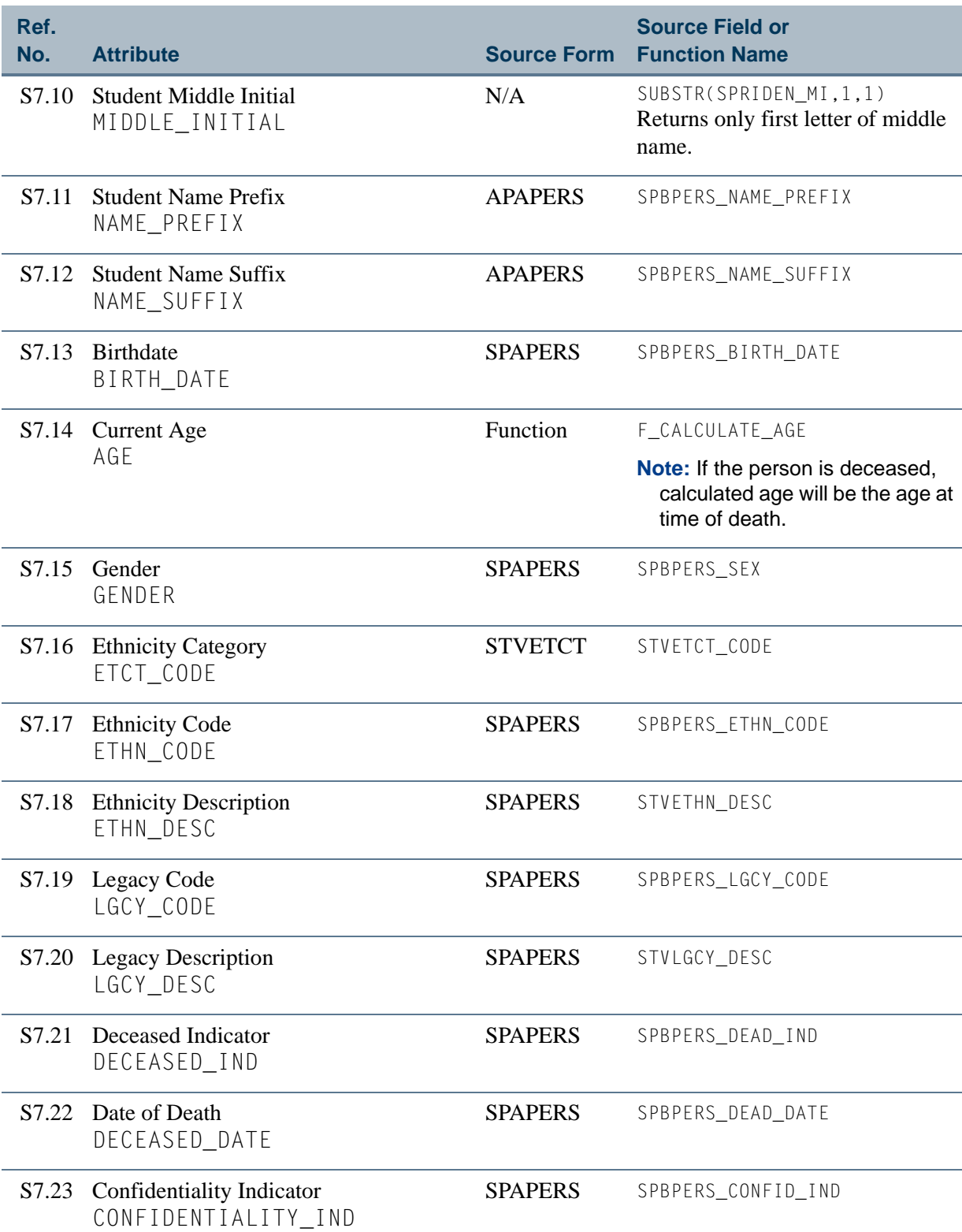

<u> Film</u>

T

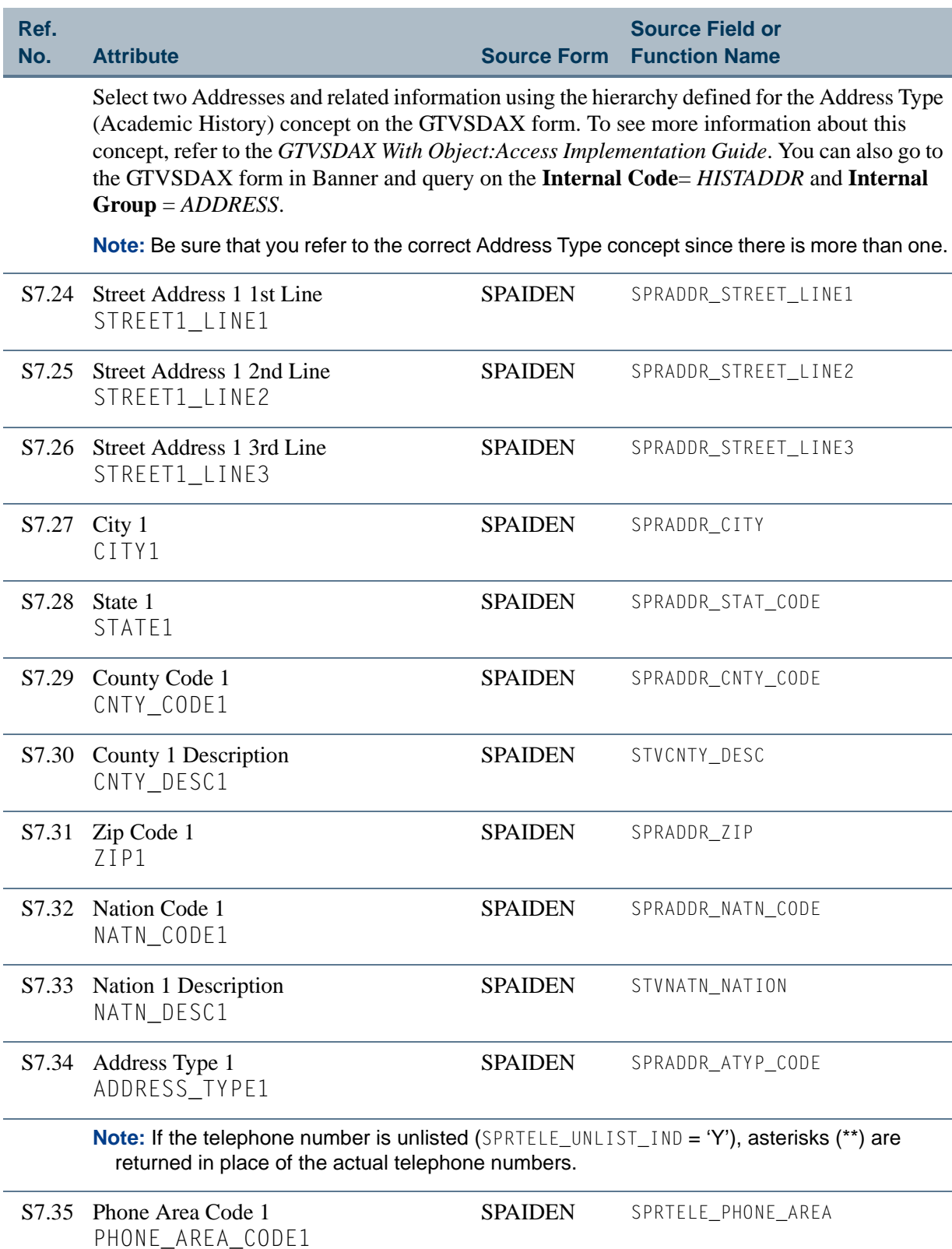

H.

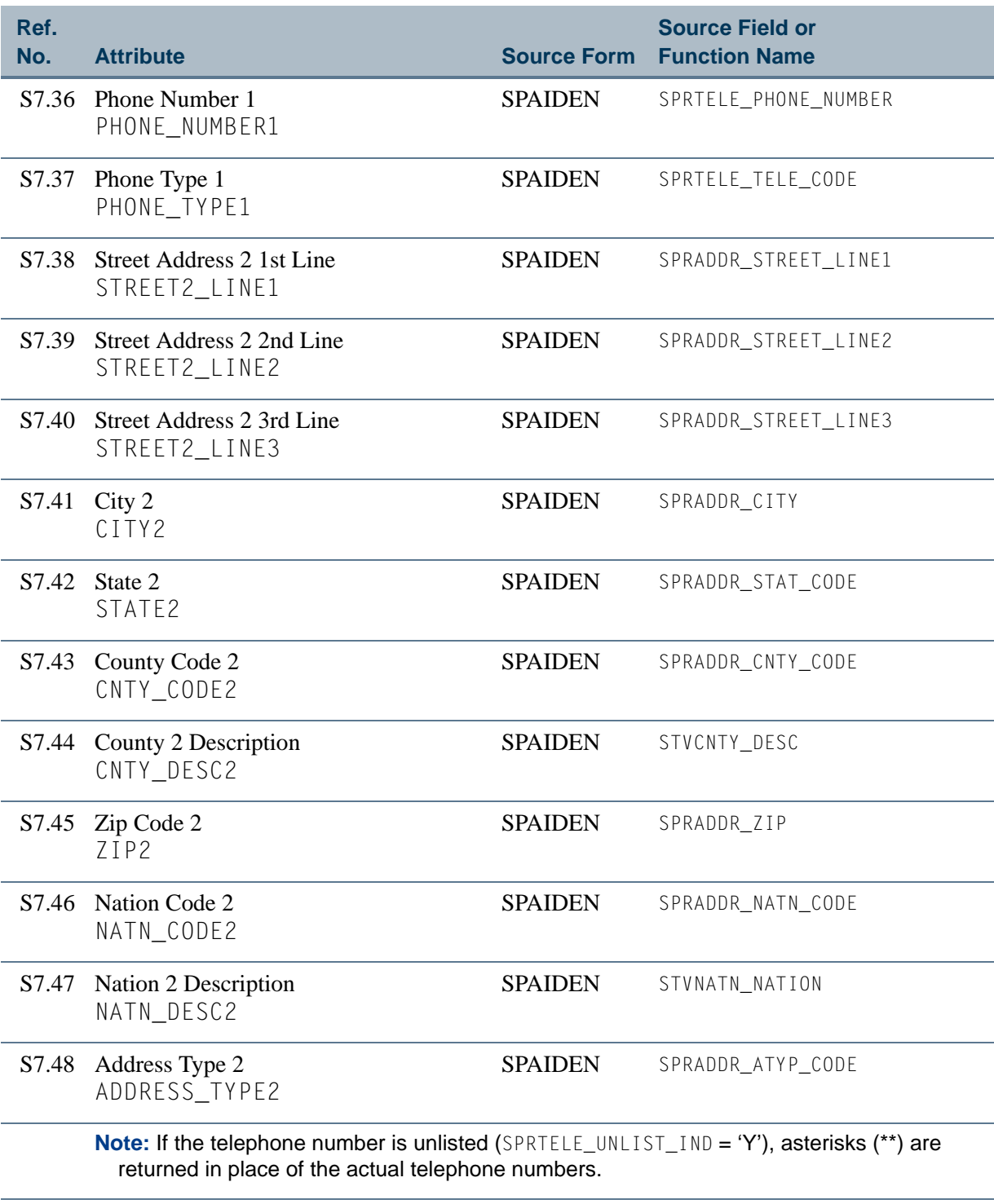

S7.49 Phone Area Code 2 PHONE\_AREA\_CODE2 SPAIDEN SPRTELE\_PHONE\_AREA

m.

H

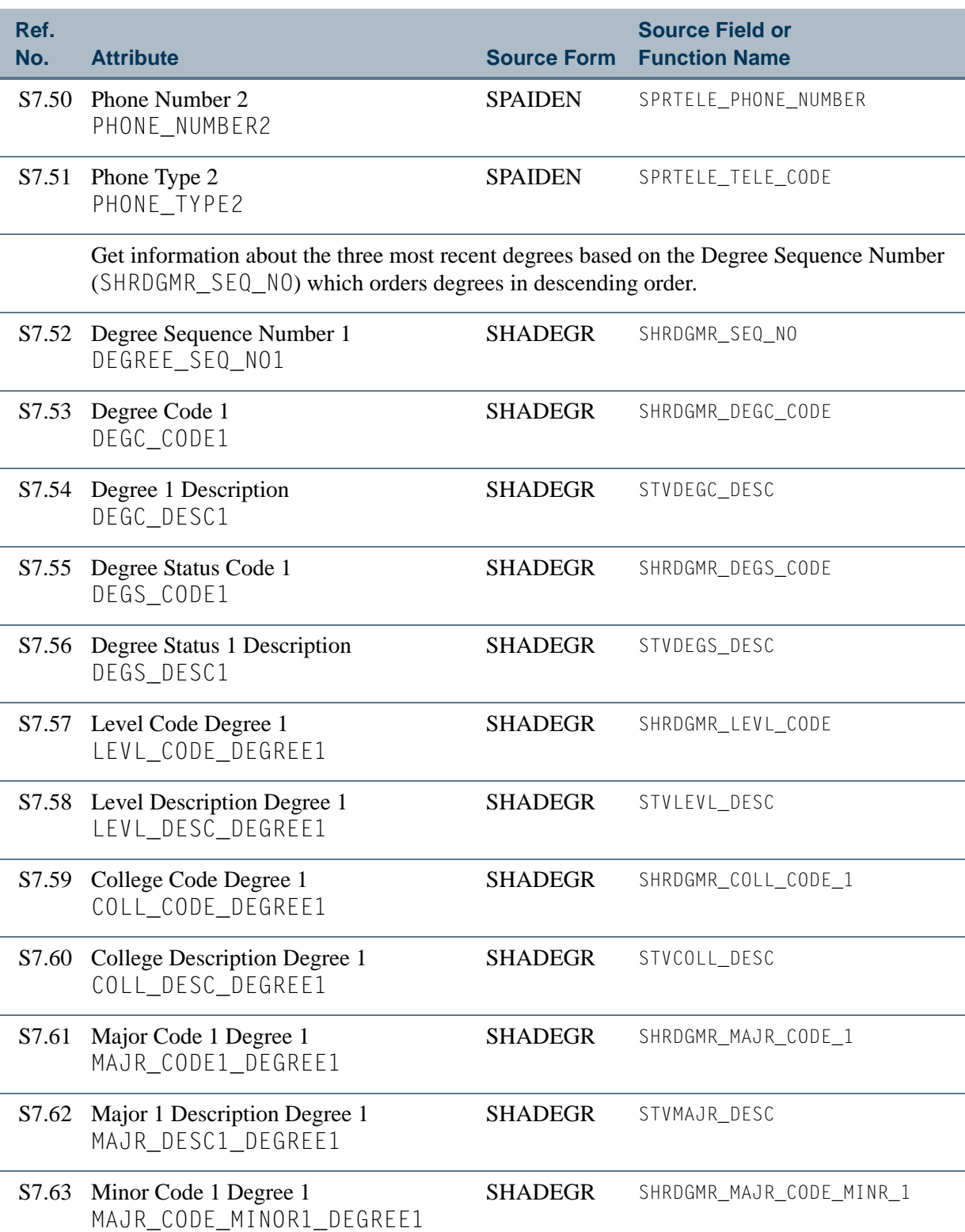

**Tale** 

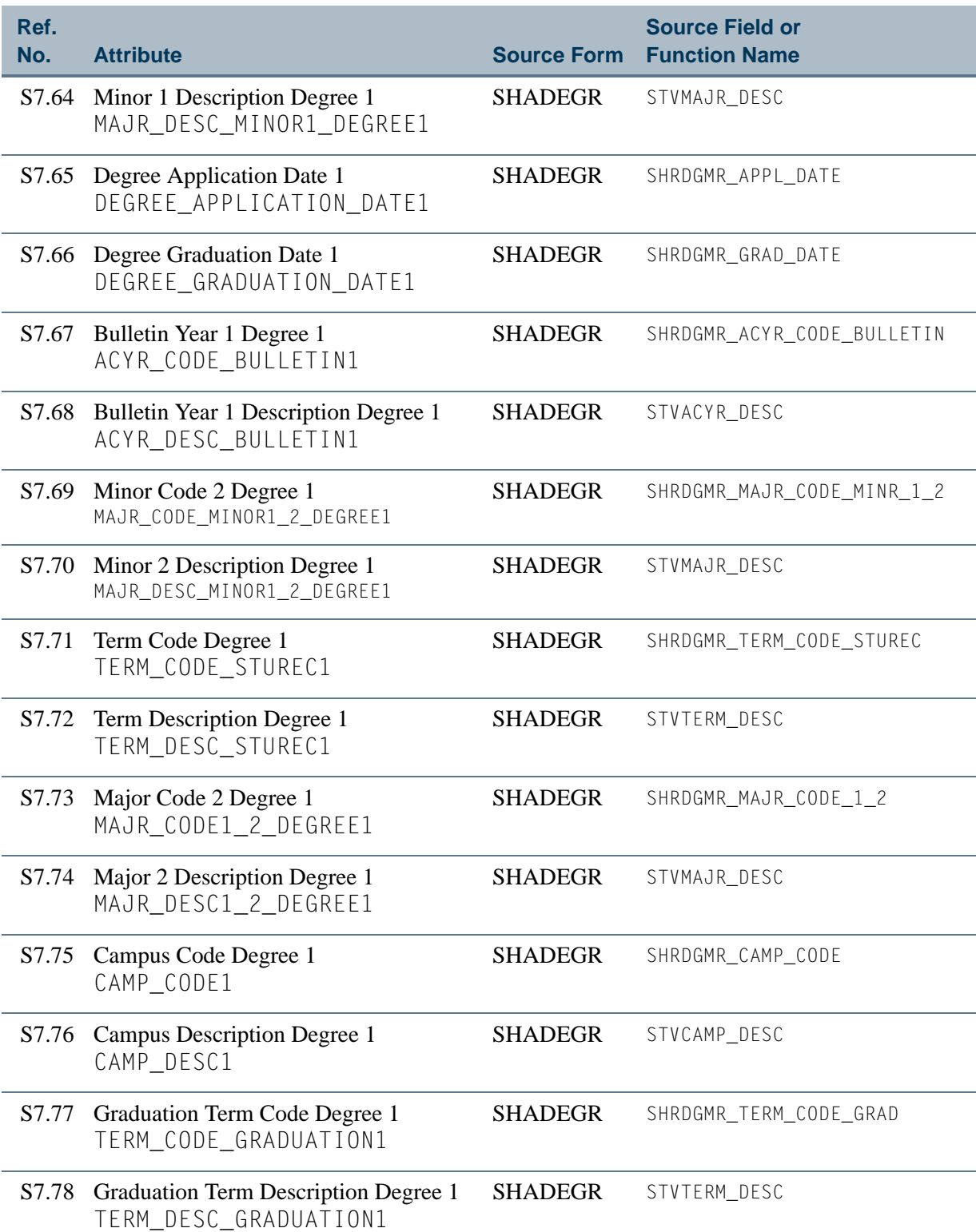

 $\Box$ 

T

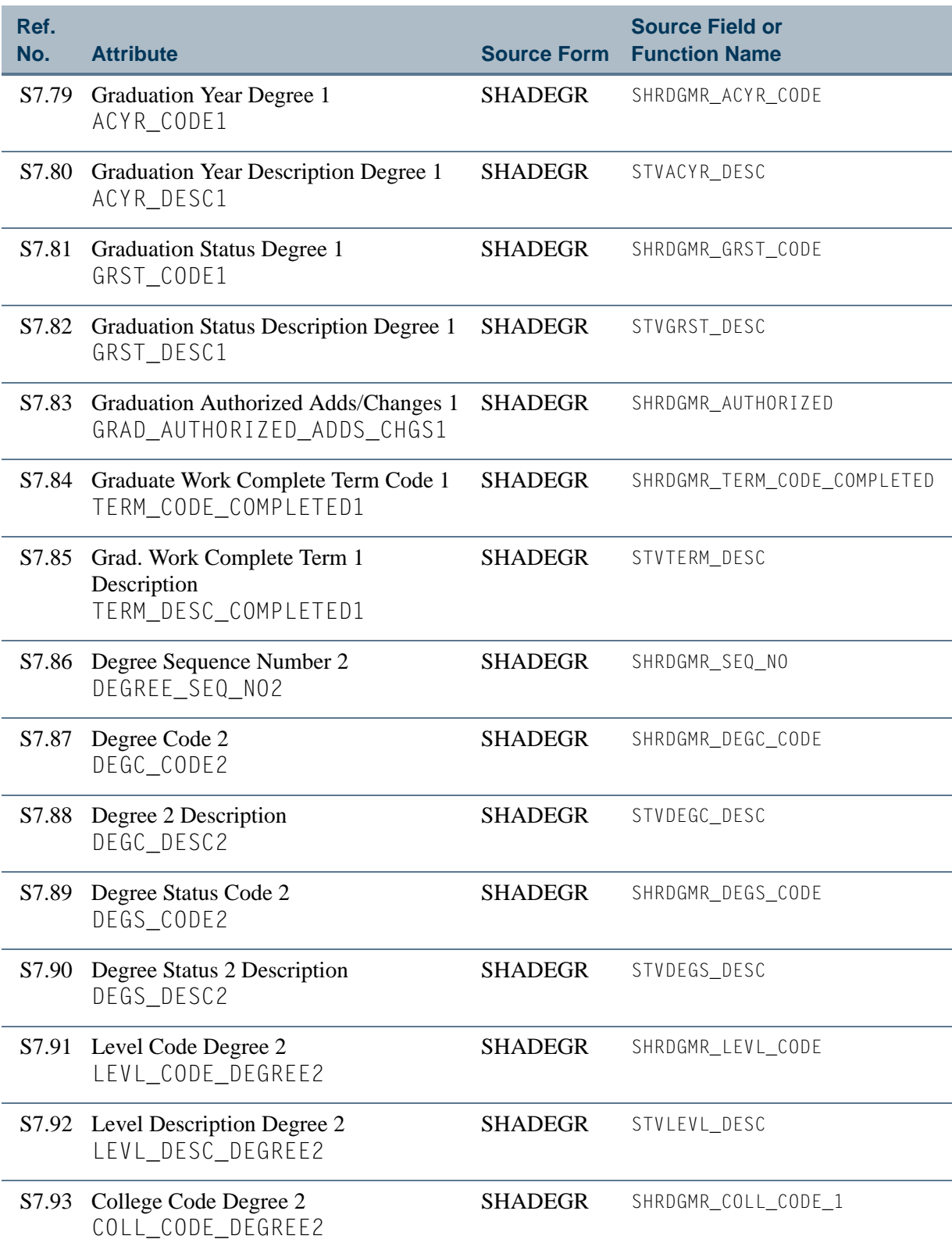

<u> Maria I</u>

 $\mathbf{\mathbf{\mathbf{\mathbf{\mathbf{\mathbf{\mathbf{\mathbf{\mathbf{\mathbf{1}}}}}}}}}$ 

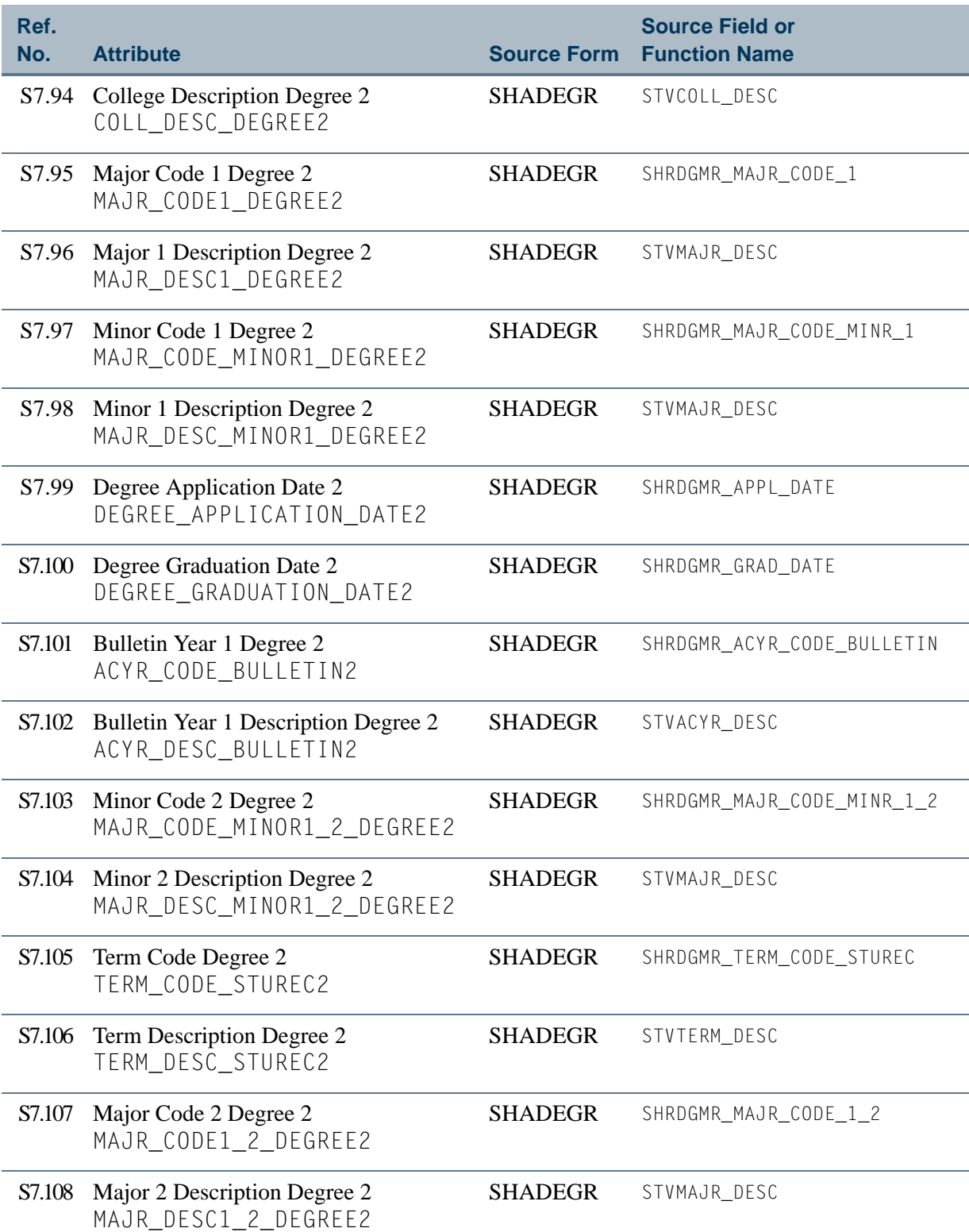

<u> Frans</u>

T

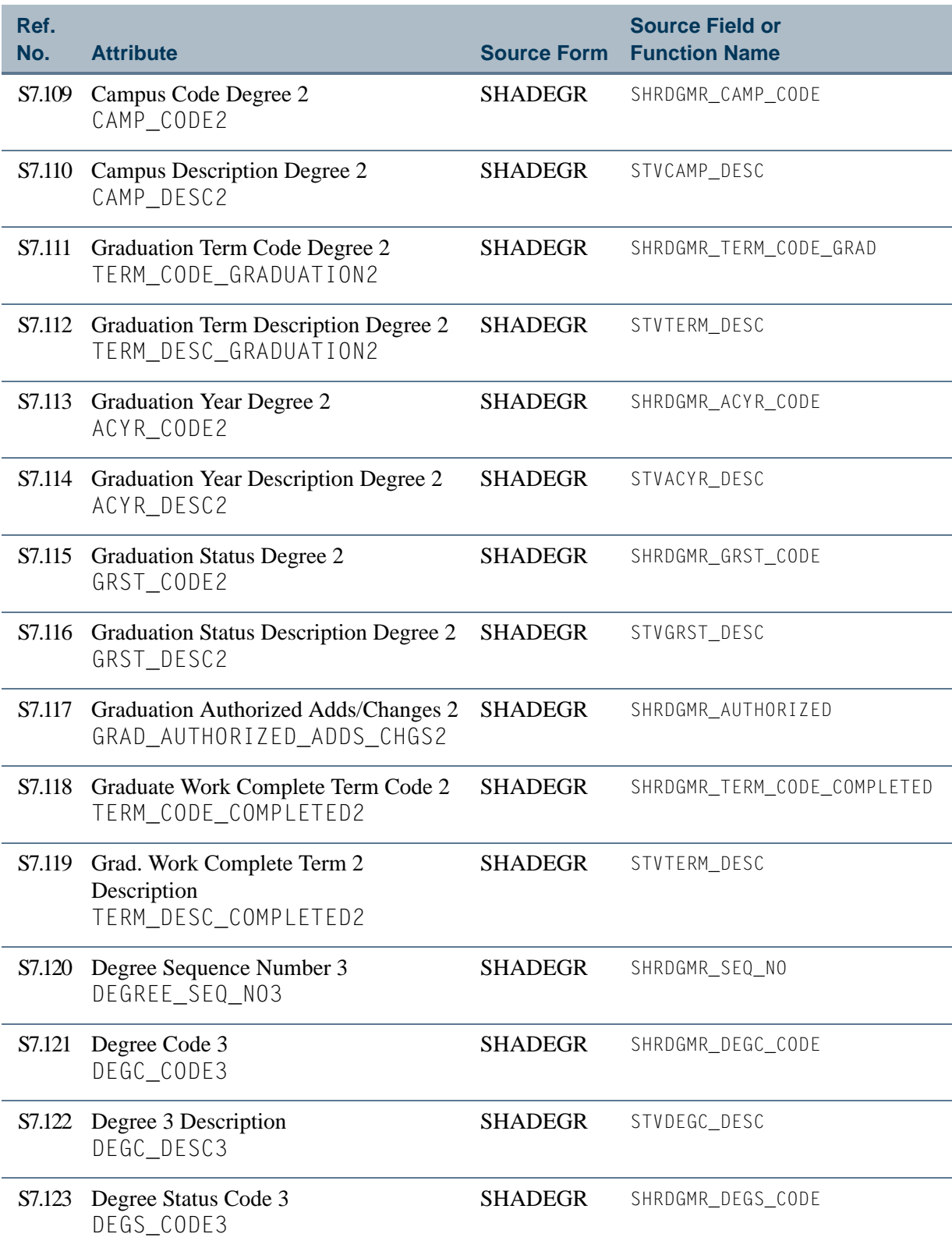

**Tale** 

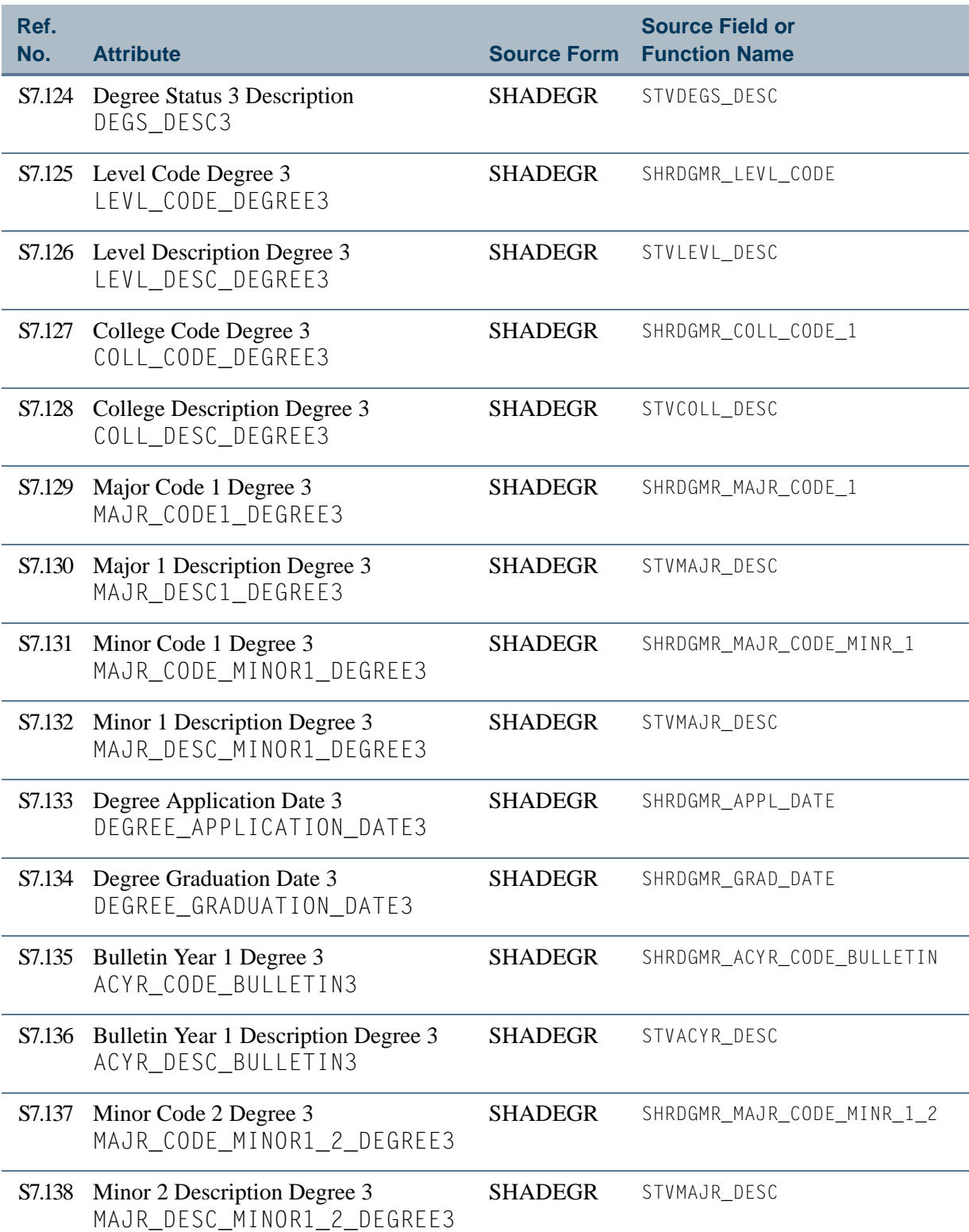

<u> Film</u>

T

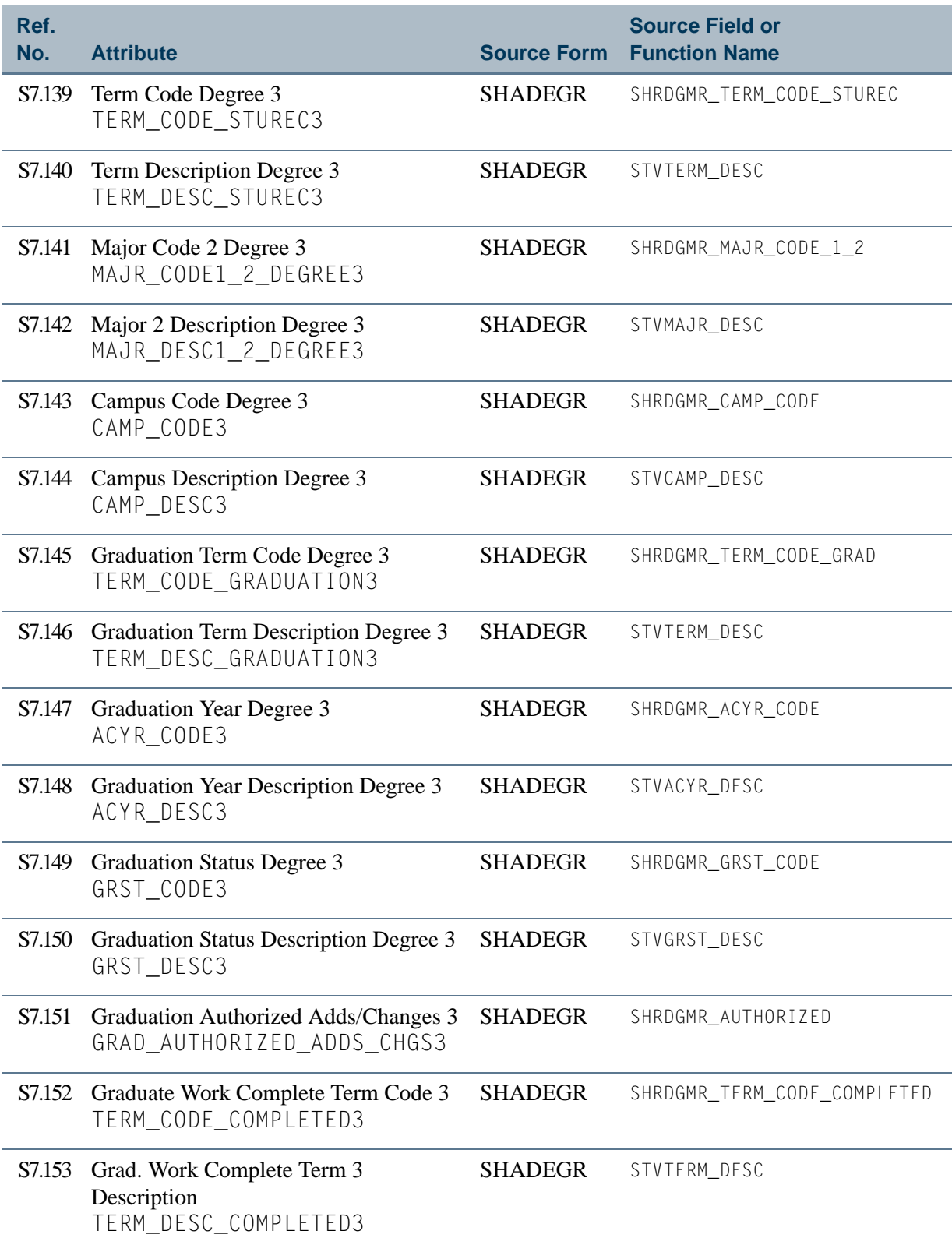

**Tale** 

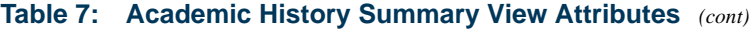

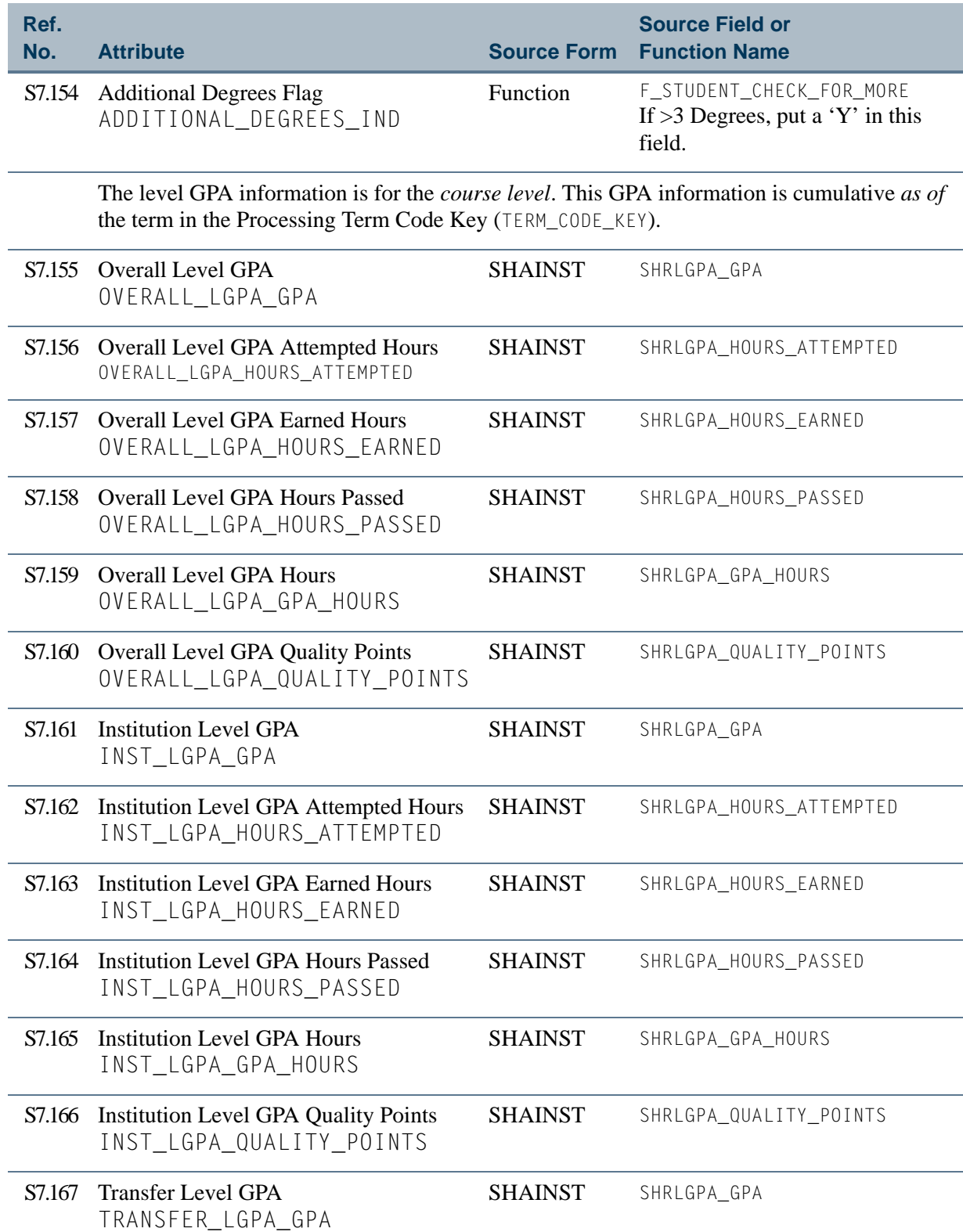

<u> Harry</u>

▁

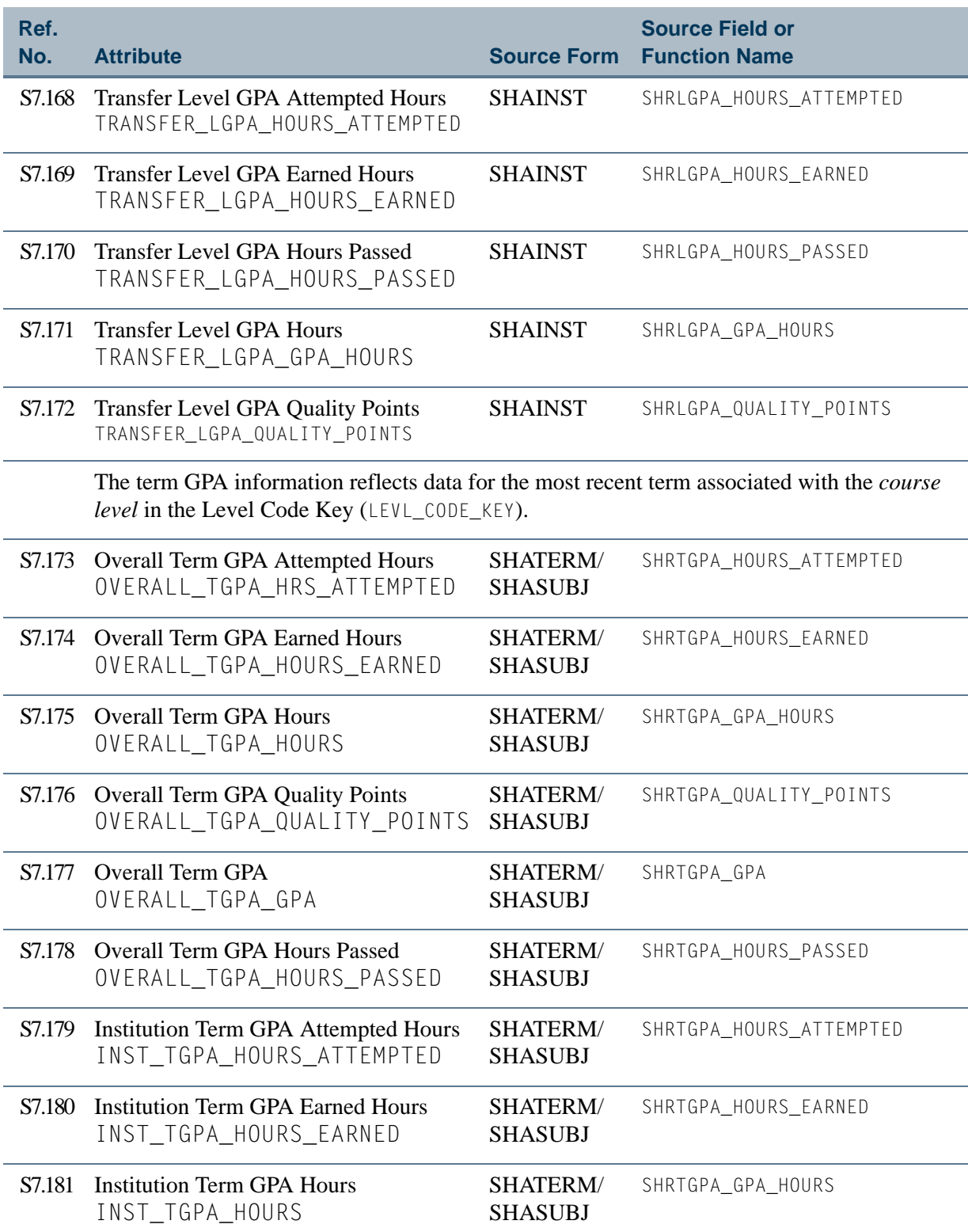

**Tale** 

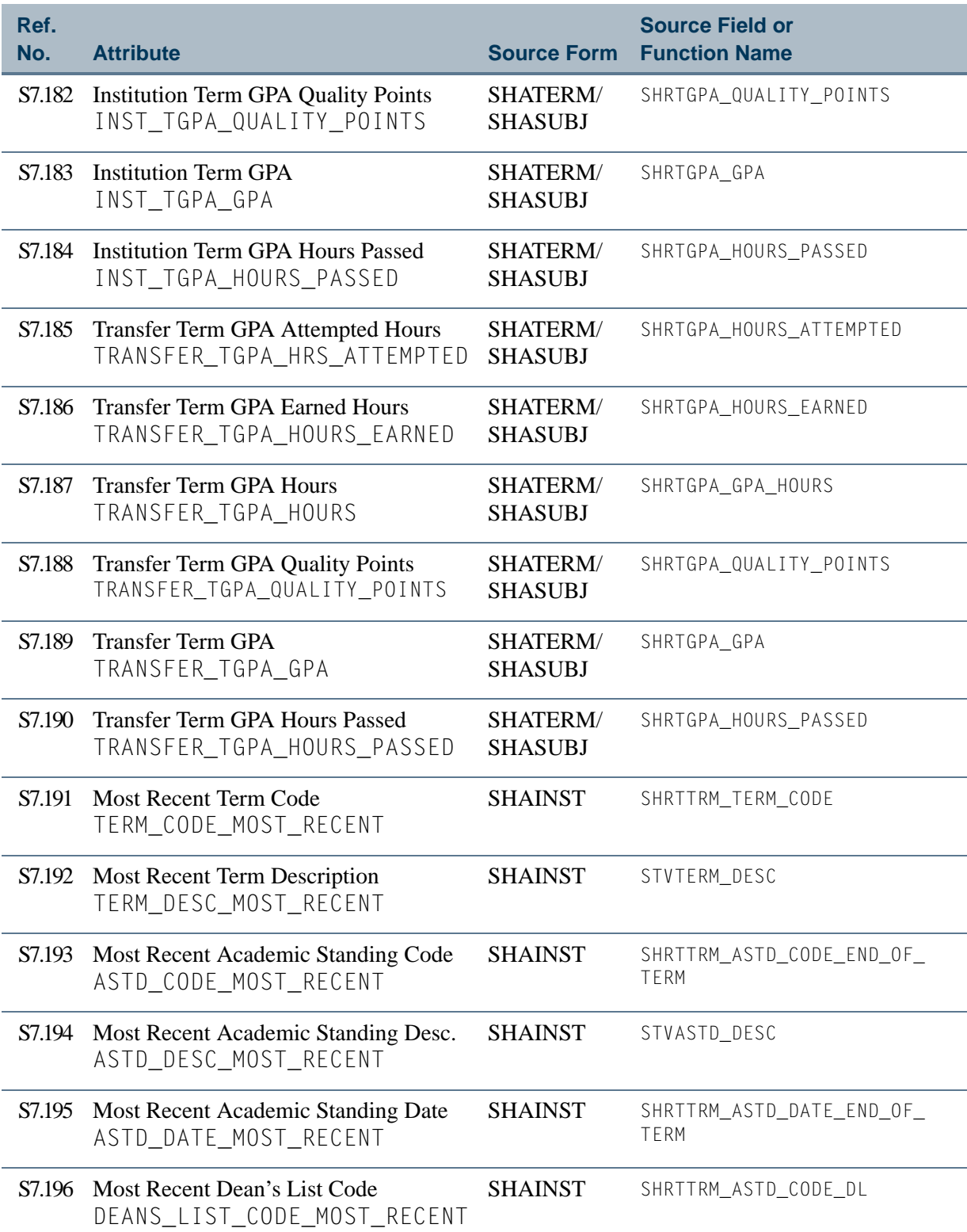

<u> Film</u>

T

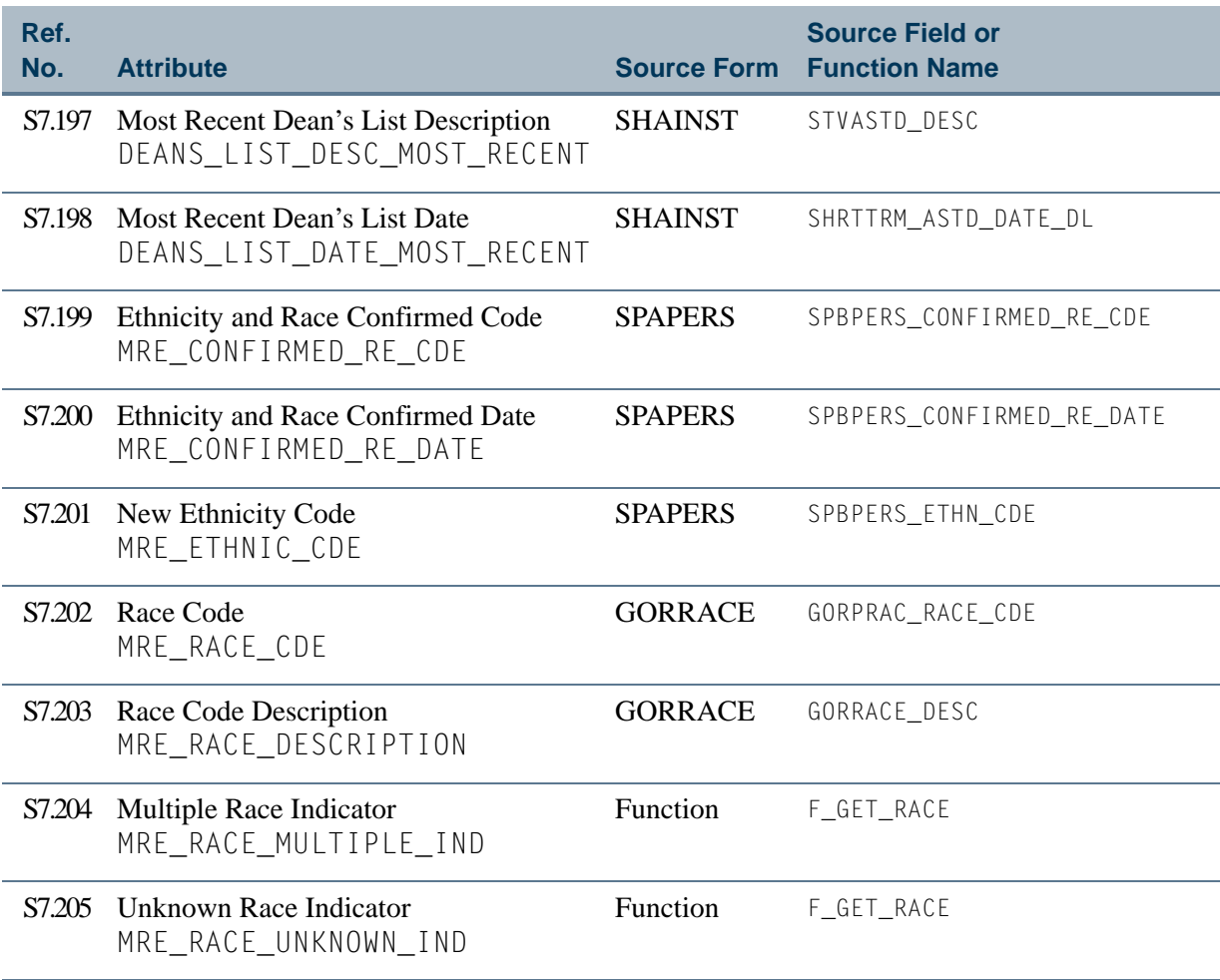

**Tale** 

# <span id="page-143-0"></span>View 8: Academic History Detail

#### **AS\_ACADEMIC\_HISTORY\_DETAIL**

If you are using FOCUS, the view name is SHVDTL0.

This view lets you access information about the academic history of students including personal data, addresses, telephone numbers, courses, course attributes, level GPA, term GPA, academic standing, and dean's list. This academic history view repeats for each course taken by a student per term.

#### **Note**

The ["Academic History Summary"](#page-127-0) view retrieves information for each student by level.

Below is a list of the main database tables accessed by this view.

- **•** GORPRAC Person Race Table
- **•** GORRACE Race Rules Table
- **•** SHRATTR Course Attribute Repeating Table
- **•** SHRLGPA Level GPA Table
- **•** SHRTCKG Institutional Course Grade Repeating Table
- **•** SHRTCKN Institutional Course Term Maintenance Repeating Table
- **•** SHRTGPA Term GPA Table
- **•** SHRTRCE Transfer Course Equivalent Repeating Table
- **•** SHRTTRM Institutional Course Maintenance Term Header
- **SPBPERS** Basic Person Base Table
- **•** SPRADDR Address Repeating Table
- SPRIDEN Person Identification/Name Repeating Table
- **•** SPRTELE Telephone Table

#### Key Attributes

**Tip**

Refer to the Overview chapter for a complete description of PIDM.

The key attributes of this view are

- Personal ID Master PIDM\_KEY
- Academic History Term Code TERM\_CODE\_KEY
• Course Reference Number CRN\_KEY

Since the PIDM is an internal ID number unique to each student, this view returns one row for each student per course per term.

# Mandatory Conditions

The following condition *must* be supplied for the view to return information at the level identified above.

• Academic History Term Code TERM\_CODE\_KEY

### **Attributes**

The list below specifies the attributes included in the ["Academic History Detail"](#page-143-0) view. The list also indicates the primary Banner form and the database field or function that is the source for each attribute.

#### **Table 8: Academic History Detail View Attributes**

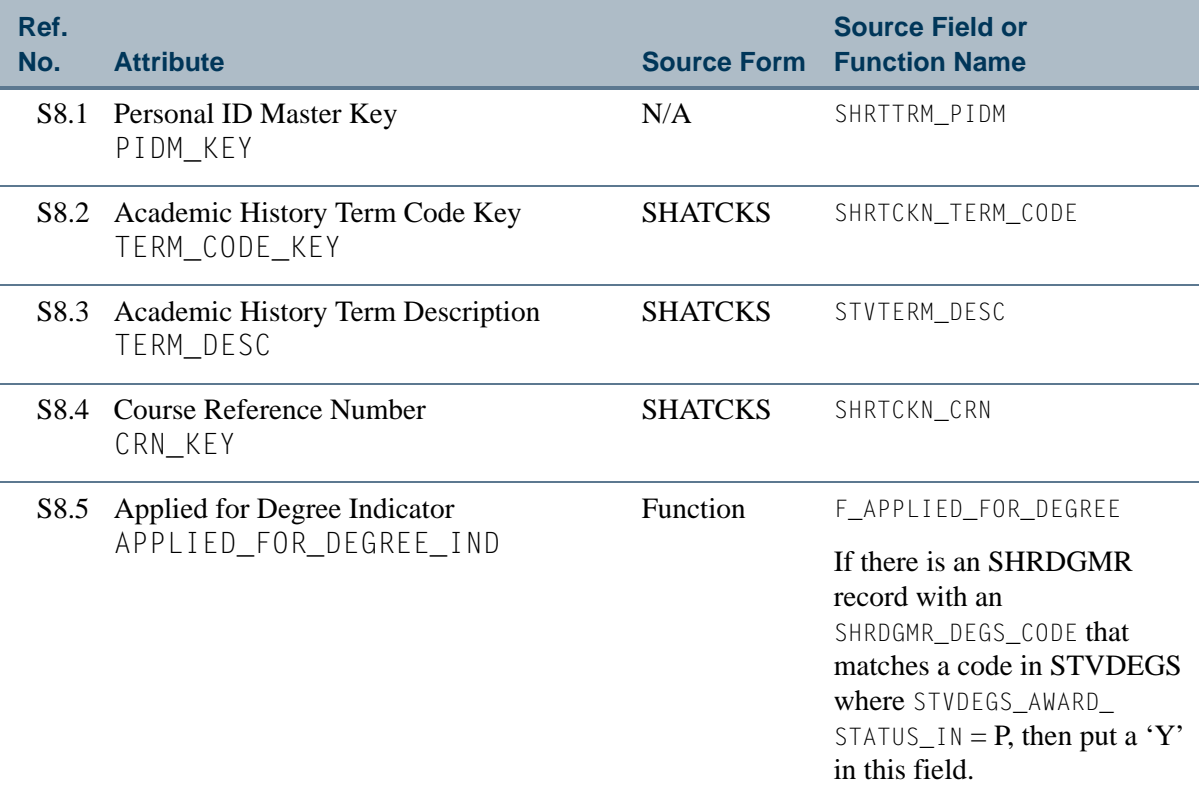

Ħ

T

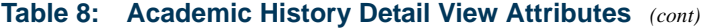

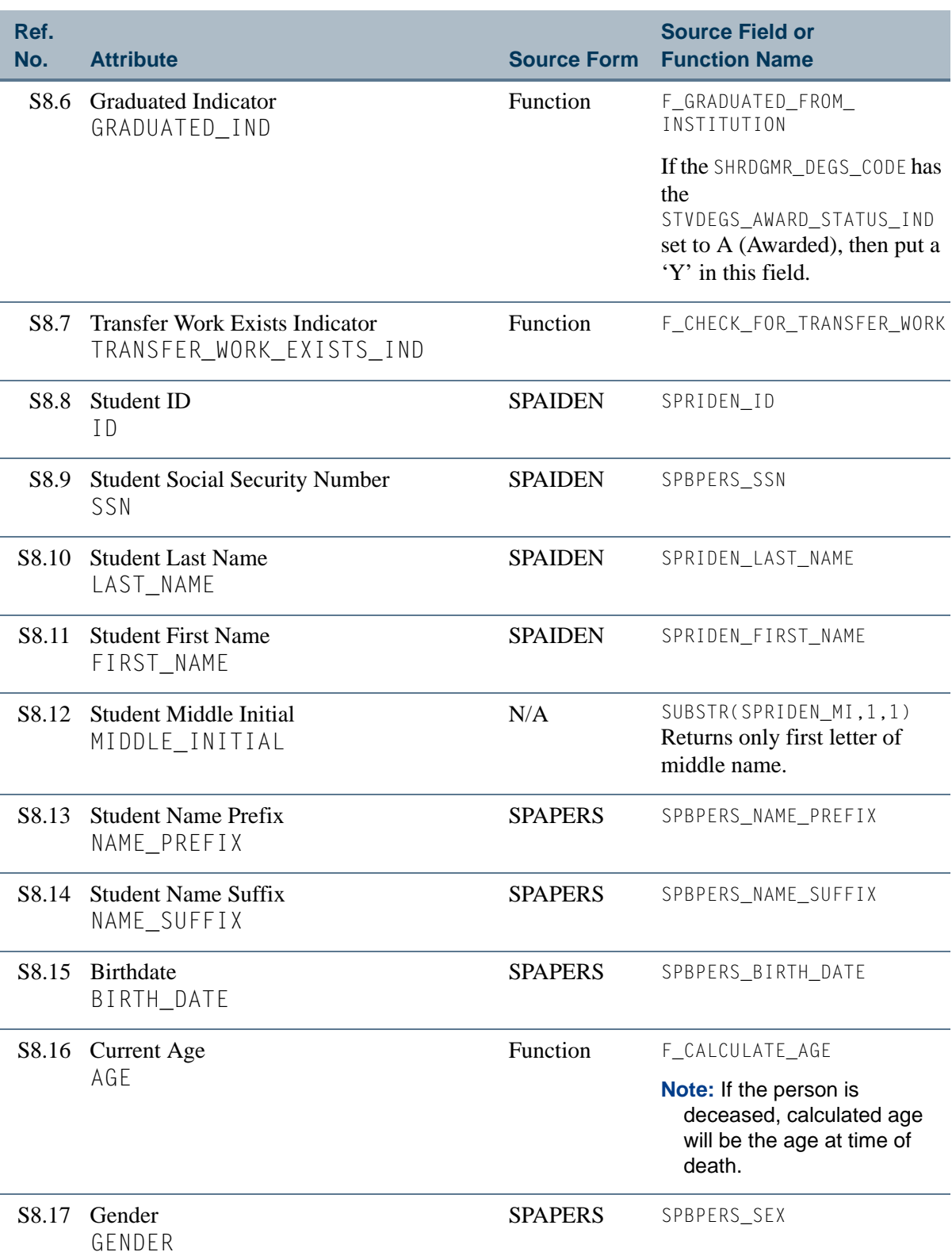

<u> Time</u>

▁

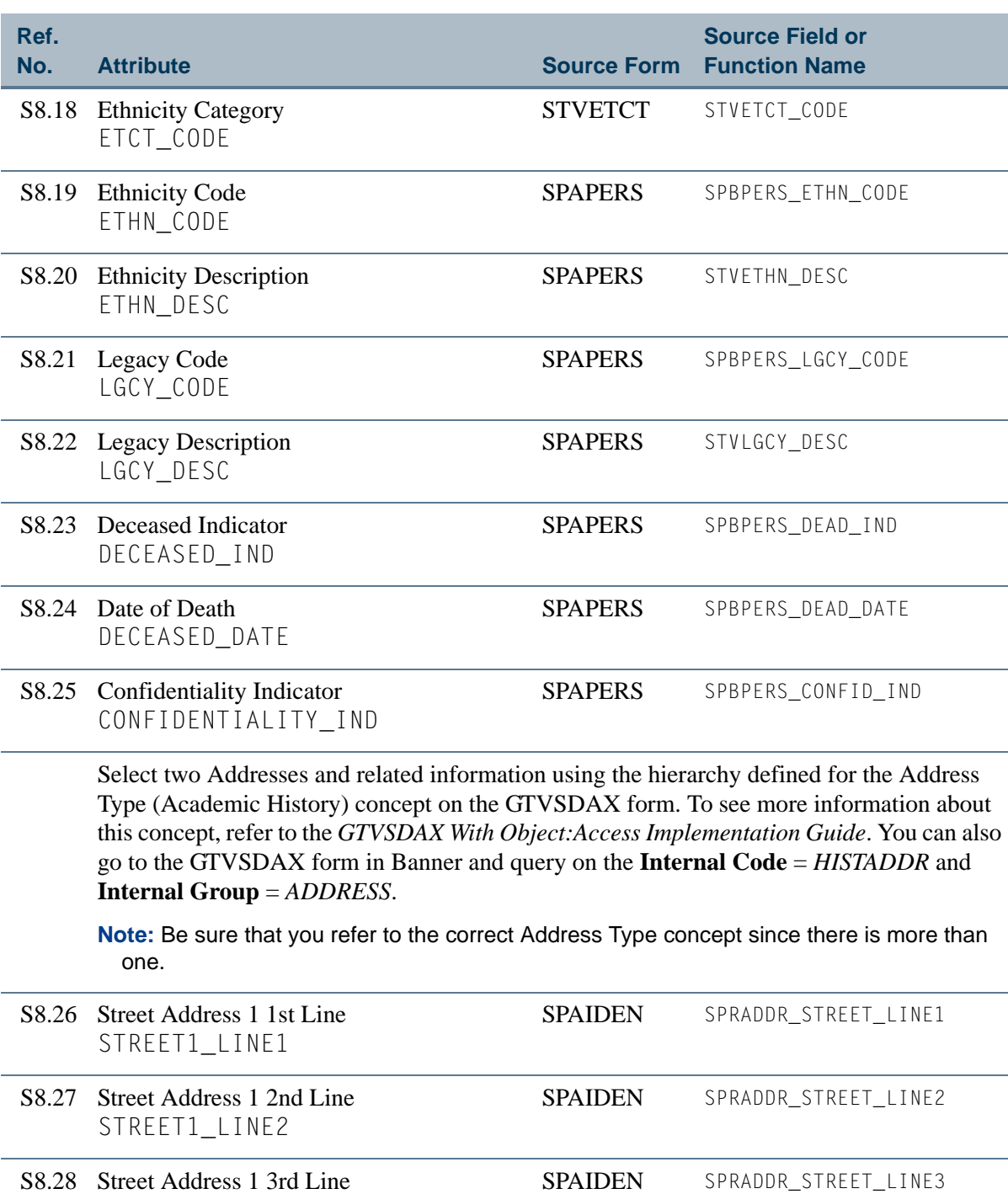

S8.29 City 1 CITY1 SPAIDEN SPRADDR\_CITY

STREET1\_LINE3

n I

T

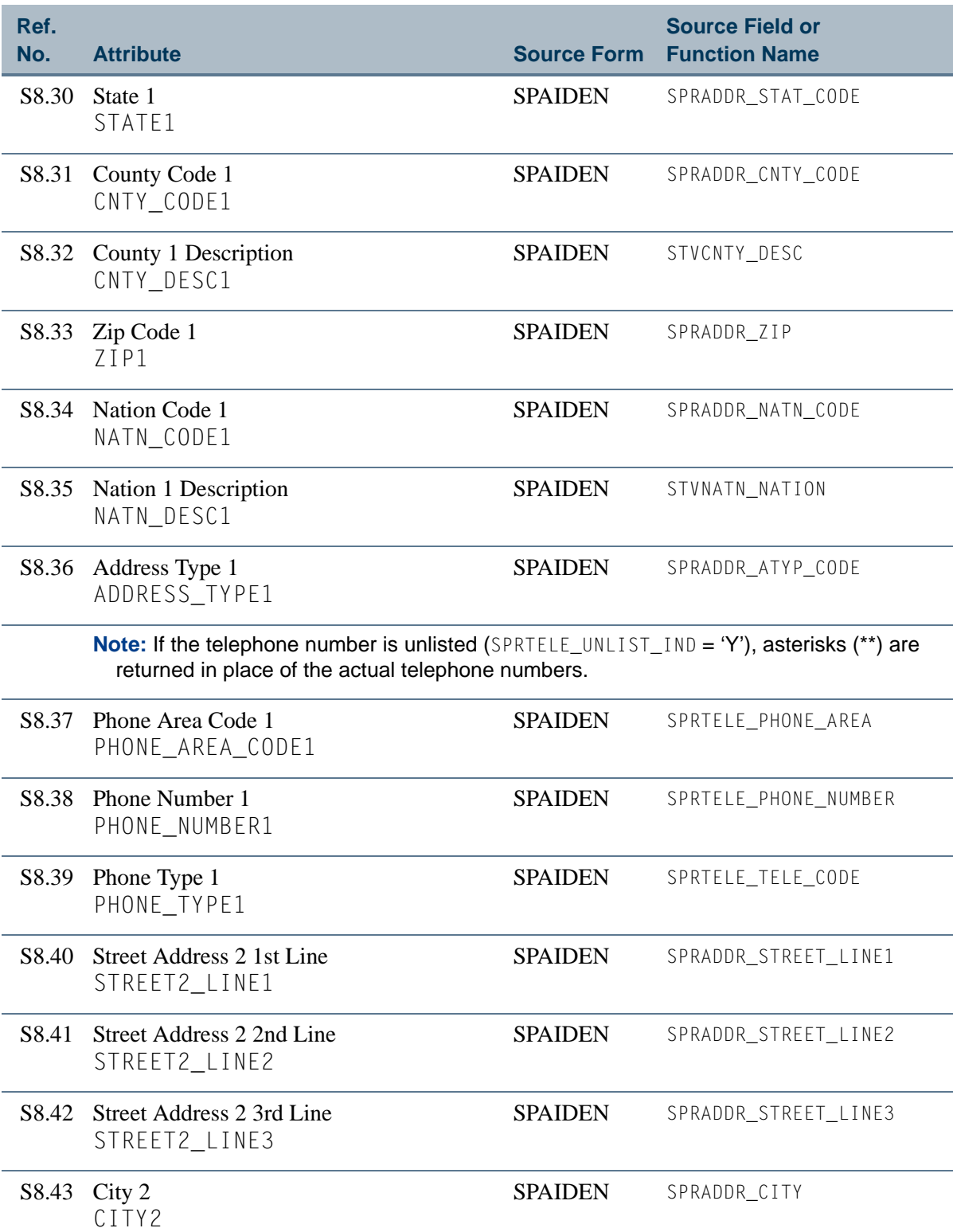

<u> Film</u>

 $\blacksquare\blacksquare$ 

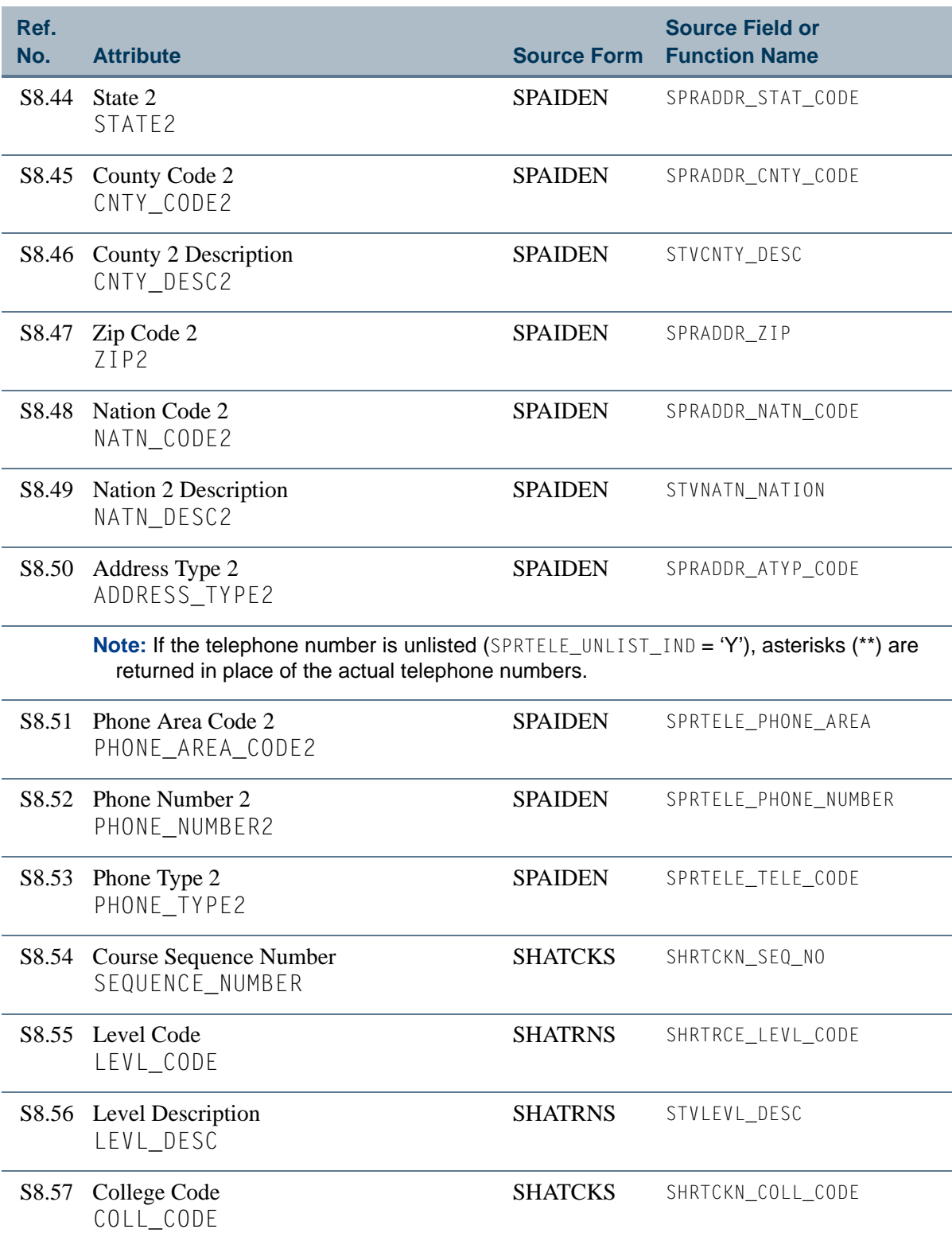

**The State** 

 $\Box\Box$ 

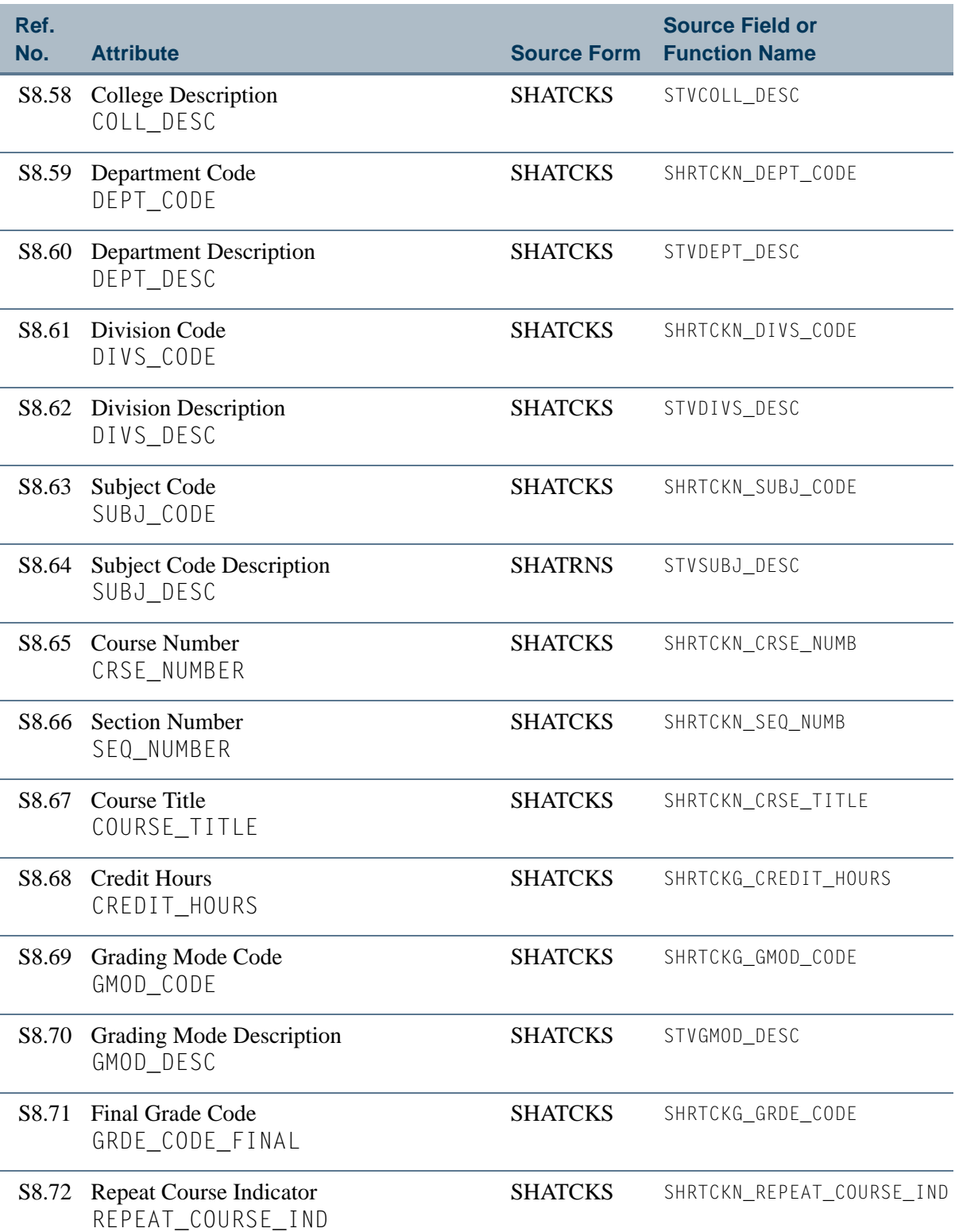

<u>ra ba</u>

T

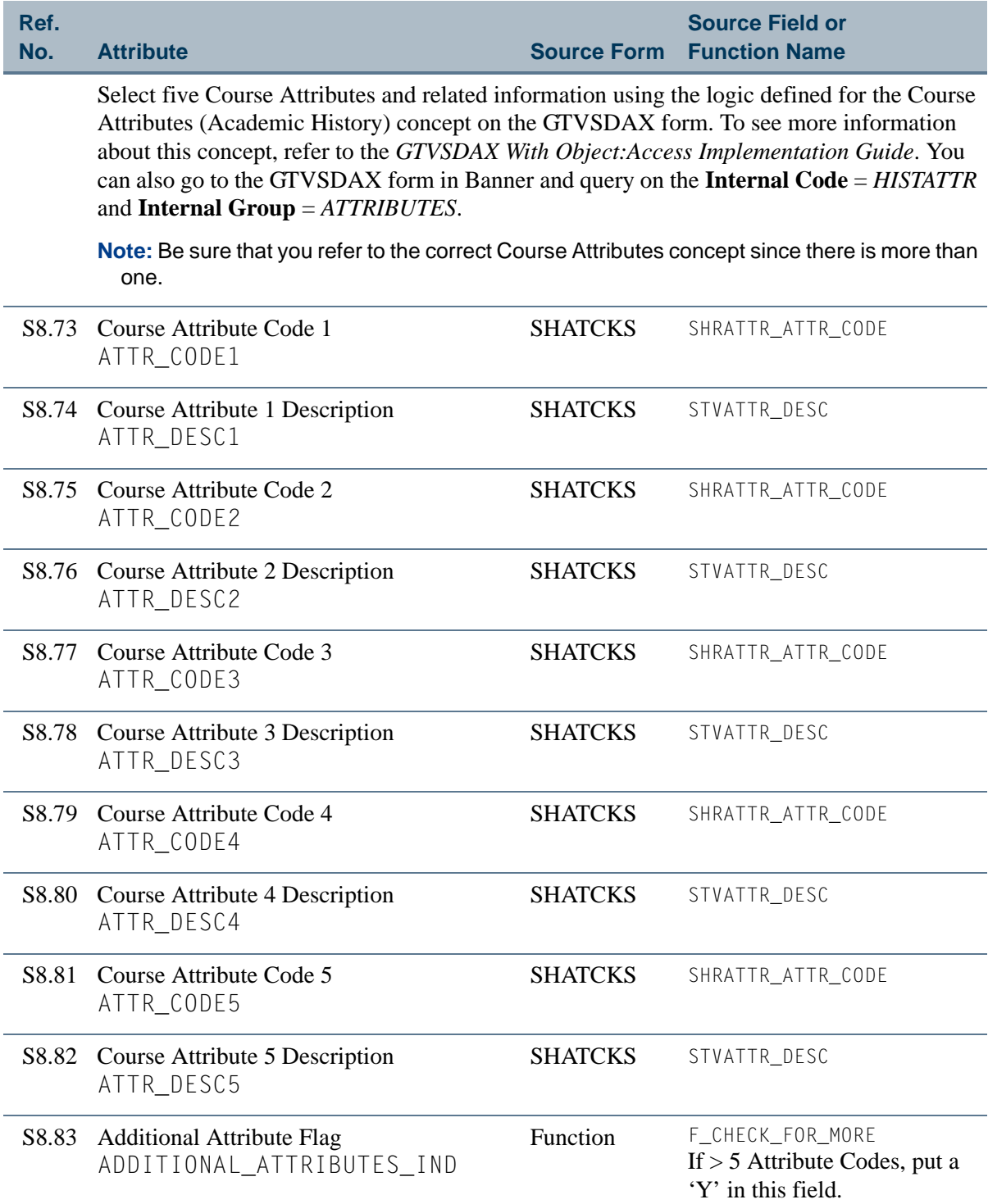

<u>ra je p</u>

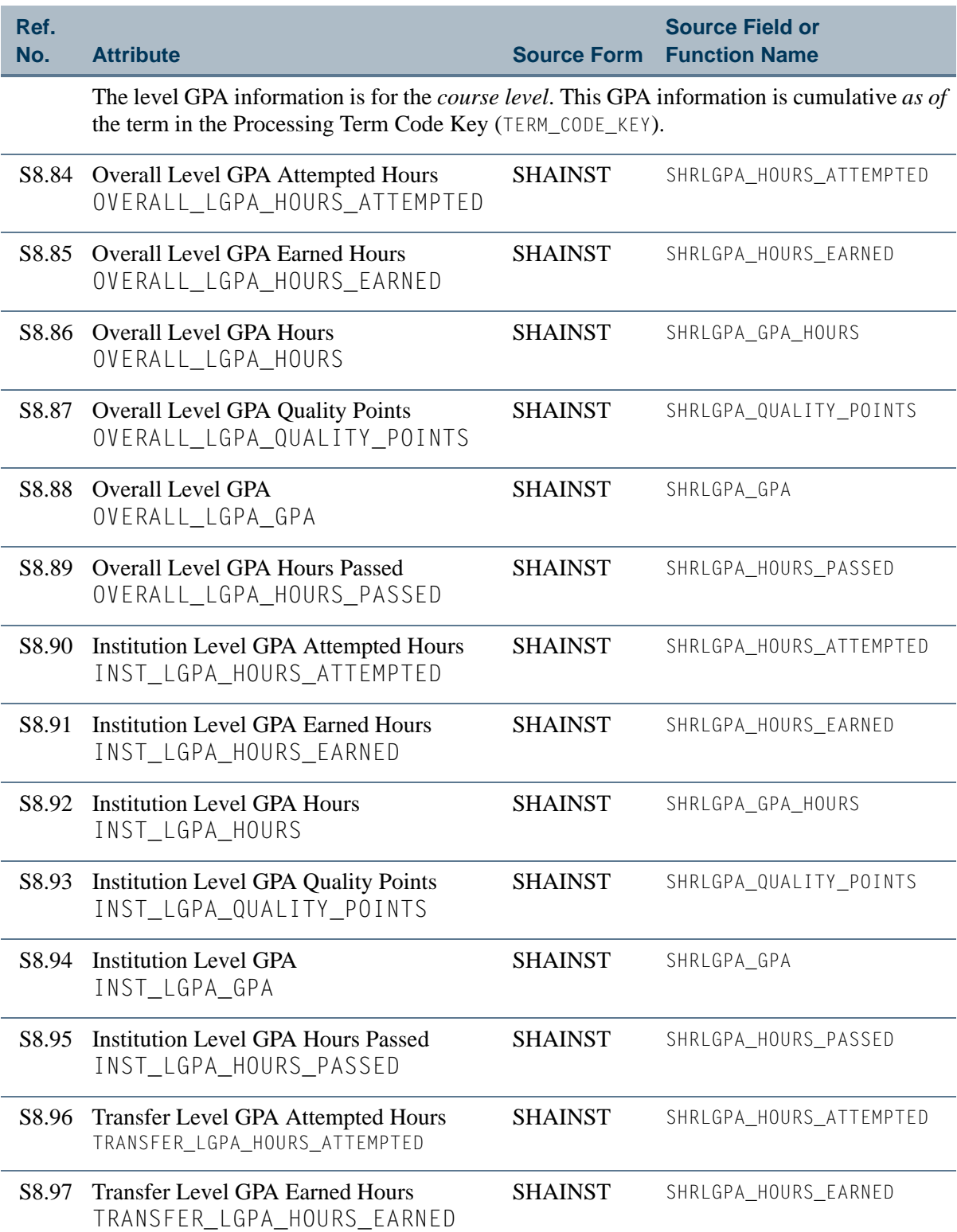

<u> Frans</u>

▁

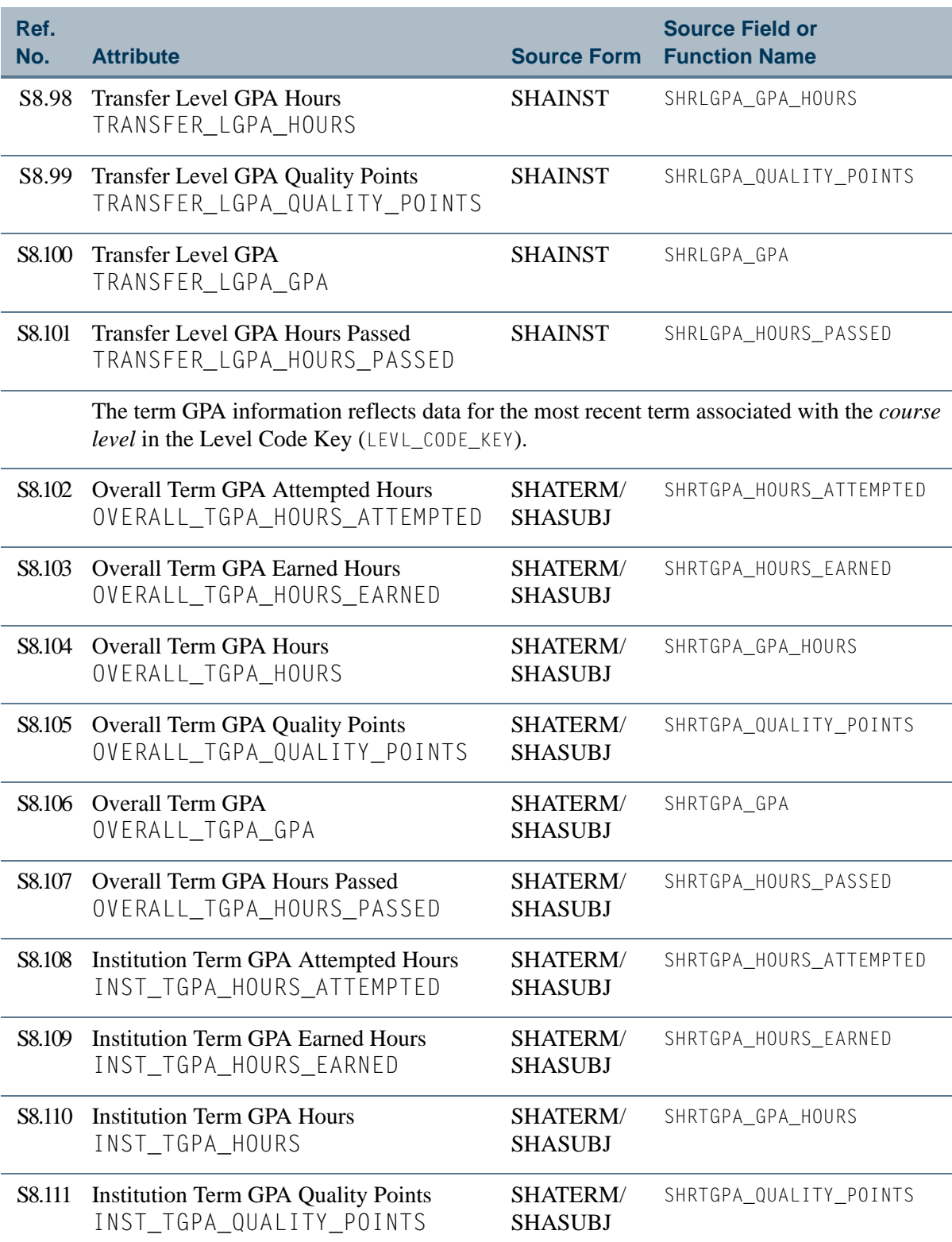

a je pre

 $\Box\Box$ 

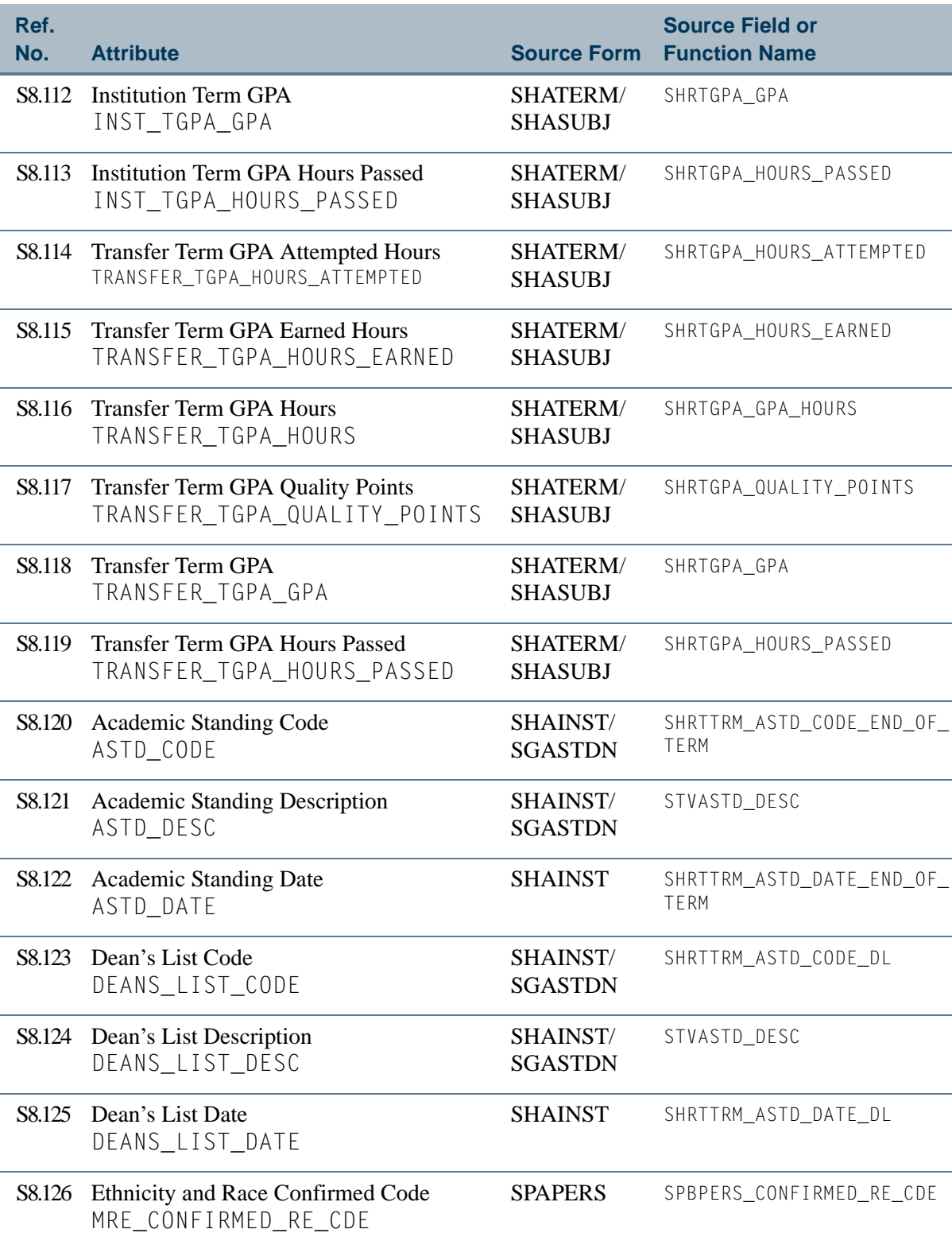

<u> Frans</u>

▁

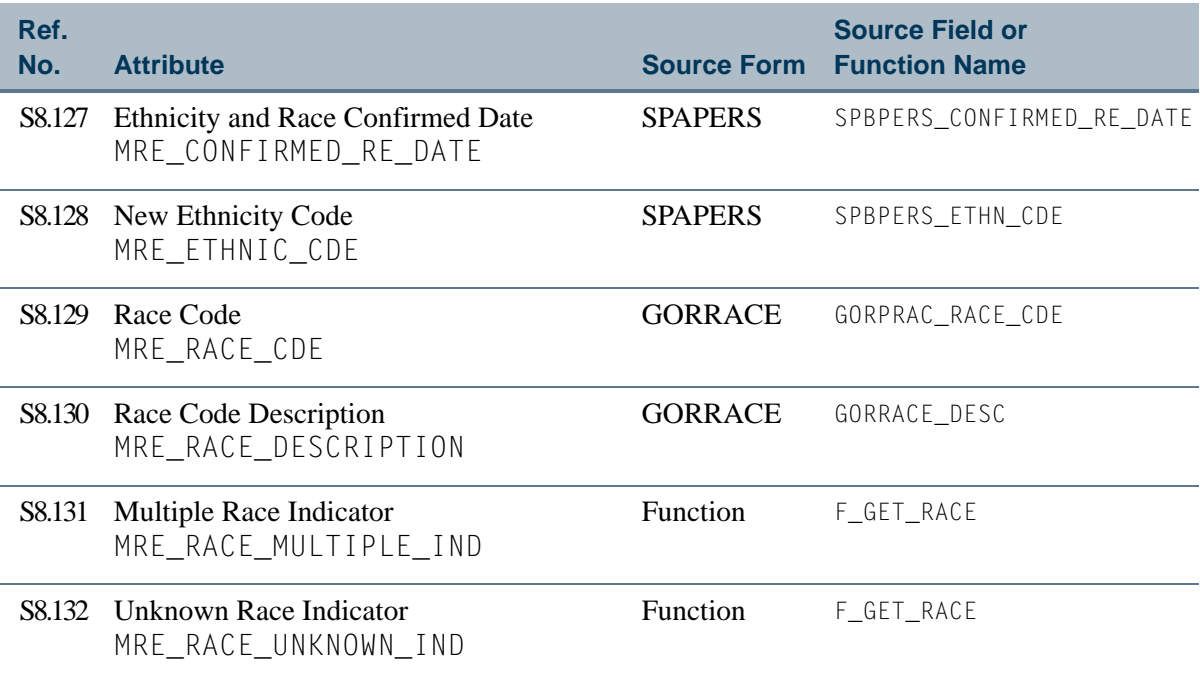

<u>ta k</u>

# <span id="page-155-0"></span>View 9: Residential Life

## **AS\_RESIDENTIAL\_LIFE**

If you are using FOCUS, the view name is SLVRES0.

This view provides the ability to access information about residence life including personal data, addresses, telephone numbers, room and meal application data, dorm data, room assignment, phone assignment, meal assignment, holds, student's level GPA, and term GPA.

Below is a list of the main database tables accessed by this view.

- **•** SFBETRM Student Registration Table
- **•** SGBSTDN Student Base Table
- **•** SHRLGPA Level GPA Table
- **•** SHRTGPA Term GPA Table
- **•** SLBBLDG Location/Building Description Table
- **•** SLBRDEF Room Description Table
- **•** SLBRMAP Room/Meal Application Table
- **•** SLRMASG Meal Assignment Table
- SLRPASG Phone Assignment Table
- SLRRASG Room Assignment Table
- **•** SPBPERS Basic Person Base Table
- **SPRADDR** Address Repeating Table
- SPRHOLD Person Related Holds Repeating Table
- SPRIDEN Person Identification/Name Repeating Table
- **•** SPRTELE Telephone Table

#### Key Attributes

**P** Tip

Refer to the Overview chapter for a complete description of PIDM.

The key attributes of this view are

- Personal ID Master PIDM KEY
- Processing Term Code TERM\_CODE\_KEY

Since the PIDM is an internal ID number unique to each student, this view returns one row for each student per term.

# Mandatory Conditions

The following condition *must* be supplied for the view to return information at the level identified above.

• Processing Term Code TERM\_CODE\_KEY

## **Attributes**

The list below specifies the attributes included in the ["Residential Life"](#page-155-0) view. The list also indicates the primary Banner form and the database field or function that is the source for each attribute.

#### **Table 9: Residential Life View Attributes**

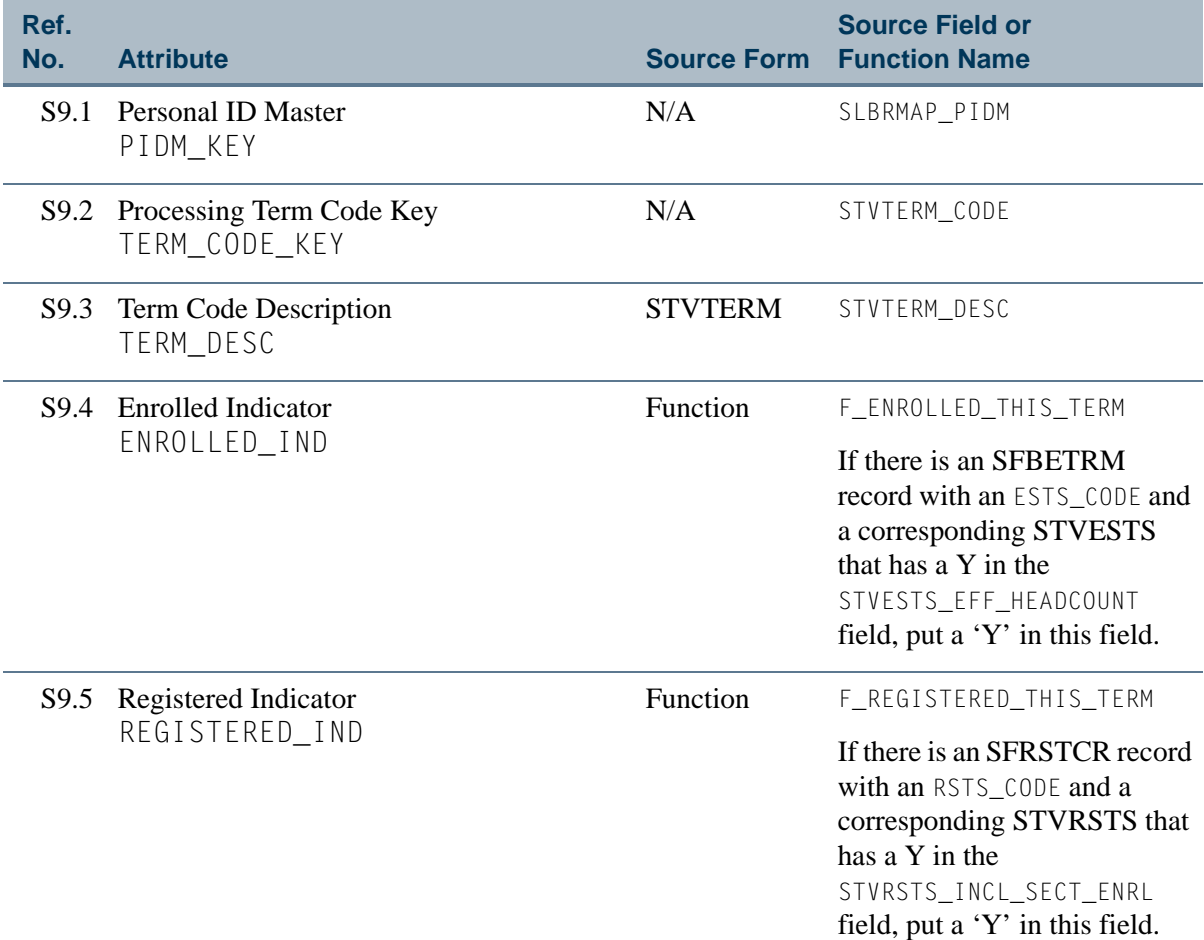

**The State** 

n

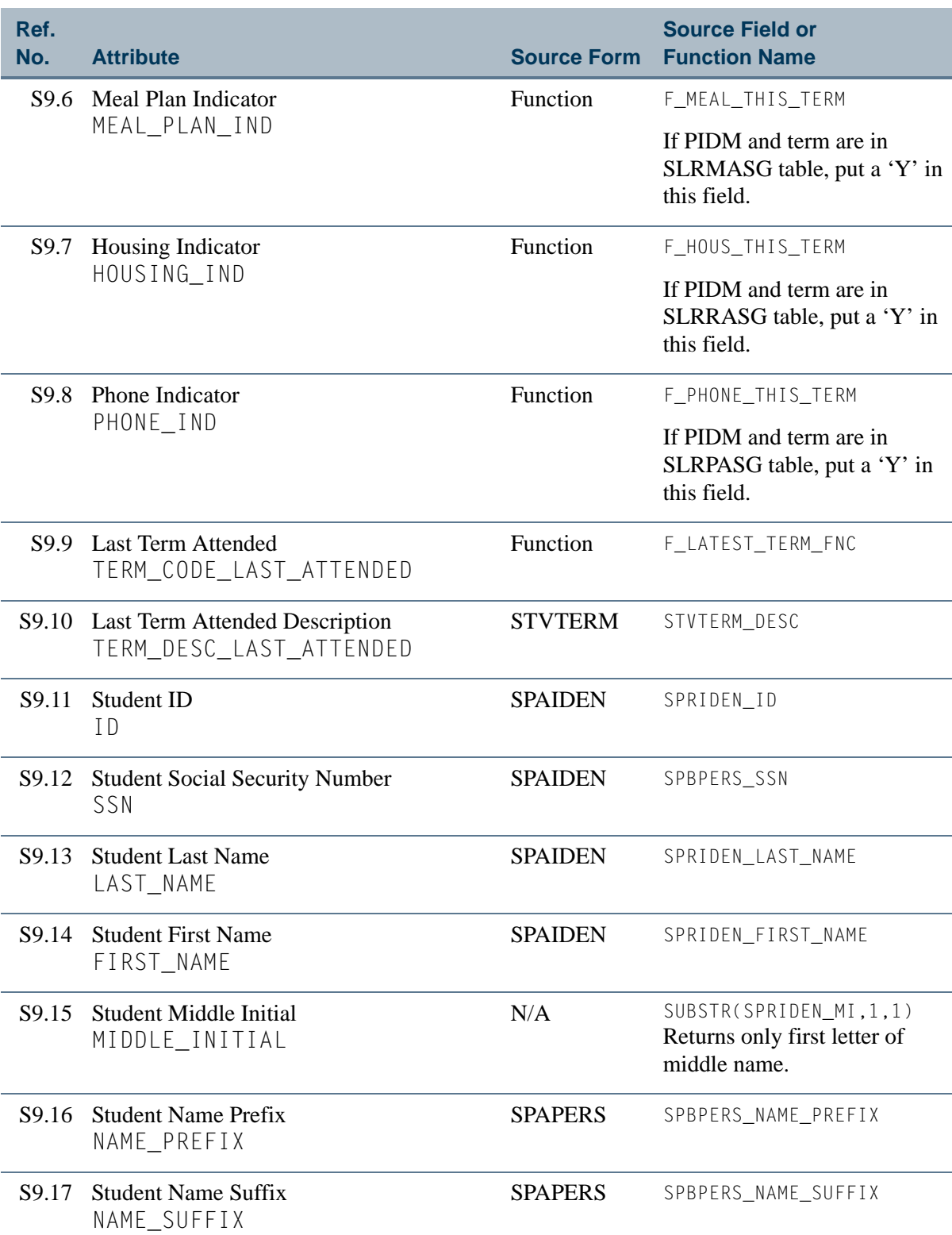

**The Co** 

▁

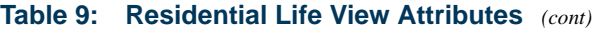

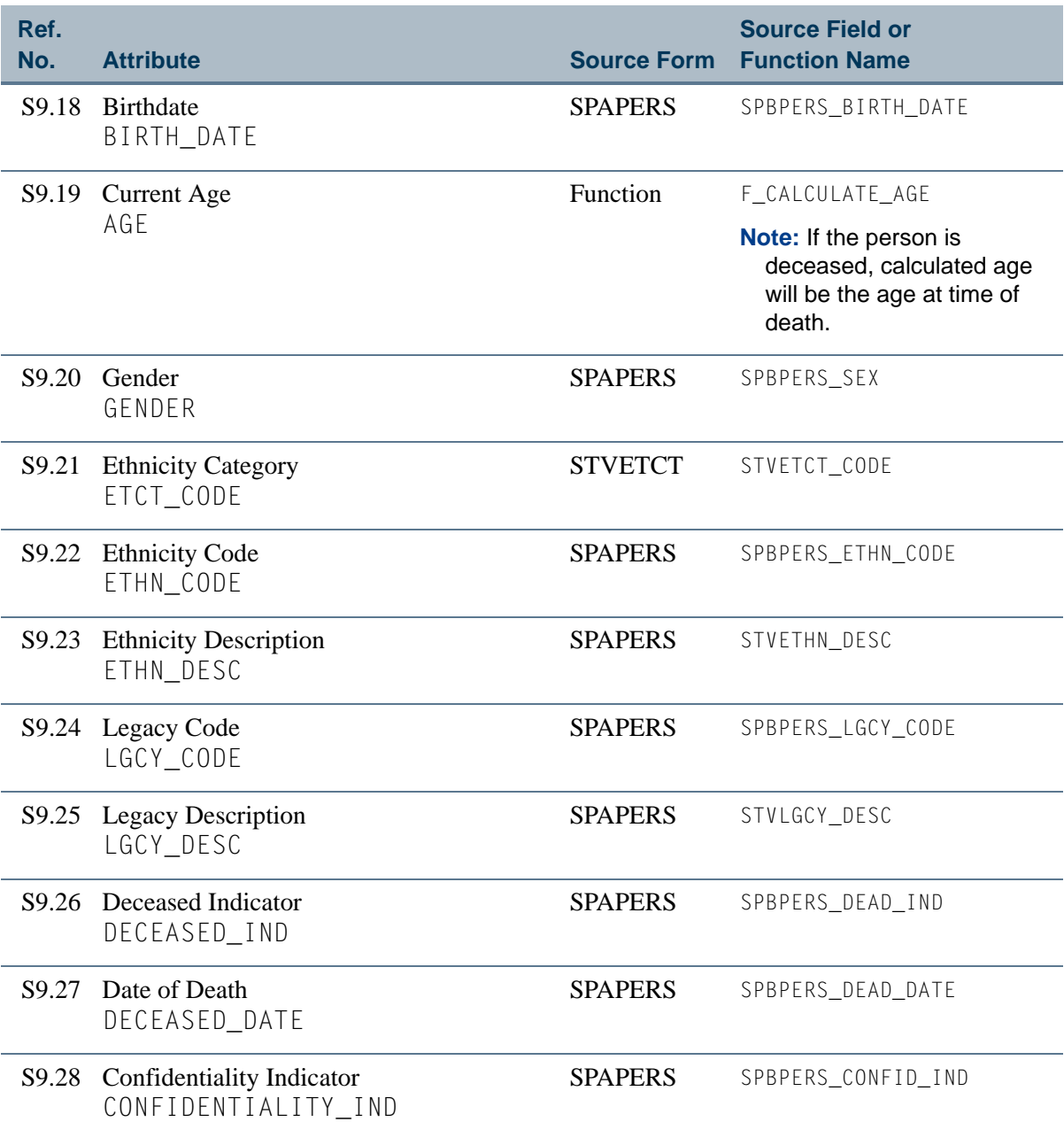

<u> Maria I</u>

 $\Box$ 

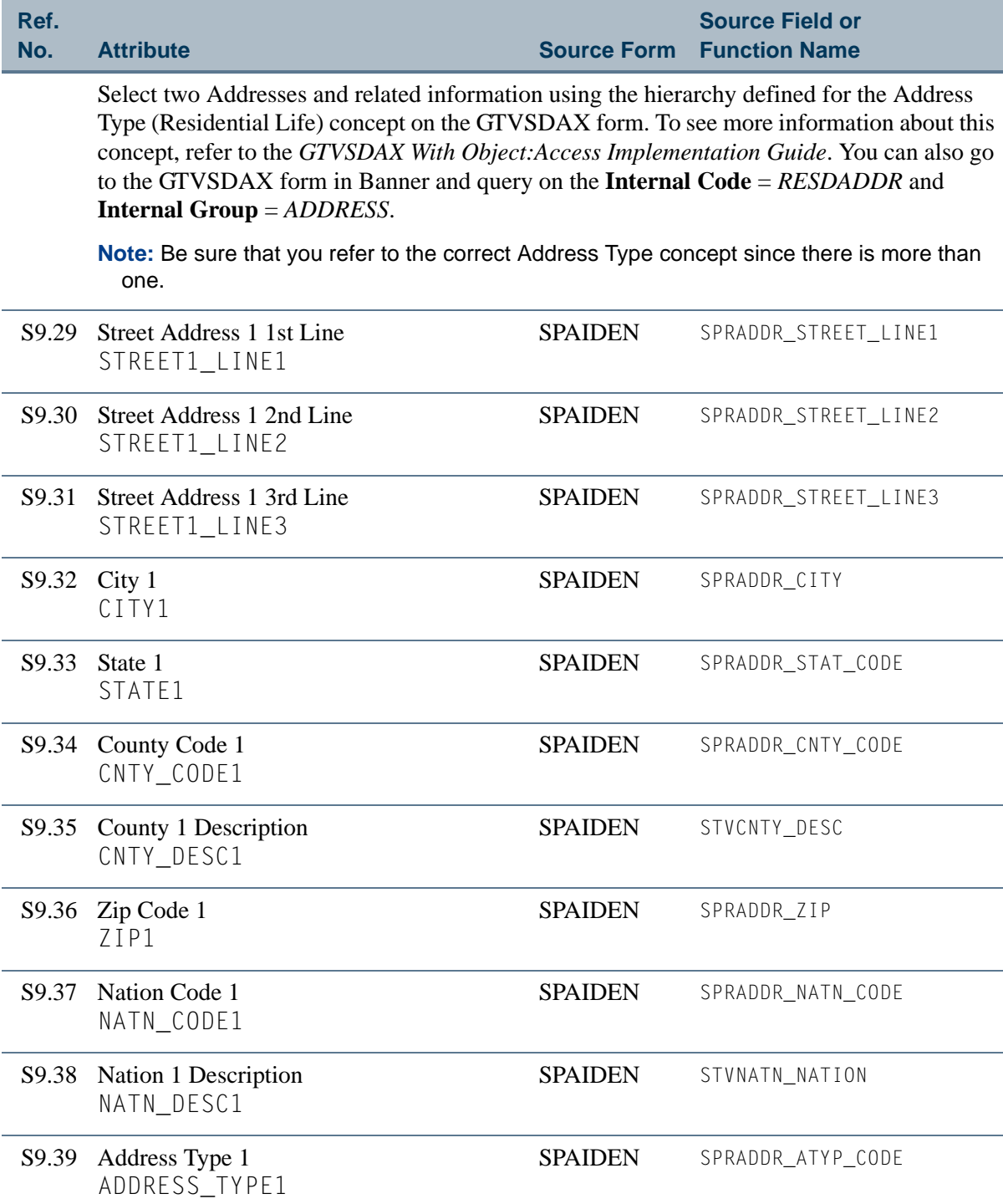

<u> Harry</u>

▁

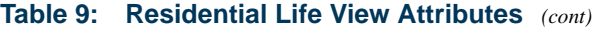

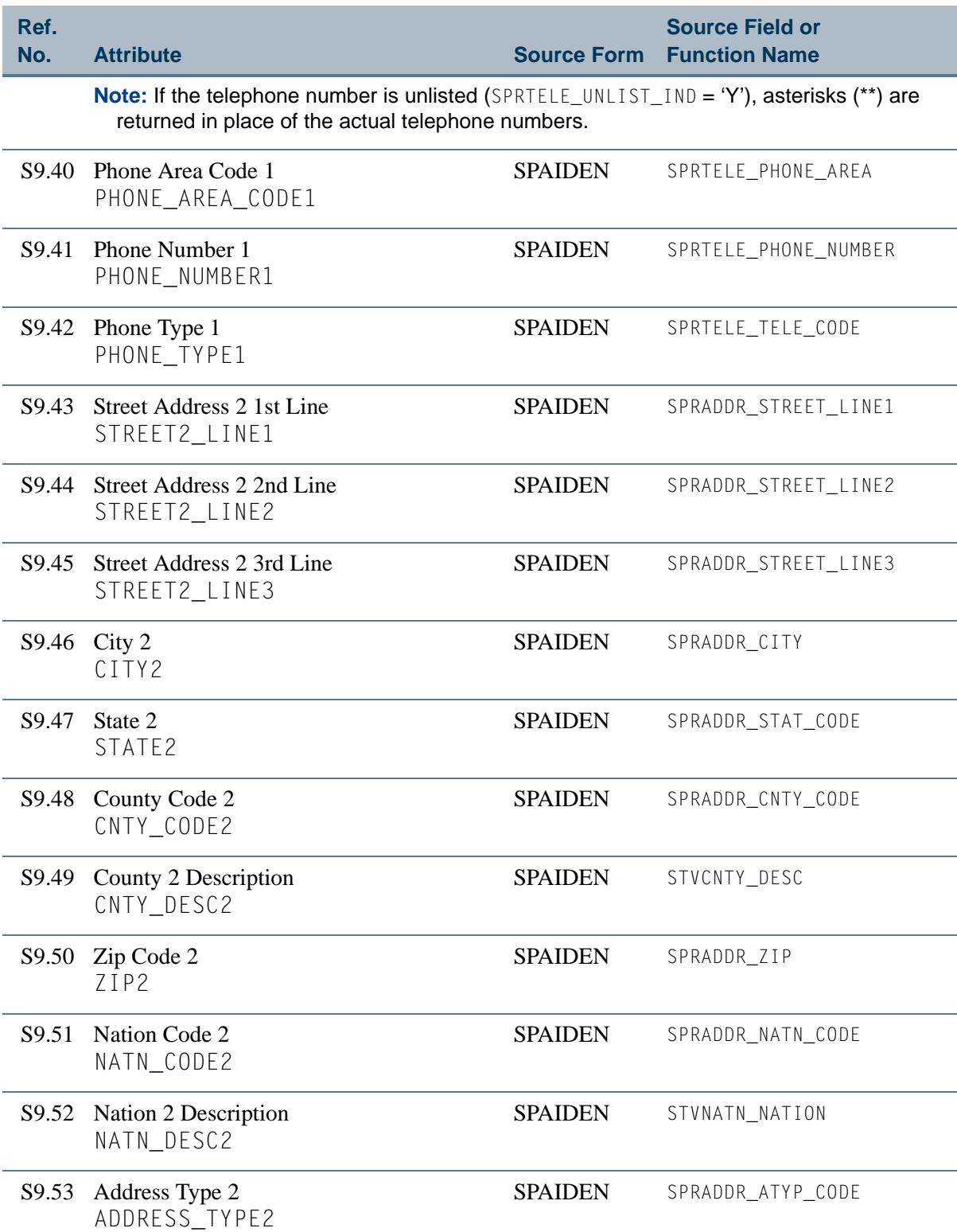

<u>in jaro</u>

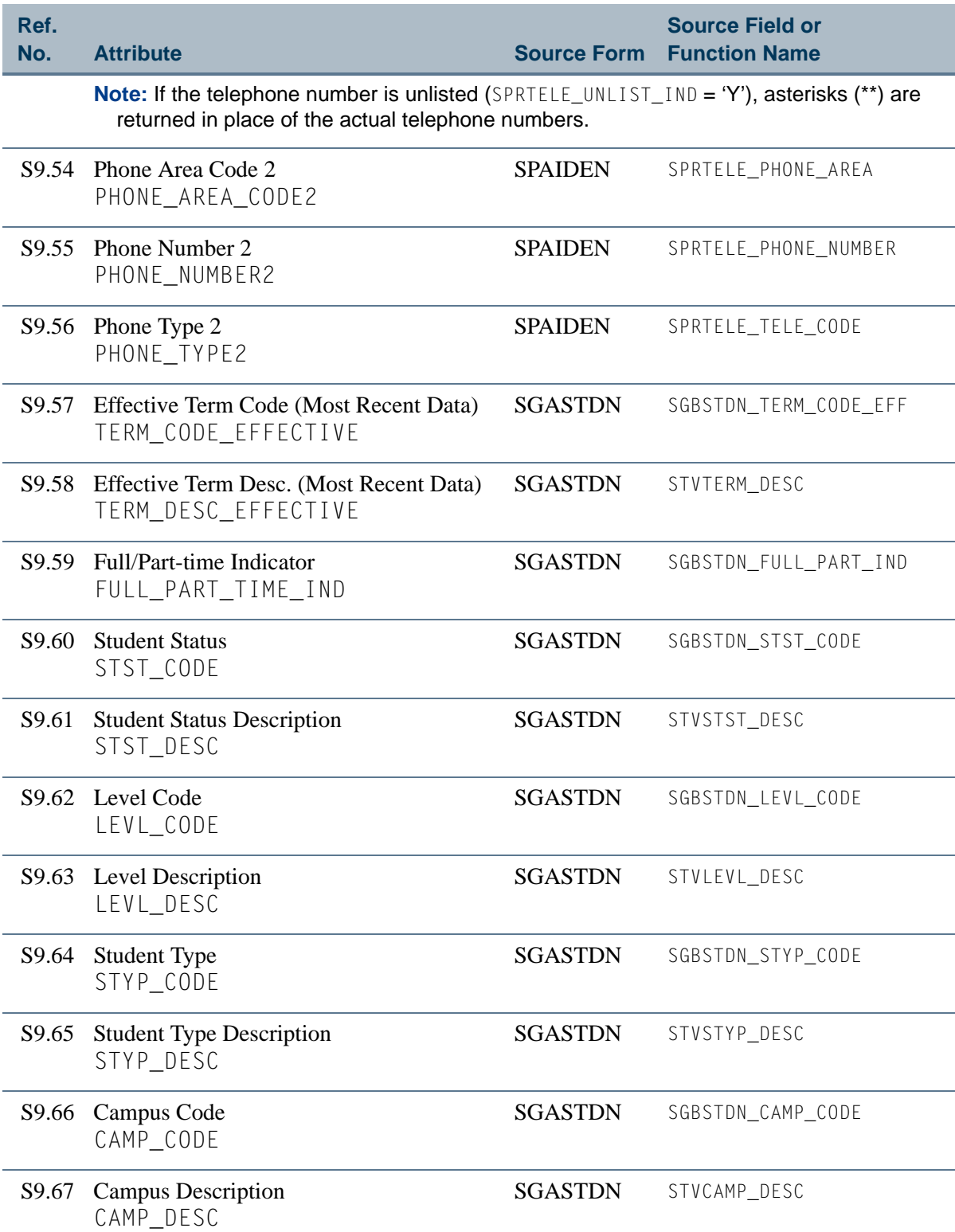

 $\Box$ 

T

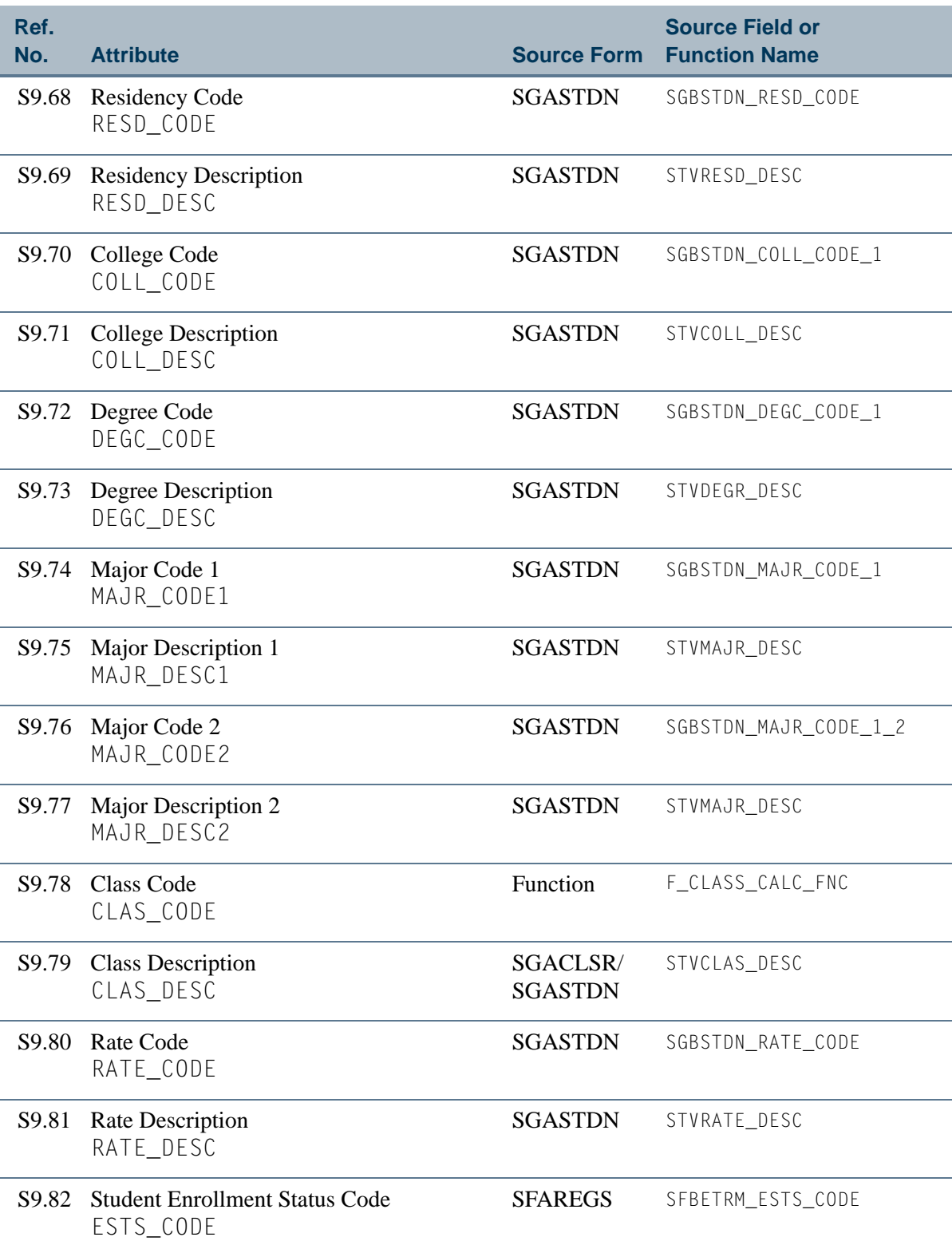

 $\blacksquare$ 

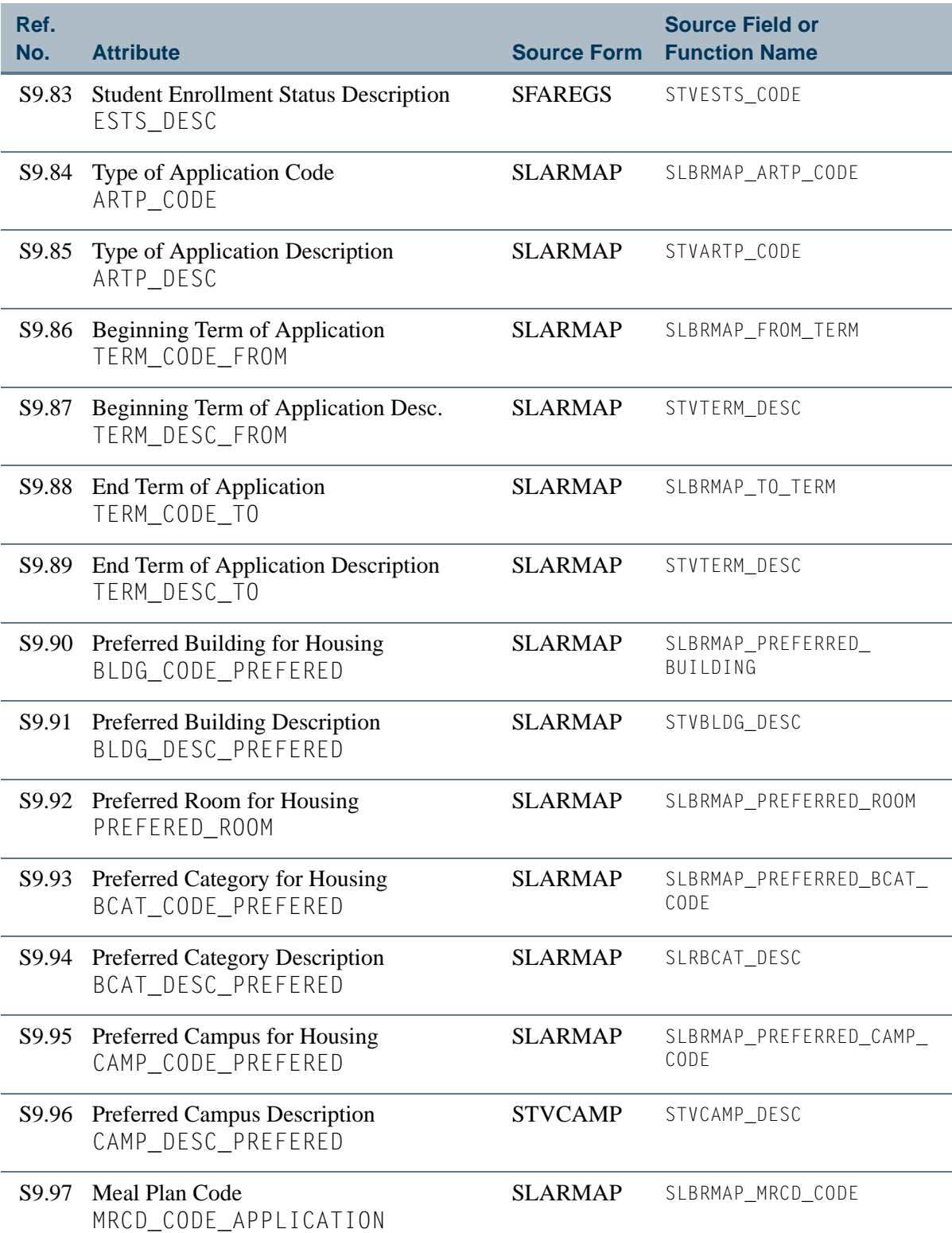

 $\Box$ 

M T

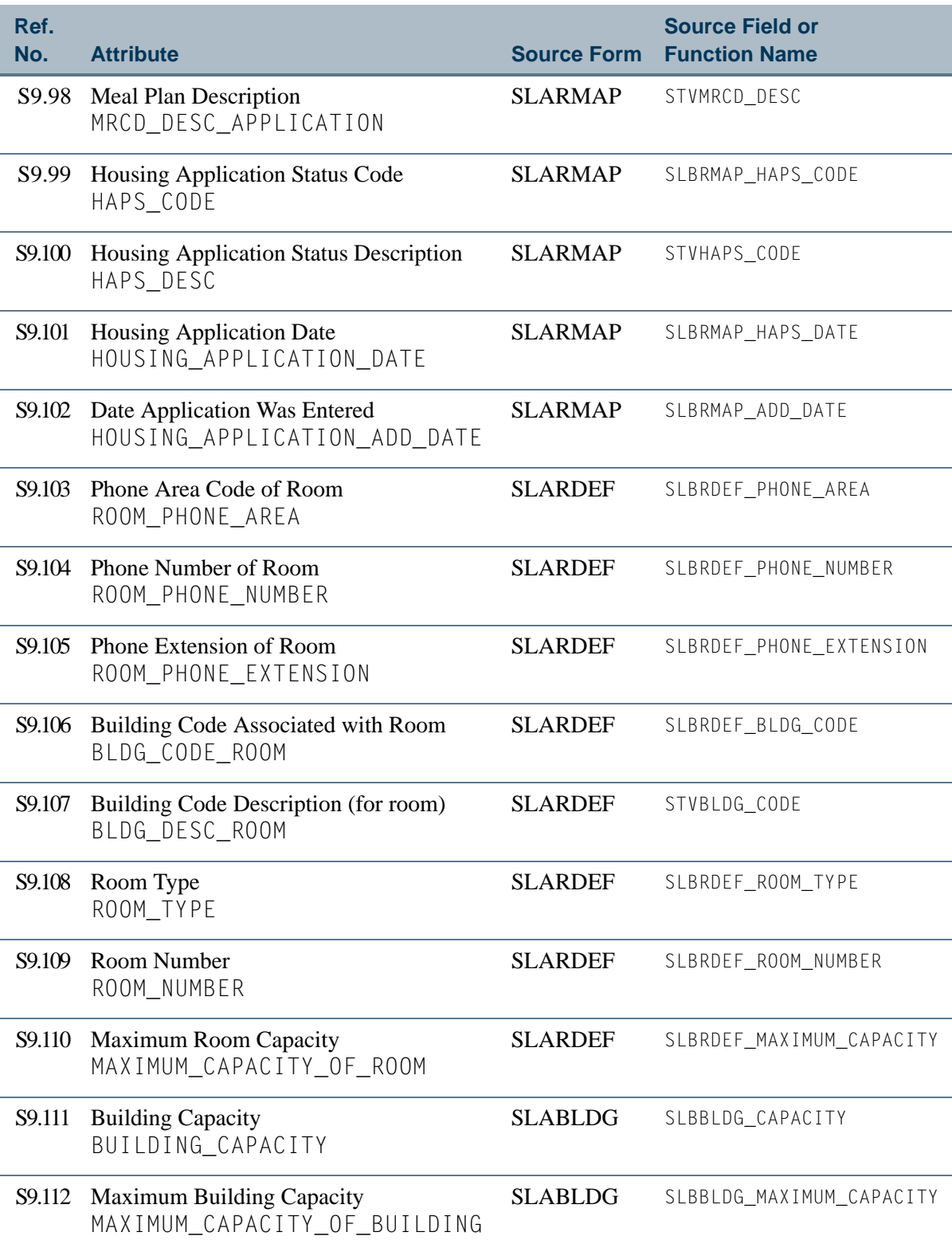

 $\blacksquare$ 

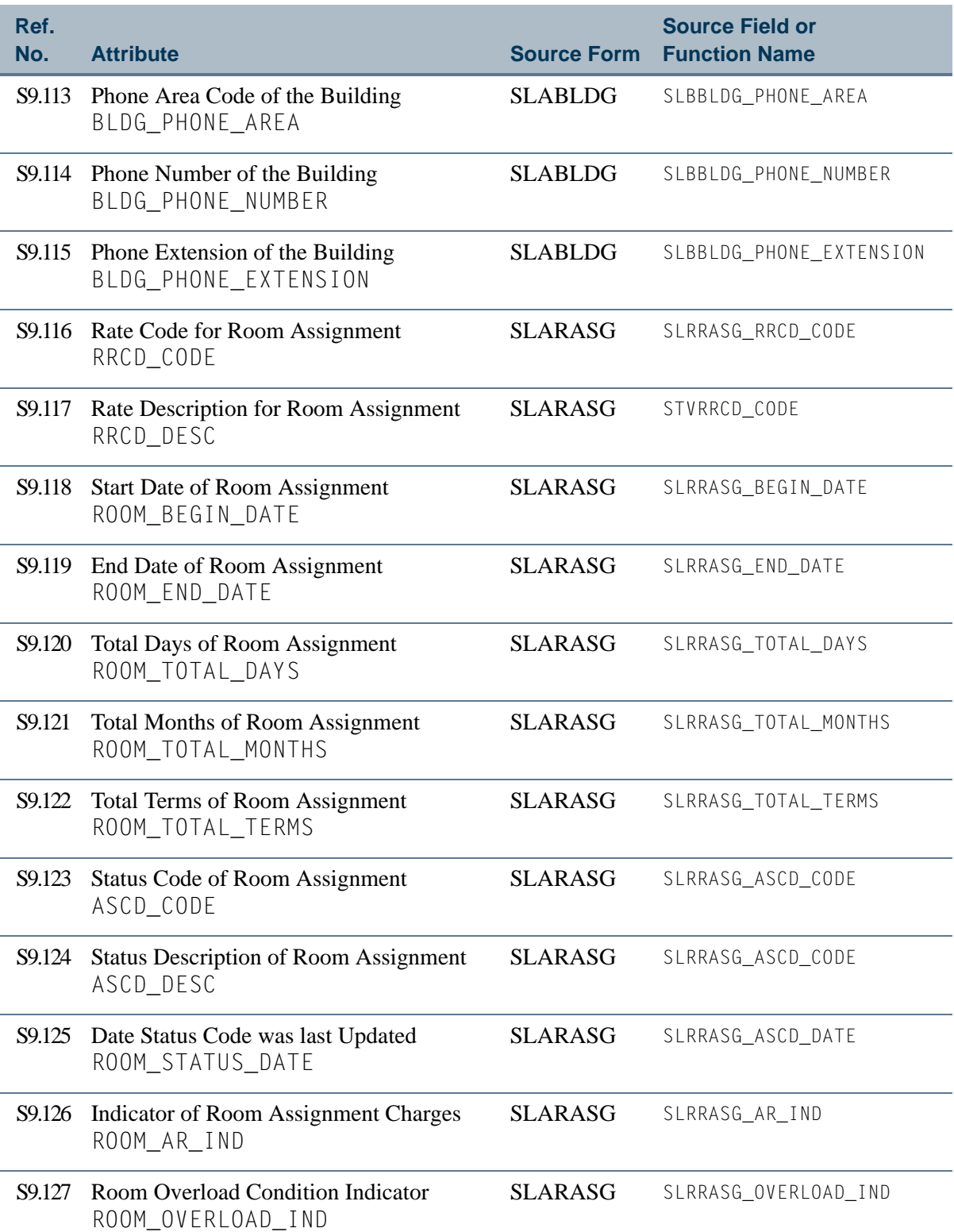

 $\Box$ 

M I

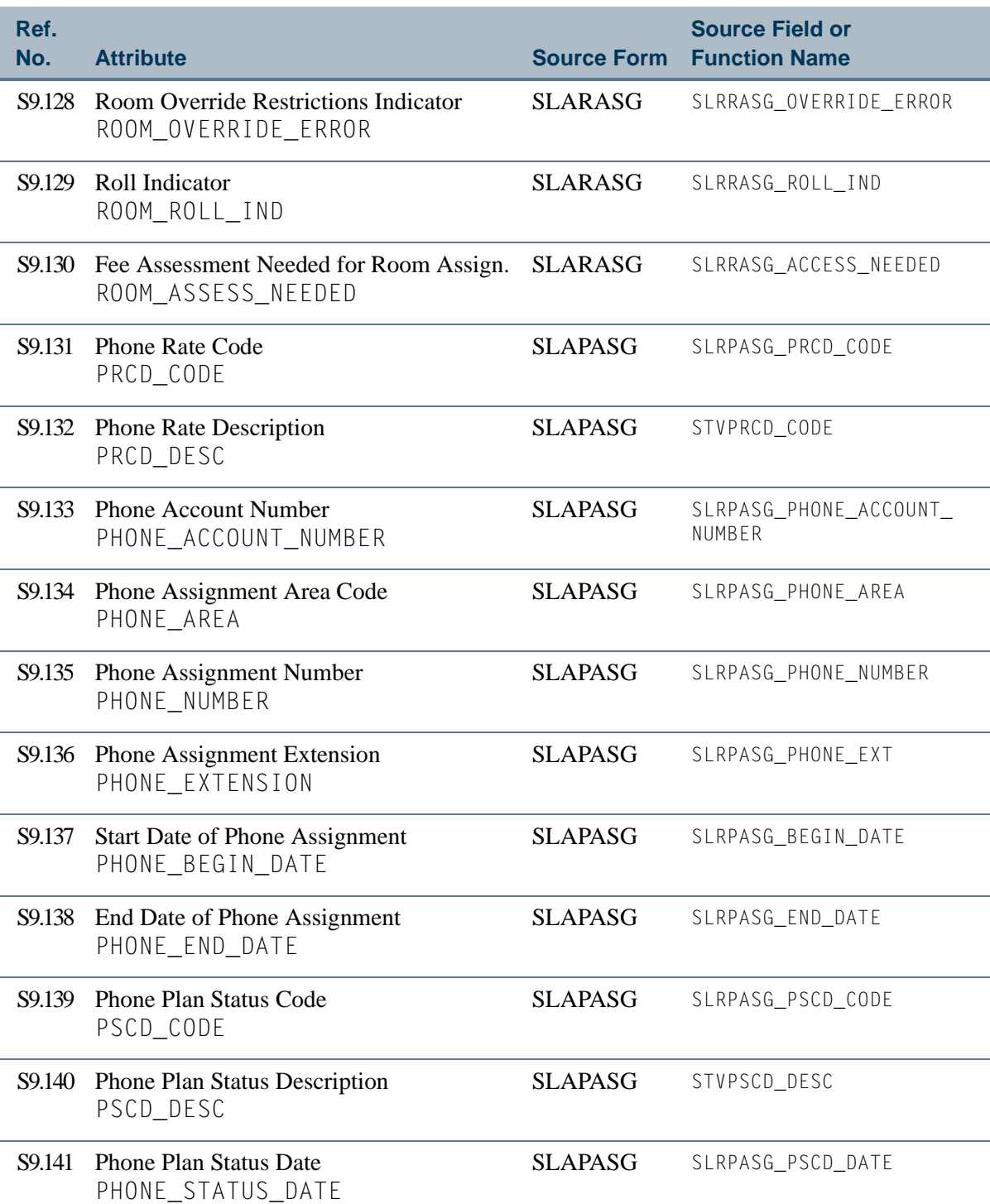

<u>an T</u>

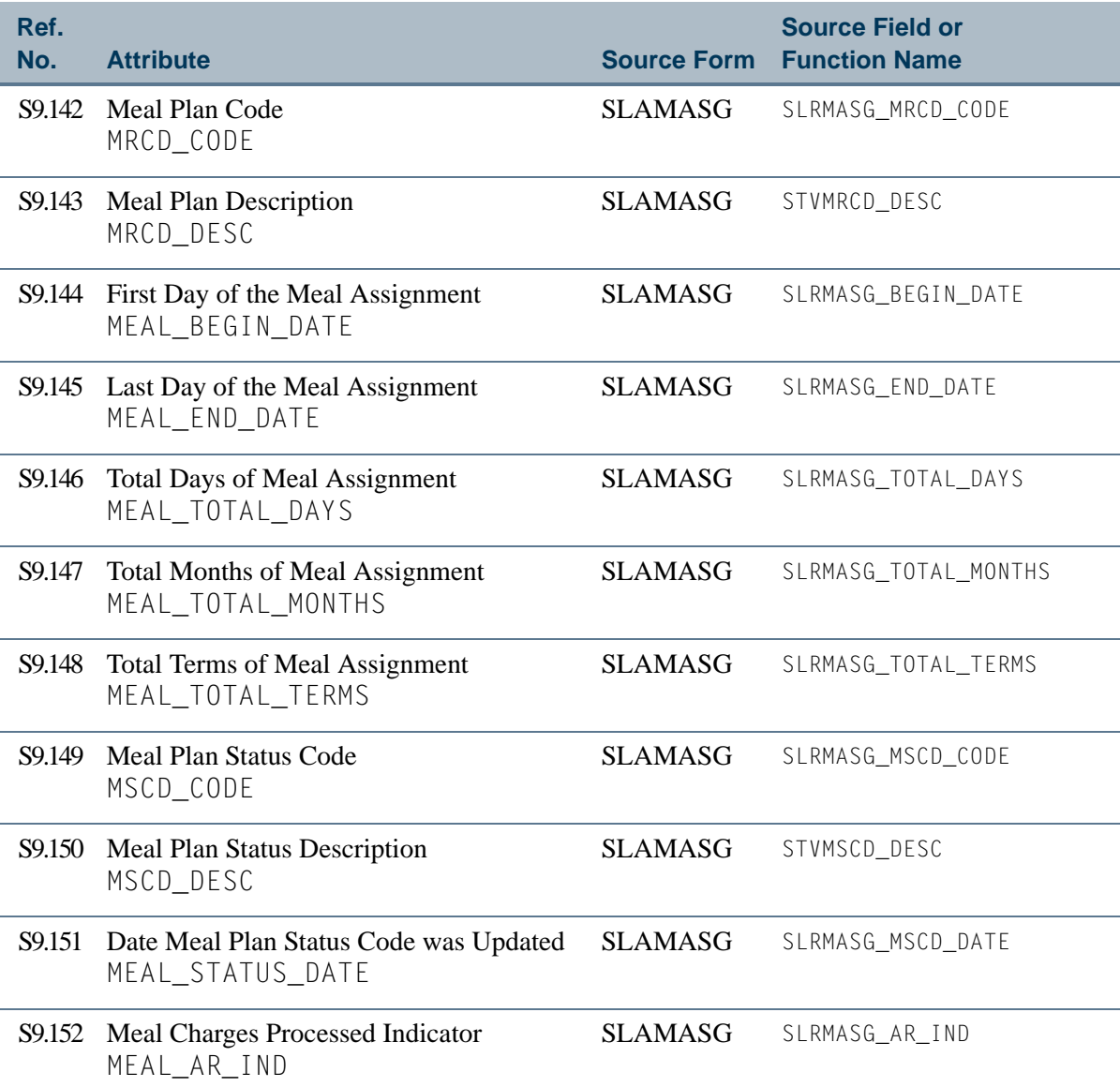

 $\Box$ 

<u> Tanzania (</u>

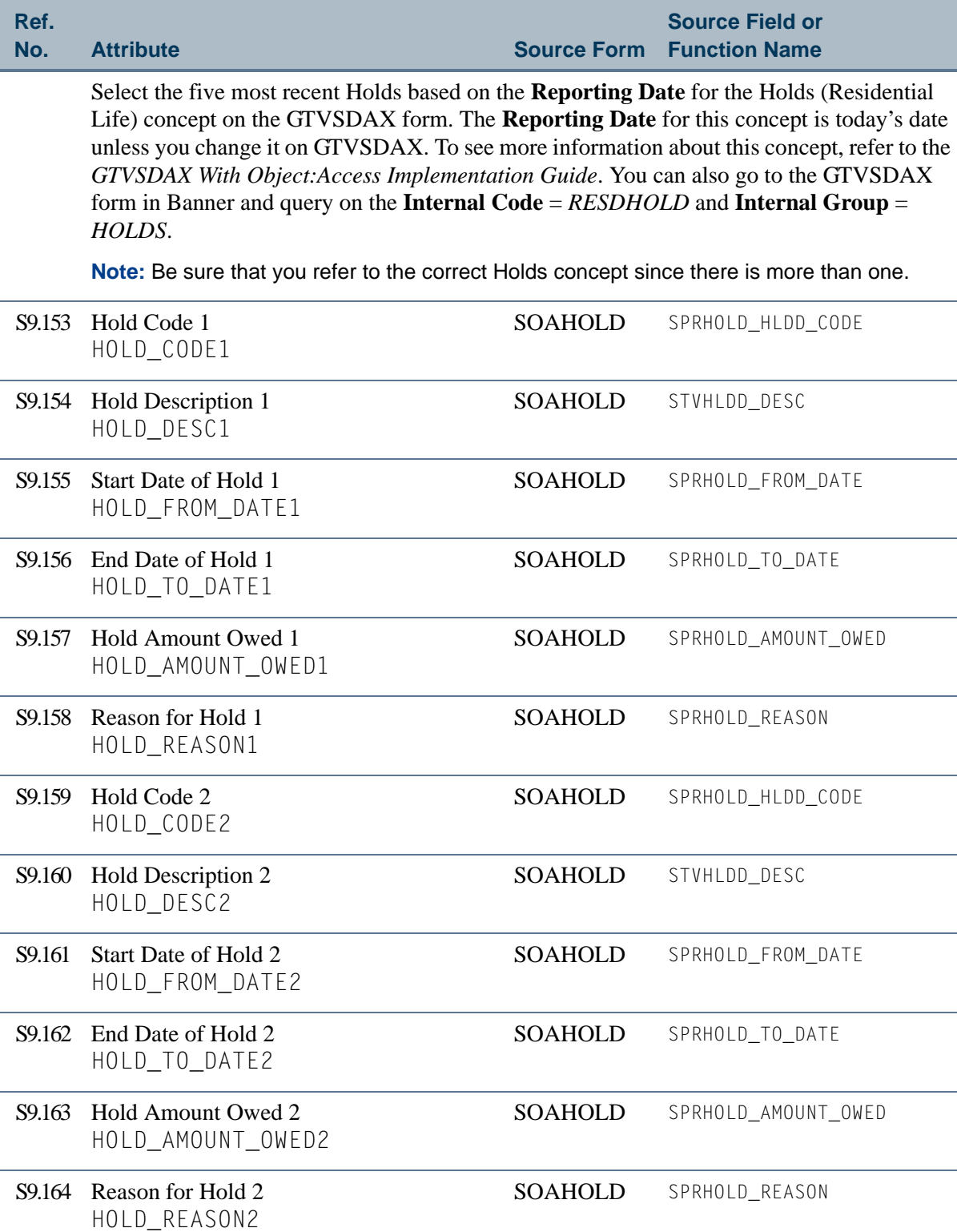

 $\blacksquare$ 

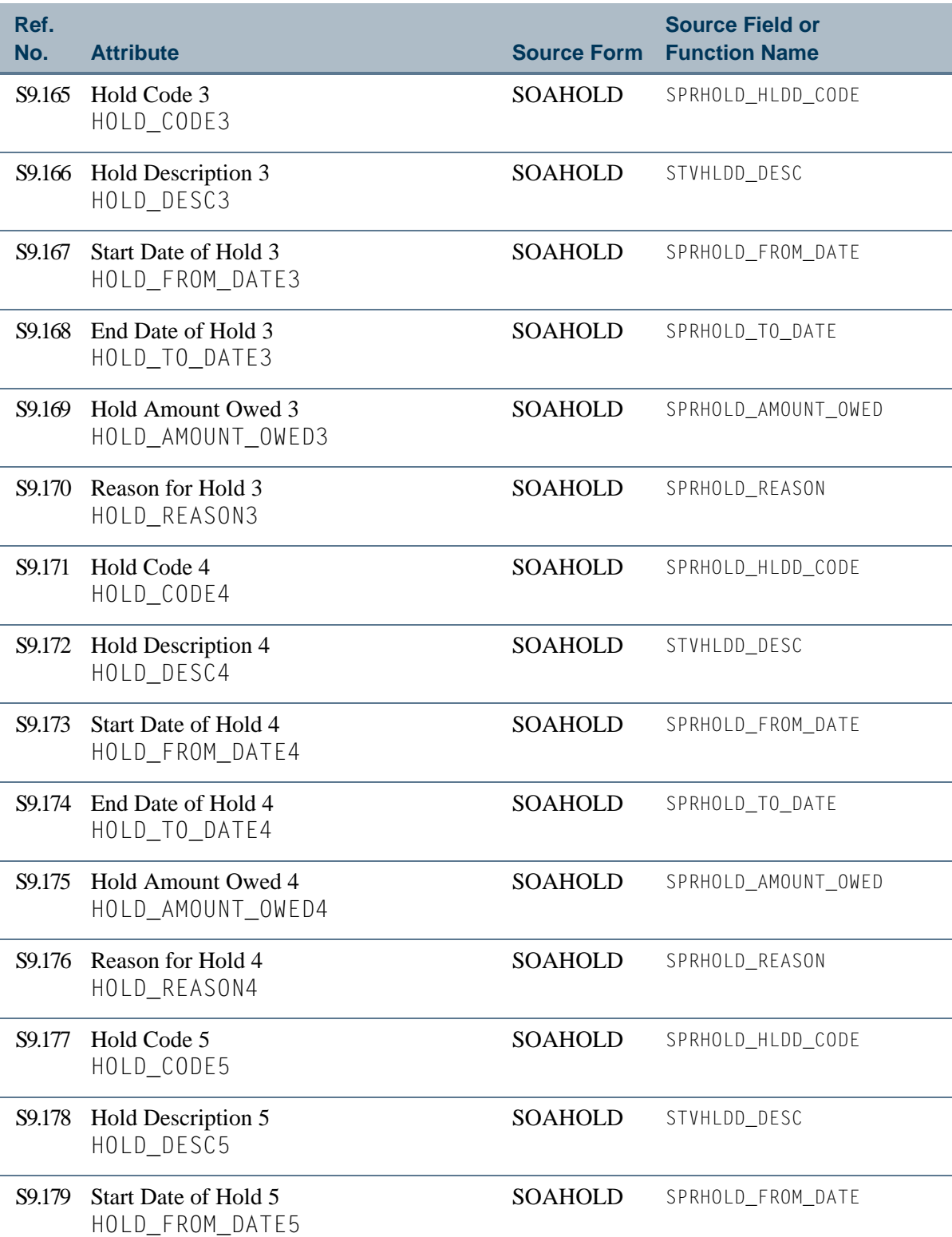

 $\Box$ 

M T

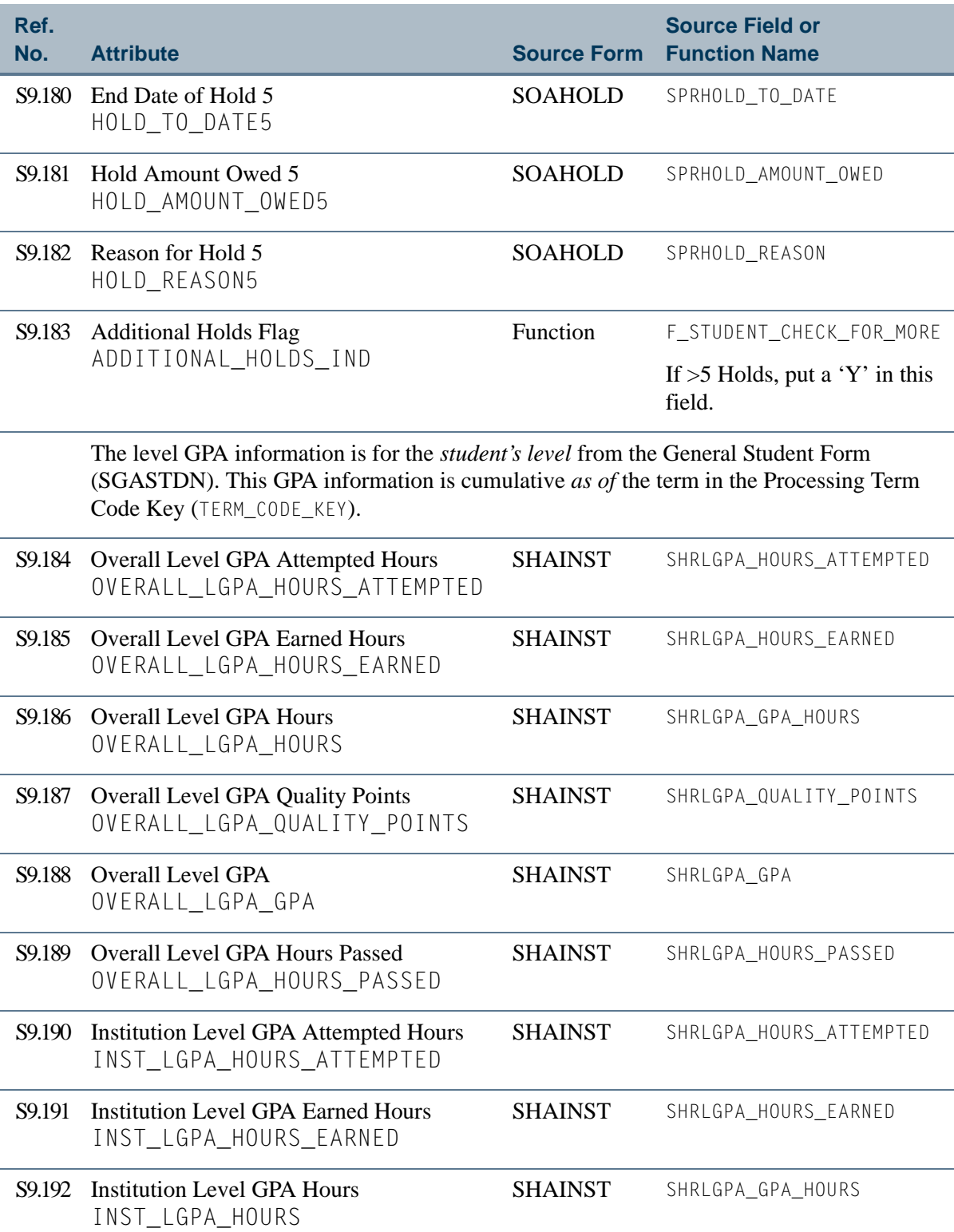

 $\blacksquare$ 

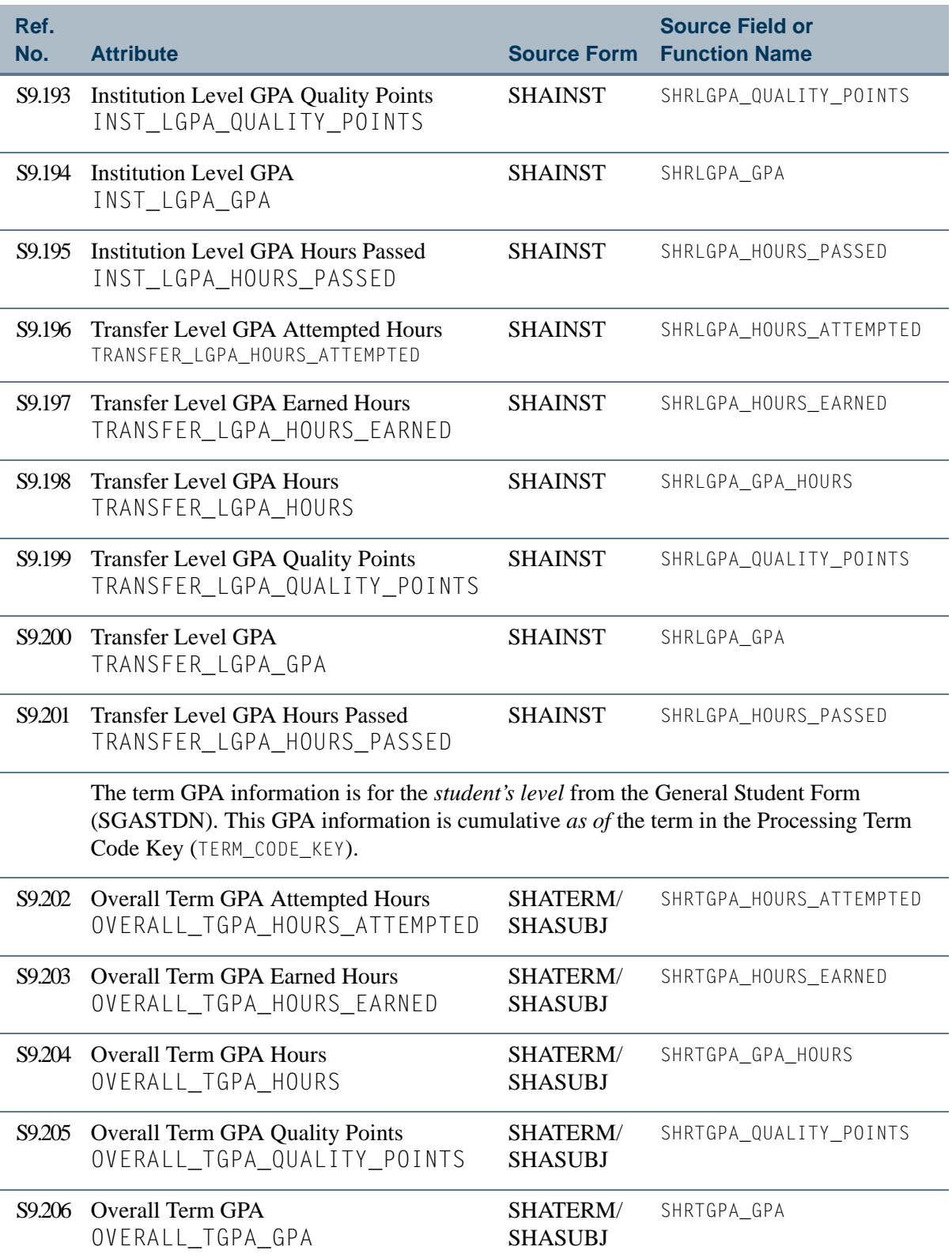

 $\blacksquare$ 

T

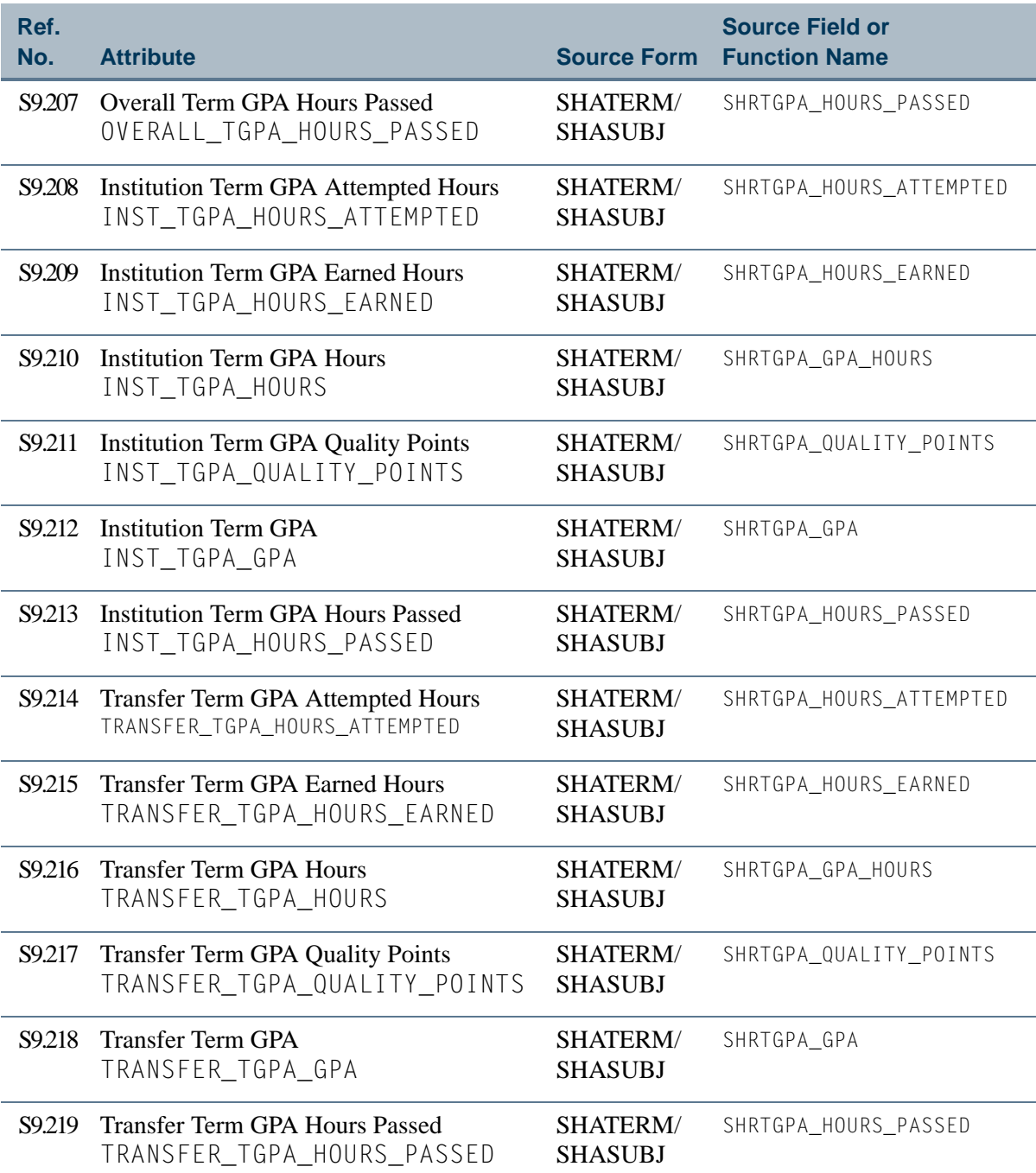

**State** 

# <span id="page-173-0"></span>View 10: Residential Life Changes

## **AS\_RESIDENTIAL\_LIFE\_CHANGES**

If you are using FOCUS, the view name is SLVRSM0.

This view provides the ability to access room, phone, and meal plan changes along with current residence life information. This view includes information about personal data, addresses, telephone numbers, room and meal application data, dorm, room assignment, phone assignment, meal assignment, previous room, previous dorm, previous room assignment, previous phone assignment, and previous meal assignment.

Below is a list of the main database tables accessed by this view.

- **•** SFBETRM Student Registration Table
- **•** SGBSTDN Student Base Table
- **•** SLBBLDG Location/Building Description Table
- **•** SLBRDEF Room Description Table
- **•** SLBRMAP Room/Meal Application Table
- **•** SLRMASG Meal Assignment Table
- SLRPASG Phone Assignment Table
- **•** SLRRASG Room Assignment Table
- SPBPERS Basic Person Base Table
- **•** SPRADDR Address Repeating Table
- SPRIDEN Person Identification/Name Repeating Table
- **•** SPRTELE Telephone Table

### Key Attributes

#### **Tip**

Refer to the Overview chapter for a complete description of PIDM.

The key attributes of this view are

- Personal ID Master PIDM\_KEY
- Term Code TERM\_CODE\_KEY

Since the PIDM is an internal ID number unique to each student, this view returns one row for each student per term.

# Mandatory Conditions

The following condition *must* be supplied for the view to return information at the level identified above.

**•** Term Code TERM\_CODE\_KEY

#### **Attributes**

The list below specifies the attributes included in the ["Residential Life Changes"](#page-173-0) view. The list also indicates the primary Banner form and the database field or function that is the source for each attribute.

#### **Table 10: Residential Life Changes View Attributes**

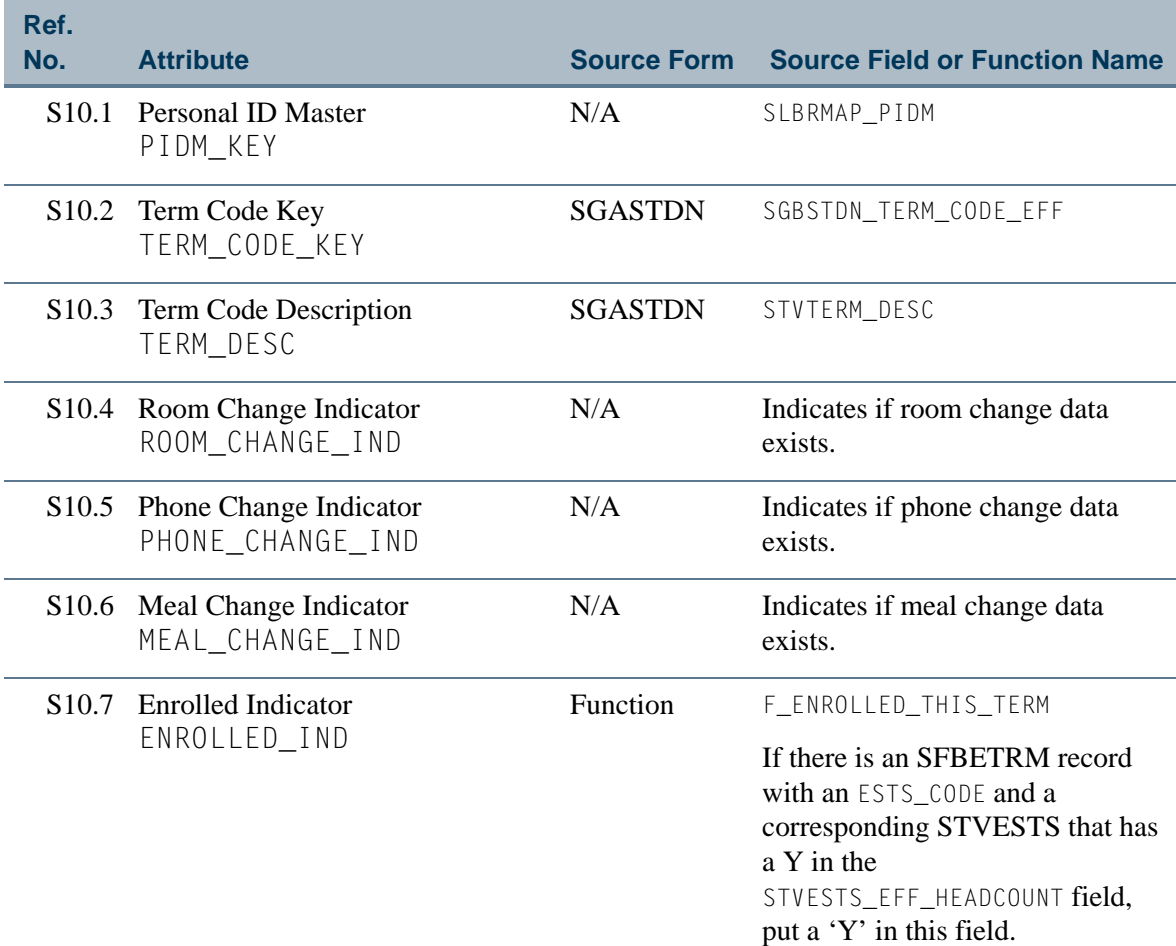

Ħ

n

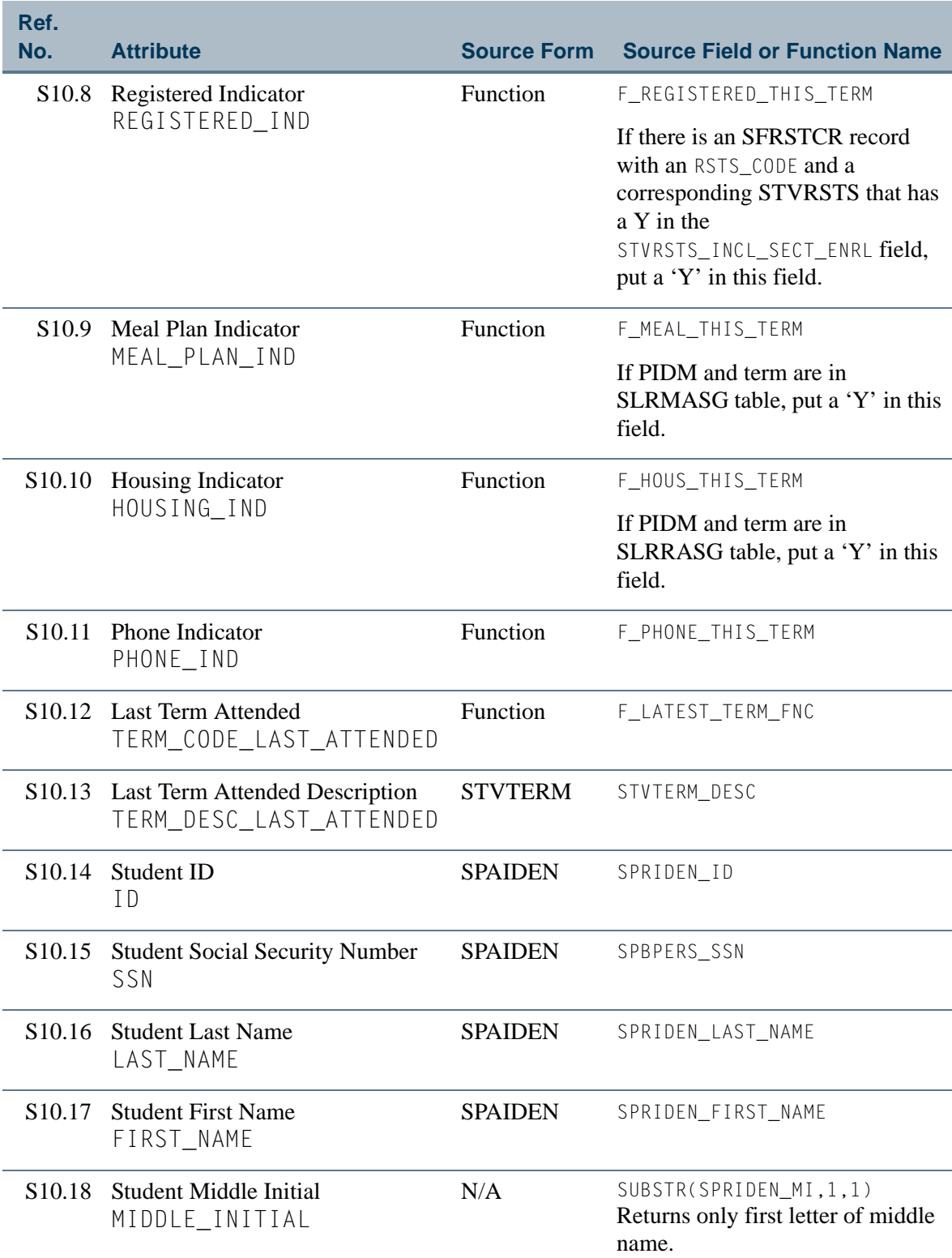

<u> El Ba</u>

T

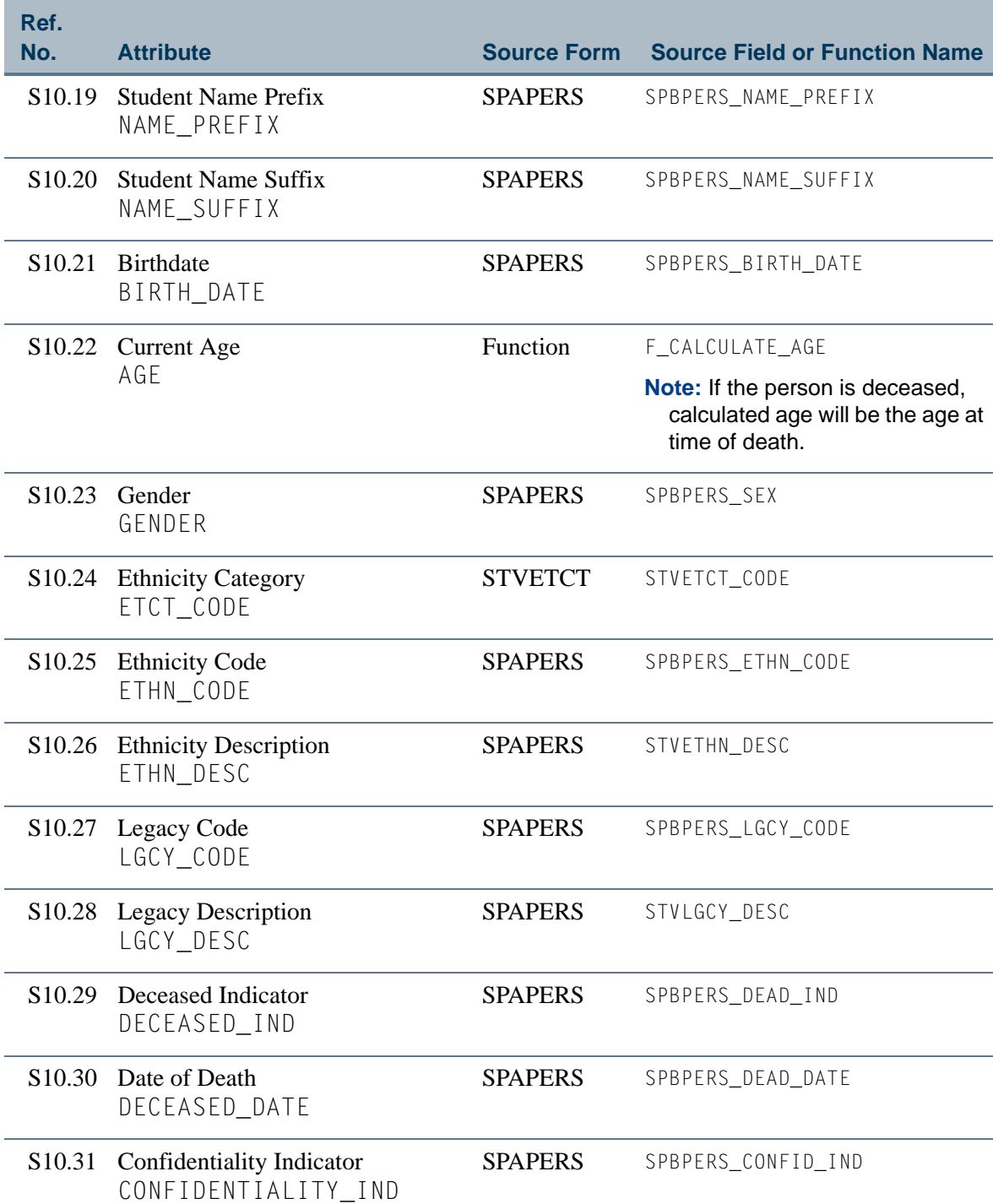

<u>ra je p</u>

 $\Box\Box$ 

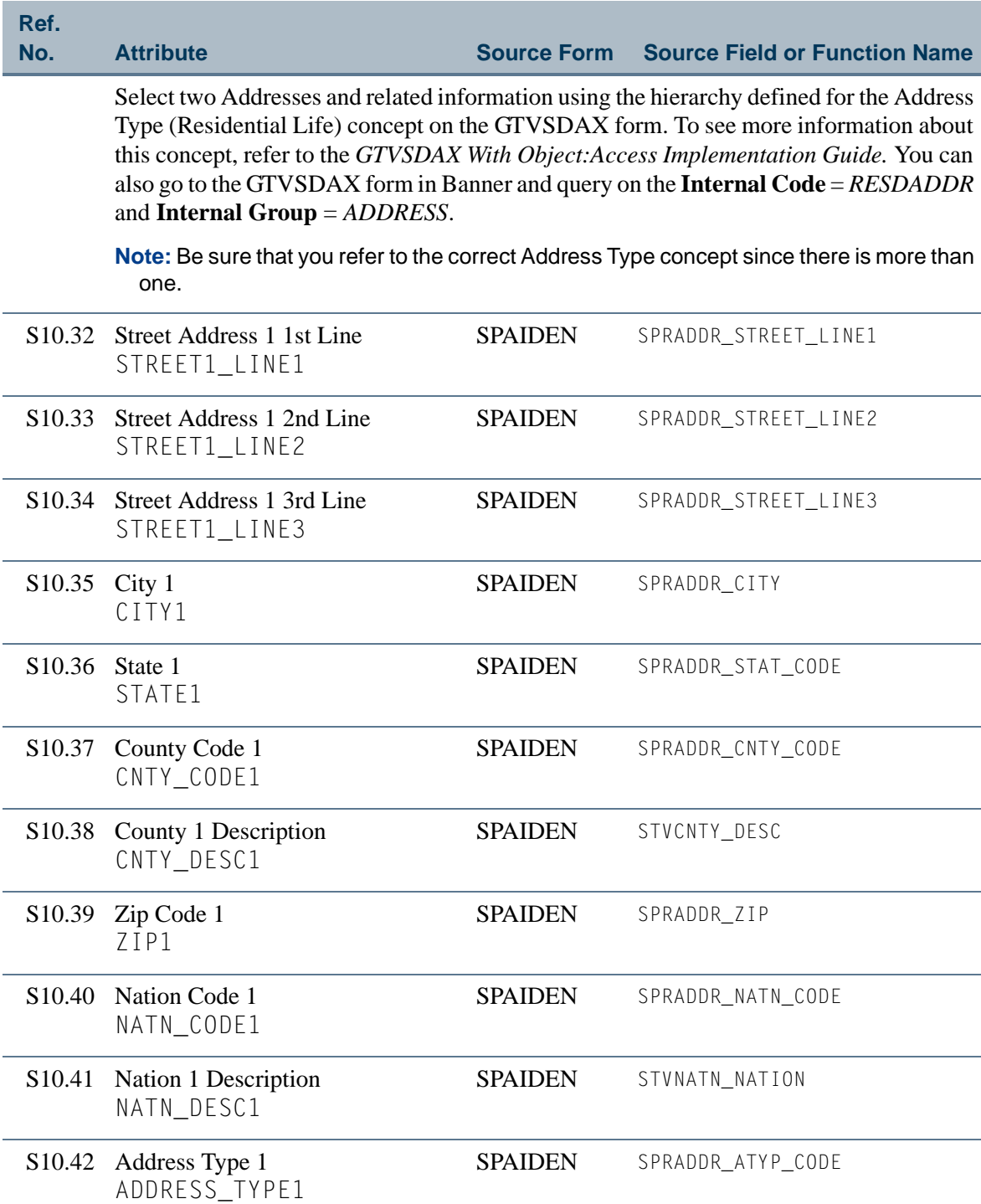

<u>ra ba</u>

T

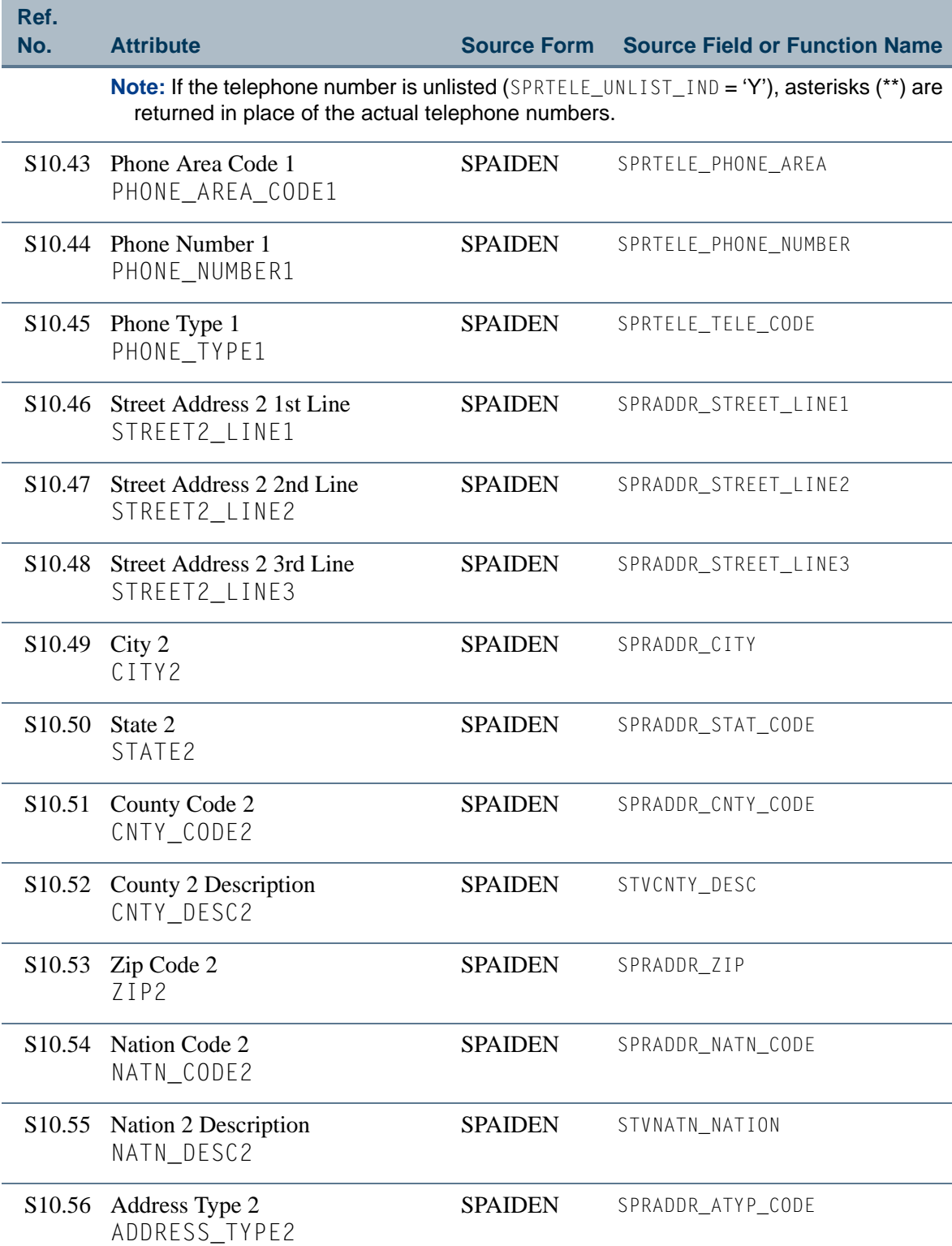

<u>ra je p</u>

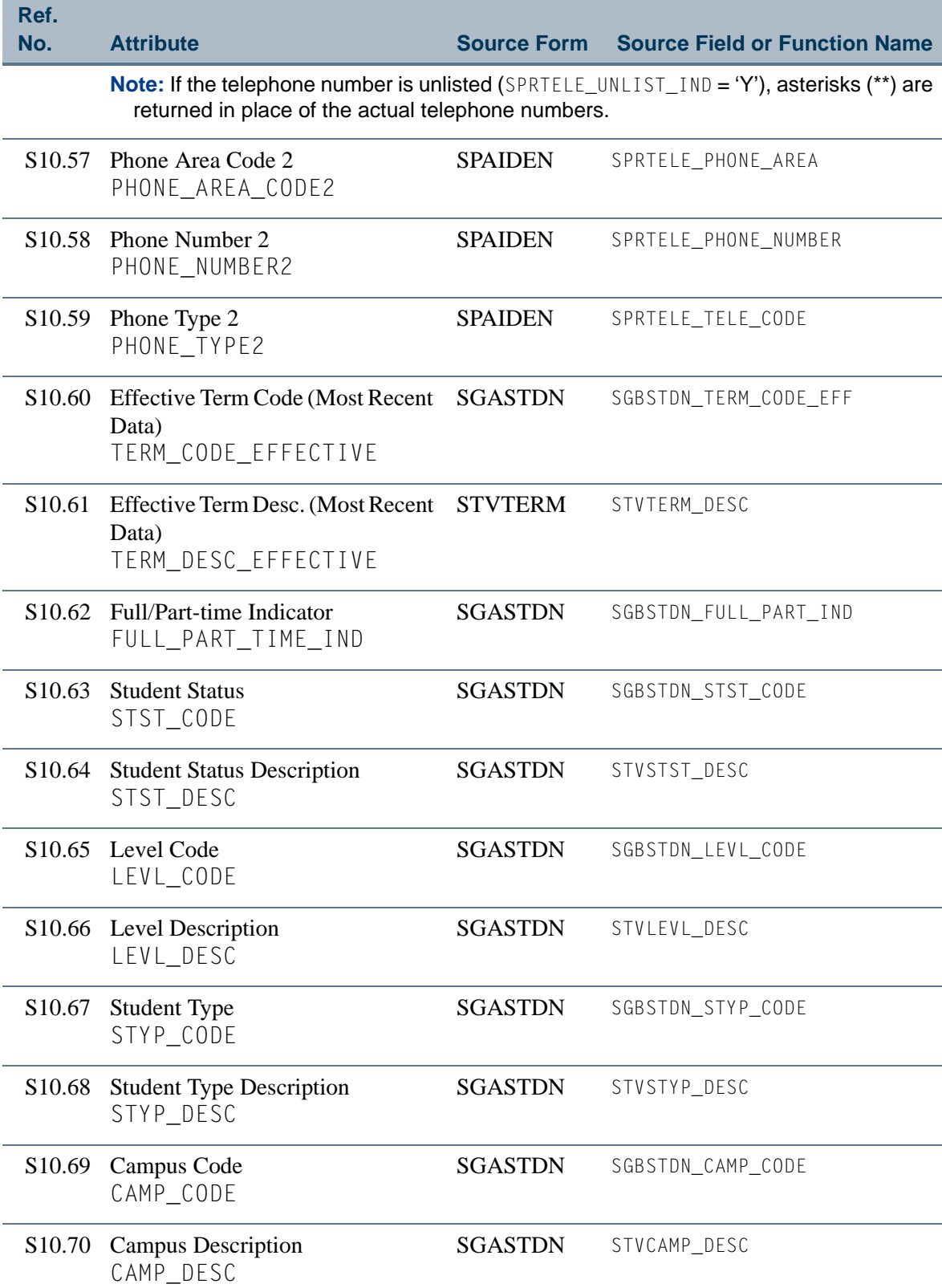

<u> El Ba</u>

▁
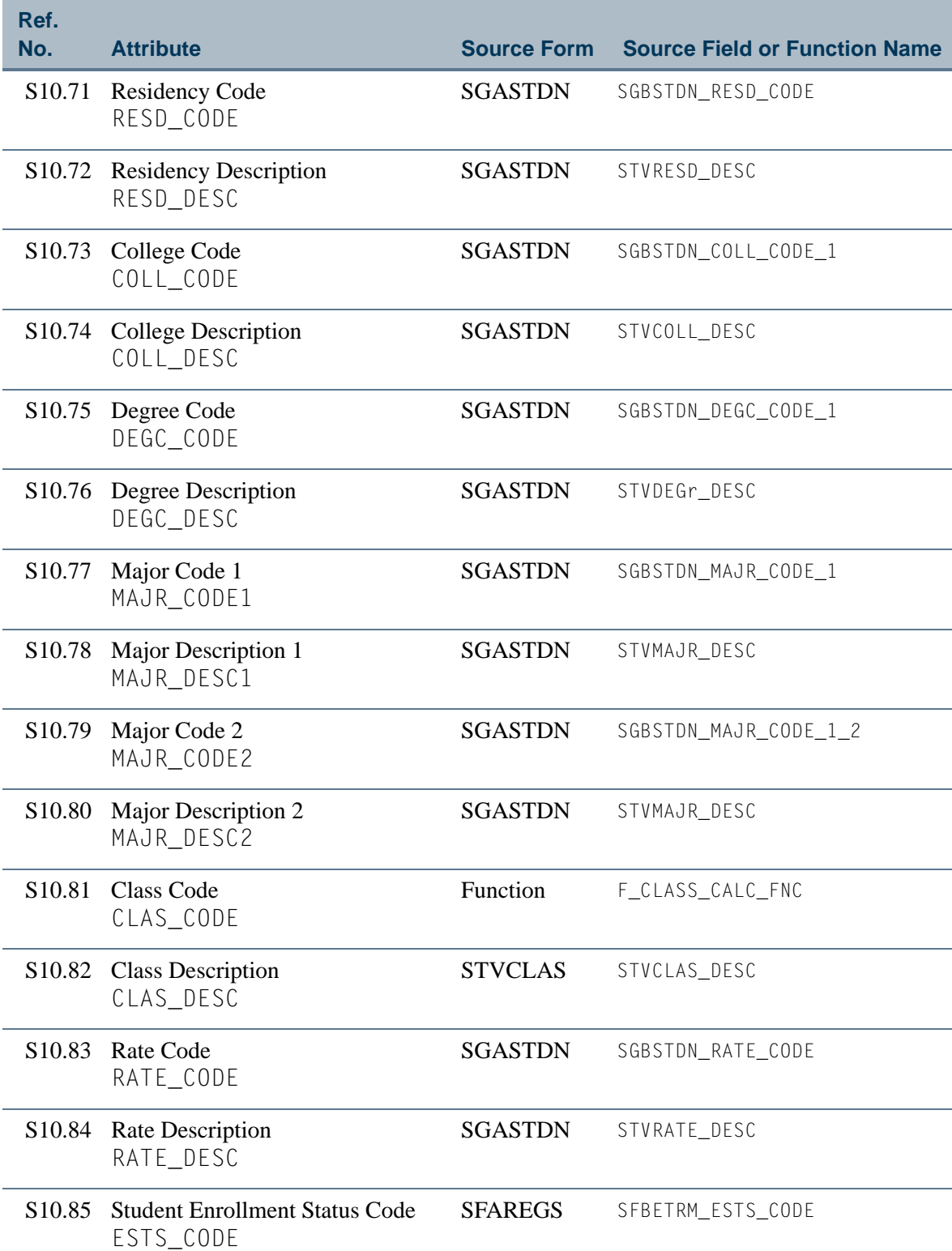

<u>ra je p</u>

 $\Box\Box$ 

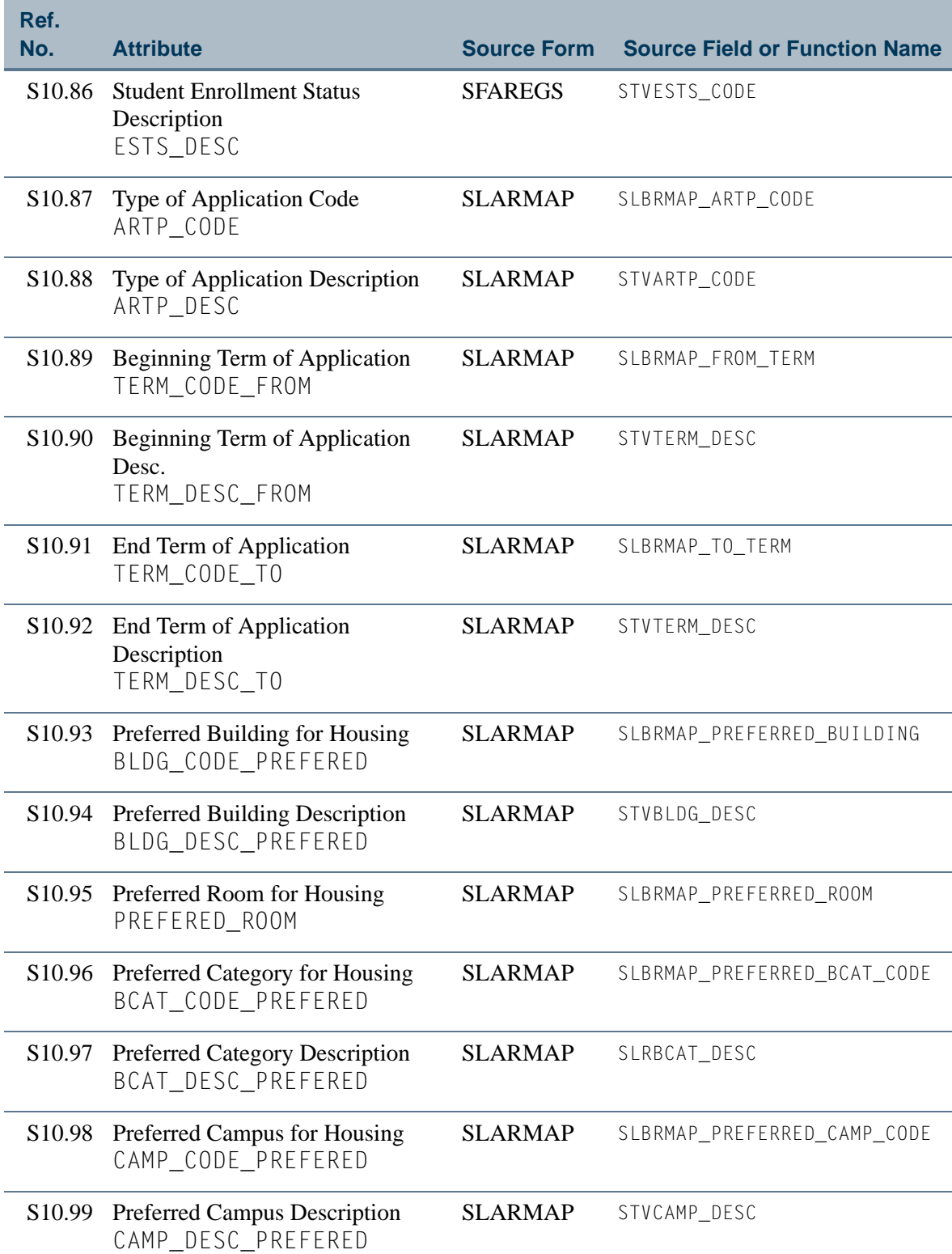

<u> Tan</u>

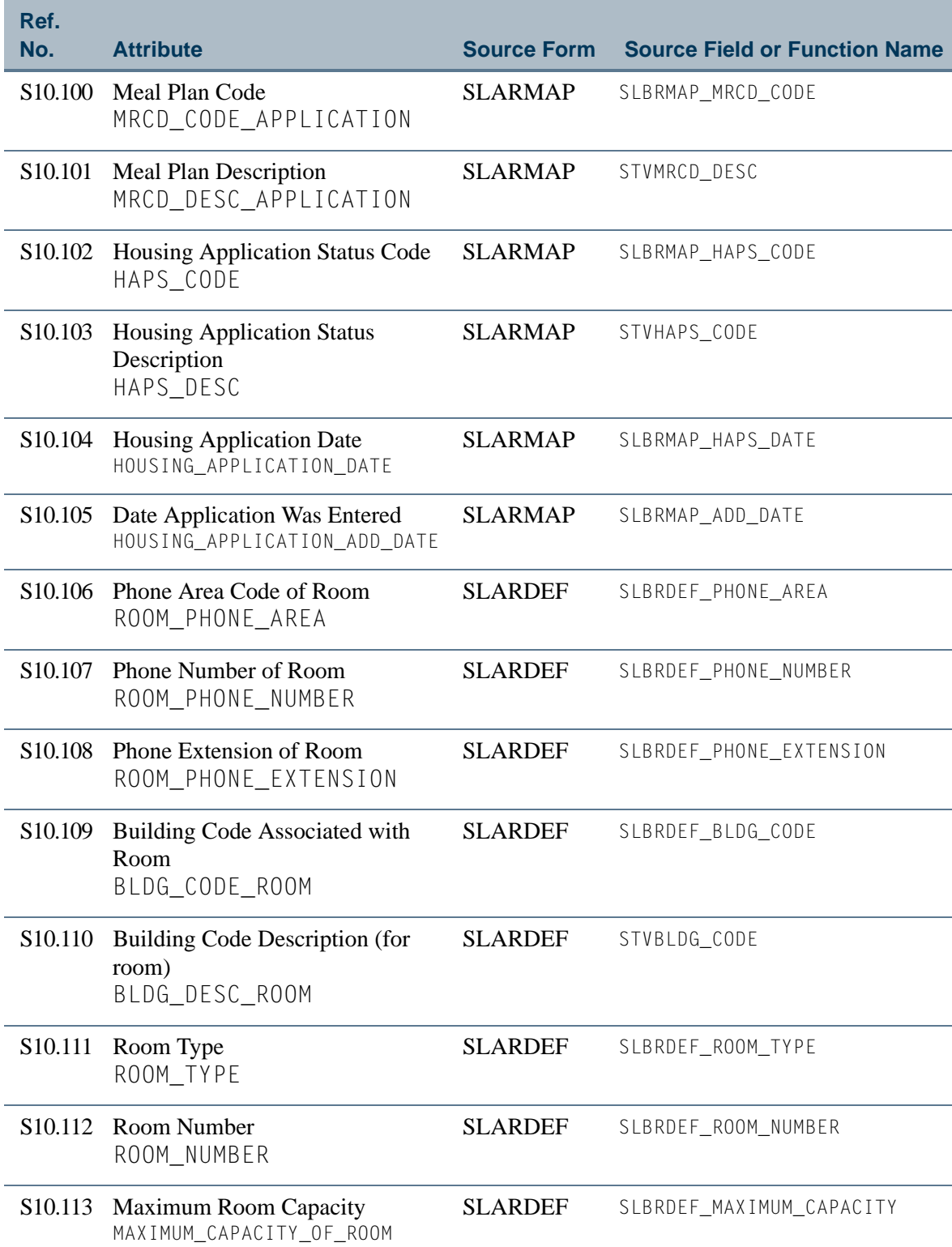

<u>ra je p</u>

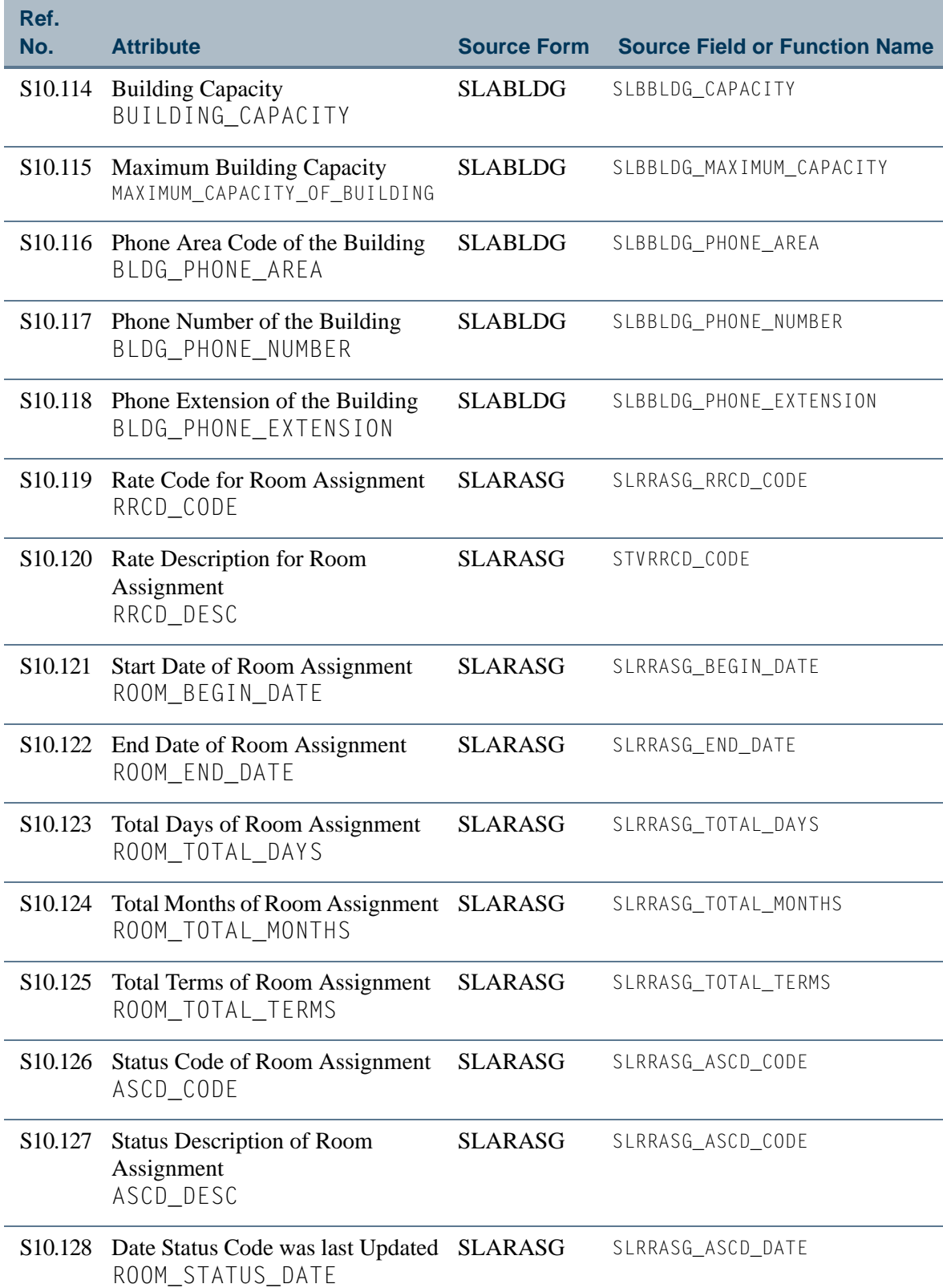

<u> Harris</u>

▁

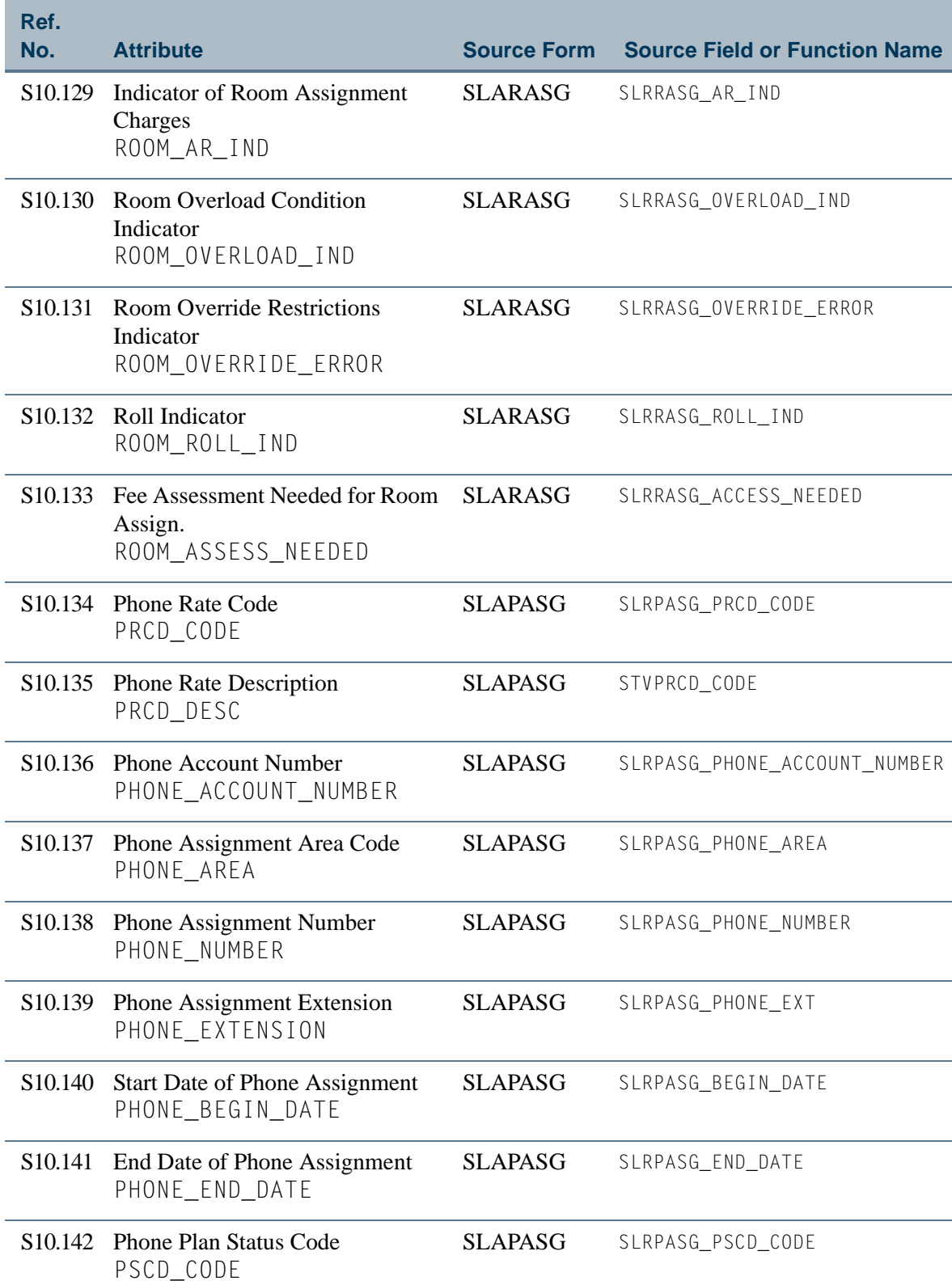

<u>ra je p</u>

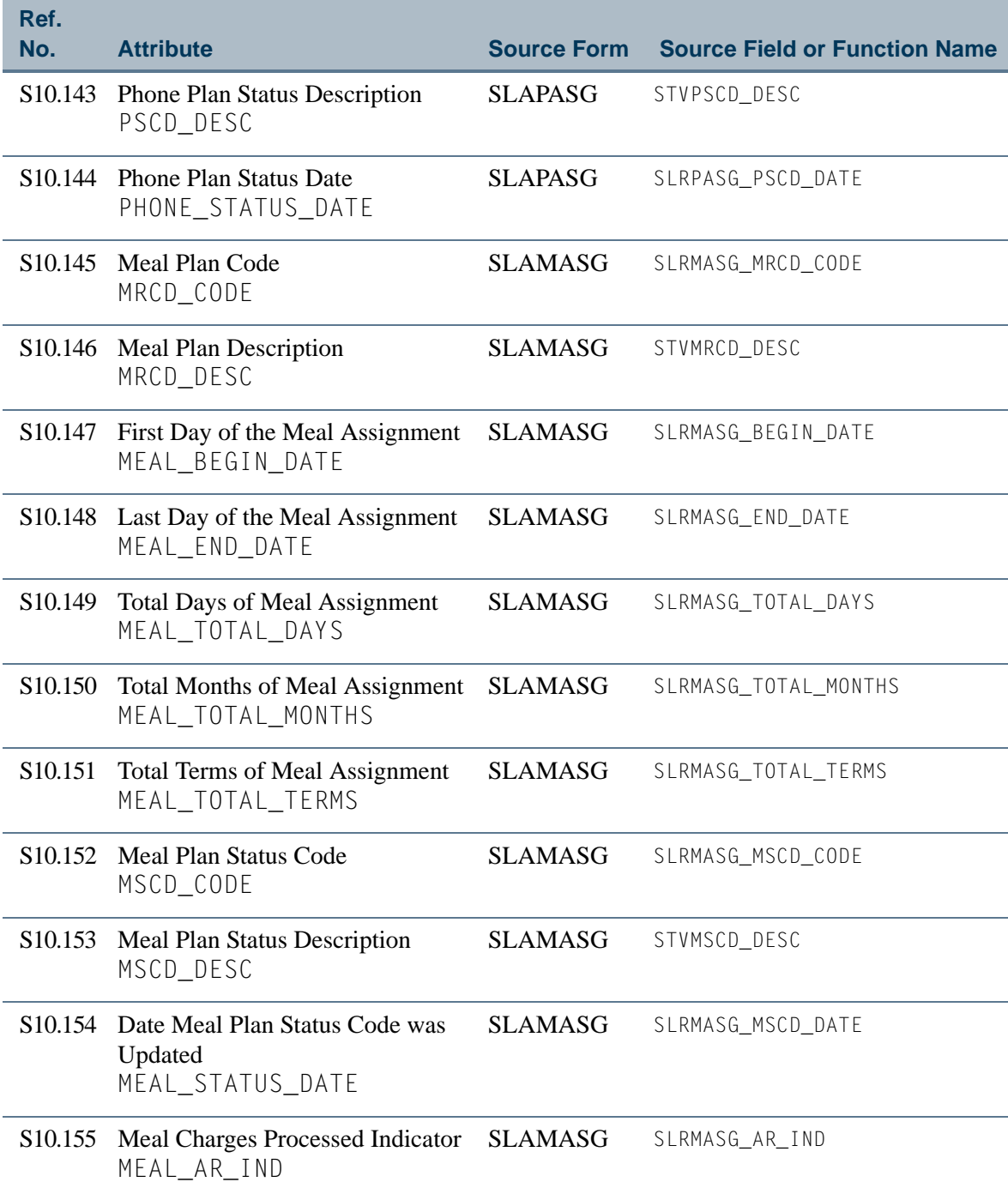

**Talent** 

▁

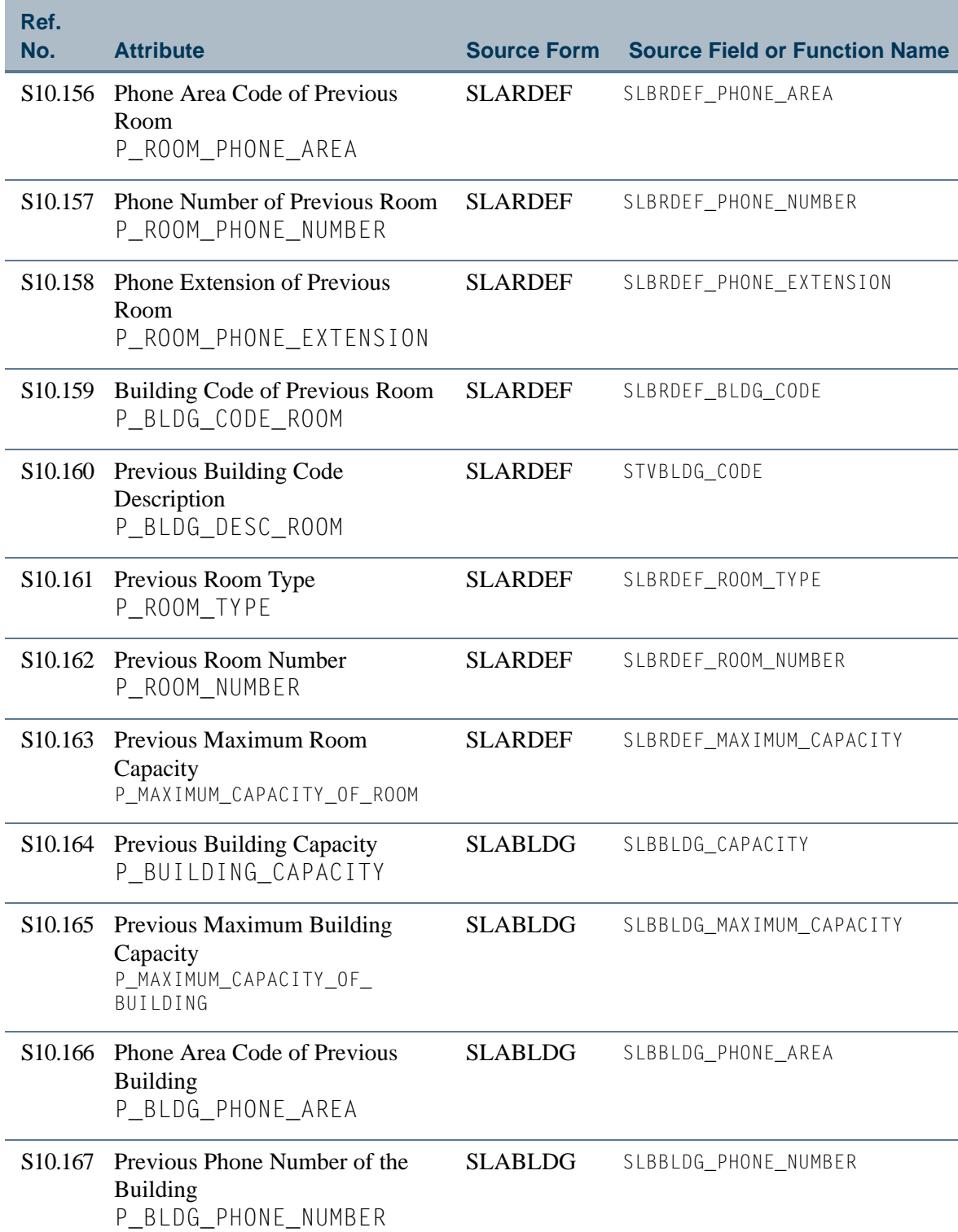

<u>ra je p</u>

 $\Box\Box$ 

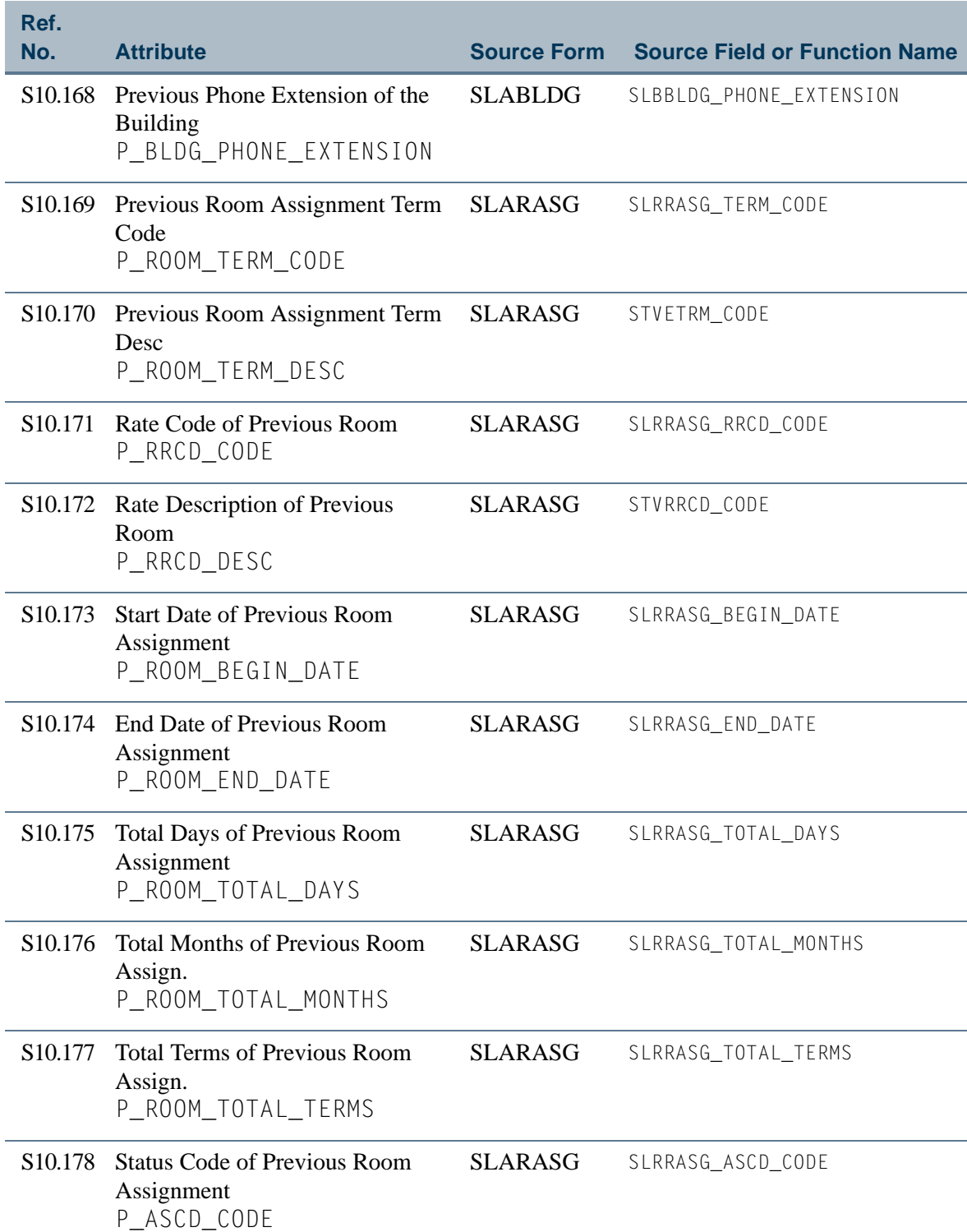

<u> Film</u>

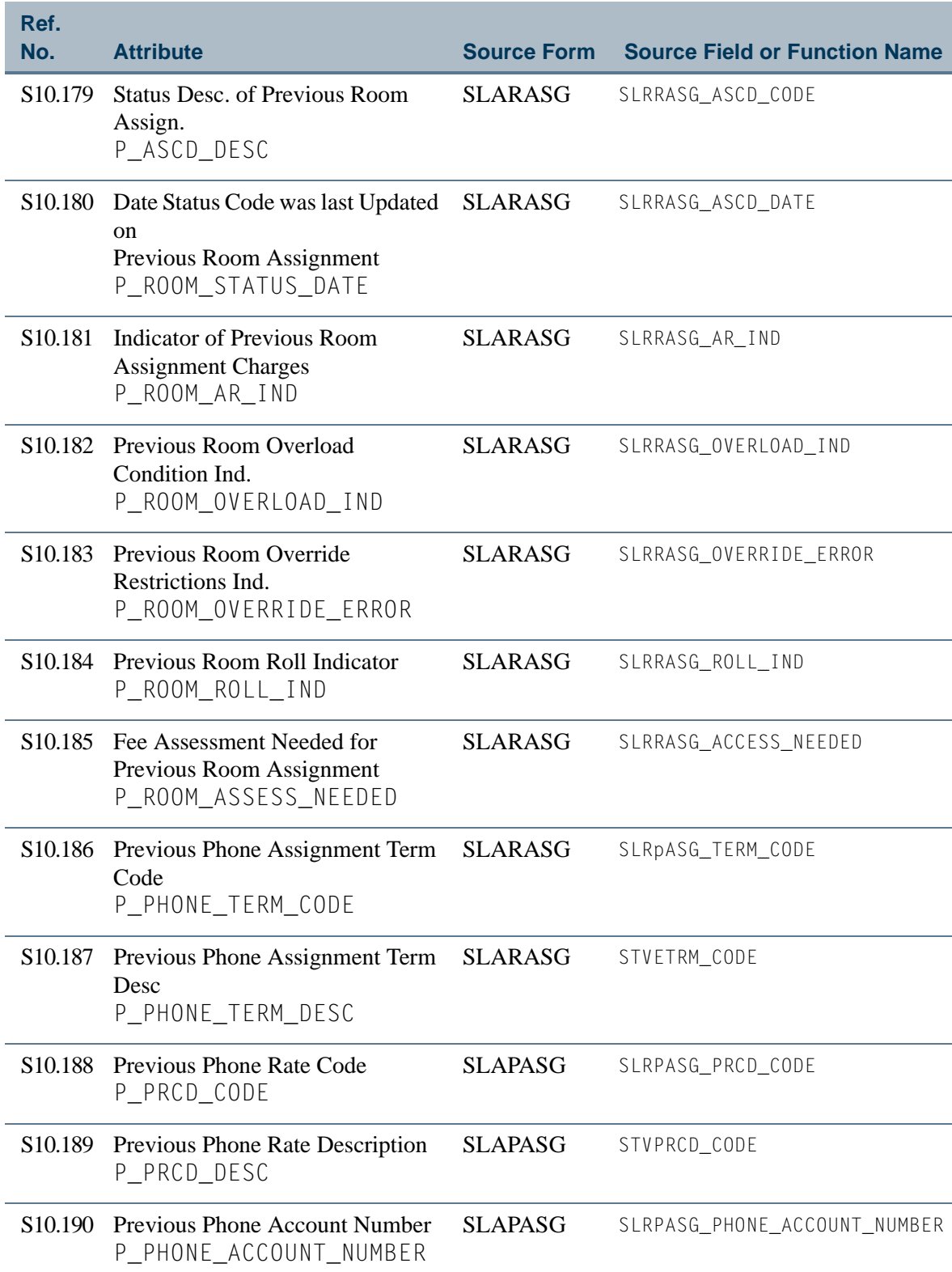

<u>ra je p</u>

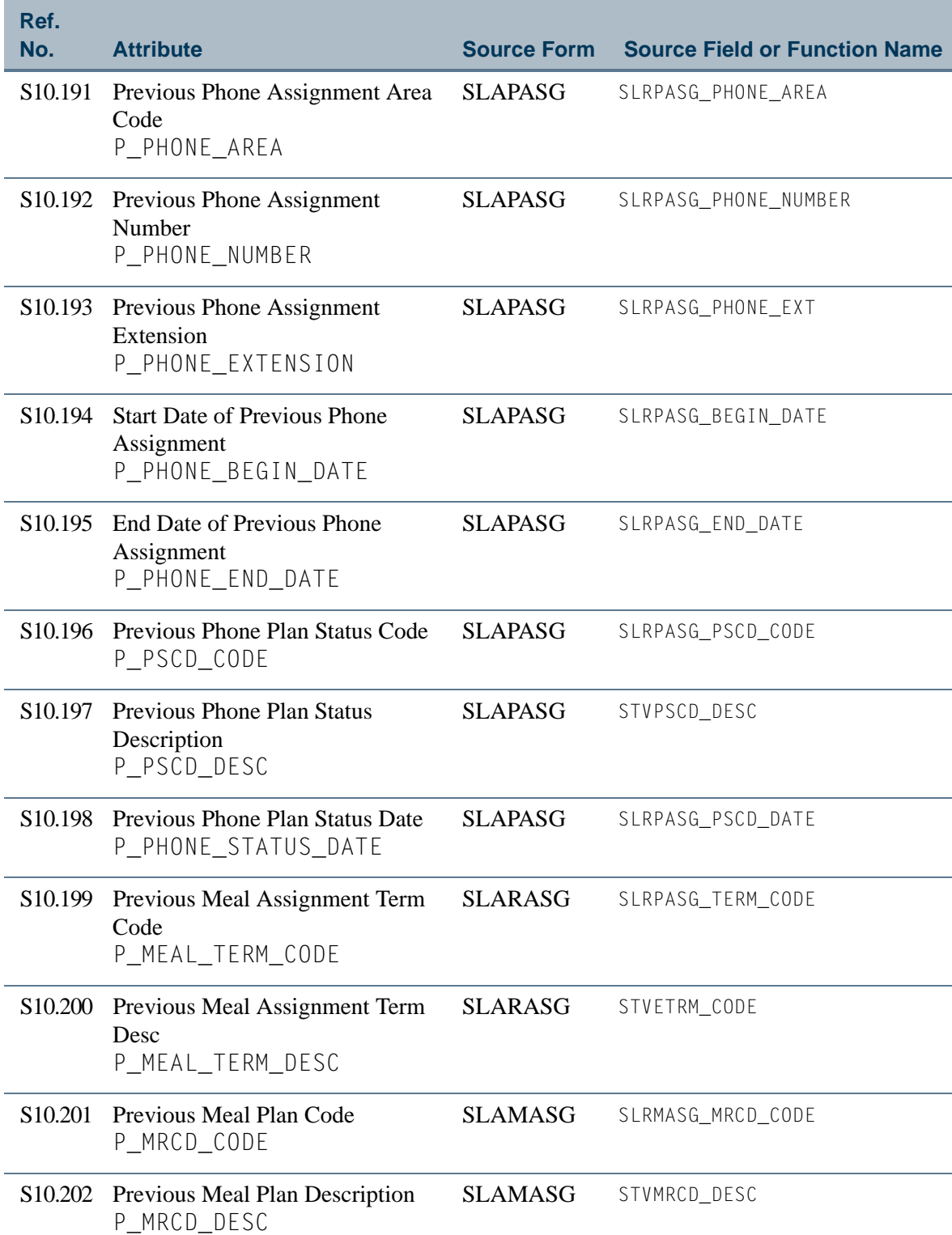

**Talent** 

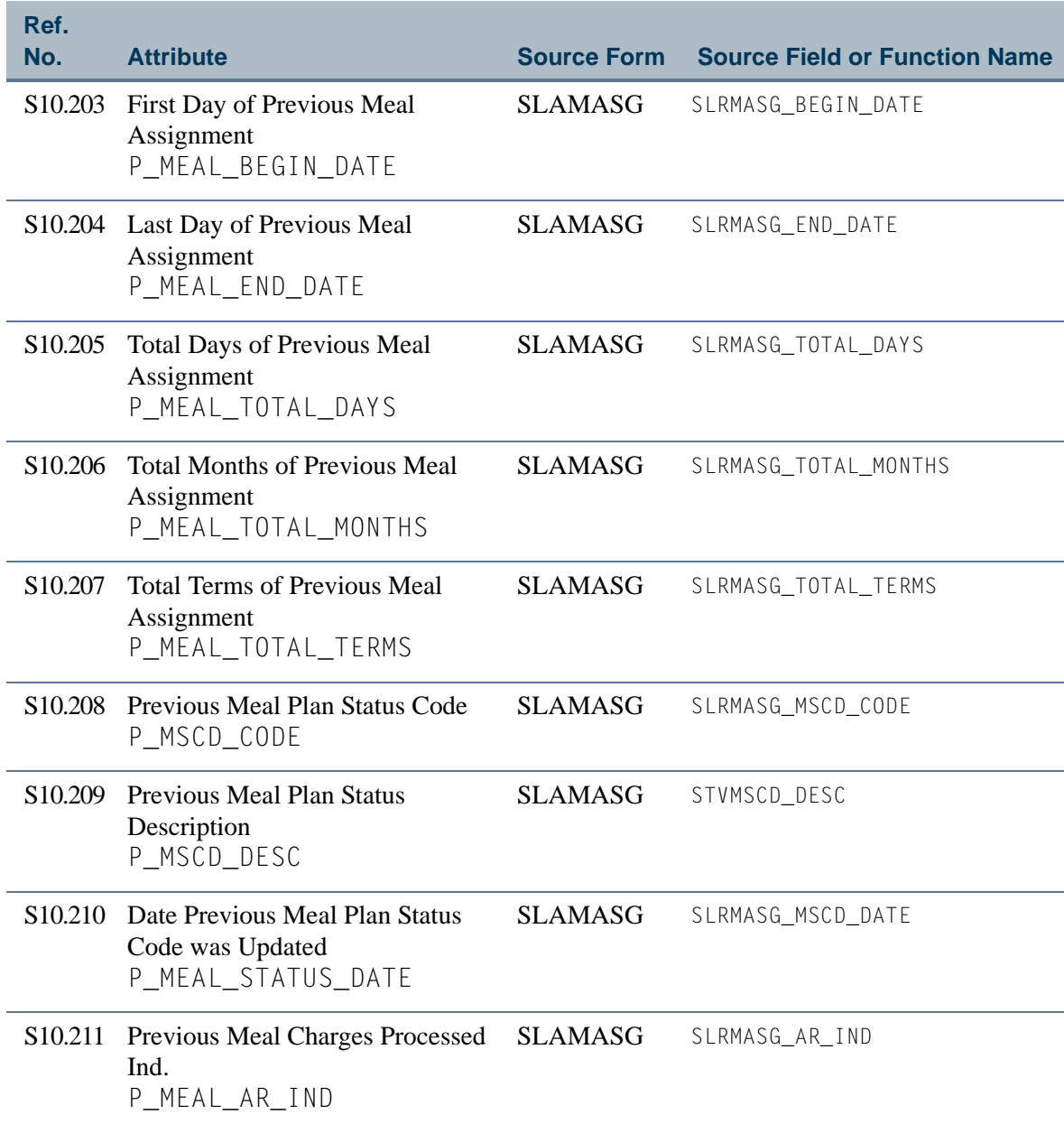

<u>ta k</u>

# <span id="page-191-0"></span>View 11: Catalog/Schedule

## **AS\_CATALOG\_SCHEDULE**

If you are using FOCUS, the view name is SSVSEC0.

This view provides the ability to produce reports that list a schedule of courses being offered for a given term. This view includes information about the course, billing hours, section, meeting time and place, course attributes, instructors, and faculty workloads.

Below is a list of the main database tables accessed by this view.

- **SCBCRSE** Course General Information Base Table
- **•** SCRATTR Course Attribute Repeating Table
- **•** SCRLEVL Course Level Repeating Table
- **•** SCRSCHD Course Schedule Type Repeating Table
- SIRASGN Faculty Member Instructional Assignment Repeating Table
- SPRIDEN Person Identification/Name Repeating Table
- **•** SSBOVRR Schedule Override Table
- SSBSECT Section General Information Base Table
- **SSRMEET** Section Meeting Times Repeating Table

# Key Attributes

The key attributes of this view are

- Term Code TERM\_CODE\_KEY
- Course Reference Number CRN\_KEY
- Section Number SEQ\_NUMBER\_KEY

Since the course reference number is unique for every combination of course and section, this view returns one row for each section within each course per term. The view captures courses being taught and is not related to particular students.

#### Mandatory Conditions:

The following condition *must* be supplied for the view to return information at the level identified above.

**•** Term Code TERM\_CODE\_KEY

# **Attributes**

The list below specifies the attributes included in the ["Catalog/Schedule"](#page-191-0) view. The list also indicates the primary Banner form and the database field or function that is the source for each attribute.

#### **Table 11: Catalog/Schedule View Attributes**

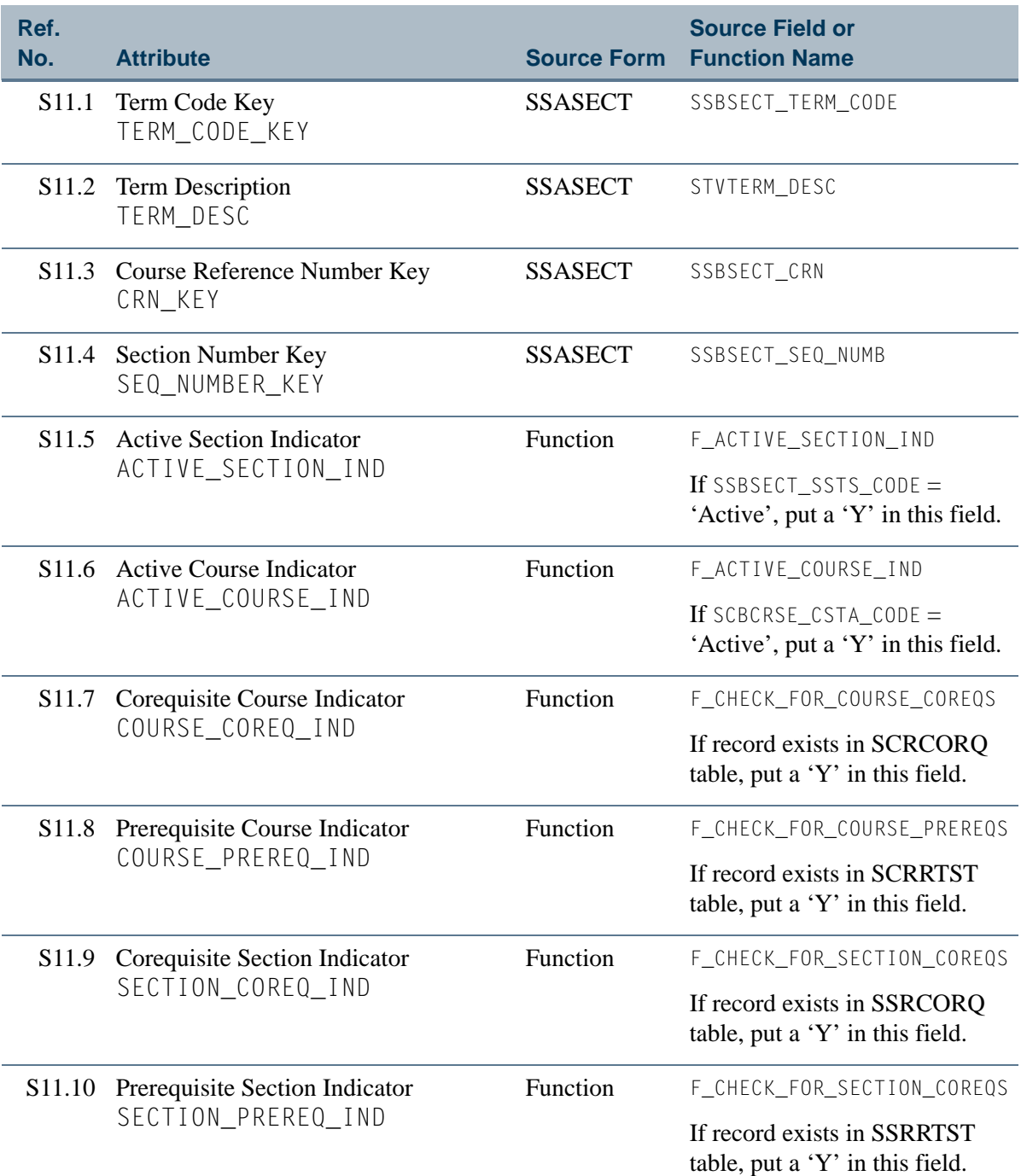

T٦

n

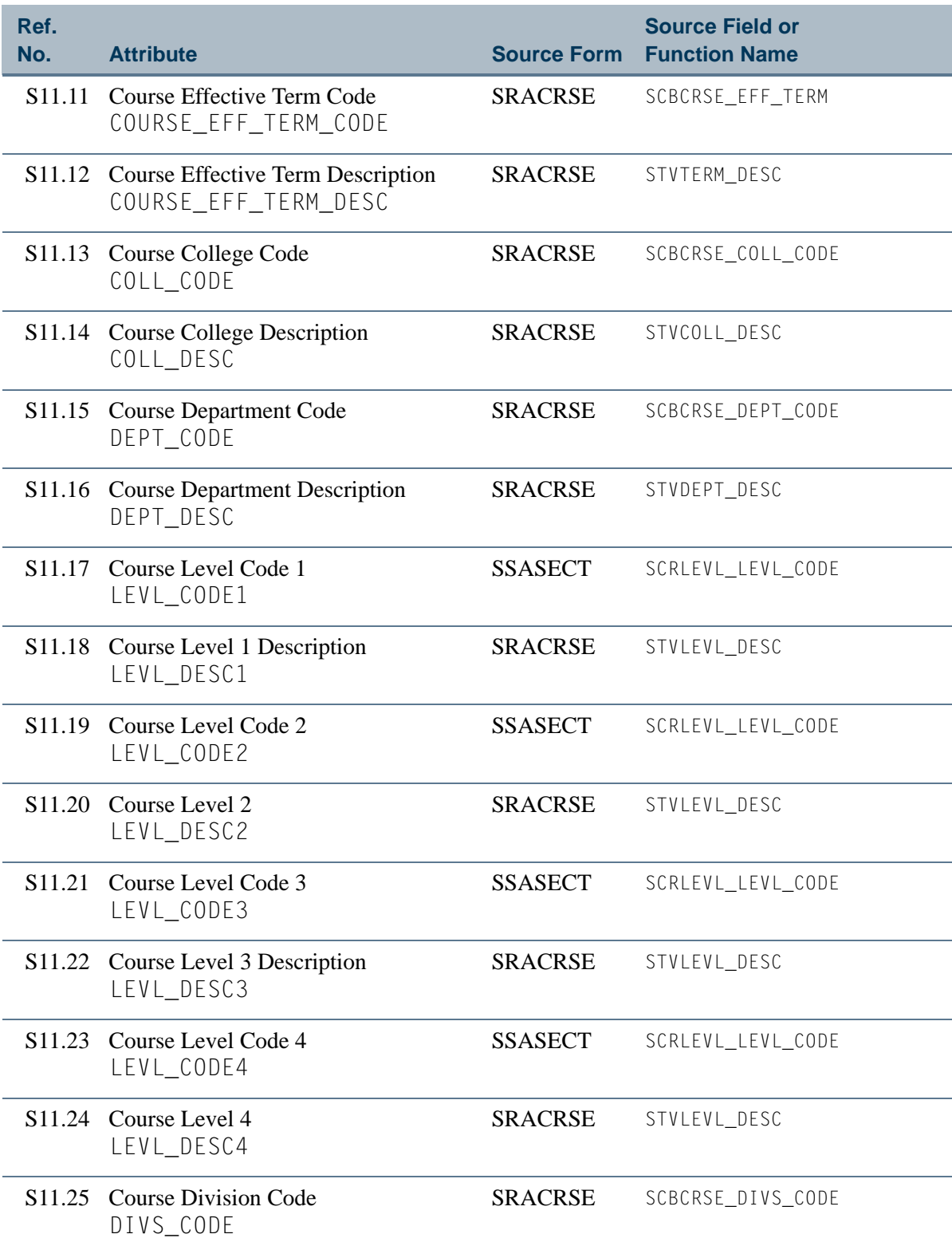

 $\Box$ 

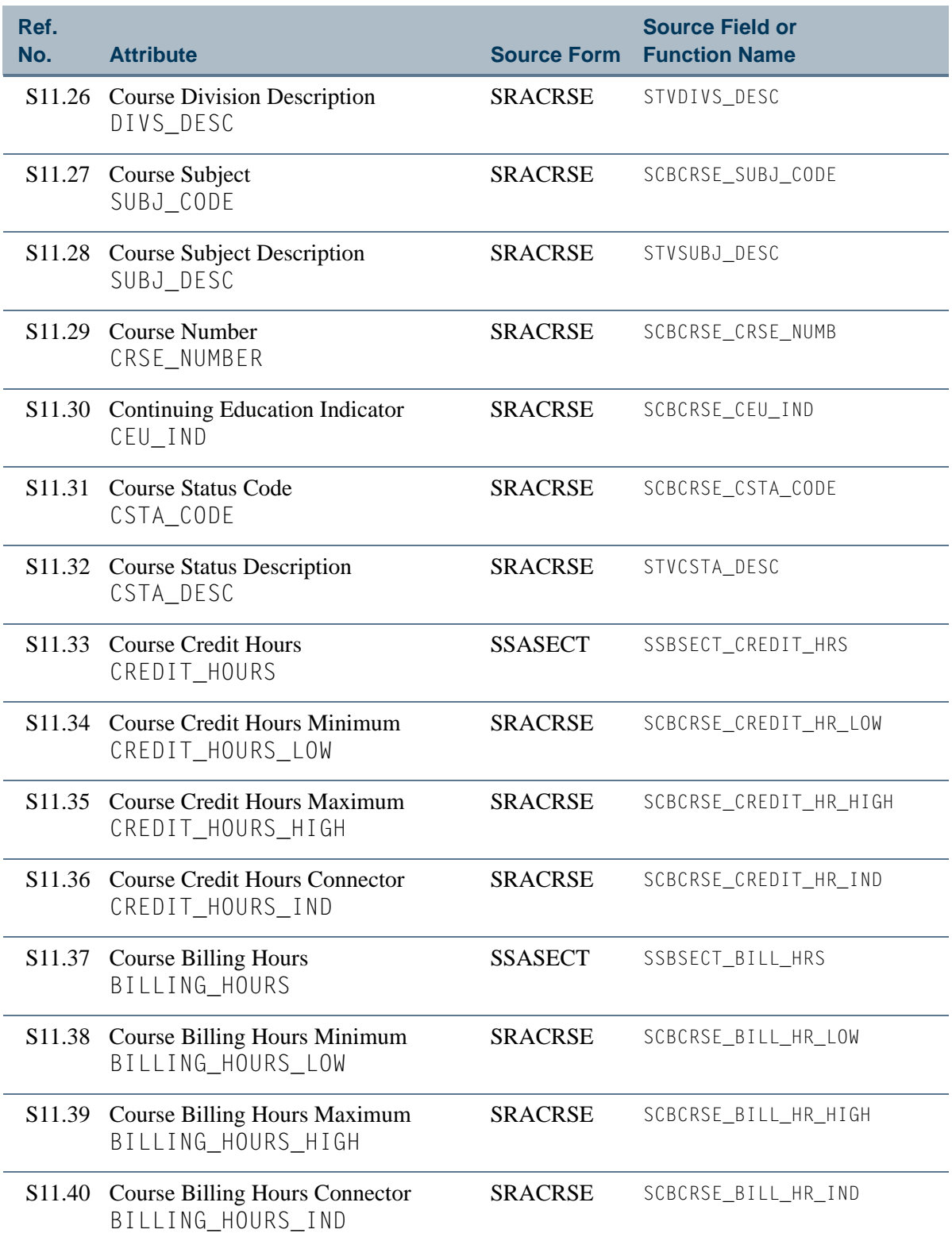

a je pre

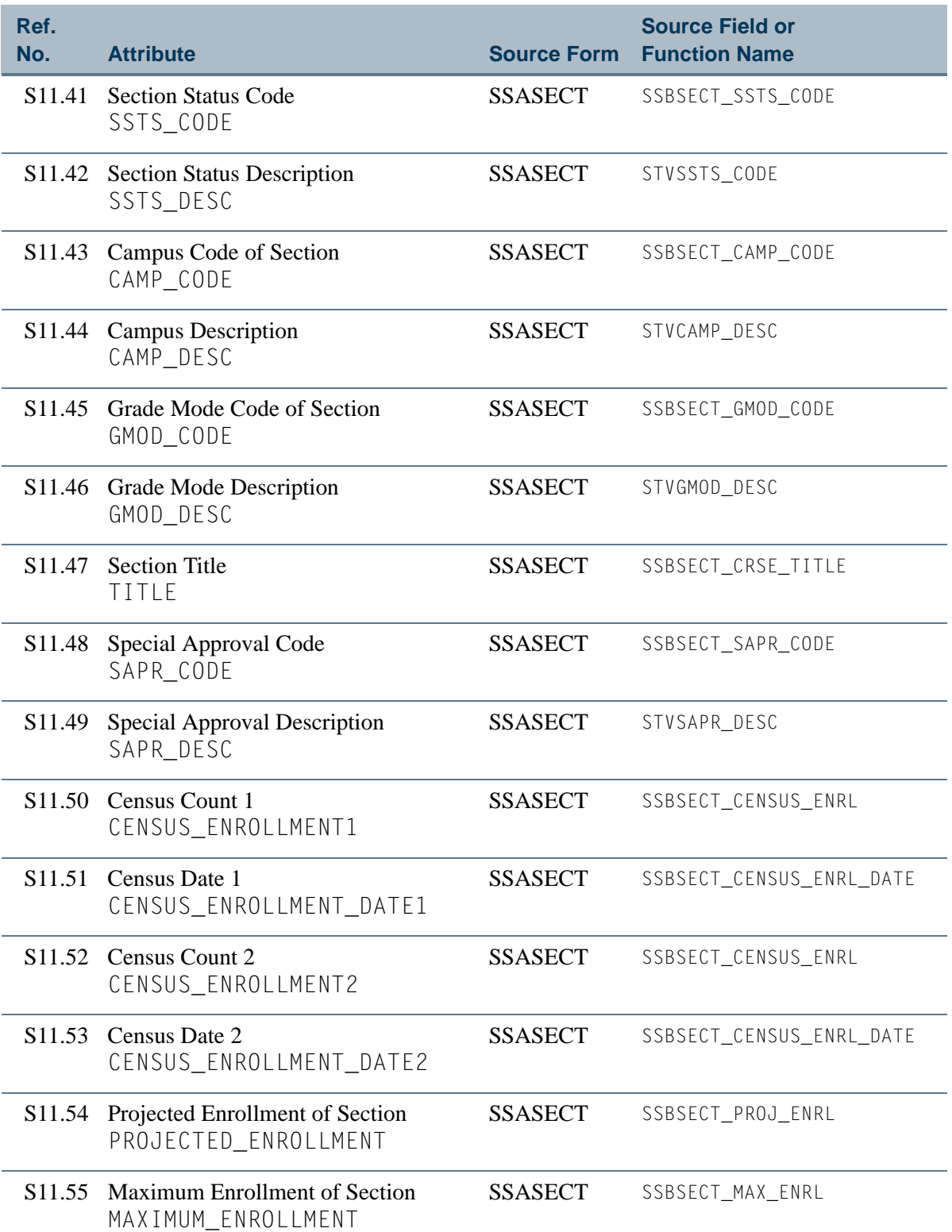

 $\Box$ 

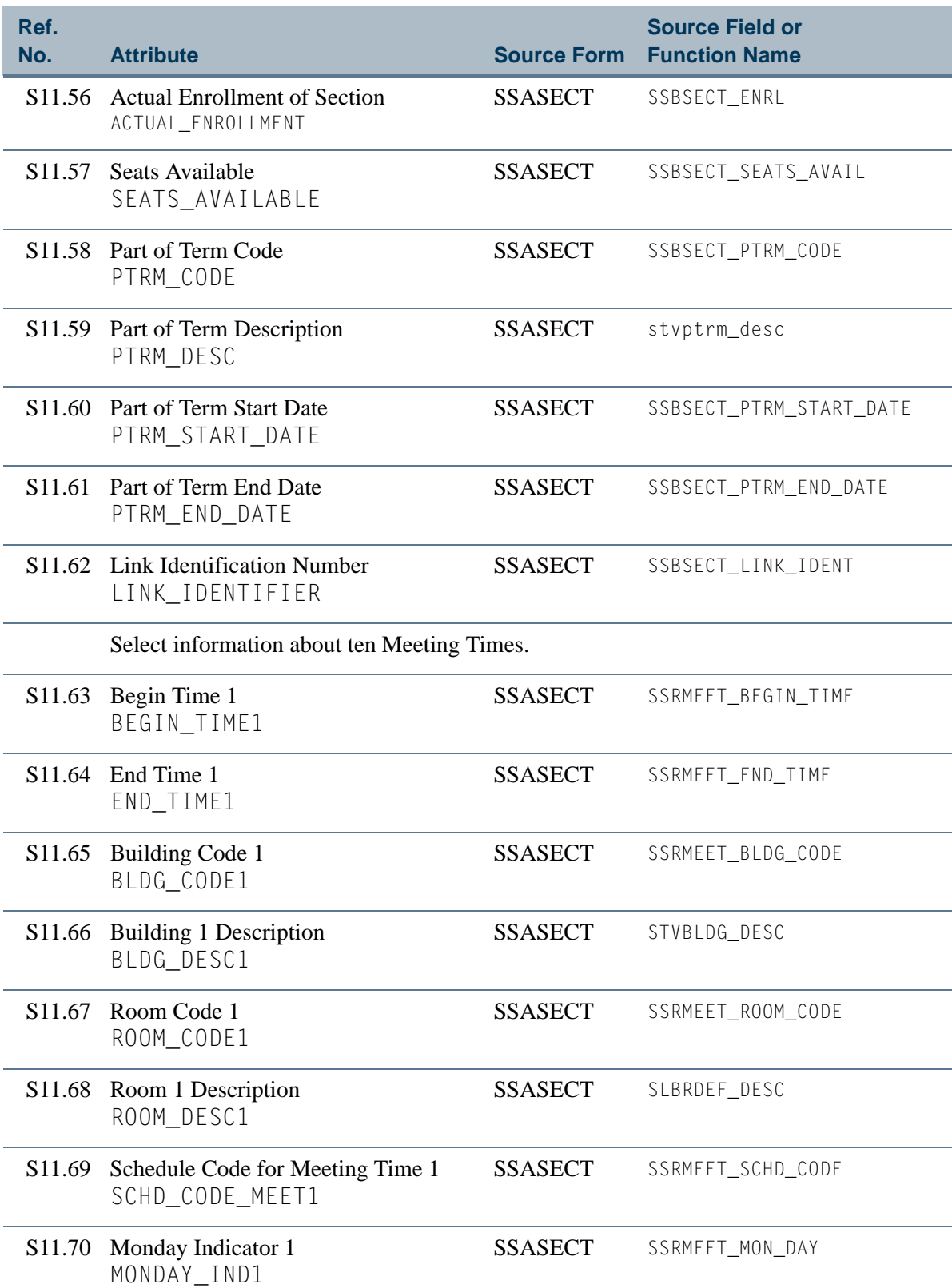

**The State** 

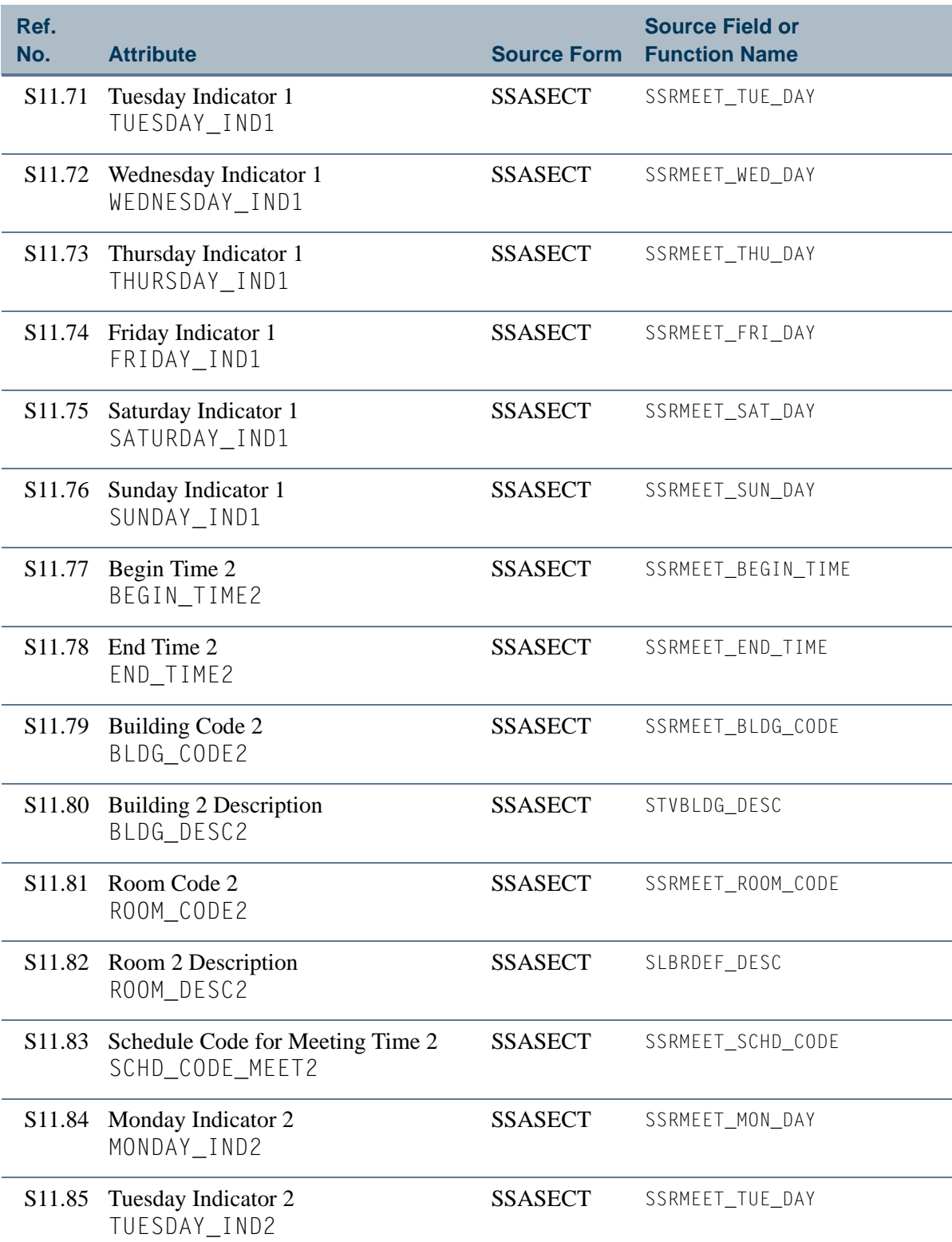

<u> Film</u>

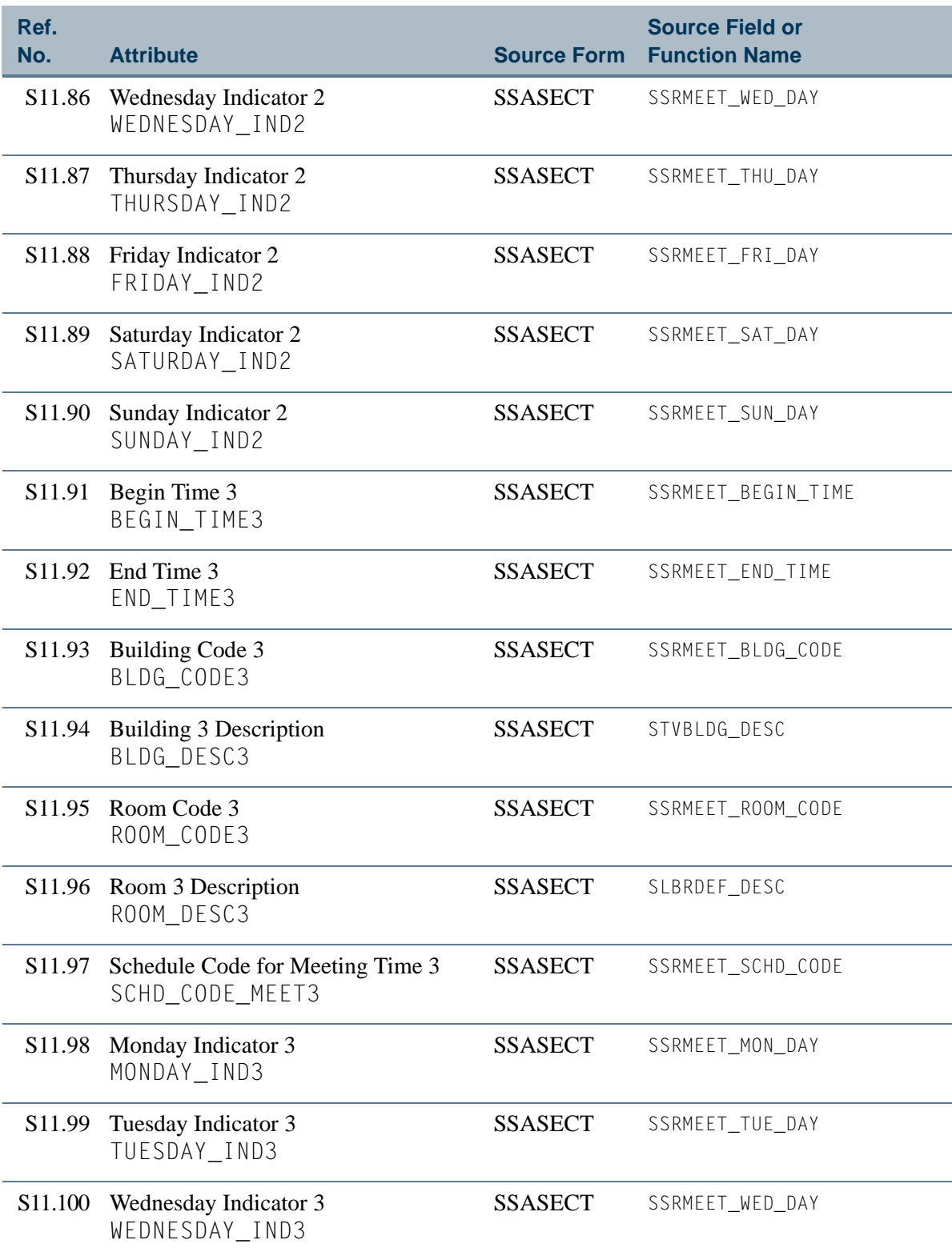

**The State** 

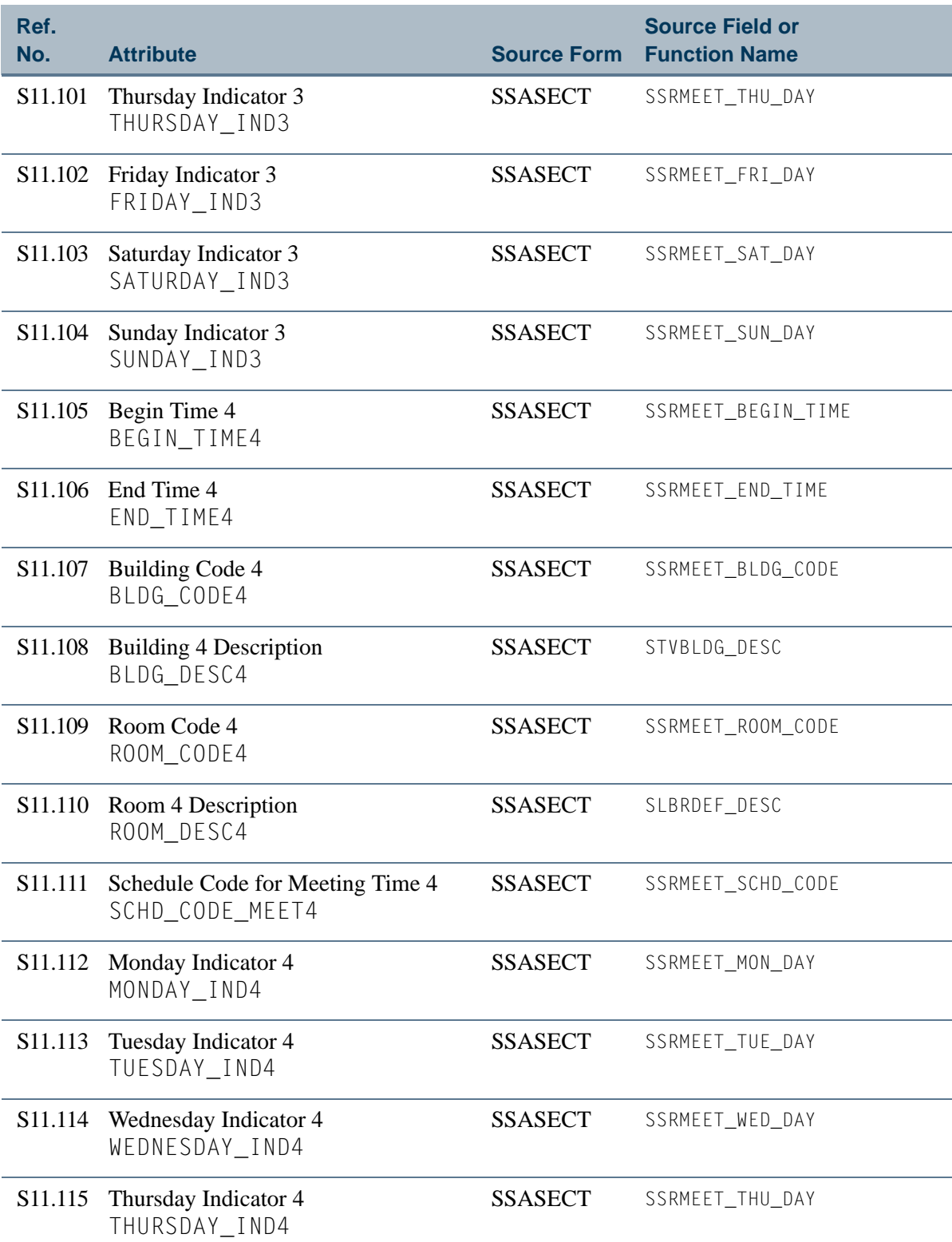

<u> Film</u>

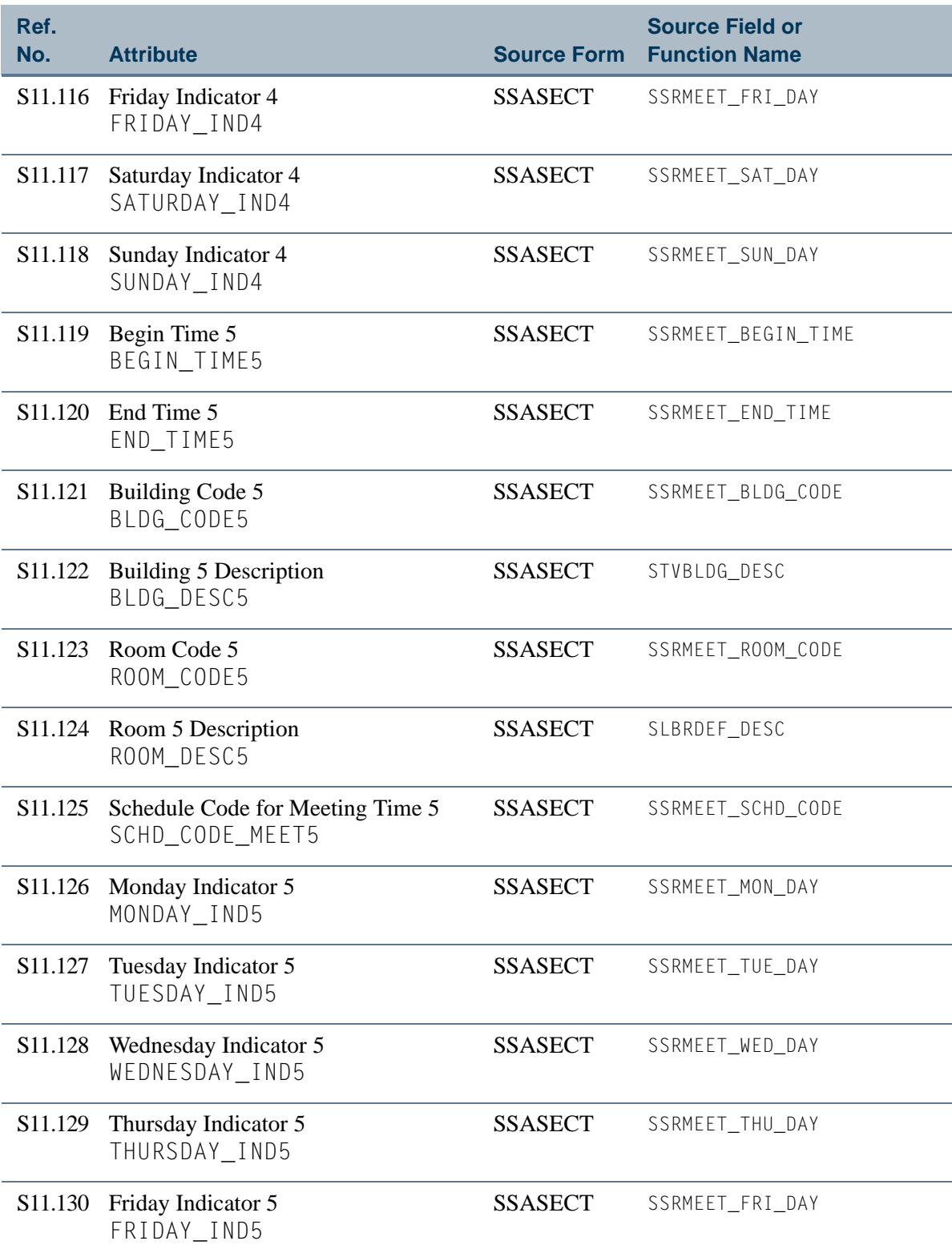

a je pre

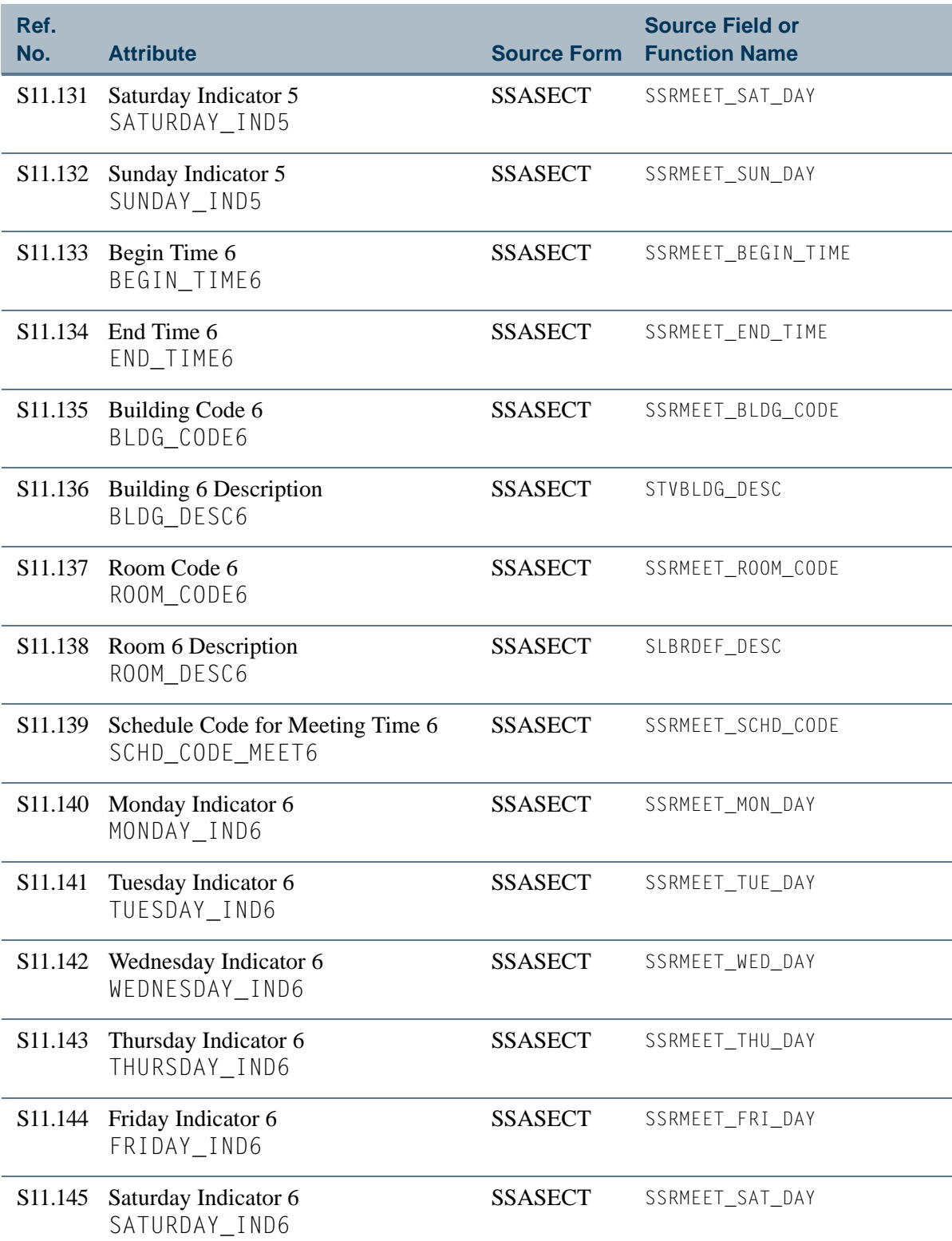

<u> Film</u>

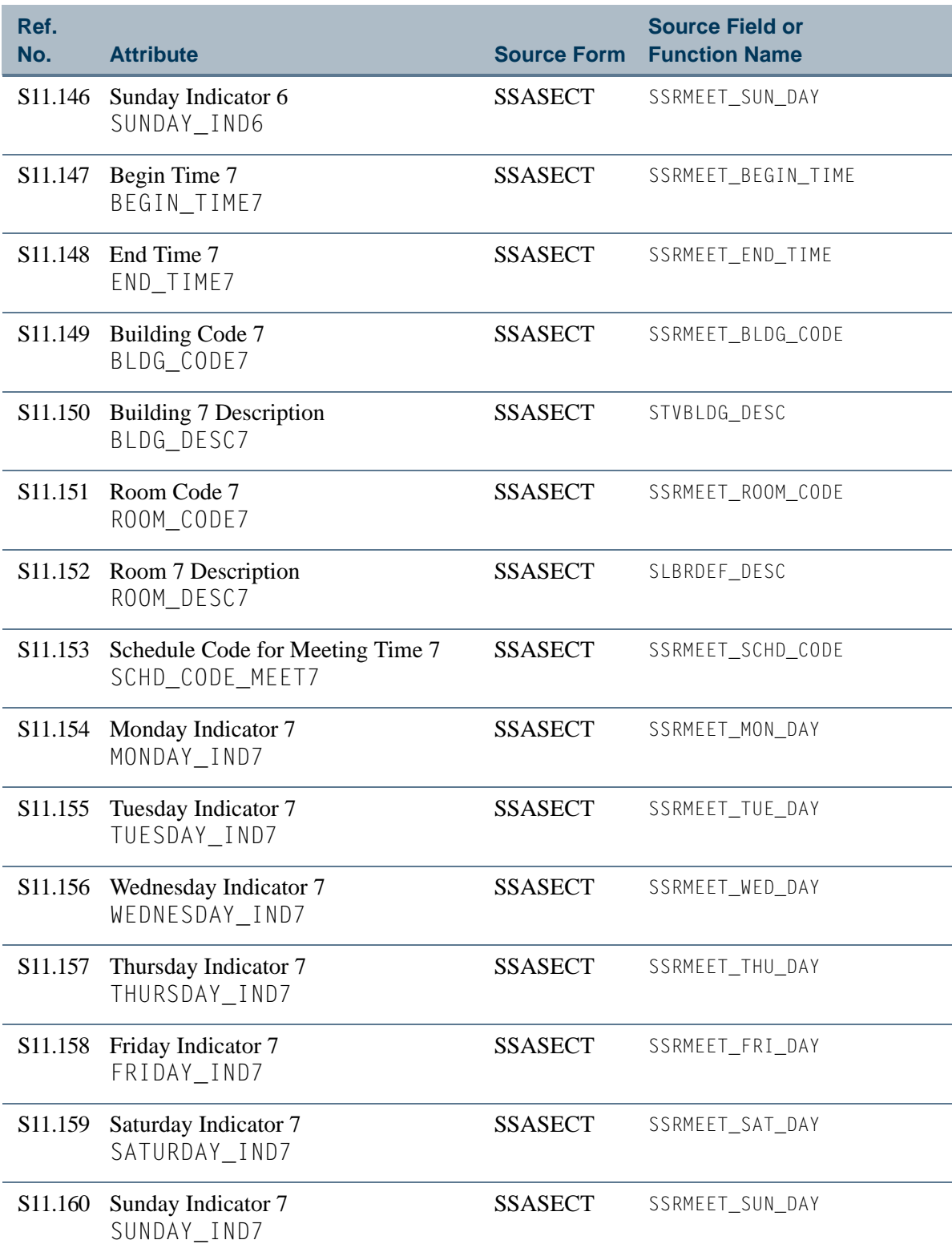

**The State** 

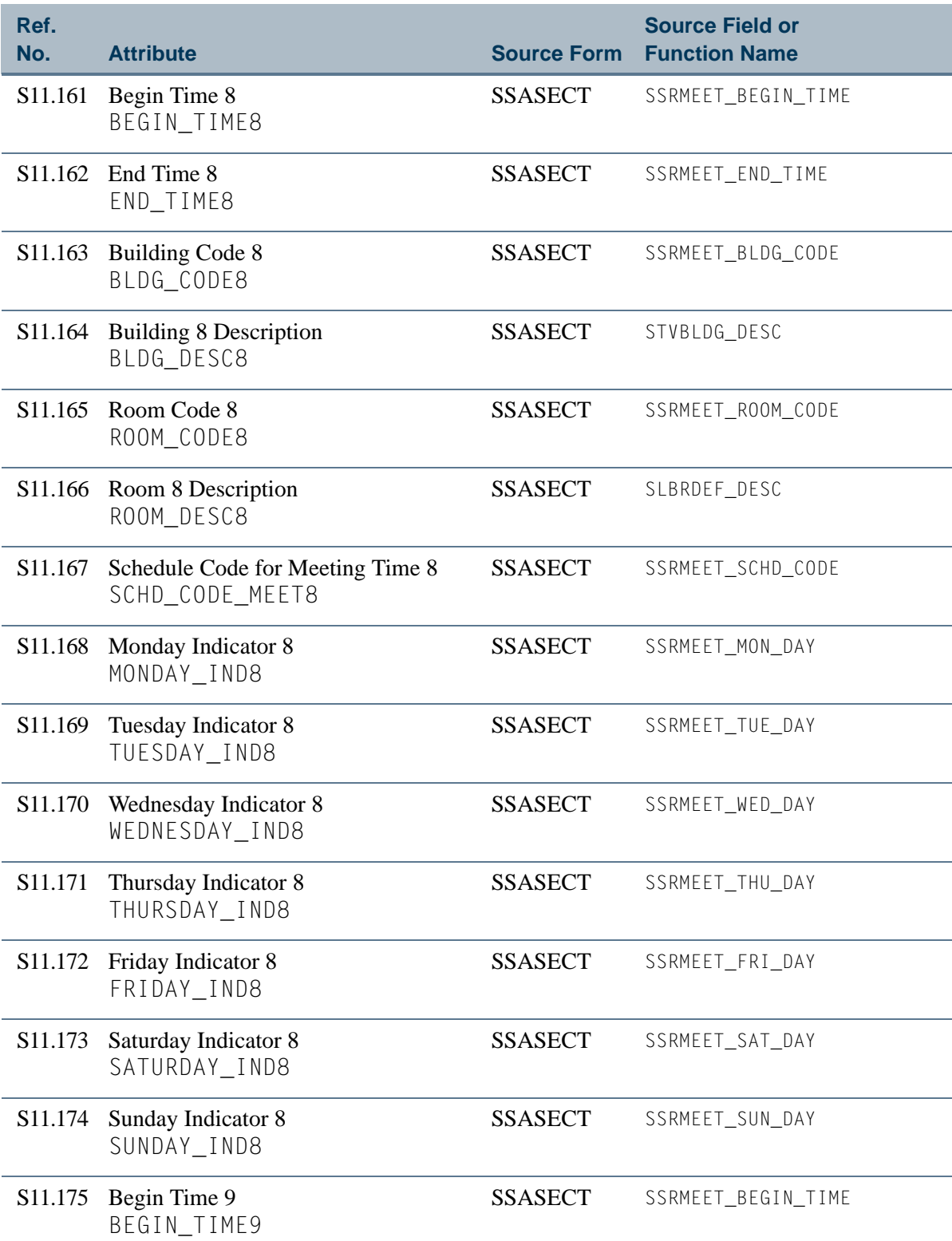

<u> Film</u>

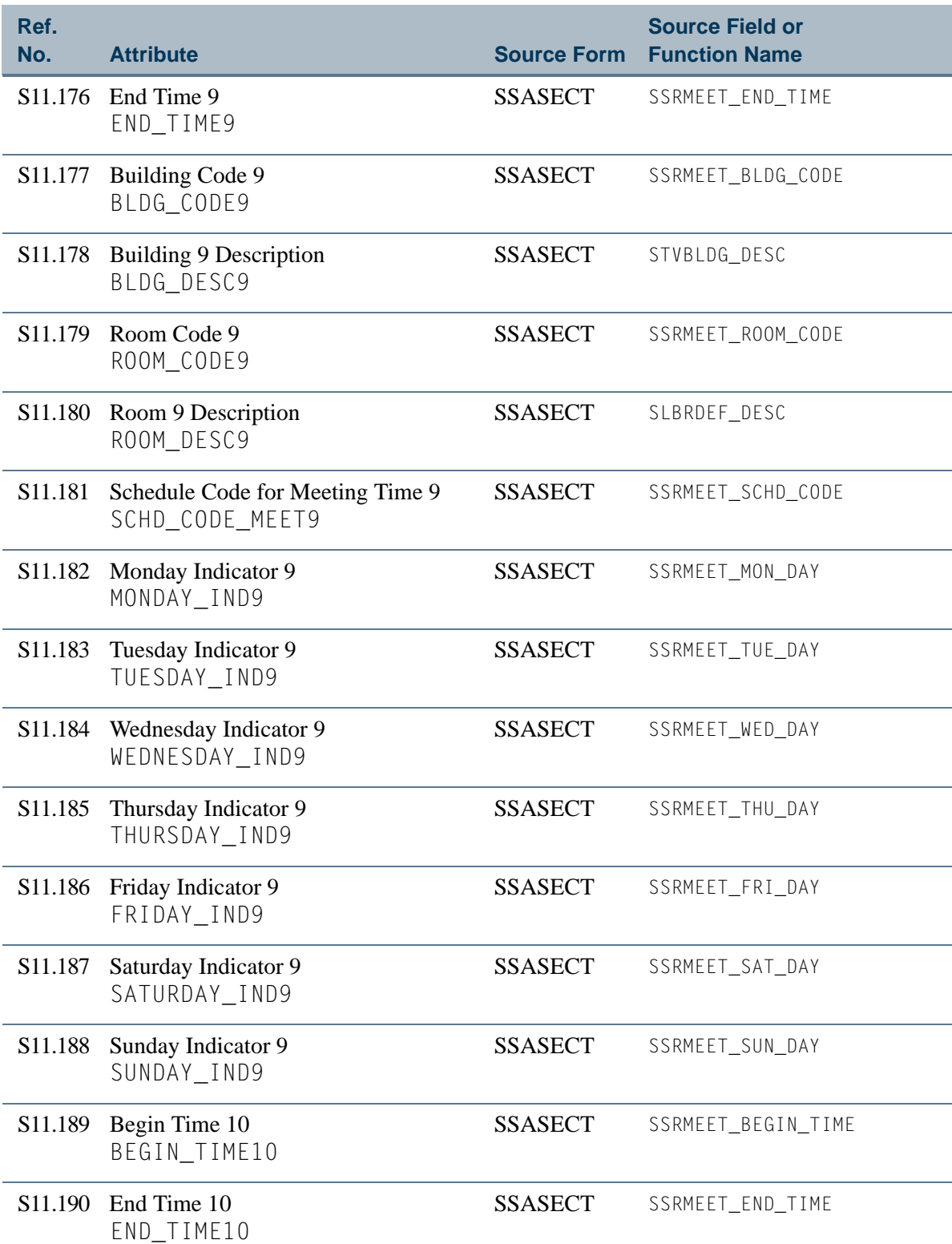

**The State** 

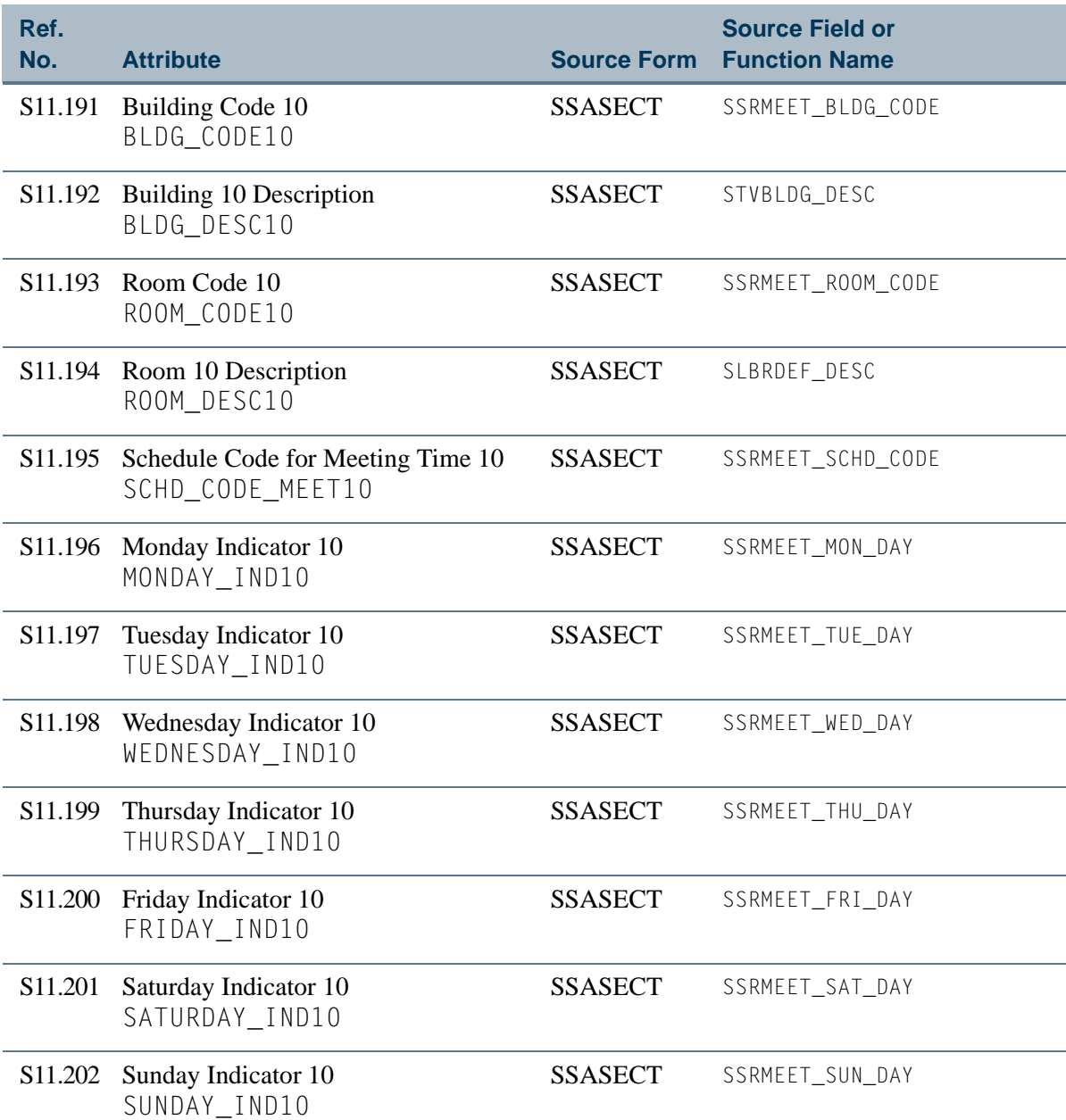

<u>ra ba</u>

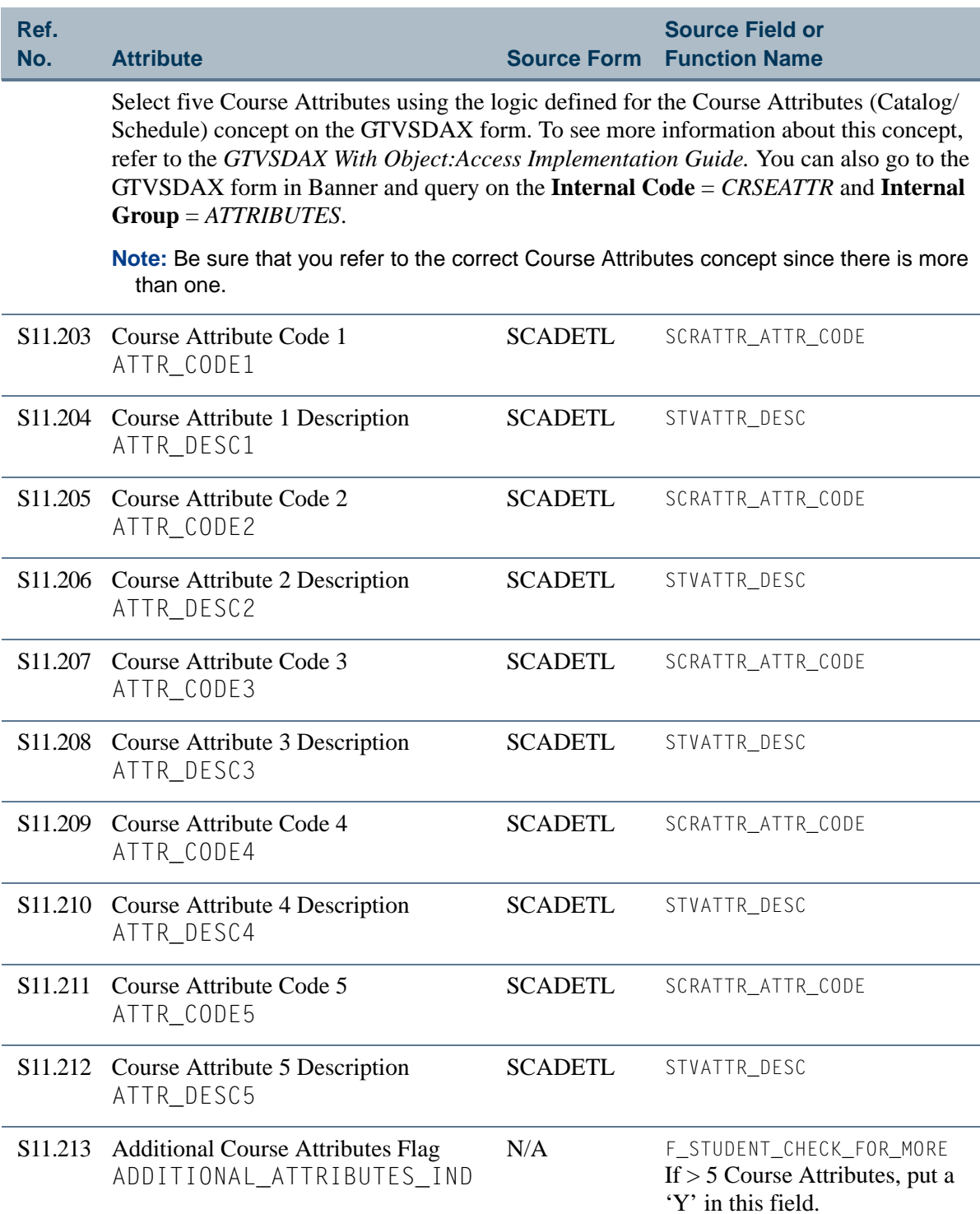

<u>ra je p</u>

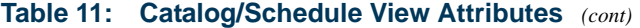

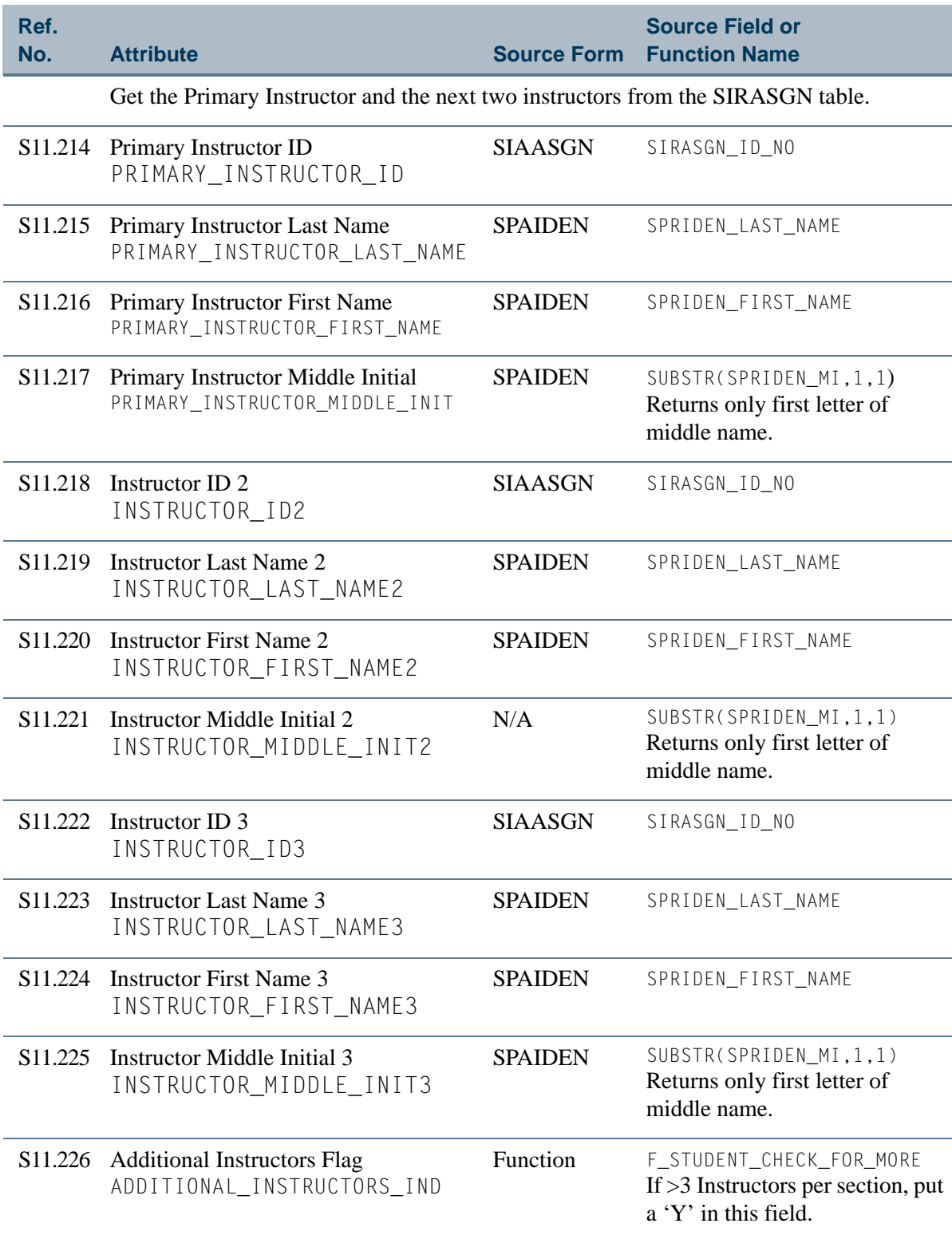

If the college is overridden at the section level, return the following information.

 $\Box$ 

П

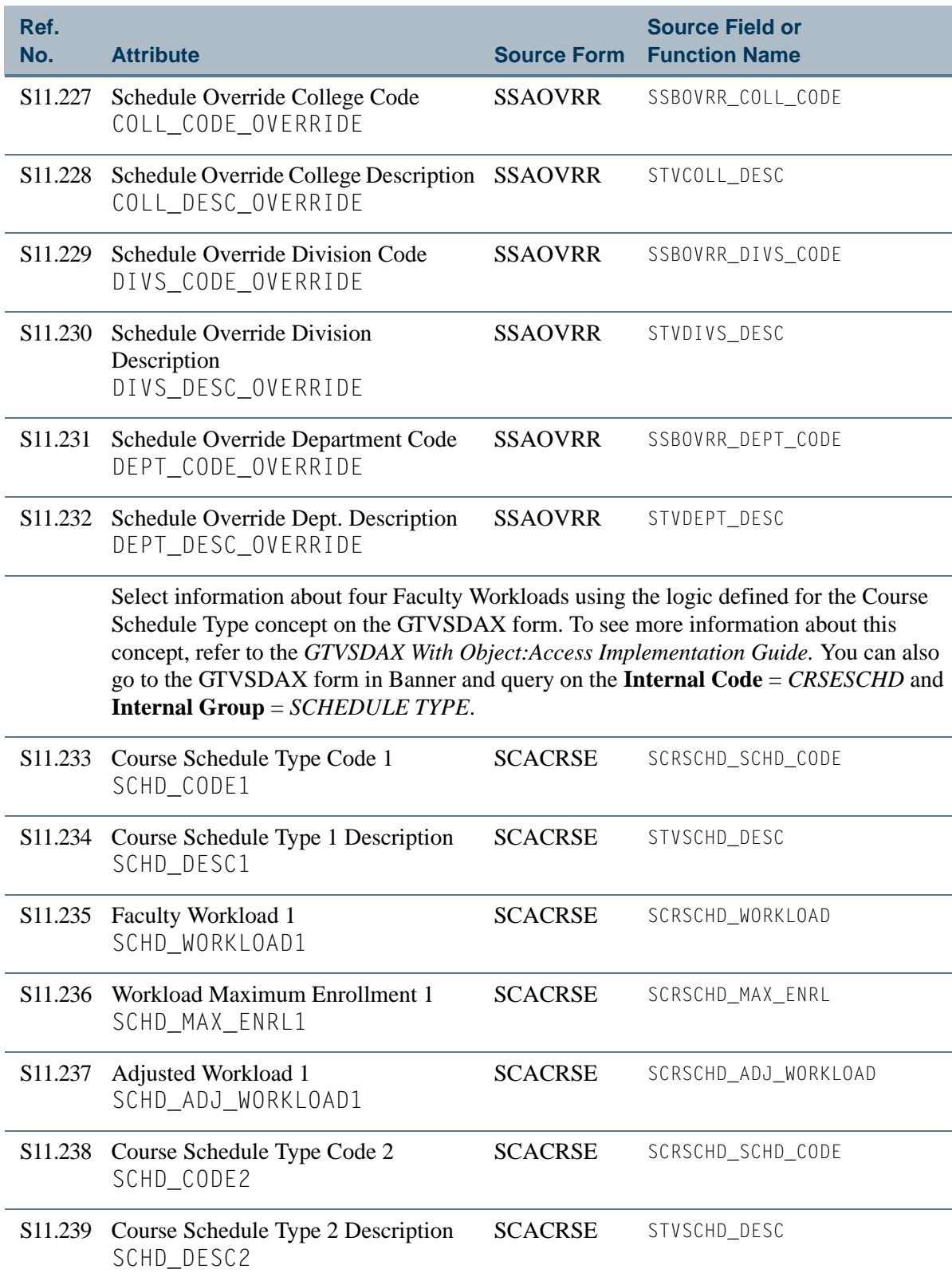

**The State** 

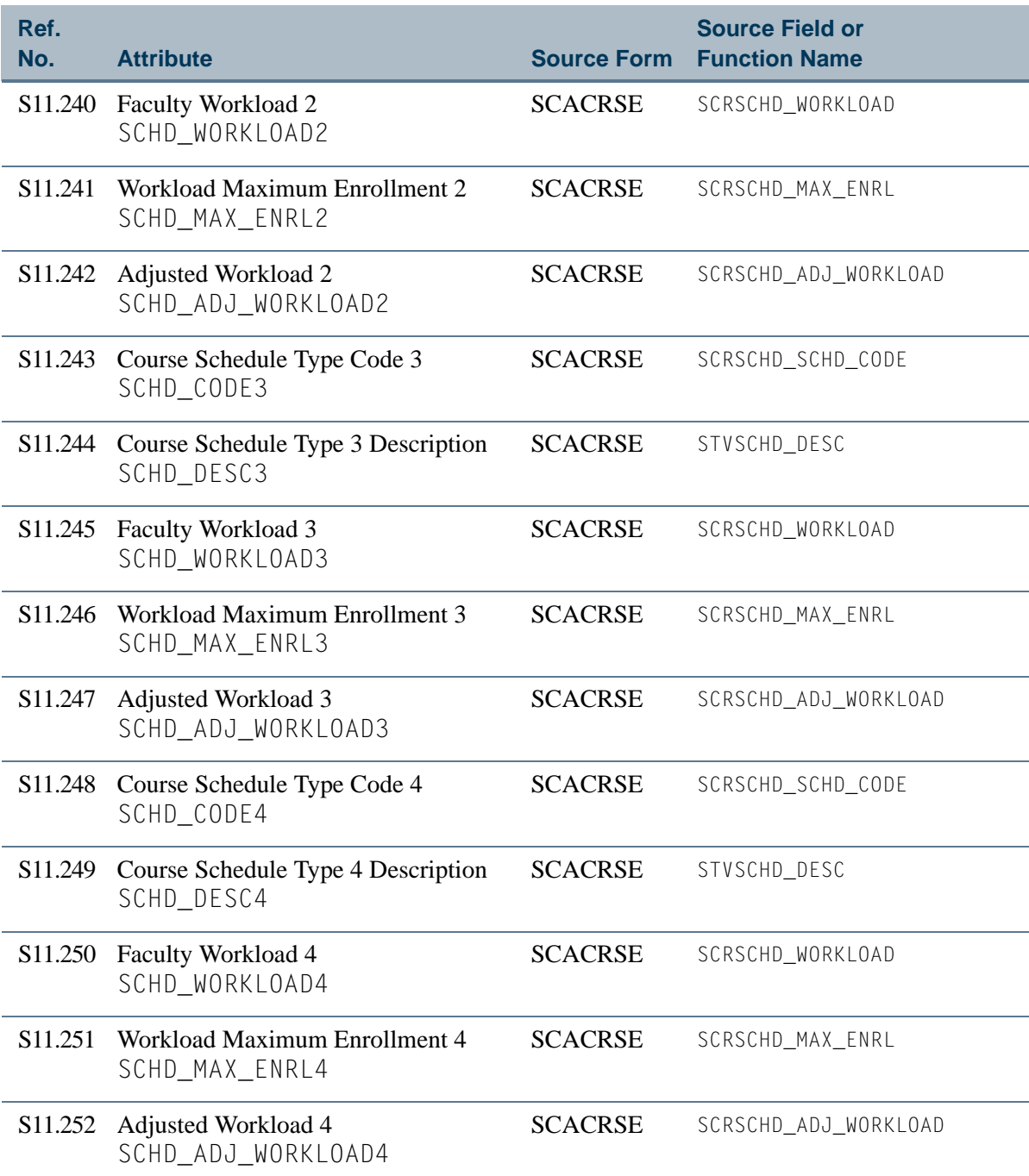

<u>ra ba</u>

# <span id="page-210-0"></span>View 12: Faculty Data

# **AS\_FACULTY\_DATA**

If you are using FOCUS, the view name is SIVFAC0.

This view provides the ability to access information about faculty members including personal data, addresses, telephone numbers, faculty member status, college and department data, faculty attributes, and non-instructional assignments.

Below is a list of the main database tables accessed by this view.

- SIBFACD Faculty Information Table
- SIBINST Faculty Member Base Table
- **•** SIRATTR Faculty Attribute Information Repeating Table
- **•** SIRDPCL Faculty Dept. and College Information Repeating Table
- SIRNIST Non-Instructional Repeating Table
- **SPBPERS** Basic Person Base Table
- **•** SPRADDR Address Repeating Table
- SPRIDEN Person Identification/Name Repeating Table
- **•** SPRTELE Telephone Table

# Key Attributes

#### *<u>P* Tip</u>

Refer to the Overview chapter for a complete description of PIDM.

The key attributes of this view are

- Personal ID Master PIDM\_KEY
- Term Code TERM\_CODE\_KEY

Since the PIDM is an internal ID number unique to each faculty member, this view returns one row for each faculty member per term.

# Mandatory Conditions

The following condition *must* be supplied for the view to return information at the level identified above.

**•** Term Code TERM\_CODE\_KEY

# **Attributes**

The list below specifies the attributes included in the ["Faculty Data"](#page-210-0) view. The list also indicates the primary Banner form and the database field or function that is the source for each attribute.

#### **Table 12: Faculty Data View Attributes**

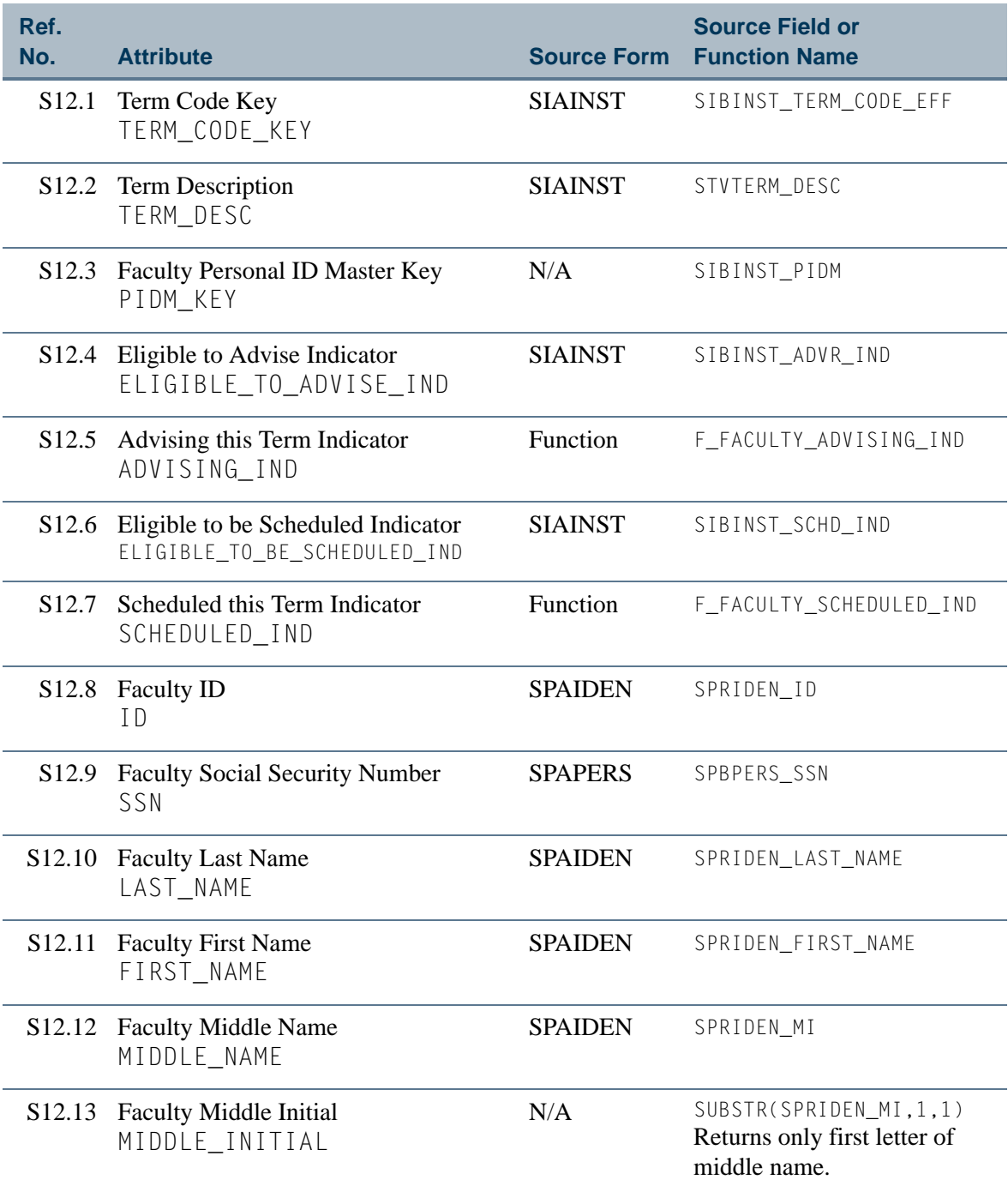

n b

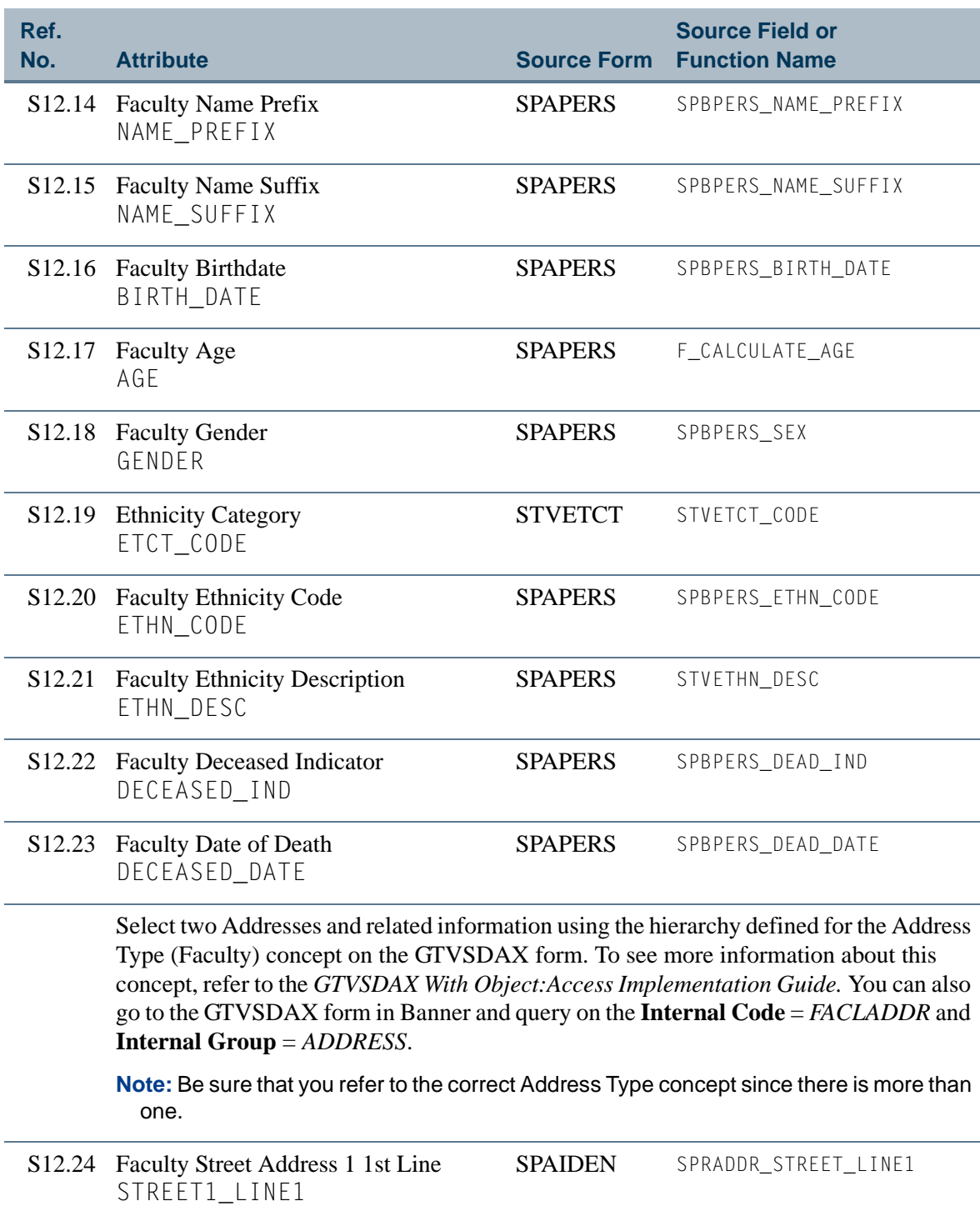

S12.25 Faculty Street Address 1 2nd Line STREET1\_LINE2 SPAIDEN SPRADDR\_STREET\_LINE2

H.

 $\mathbf{\mathbf{\mathbf{\mathbf{\mathbf{\mathbf{\mathbf{\mathbf{\mathbf{\mathbf{1}}}}}}}}}$ 

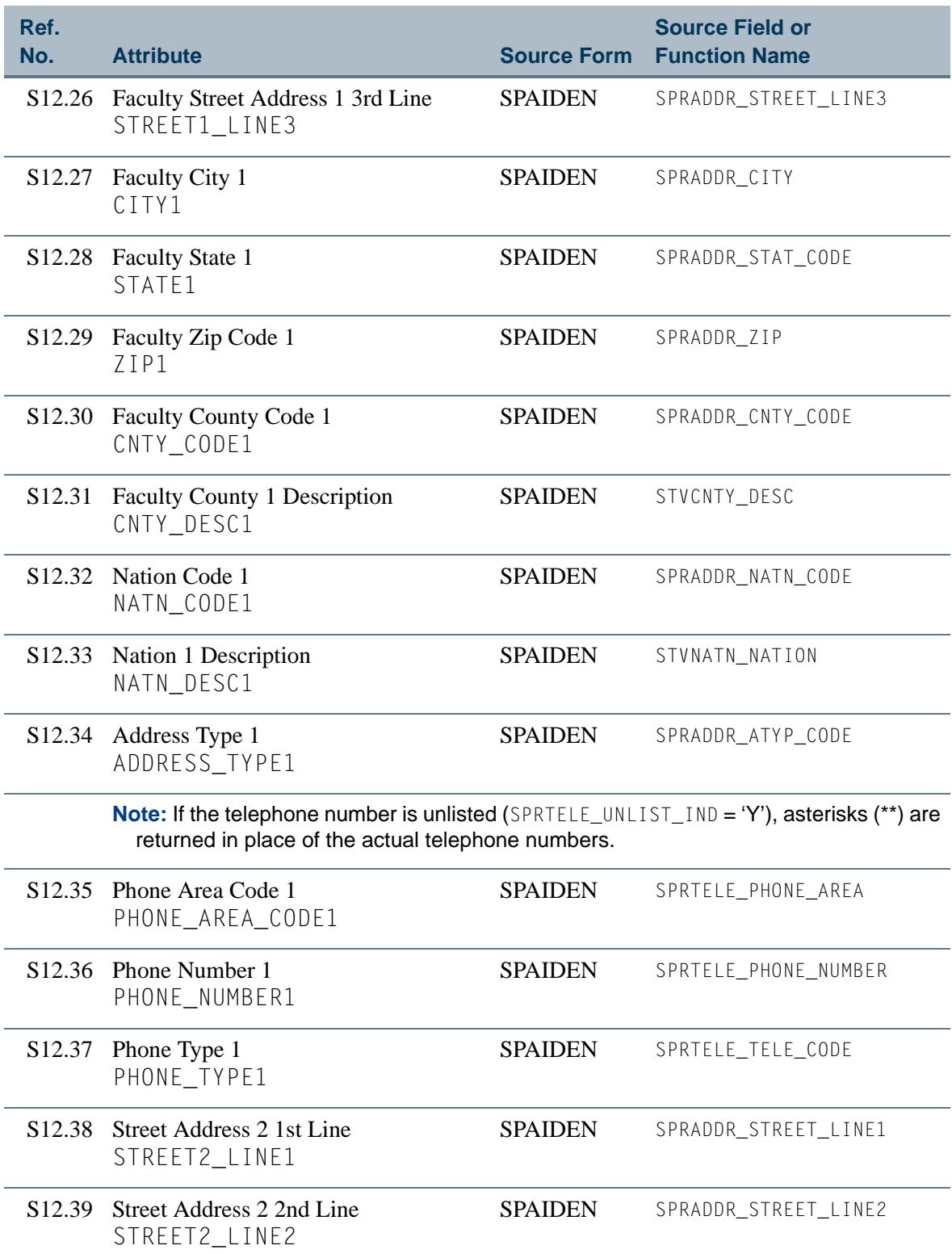

 $\Box$ 

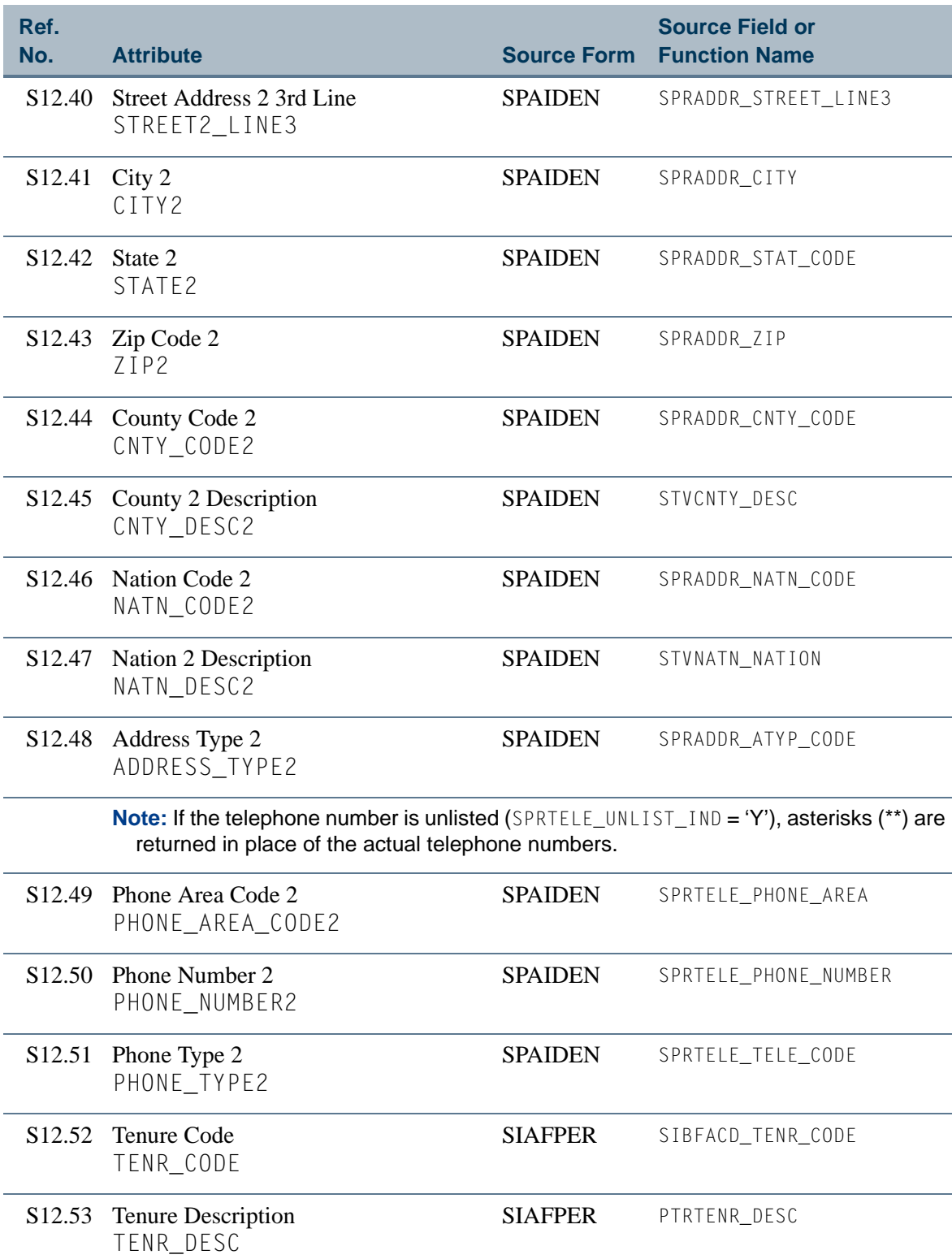

**The State** 

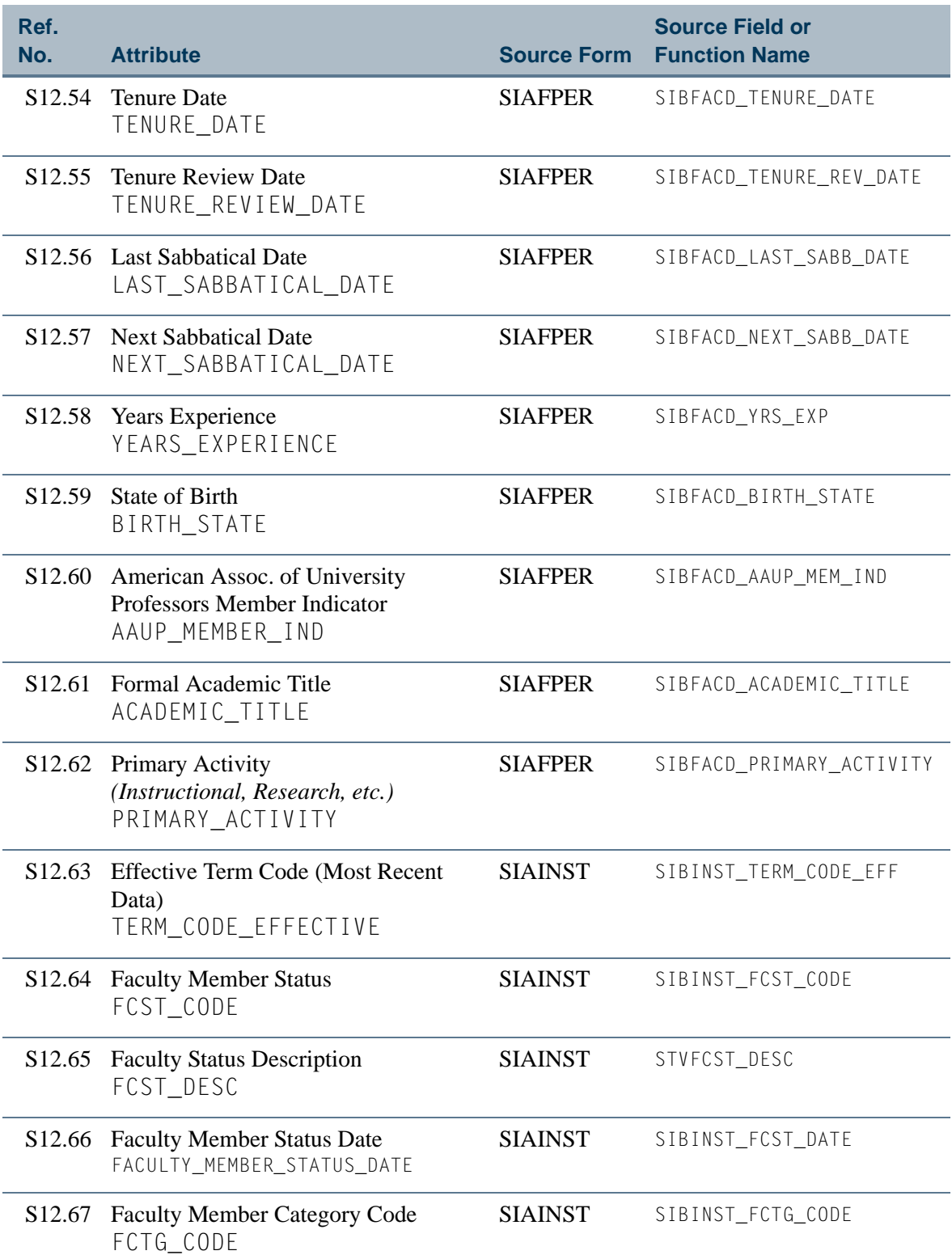

<u>Film</u>
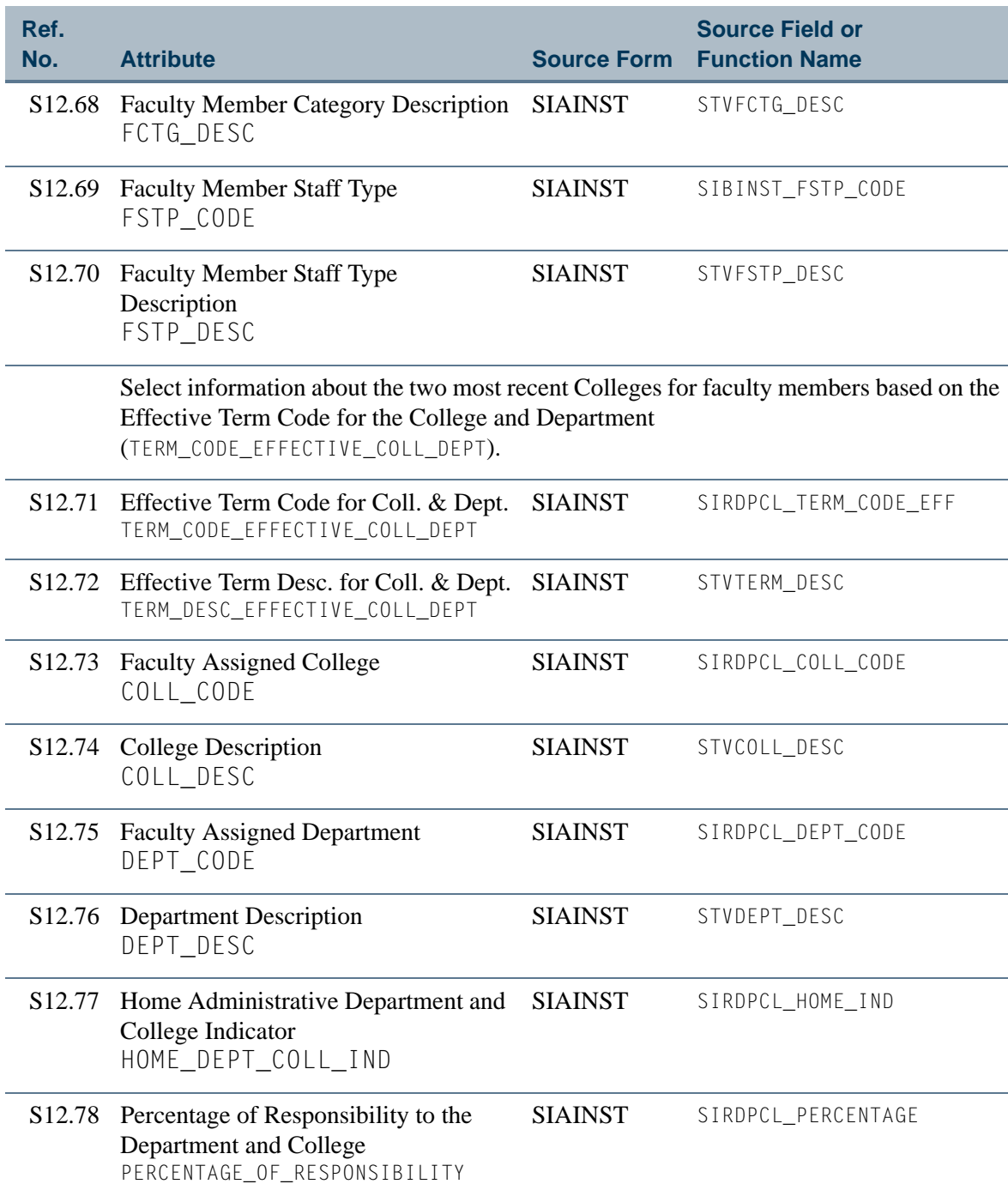

 $\blacksquare$ 

**The State** 

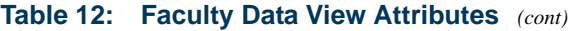

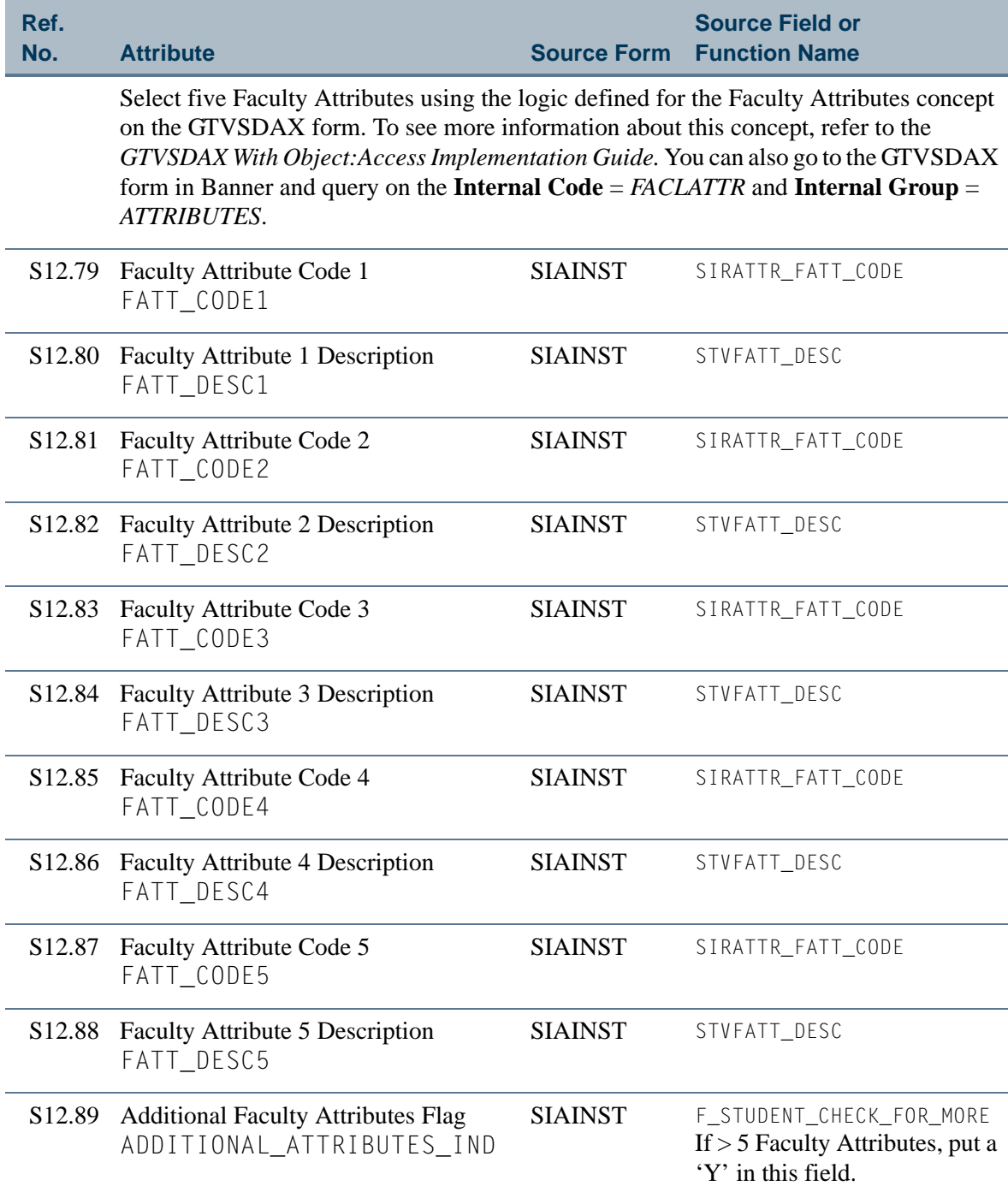

**The Co** 

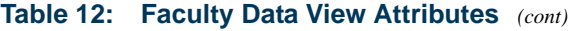

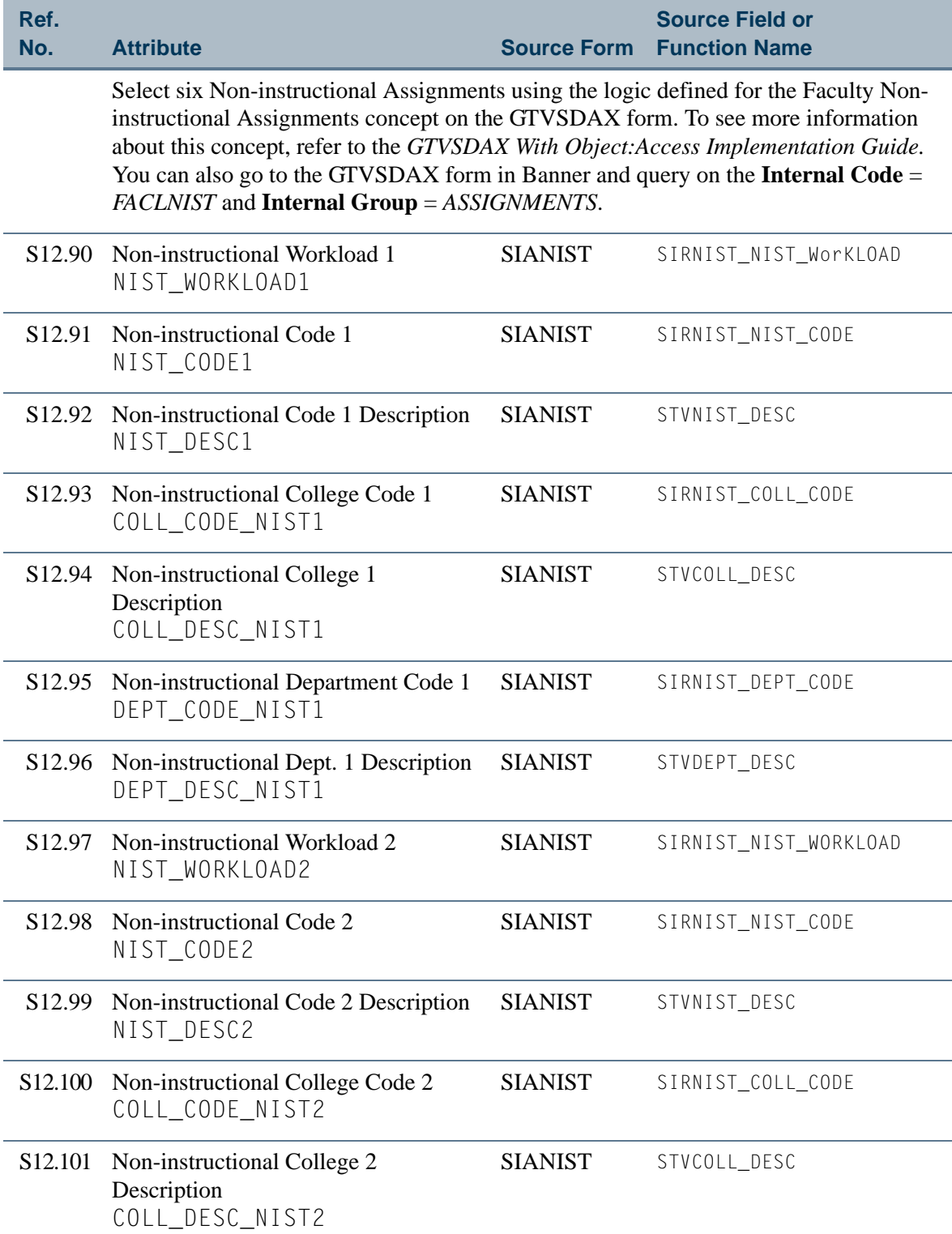

**The State** 

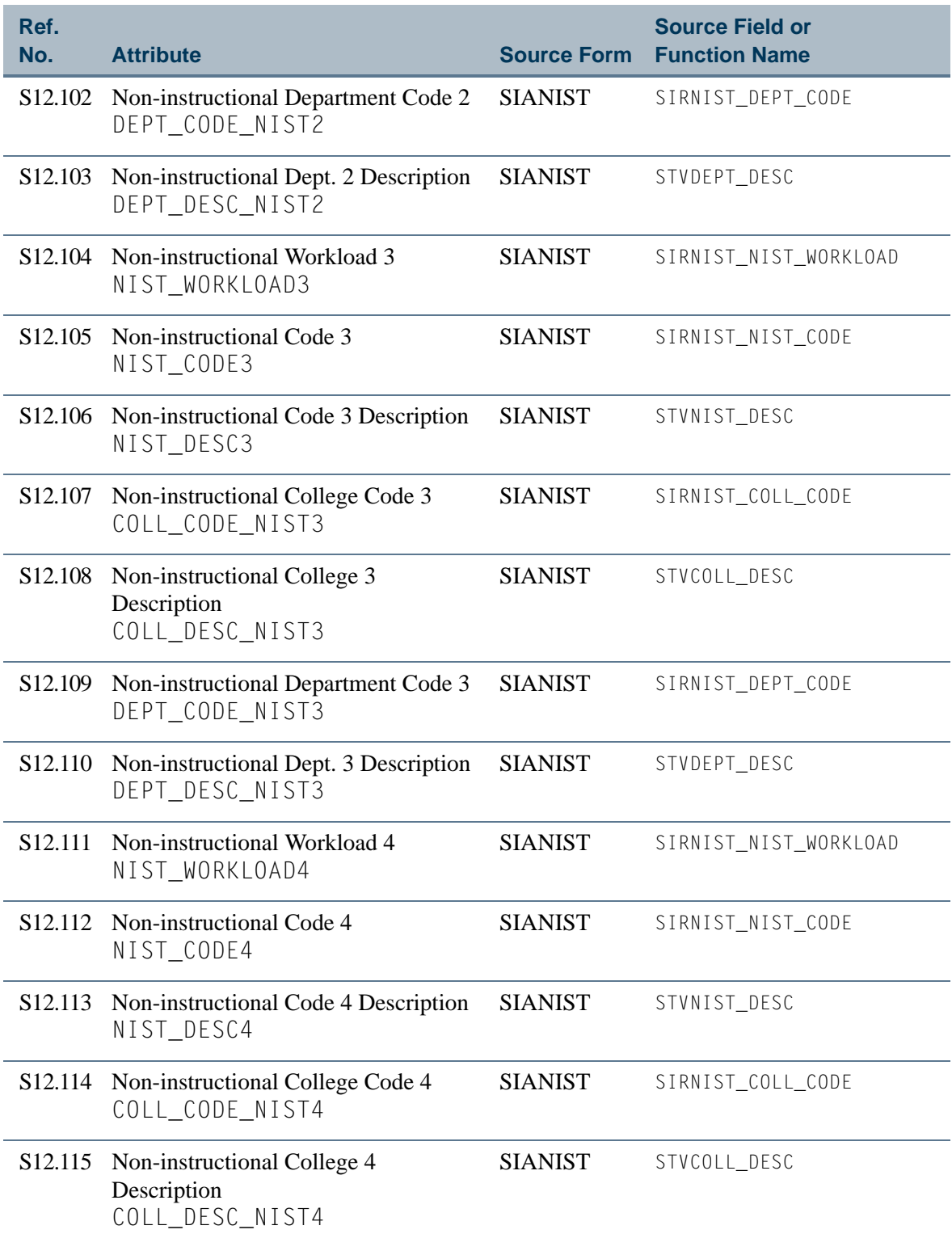

<u> Film</u>

T

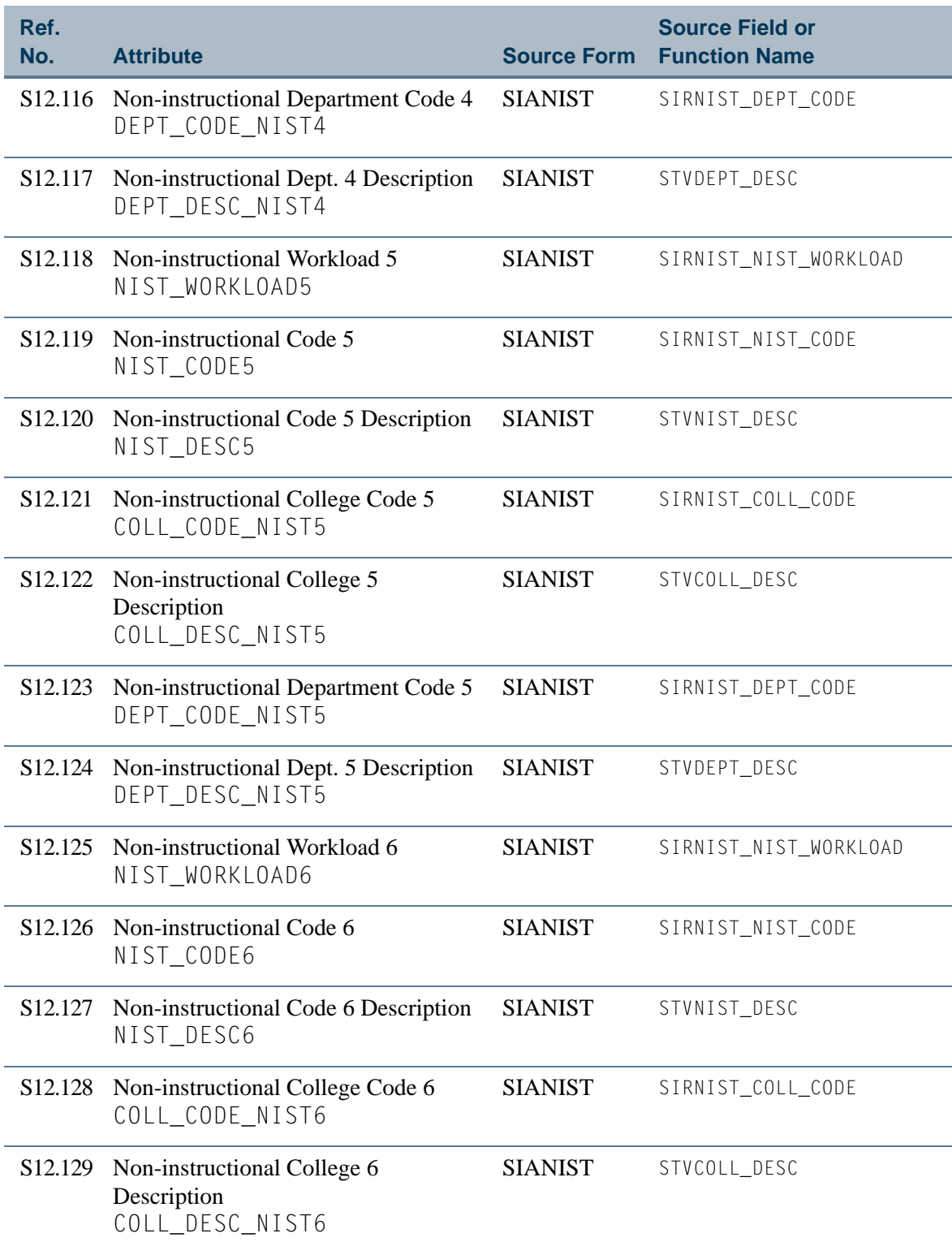

<u>in jarok</u>

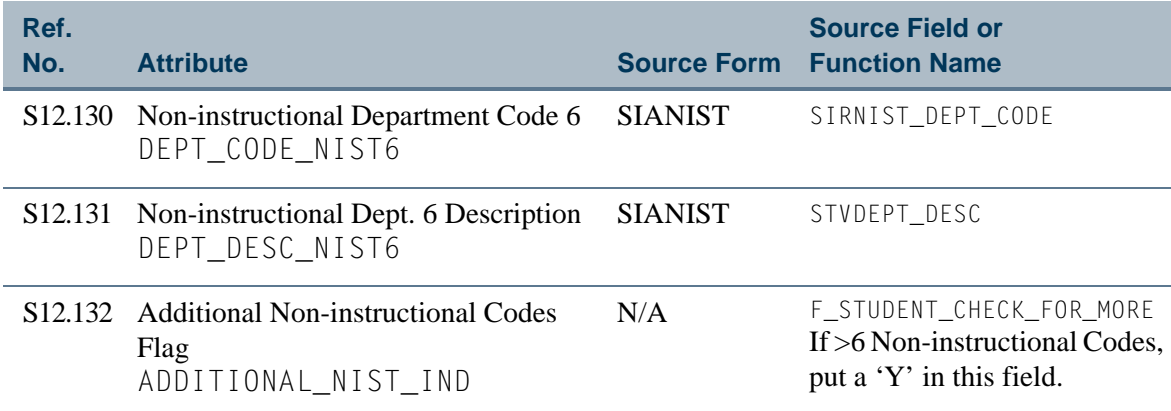

 $\Box$ 

# <span id="page-222-0"></span>View 13: Aging Analysis

# **AS\_AGING\_ANALYSIS**

If you are using FOCUS, the view name is SOVAGI0.

The Aging Analysis view provides the ability to create aging analysis reports by category and detail code. This view gives you the flexibility to set up reports that look at aging of the account balances based on any of the dates in the view.

## **Note**

This view includes information from the Accounts Receivable module. Since the view is used only with the Student system, it is stored and documented with Student rather than Accounts Receivable.

This view can be used in conjunction with the Accounts Receivable History views described in the Accounts Receivable Object:Access Reporting Guide.

Below is a list of the main database tables accessed by the ["Aging Analysis"](#page-222-0) view.

- SPBPERS Basic Person Base Table
- **SPRADDR** Address Repeating Table
- SPRIDEN Person Identification/Name Repeating Table
- **•** SPRTELE Telephone Table
- **•** TBBACCT Account Header Table
- **•** TBBDETC Detail Charge/Payment Code Definition Table
- **•** TBRACCD Account Charge/Payment Detail Table

# Key Attributes

**P** Tip

Refer to the Overview chapter for a complete description of PIDM.

The key attributes of this view are

- Personal ID Master PIDM\_KEY
- Transaction Number TRANSACTION\_NUMBER\_KEY

Since the PIDM is an internal ID number unique to each person or company, this view returns all entities (people and companies) that have A/R activity. The view returns one row of account detail per entity.

# Mandatory Conditions

The following condition *must* be supplied for the view to return information at the level identified above.

**•** Reporting Date (typically Today's Date)

You can run the report by one of four dates—Effective, Billing, Due, or Transaction. These four dates correspond to the attributes of the same names in the Date Information portion of this view.

**Tip**

Refer to the *GTVSDAX With Object:Access Implementation Guide* for more information about the Dates for Aged Days concept.

You specify which date you want to run the report for using the Dates for Aged Days concept on the GTVSDAX form. The default date is the Effective Date (EFFECTIVE\_DATE). To run a report by any of the other dates, you must set that date's **Sequence Number** to '1' on the GTVSDAX form.

#### **Note**

You can see more information about this concept by going to the GTVSDAX form in Banner and querying on the **Internal Code** = *WHICH\_DATE* and **Internal Group** = *AR AGED DAYS*.

## Attributes

The list below specifies the attributes included in the ["Aging Analysis"](#page-222-0) view. The list also indicates the primary Banner form and the database field or function that is the source for each attribute.

## **Note**

Many of the Accounts Receivable tables are updated by a variety of forms and processes, so the form name is not always displayed in the attribute list.

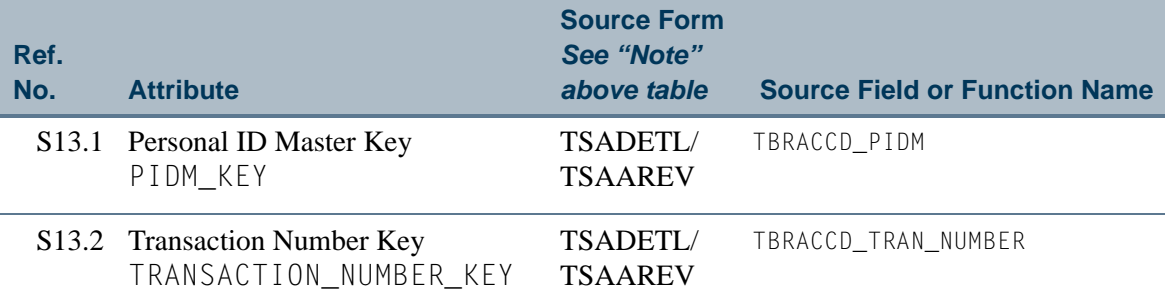

#### **Table 13: Aging Analysis View Attributes**

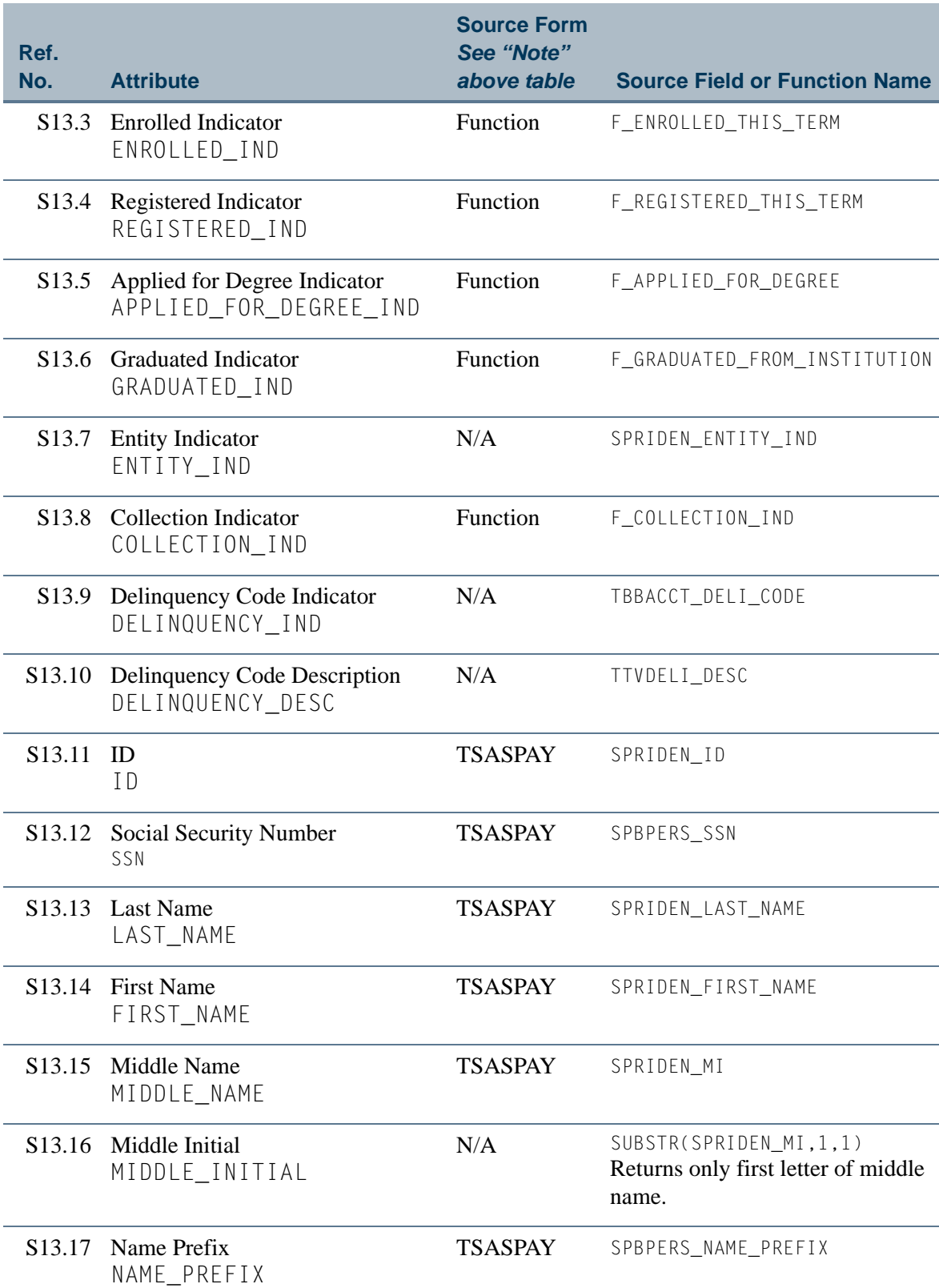

<u> Film</u>

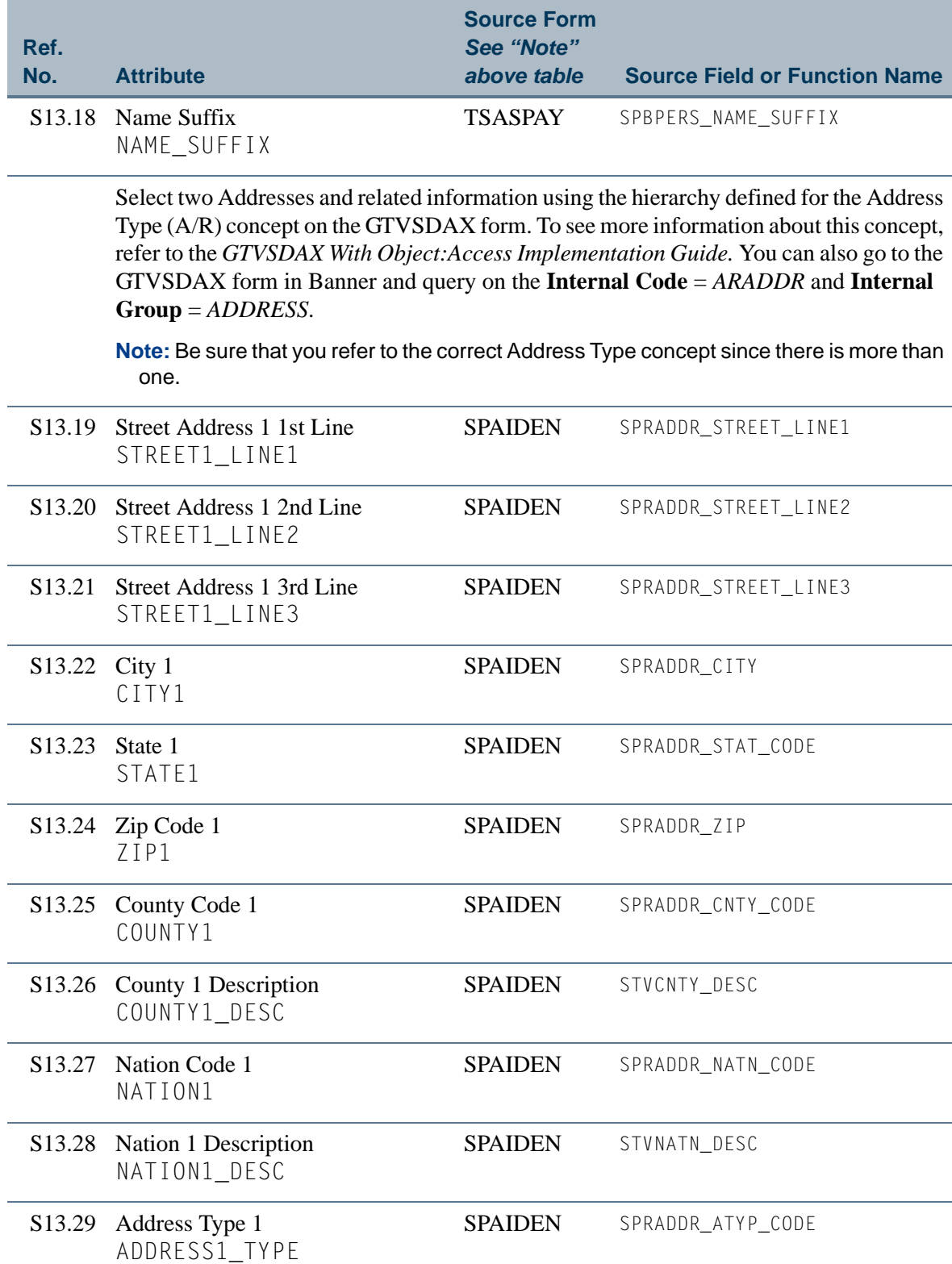

<u> El Ba</u>

I

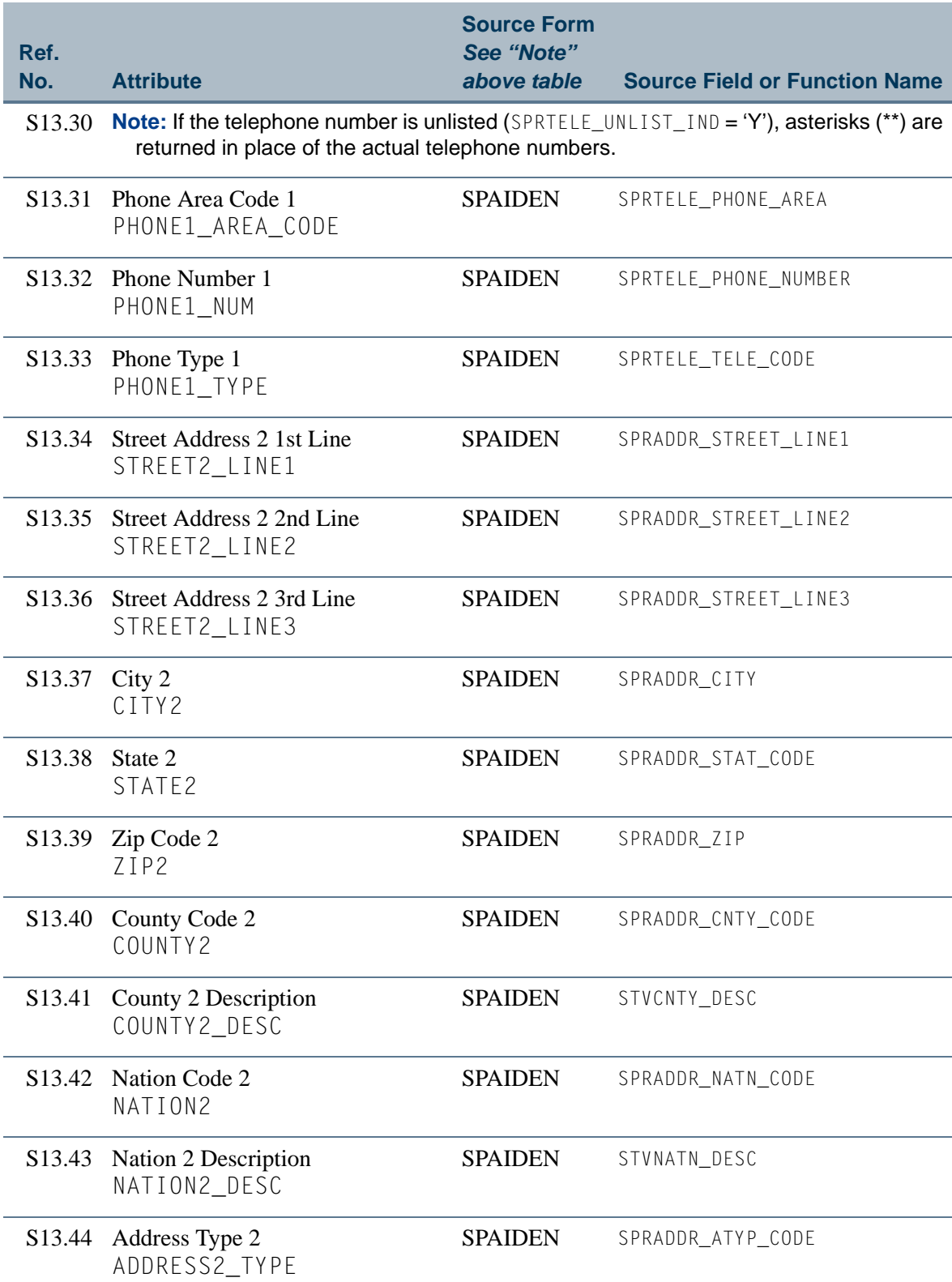

**Tale** 

 $\Box\Box$ 

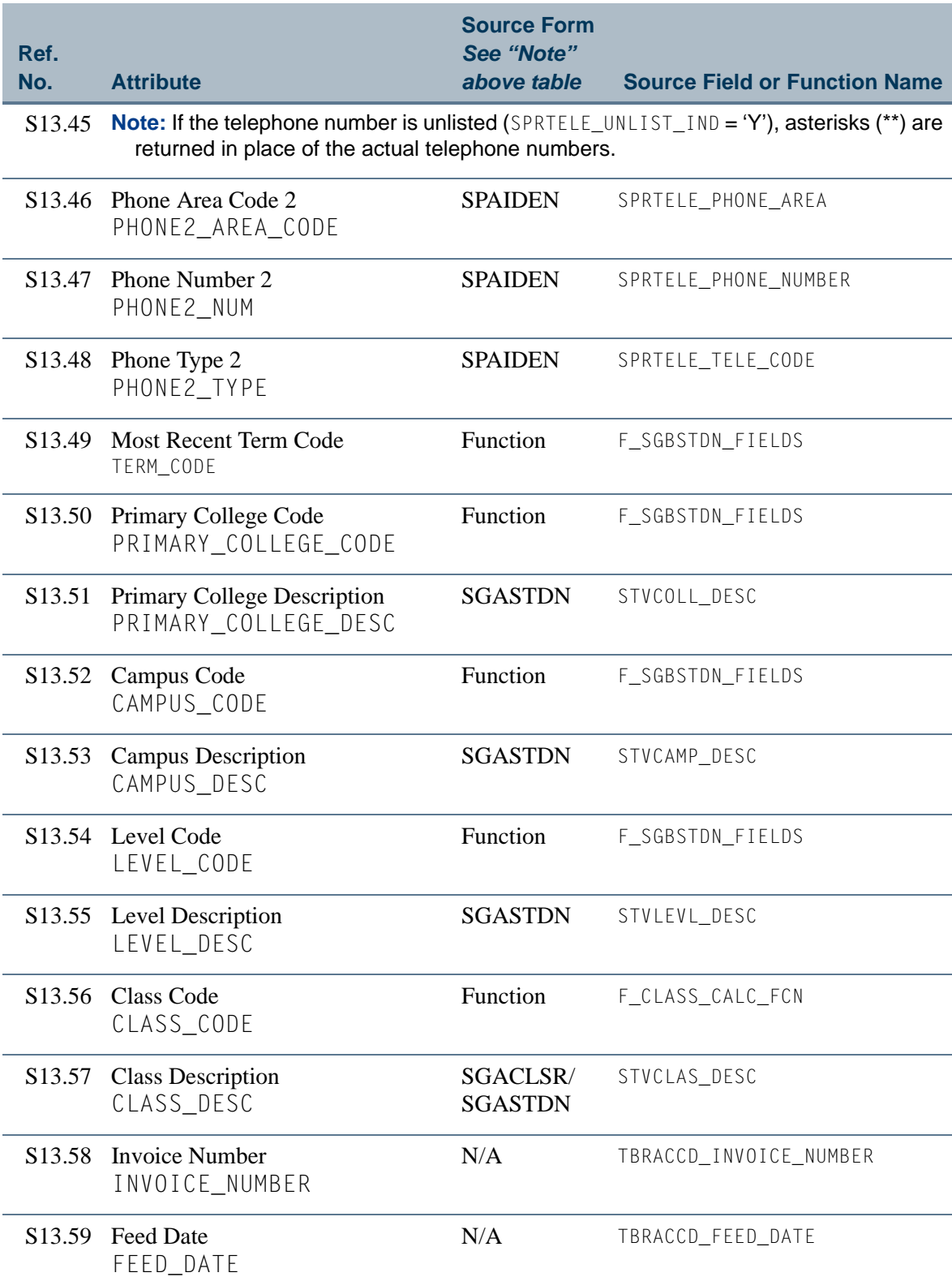

<u>Film</u>

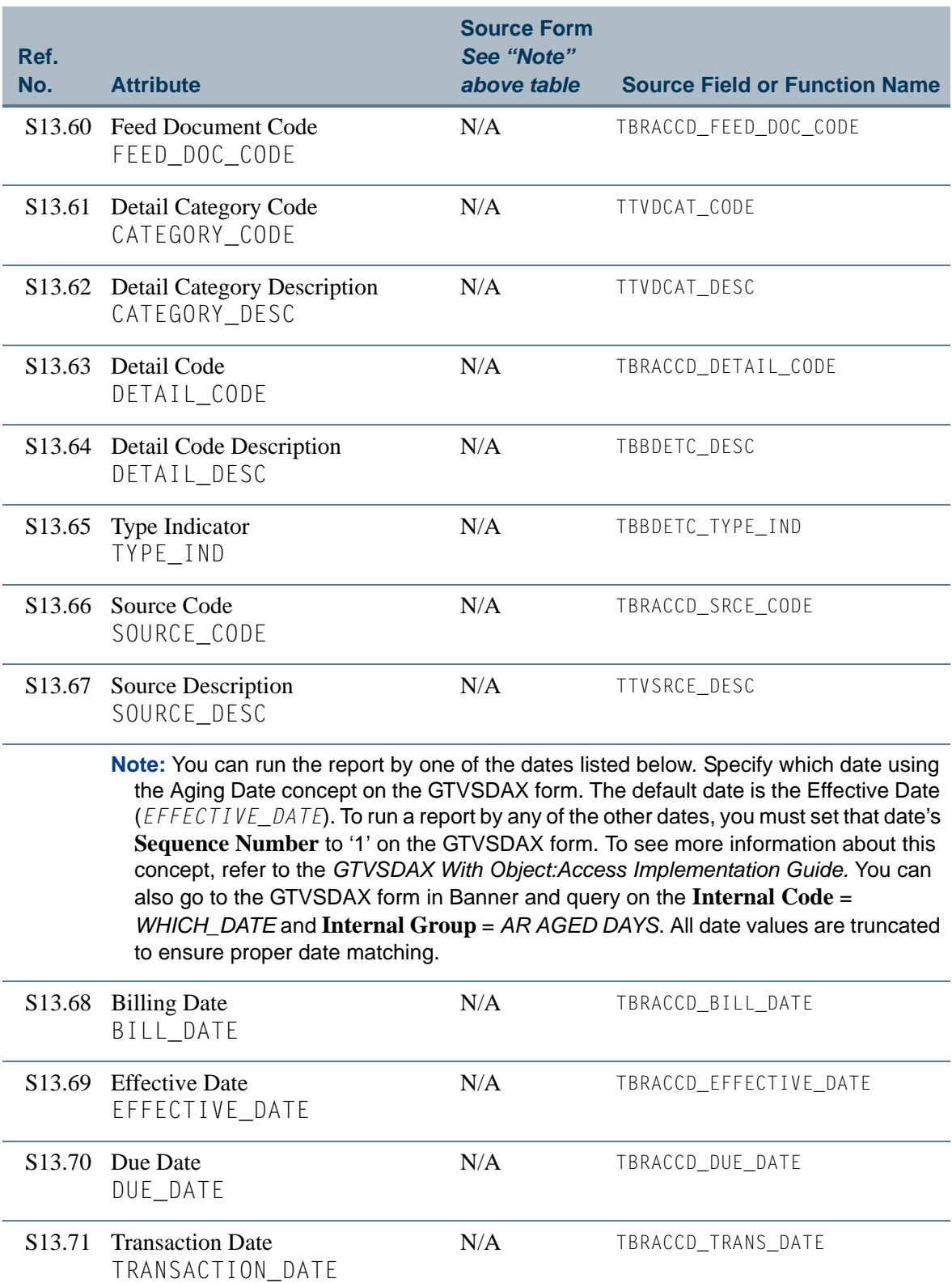

**Tale** 

 $\Box\Box$ 

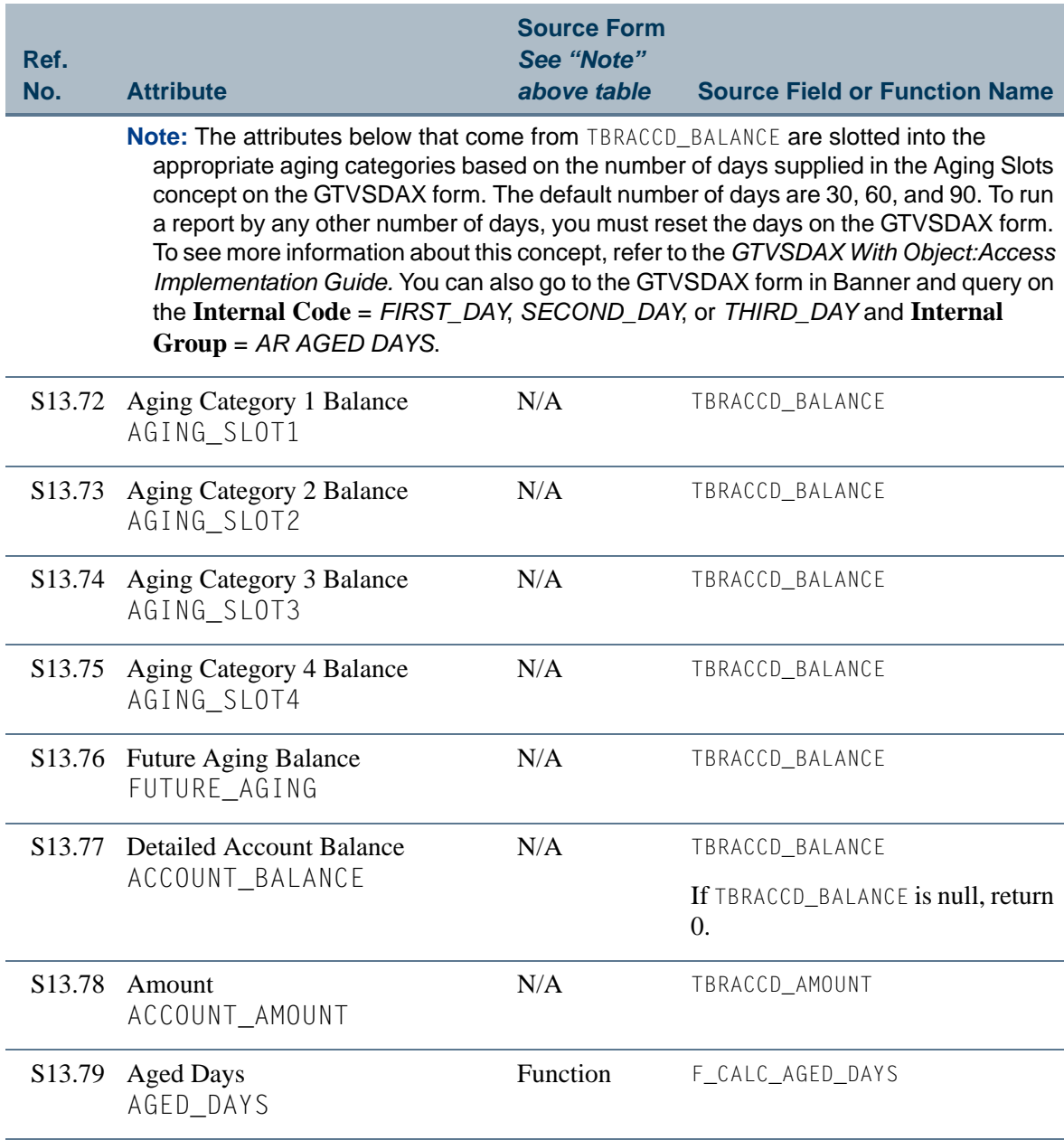

<u> Film</u>

# <span id="page-230-0"></span>View 14: Cleared To Attend

# **AS\_CLEARED\_TO\_ATTEND**

If you are using FOCUS, the view name is SOVCTA0.

The Cleared to Attend view provides the ability to identify students who have not paid the remaining balance of term charges and any previous balance less all potential credits. The remaining outstanding amount is their unpaid balance. This identifies the population of students for whom enrollment should be retained or canceled.

#### **Note**

This view includes information from the Accounts Receivable module. Since the view is used only with the Student system, it is stored and documented with Student rather than Accounts Receivable.

Below is a list of the main database tables accessed by this view.

- **•** SFBETRM Student Registration Table
- **•** SGBSTDN Student Base Table
- SPBPERS Basic Person Base Table
- **SPRADDR** Address Repeating Table
- SPRHOLD Person Related Holds Repeating Table
- SPRIDEN Person Identification/Name Repeating Table
- **•** SPRTELE Telephone Table
- **•** TBRACCD Account Charge/Payment Detail Table
- **•** TBRMEMO Charge/Payment Detail Memo Table

## Key Attributes

#### **P** Tip

Refer to the Overview chapter for a complete description of PIDM.

The key attributes of this view are

- Student Personal ID Master PIDM KEY
- Term Code TERM CODE KEY

Since the PIDM is an internal ID number unique to each student, the view returns one row of information for each student per term.

# Mandatory Conditions

The following condition *must* be supplied for the view to return information at the level identified above.

**•** Term Code TERM\_CODE\_KEY

#### Attributes

The list below specifies the attributes included in the ["Cleared To Attend"](#page-230-0) view. The list also indicates the primary Banner form and the database field or function that is the source for each attribute.

#### **Table 14: Cleared To Attend View Attributes**

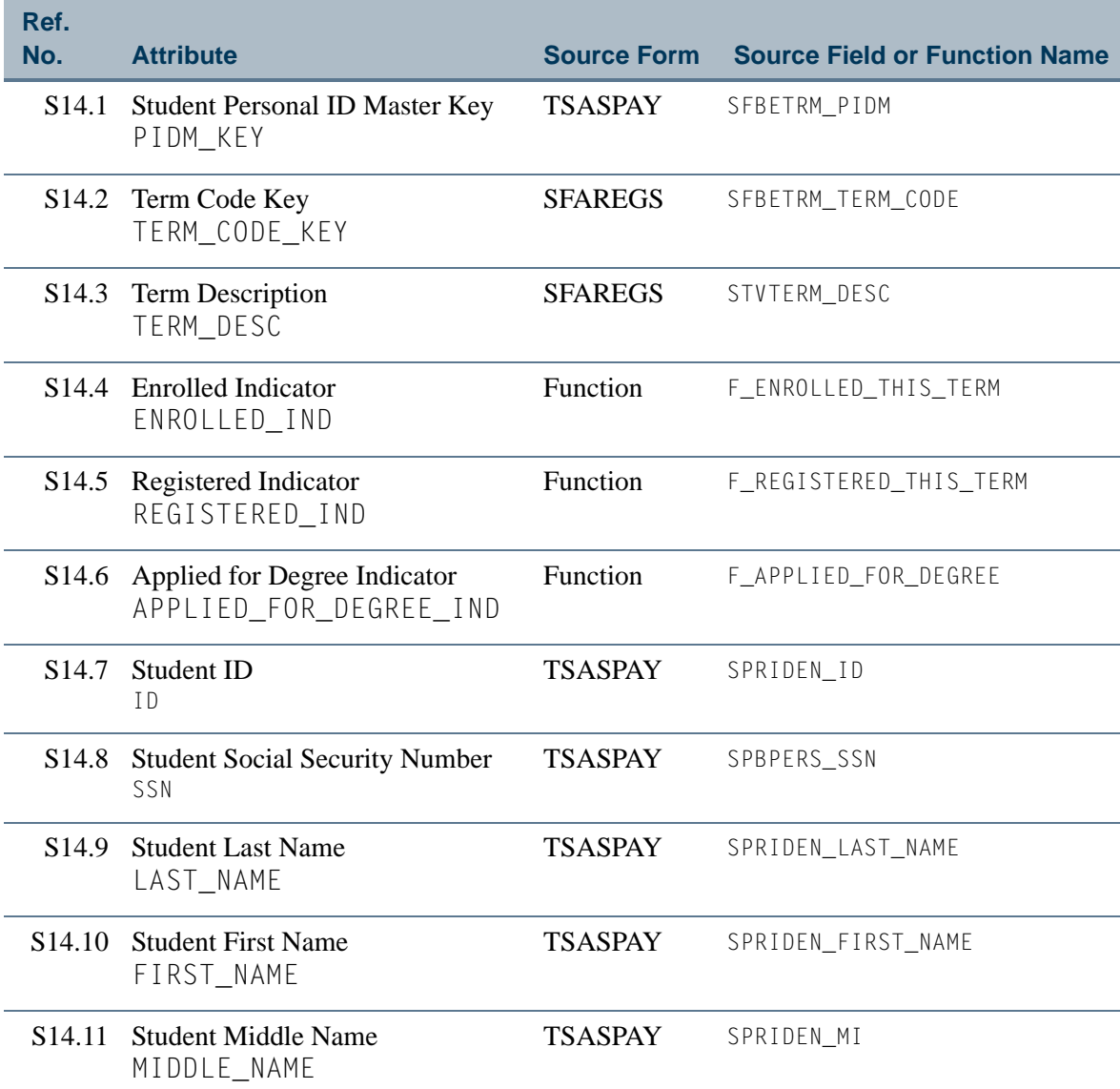

T

L

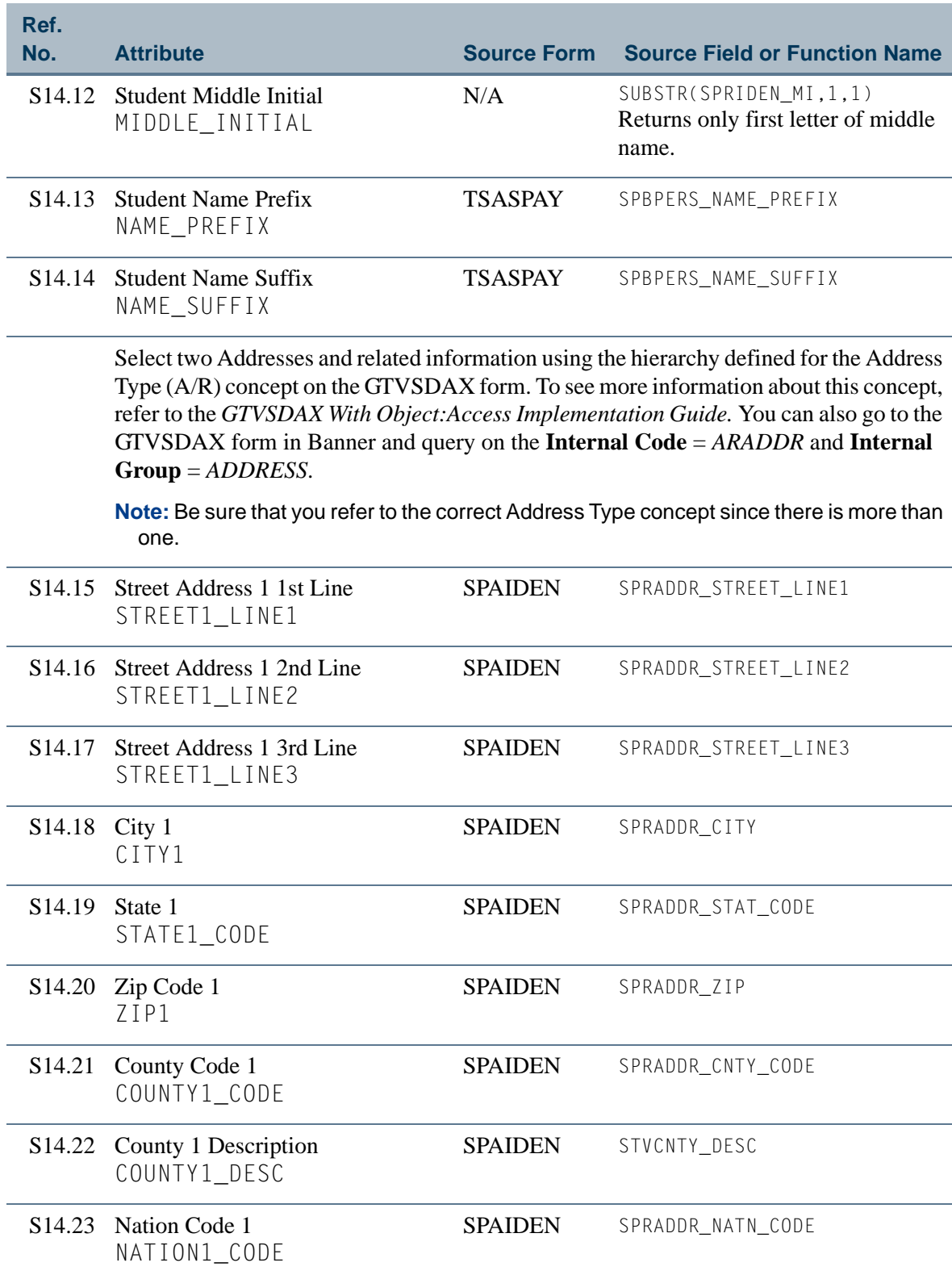

<u>is is a</u>

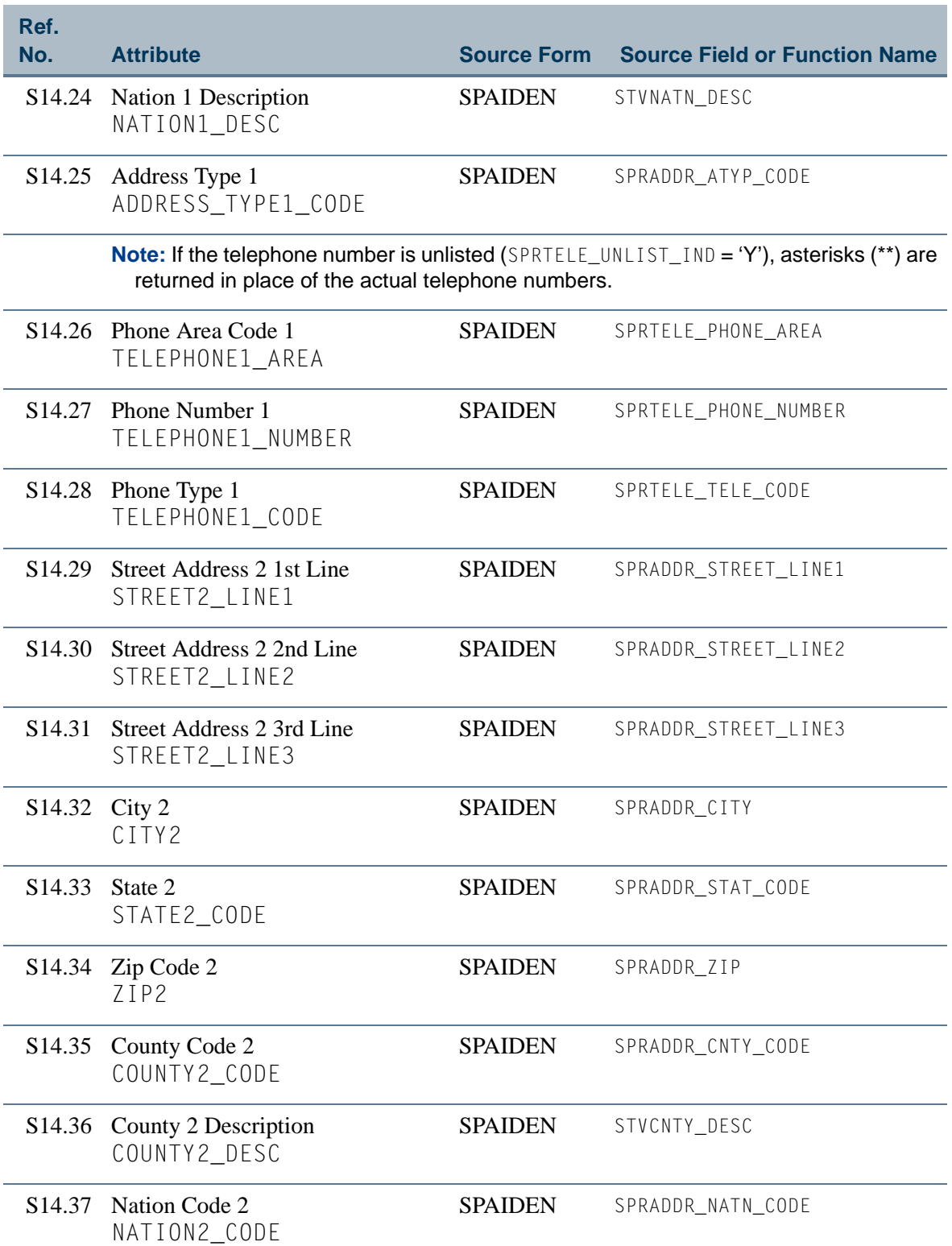

<u>martin </u>

T

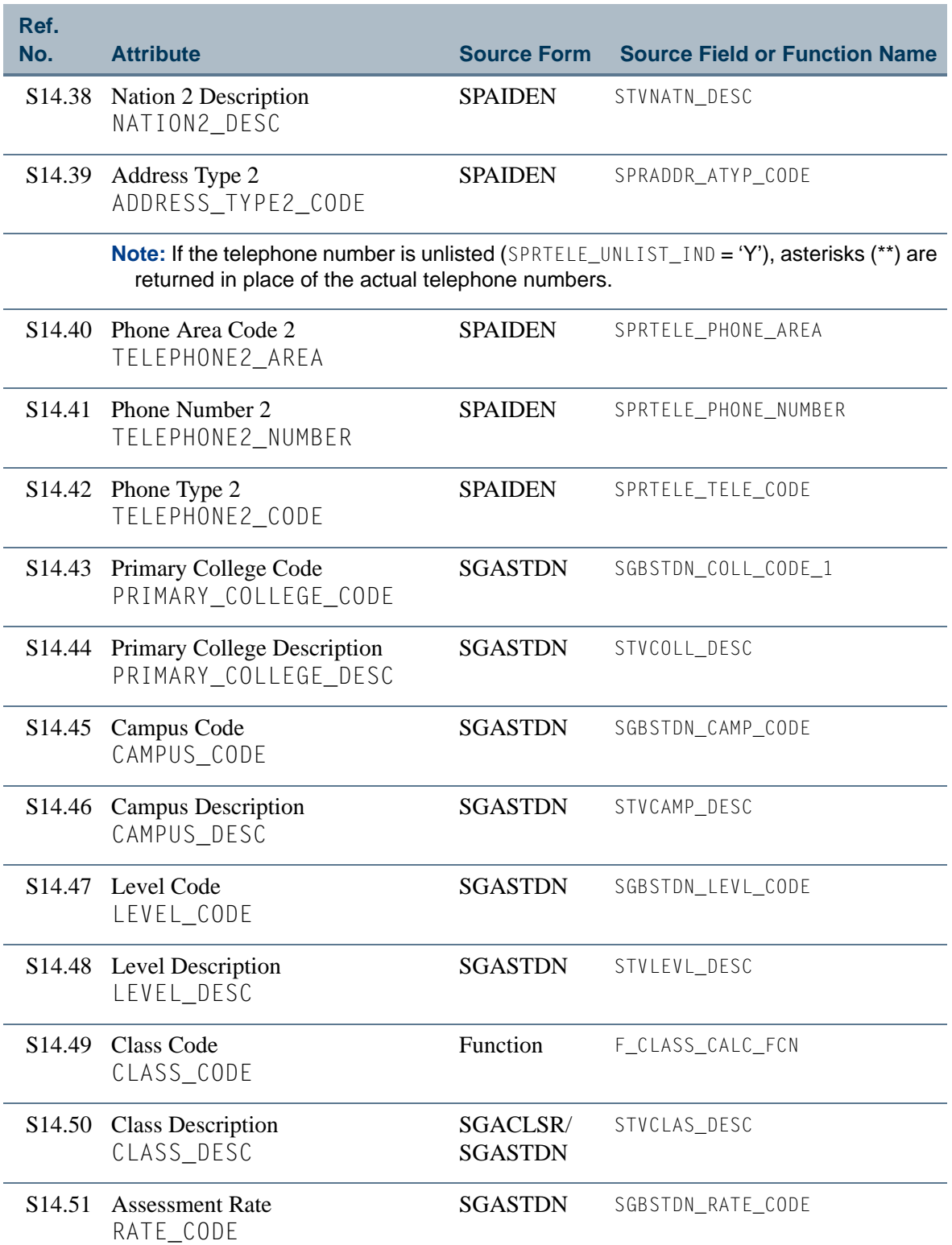

**The State** 

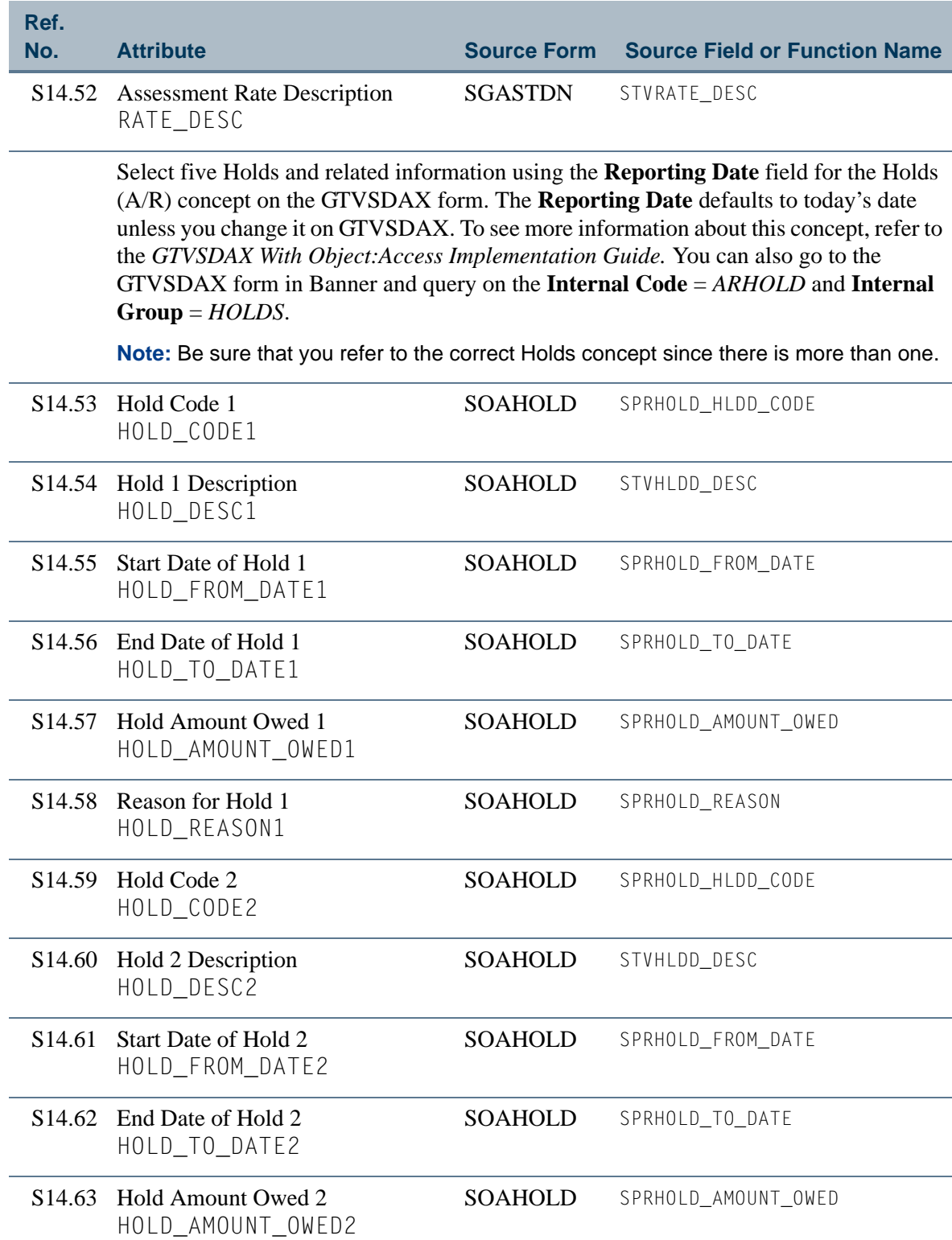

**The Co** 

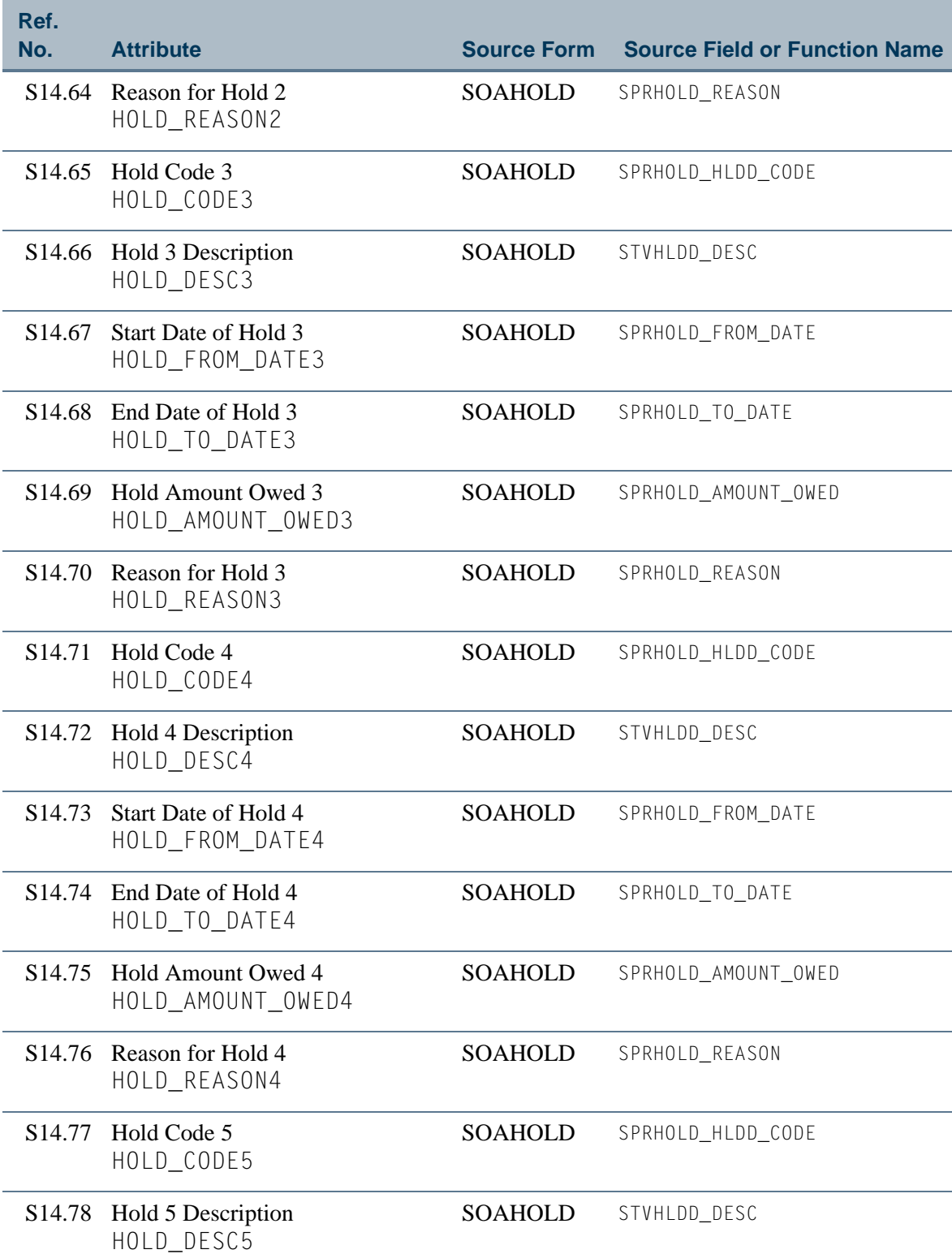

in jaroon

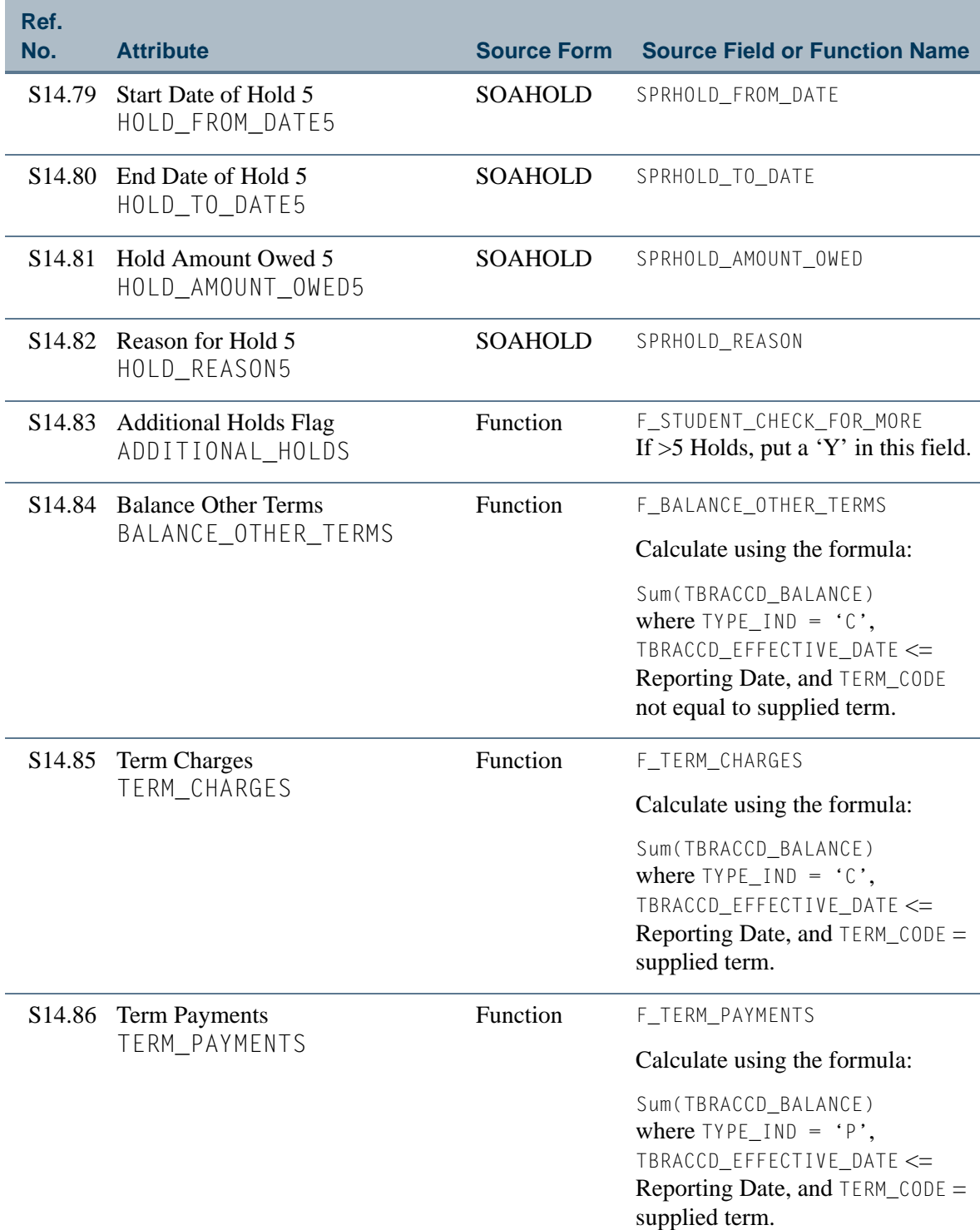

<u> Harry</u>

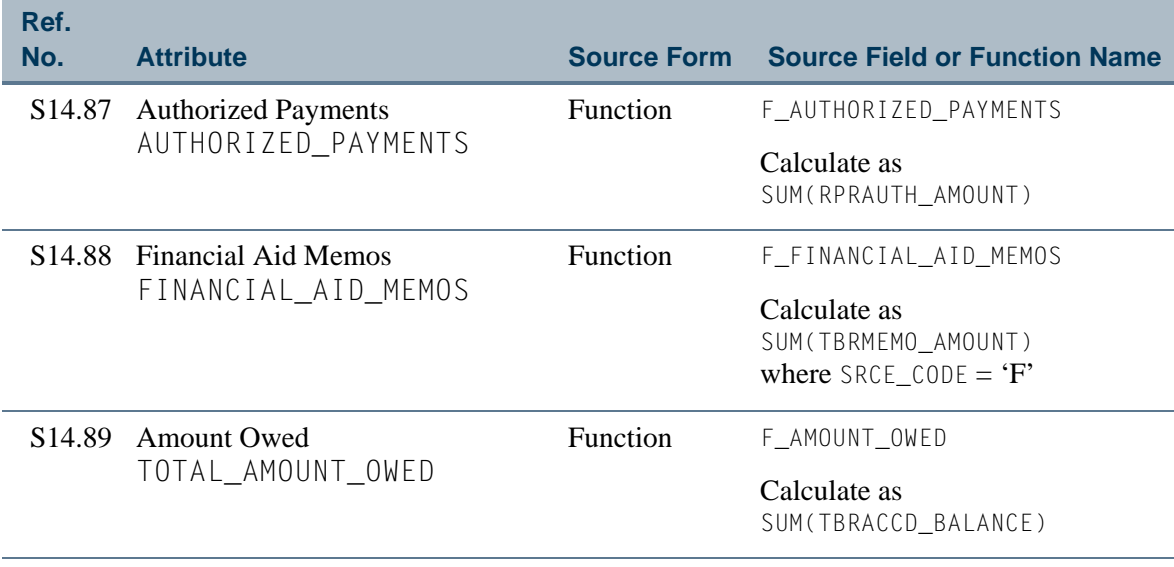

<u>is is a</u>

 $\Box\Box$ 

# <span id="page-239-0"></span>View 15: Third Party Contracts

## **AS\_THIRD\_PARTY\_CONTRACTS**

If you are using FOCUS, the view name is SOVTPC0.

The Third PArty Contracts view provides the ability to include student schedule information. This can be used to show third party agencies the courses being taken by the student they are sponsoring.

#### **Note**

This view includes information from the Accounts Receivable module. Since the view is used only with the Student system, it is stored and documented with Student rather than Accounts Receivable.

Below is a list of the main database tables accessed by this view.

- **SCBCRSE** Course General Information Base Table
- **•** SFRSTCR Student Course Registration Repeating Table
- **•** SPBPERS Basic Person Base Table
- **•** SPRADDR Address Repeating Table
- SPRIDEN Person Identification/Name Repeating Table
- **•** SPRTELE Telephone Table
- SSBSECT Section General Information Base Table
- **•** TBBCONT Contract Header Table
- **•** TBBCSTU Contract Student Authorization Table

## Key Attributes

## **Tip**

Refer to the Overview chapter for a complete description of PIDM.

The key attributes of this view are

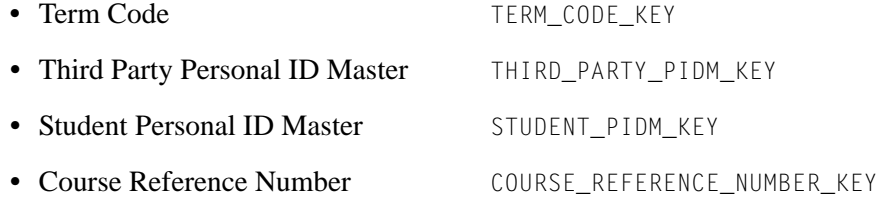

This view returns all third party contracts, their associated students, and all the student's registered courses regardless of registration status. Based on the key attributes, the view returns one row for each unique combination of Term Code, Third Party, Student, and Course Reference Number.

# Mandatory Conditions

The following condition *must* be supplied for the view to return information at the level identified above.

**•** Term Code TERM\_CODE\_KEY

## Attributes

The list below specifies the attributes included in the ["Third Party Contracts"](#page-239-0) view. The list also indicates the primary Banner form and the database field or function that is the source for each attribute.

#### **Table 15: Third Party Contracts View Attributes**

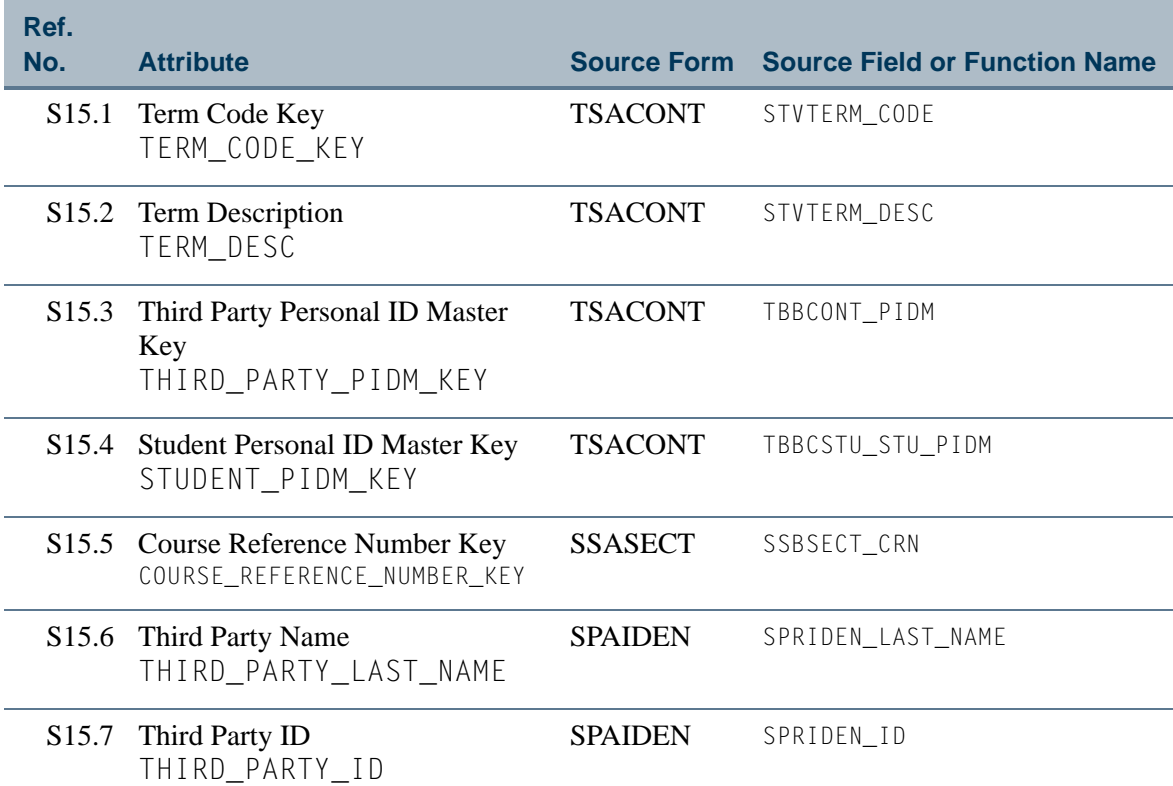

T

TT.

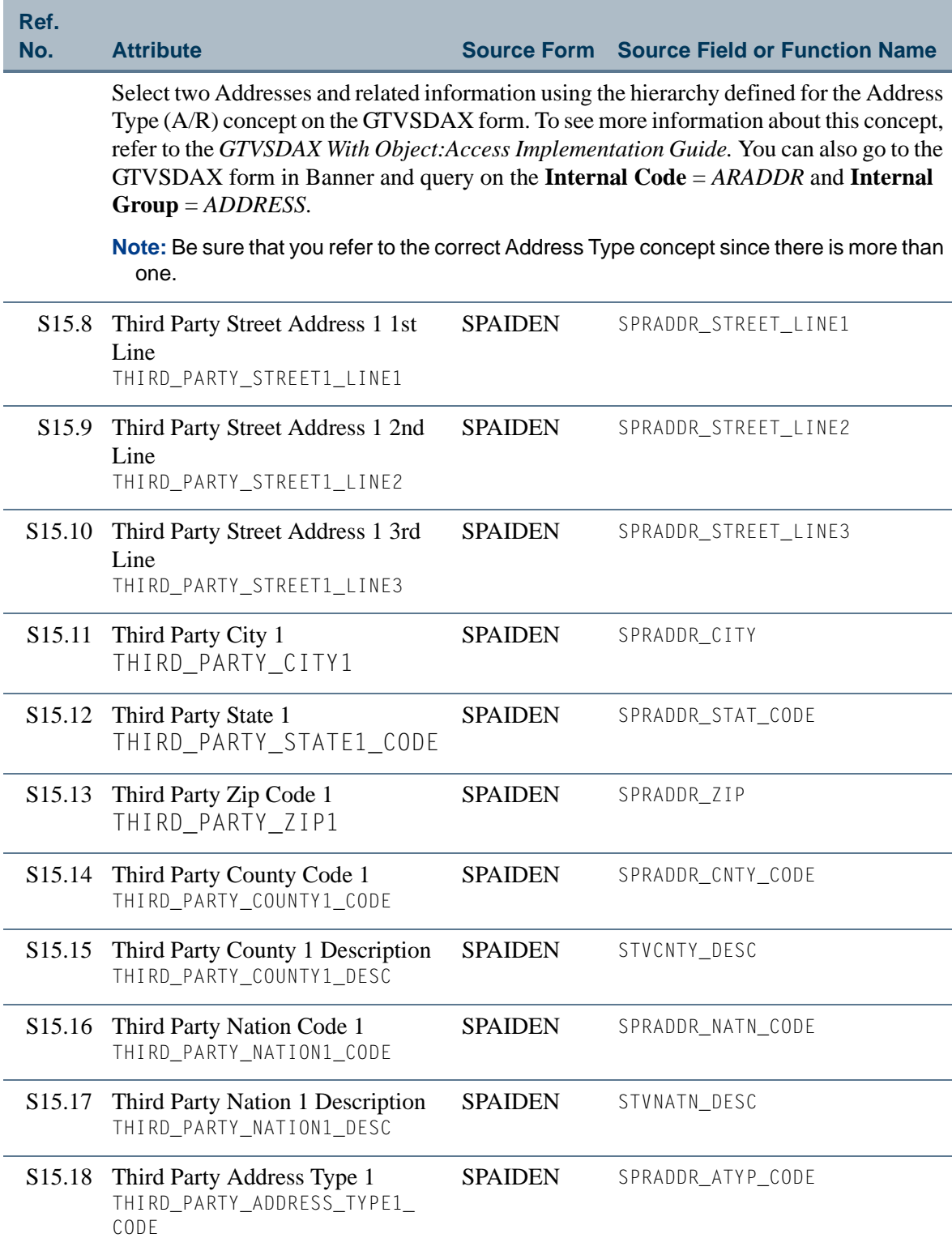

**The State** 

T

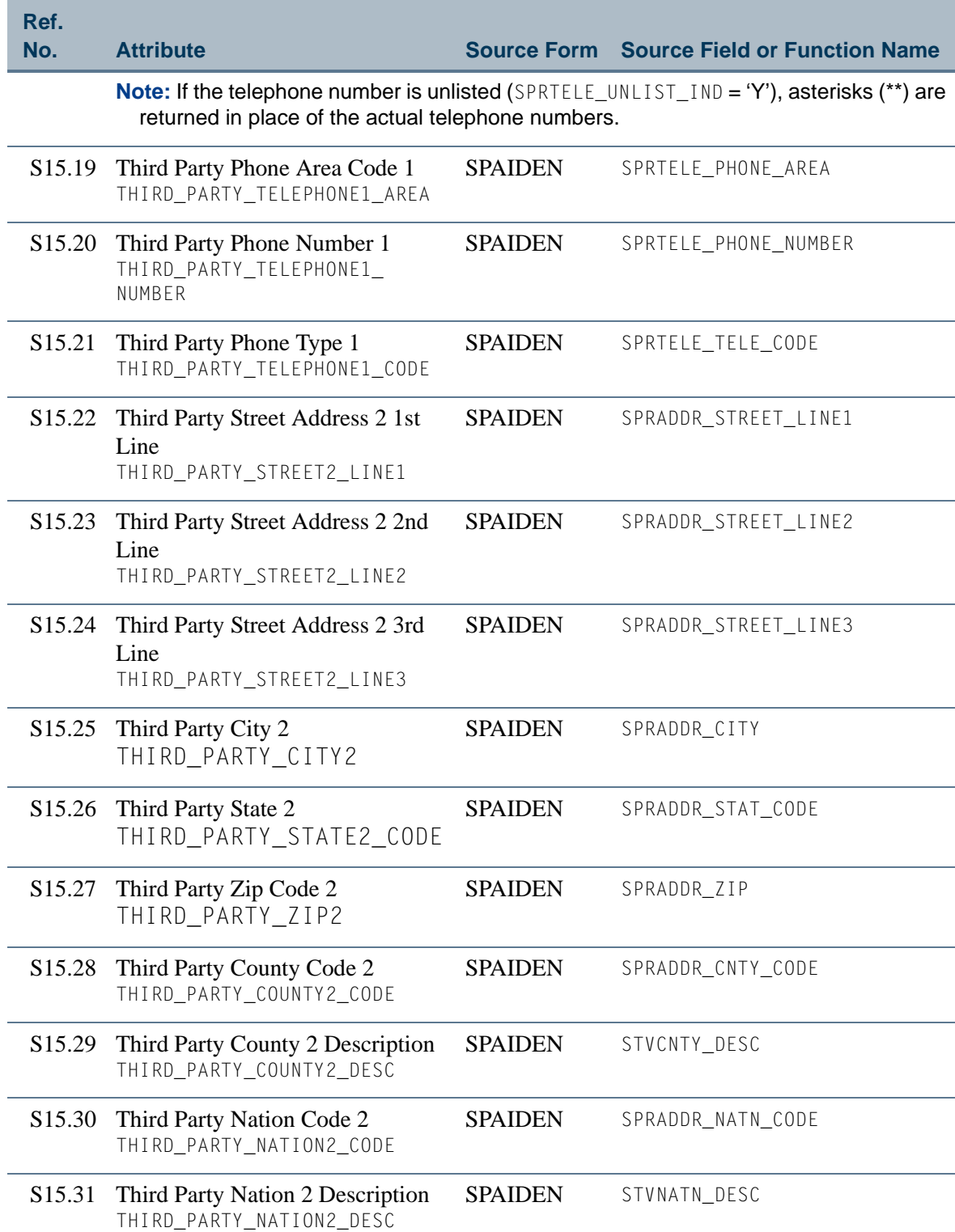

**Talent** 

 $\Box\Box$ 

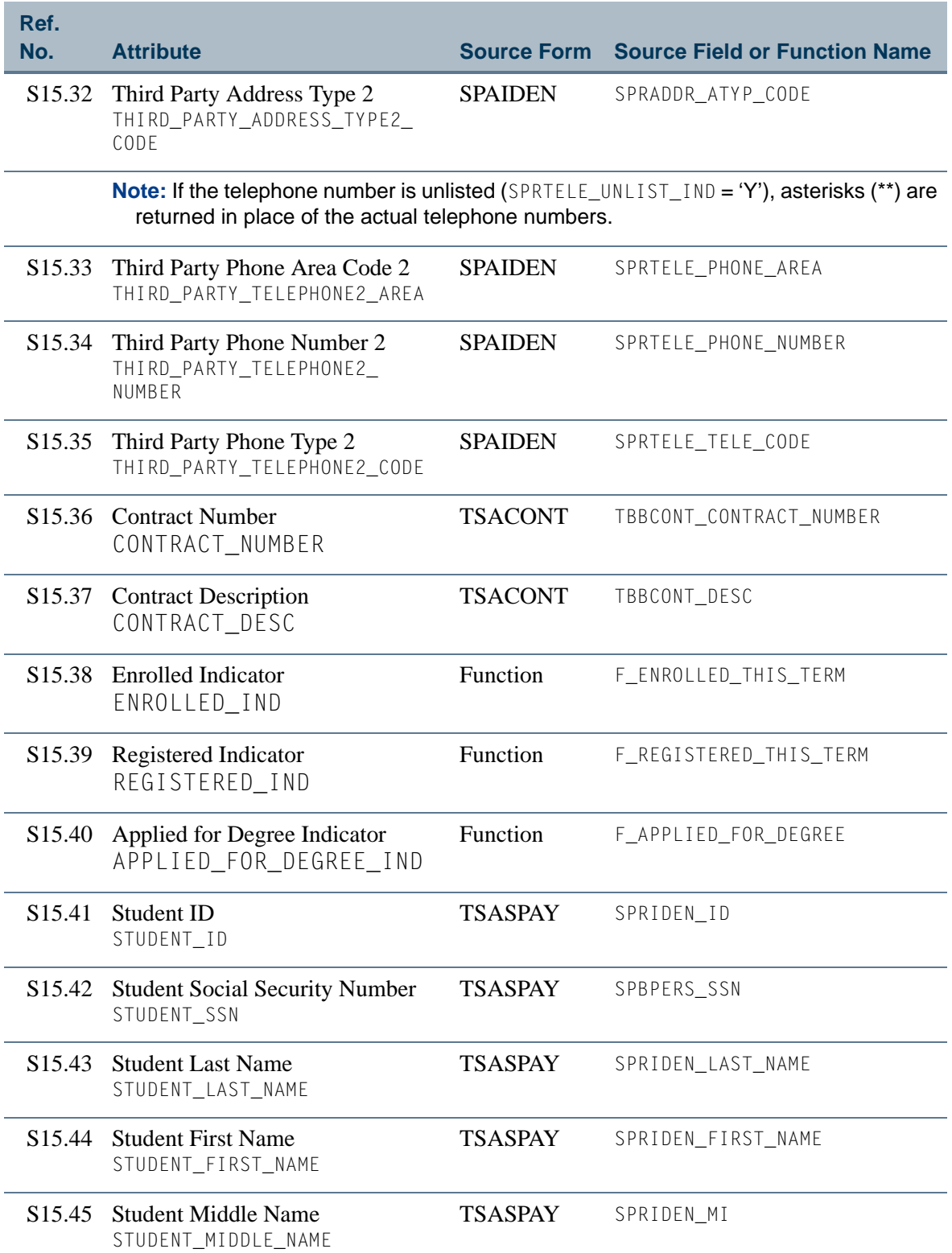

n pr

T

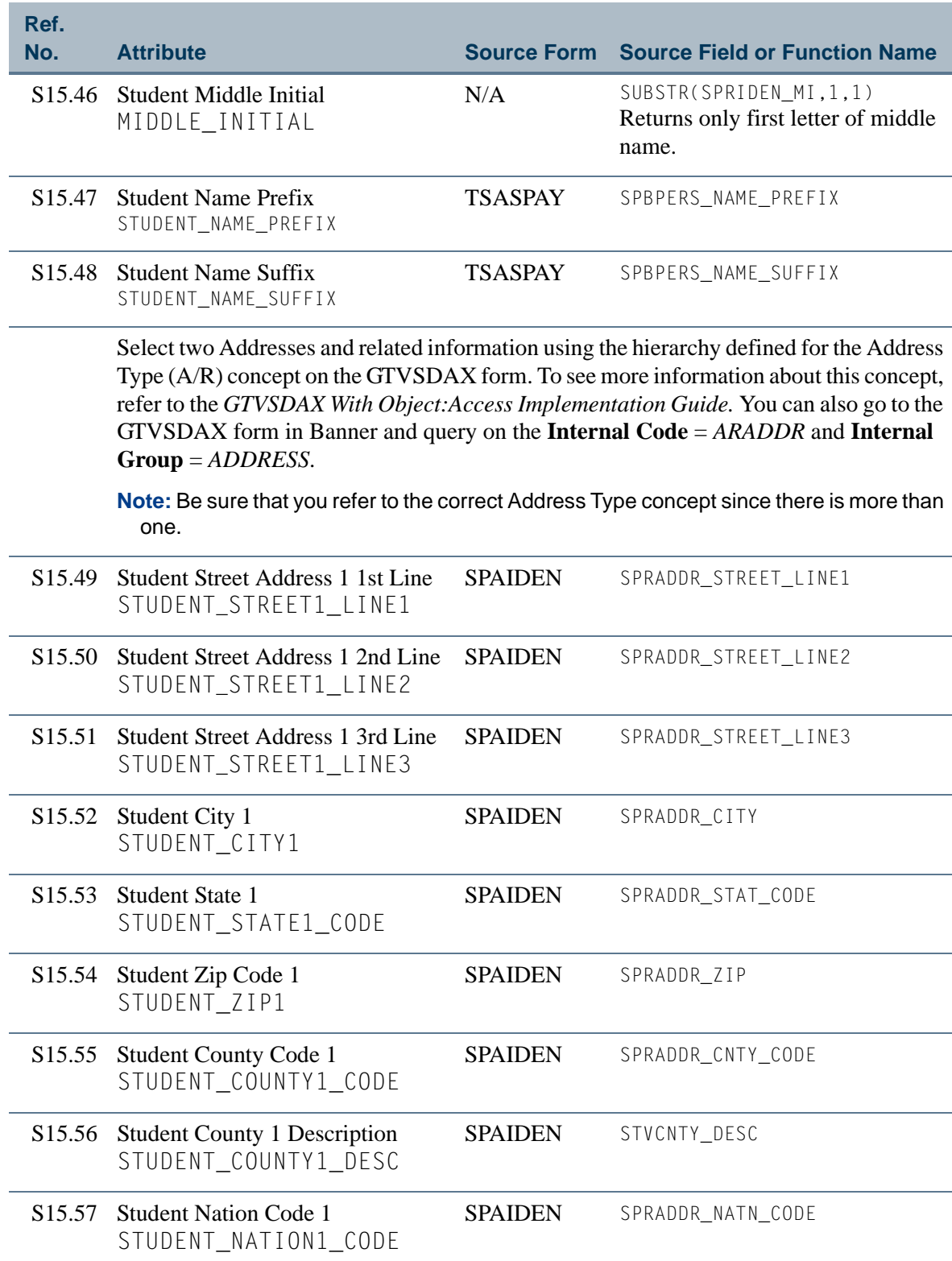

<u>ta k</u>

 $\Box\Box$ 

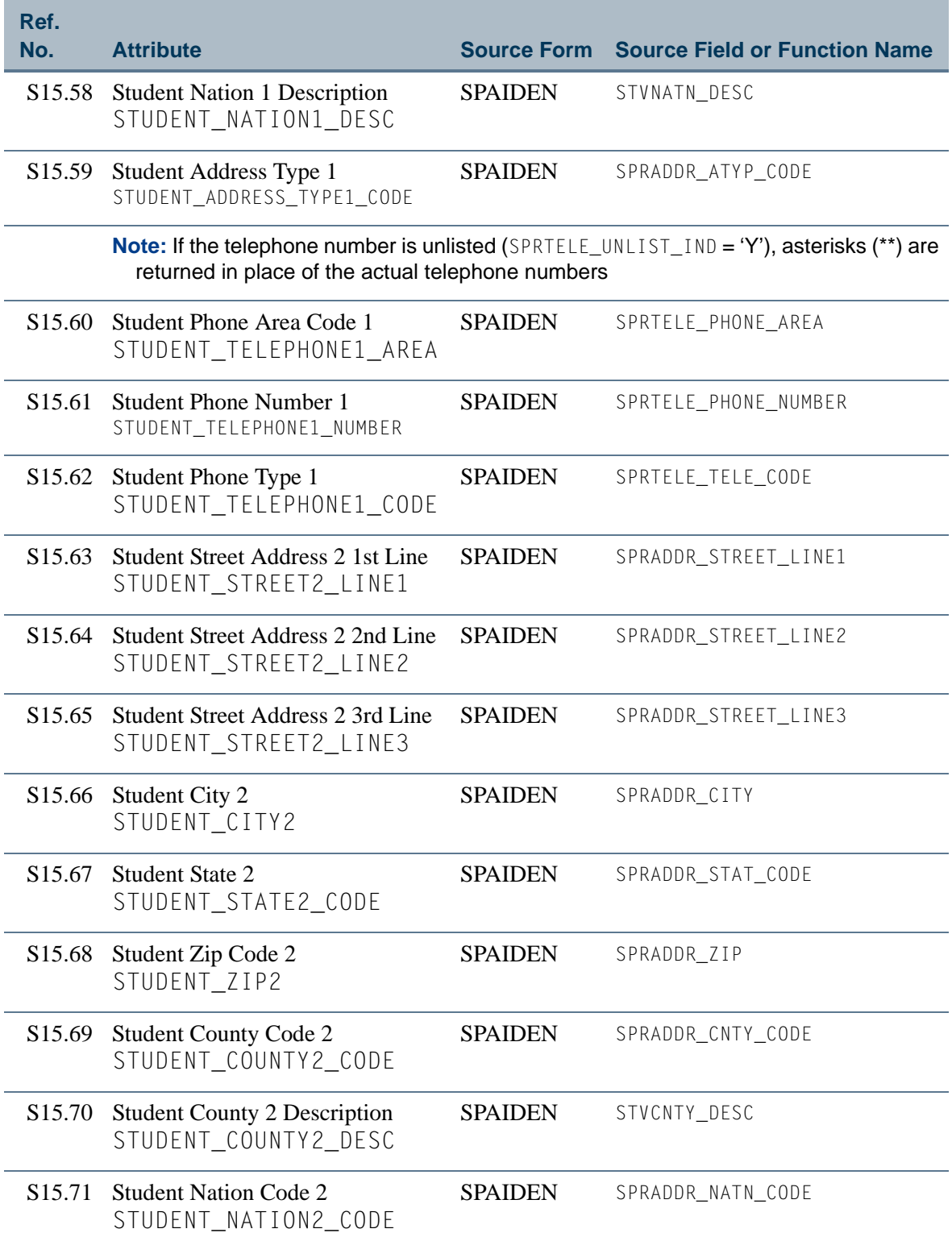

n pr

T

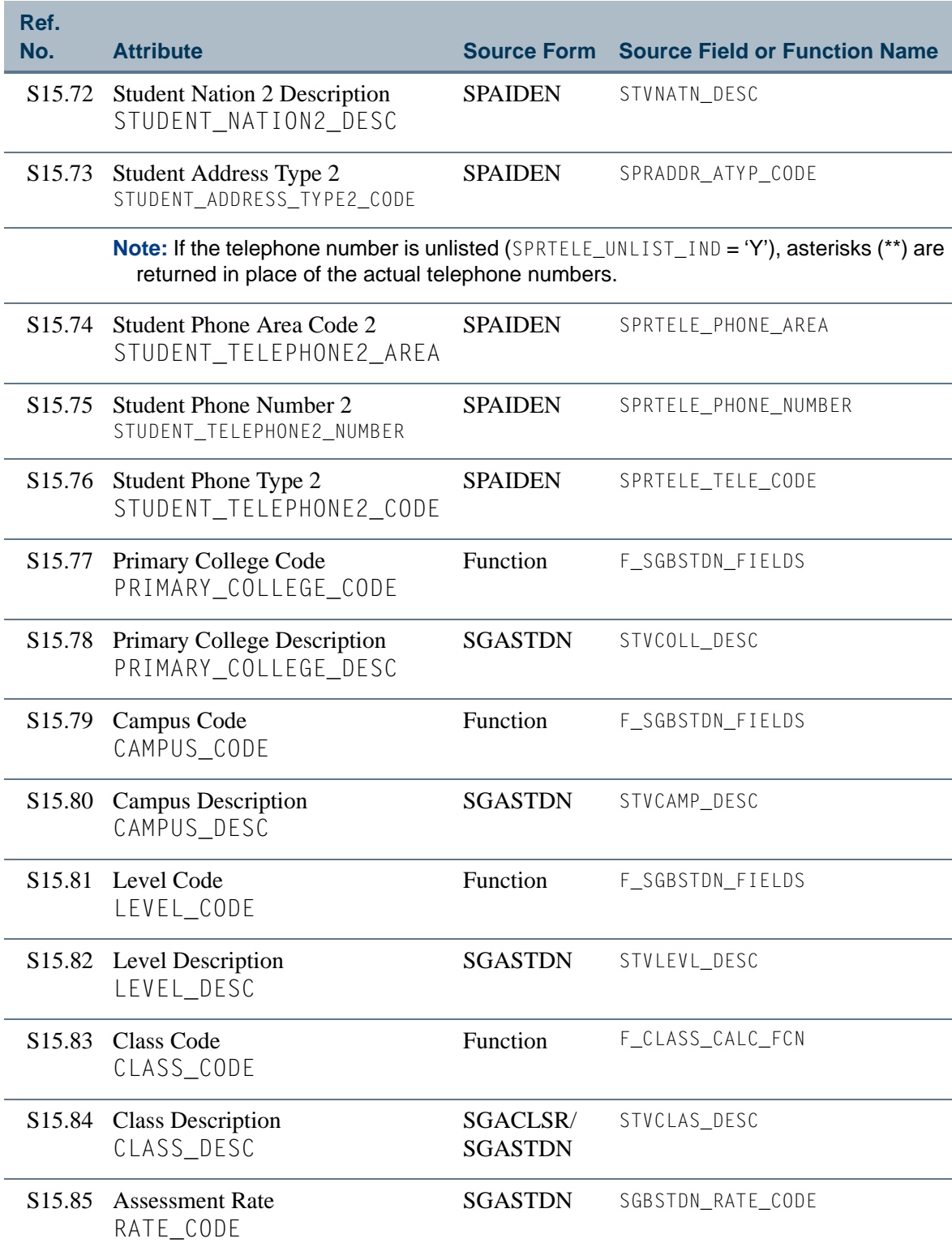

**The State** 

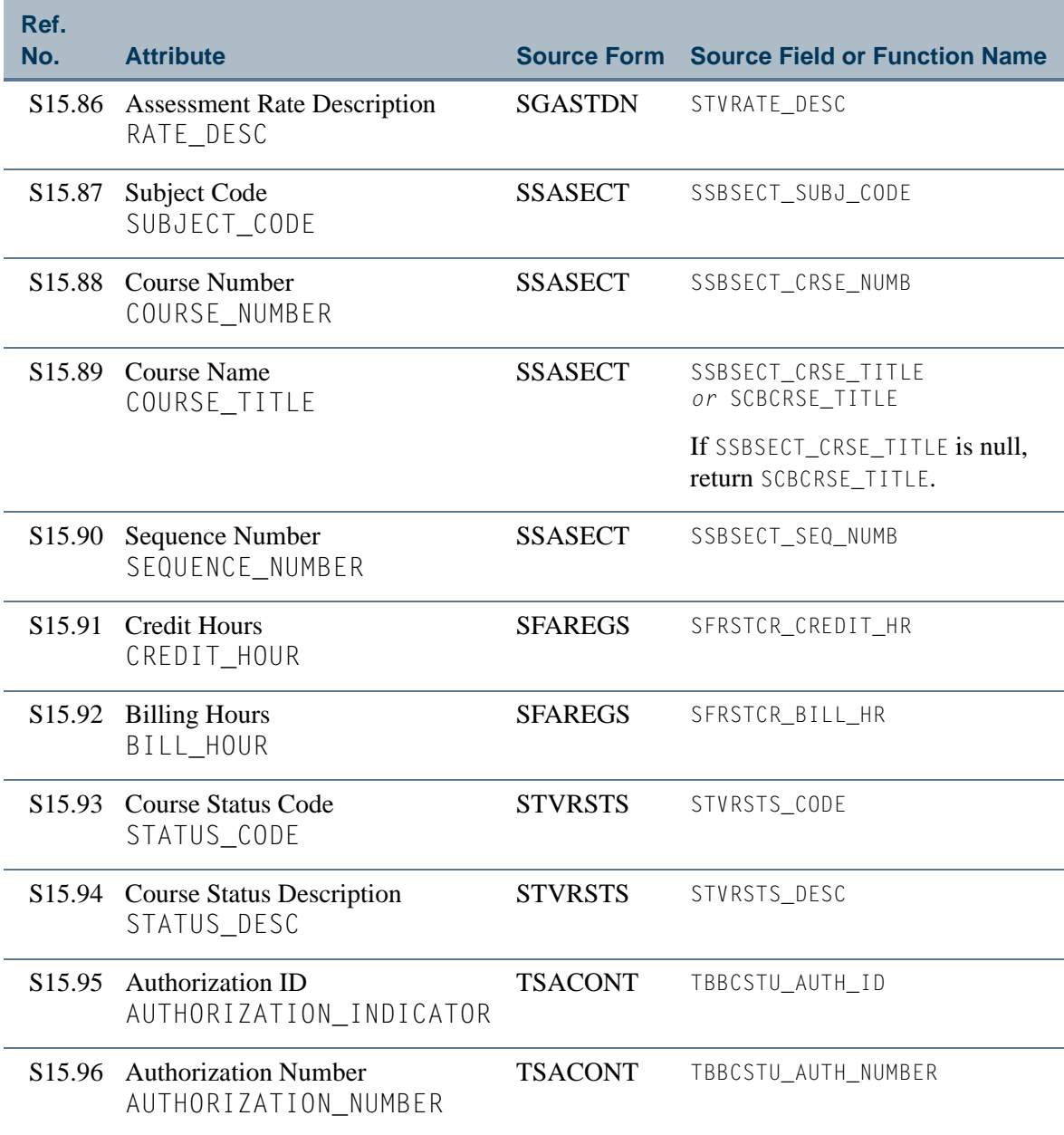

<u> El Ba</u>